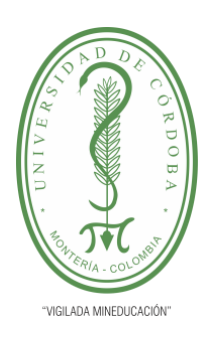

**INFORME FINAL DEL TRABAJO DE INVESTIGACIÓN CONVENCIONAL**

**Comité de Acreditación y Currículo Facultad de Ingenierías**

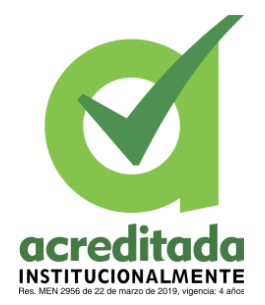

**IMPLEMENTACIÓN DE LA BLOCKCHAIN EN EL PROCESO DE ELECCIÓN DE LOS REPRESENTANTES A LA ASOCIACION SINDICAL DE PROFESORES UNIVERSITARIOS EN LA UNIVERSIDAD DE CÓRDOBA**

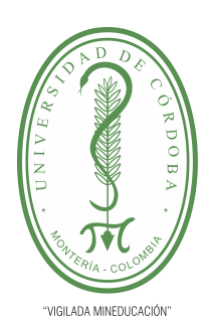

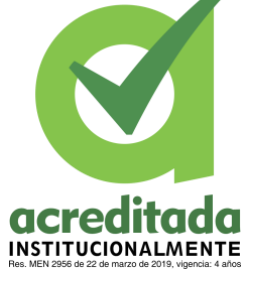

# **CARLOS DANIEL CASTRO MAUSSA**

# **SANTIAGO PADILLA ARCIA**

**UNIVERSIDAD DE CÓRDOBA FACULTAD DE INGENIERÍAS INGENIERÍA DE SISTEMAS MONTERÍA, CÓRDOBA 2023**

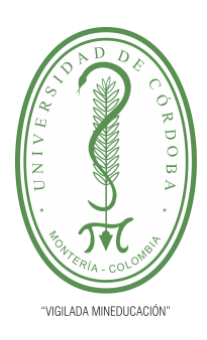

**INFORME FINAL DEL TRABAJO DE INVESTIGACIÓN CONVENCIONAL**

**Comité de Acreditación y Currículo Facultad de Ingenierías**

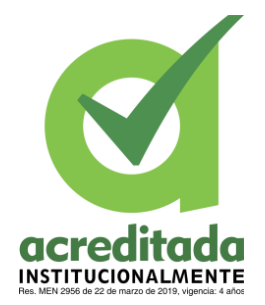

# **IMPLEMENTACIÓN DE LA BLOCKCHAIN EN EL PROCESO DE ELECCIÓN DE LOS REPRESENTANTES A LA ASOCIACION SINDICAL DE PROFESORES UNIVERSITARIOS EN LA UNIVERSIDAD DE CÓRDOBA**

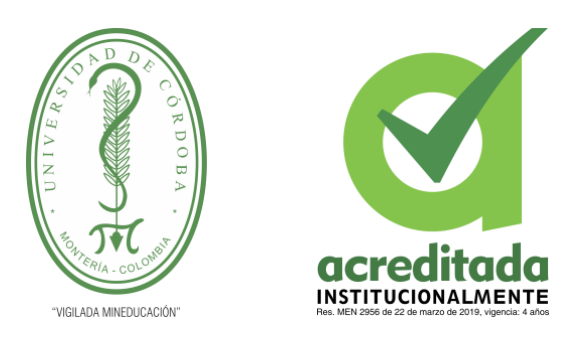

# **CARLOS DANIEL CASTRO MAUSSA**

# **SANTIAGO PADILLA ARCIA**

**Trabajo de grado presentado, en la modalidad de proyecto de Investigación y/o Extensión, como parte de los requisitos para optar al Título de Ingeniero de Sistemas.**

> **Director (es): JORGE ELIECER GOMEZ GOMEZ, Ph.D.**

> > **UNIVERSIDAD DE CÓRDOBA FACULTAD DE INGENIERÍAS INGENIERÍA DE SISTEMAS MONTERÍA, CÓRDOBA**

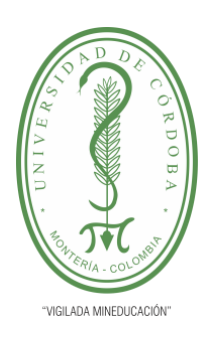

**INFORME FINAL DEL TRABAJO DE INVESTIGACIÓN CONVENCIONAL**

**Comité de Acreditación y Currículo Facultad de Ingenierías**

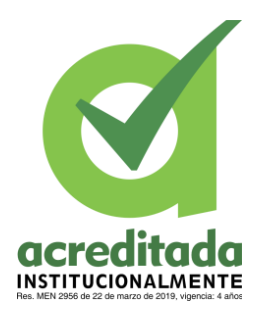

**La responsabilidad ética, legal y científica, de las ideas, conceptos, y resultados del proyecto de investigación, serán responsabilidad de los autores. Artículo 59, Acuerdo N° 022 del 21 de febrero de 2018 del Consejo Superior.**

**Tener en cuenta los Artículos y directrices establecidos la Resolución 1775, del 21 de agosto de 2019. En donde se establecen las directrices y las políticas de funcionamiento del repositorio institucional de la Universidad de Córdoba (Artículos tercero, octavo, once, entre otros).**

**"11 – BUENA FE: La universidad considera que la producción intelectual que, los profesores, funcionarios administrativos y estudiantes le presenten, es realizada por éstos, y que no han transgredido los derechos de otras personas. En consecuencia, la aceptará, protegerá, publicará y explotará, según corresponda y lo considere pertinente". Artículo 1, Acuerdo N° 045 del 25 de mayo de 2018 del Consejo Superior.**

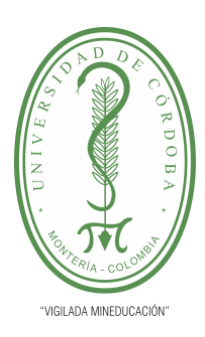

**INFORME FINAL DEL TRABAJO DE INVESTIGACIÓN CONVENCIONAL**

**Comité de Acreditación y Currículo Facultad de Ingenierías**

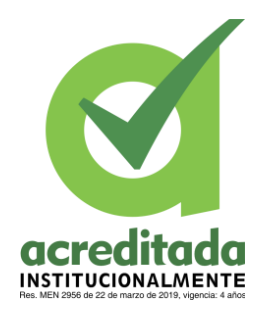

**Nota de aceptación**

**\_\_\_\_\_\_\_\_\_\_\_\_\_\_\_\_\_\_\_\_\_\_\_\_\_\_\_\_\_\_\_**

**\_\_\_\_\_\_\_\_\_\_\_\_\_\_\_\_\_\_\_\_\_\_\_\_\_\_\_\_\_\_\_**

**\_\_\_\_\_\_\_\_\_\_\_\_\_\_\_\_\_\_\_\_\_\_\_\_\_\_\_\_\_\_\_**

**\_\_\_\_\_\_\_\_\_\_\_\_\_\_\_\_\_\_\_\_\_\_\_\_\_\_\_\_\_\_\_**

**\_\_\_\_\_\_\_\_\_\_\_\_\_\_\_\_\_\_\_\_\_\_\_\_\_\_\_\_\_\_\_\_**

**\_\_\_\_\_\_\_\_\_\_\_\_\_\_\_\_\_\_\_\_\_\_\_\_\_\_\_\_\_\_\_\_**

**Firma del jurado**

**Firma del jurado**

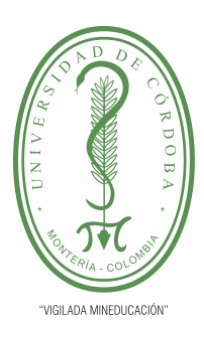

**INFORME FINAL DEL TRABAJO DE INVESTIGACIÓN CONVENCIONAL**

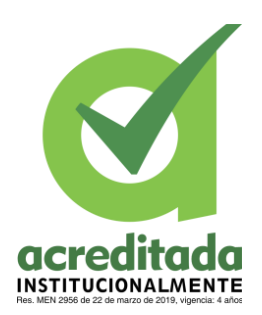

**Comité de Acreditación y Currículo Facultad de Ingenierías**

*Quiero dedicar este trabajo de grado a Dios quien siempre lo he tenido presente en toda mi vida, a mis padres Maira Paola e Ivo Miguel, y demás miembros de mi familia, quienes han servido de apoyo en todo este proceso de educación, a mis hermanos mayores quienes he tenido como ejemplo, a mis amigos y compañeros quienes hicieron que este proceso académico sea entretenido e interesante, a todos ellos muchas gracias.* 

*Santiago Padilla Arcia*

*A mis familiares, con quienes conté y me apoyaron; a mi madre, Ena Sofía Maussa Diaz y a mi abuela, Ena Sofía Diaz Bravo, por todo el apoyo y cariño que he recibido de ellas; y a mis compañeros y amigos, que han aportado a mi crecimiento personal y profesional, a todos ellos muchas gracias.*

*Carlos Daniel Castro Maussa*

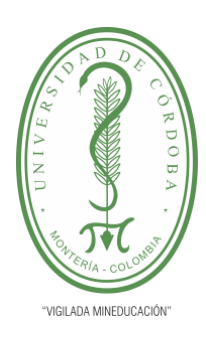

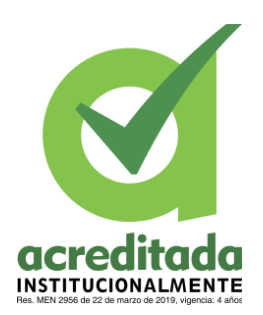

**INFORME FINAL DEL TRABAJO DE INVESTIGACIÓN CONVENCIONAL**

**Comité de Acreditación y Currículo Facultad de Ingenierías**

## **Agradecimientos especiales a:**

Profesor Jorge Gomez, Ph.D., por su acompañamiento, paciencia y gran apoyo que nos ha brindado en el desarrollo de este trabajo de grado. También por sembrar en nosotros el ánimo de seguir avanzando y proponernos alcanzar grandes metas.

## **Agradecimientos:**

Jorge Eliecer Gomez Gomez, Ph.D., Docente del departamento de Ingeniería de Sistemas

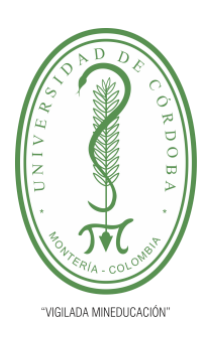

INFORME FINAL DEL TRABAJO DE INVESTIGACIÓN CONVENCIONAL

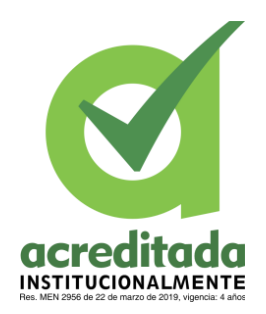

Comité de Acreditación y Currículo Facultad de Ingenierías

# **TABLA DE CONTENIDO**

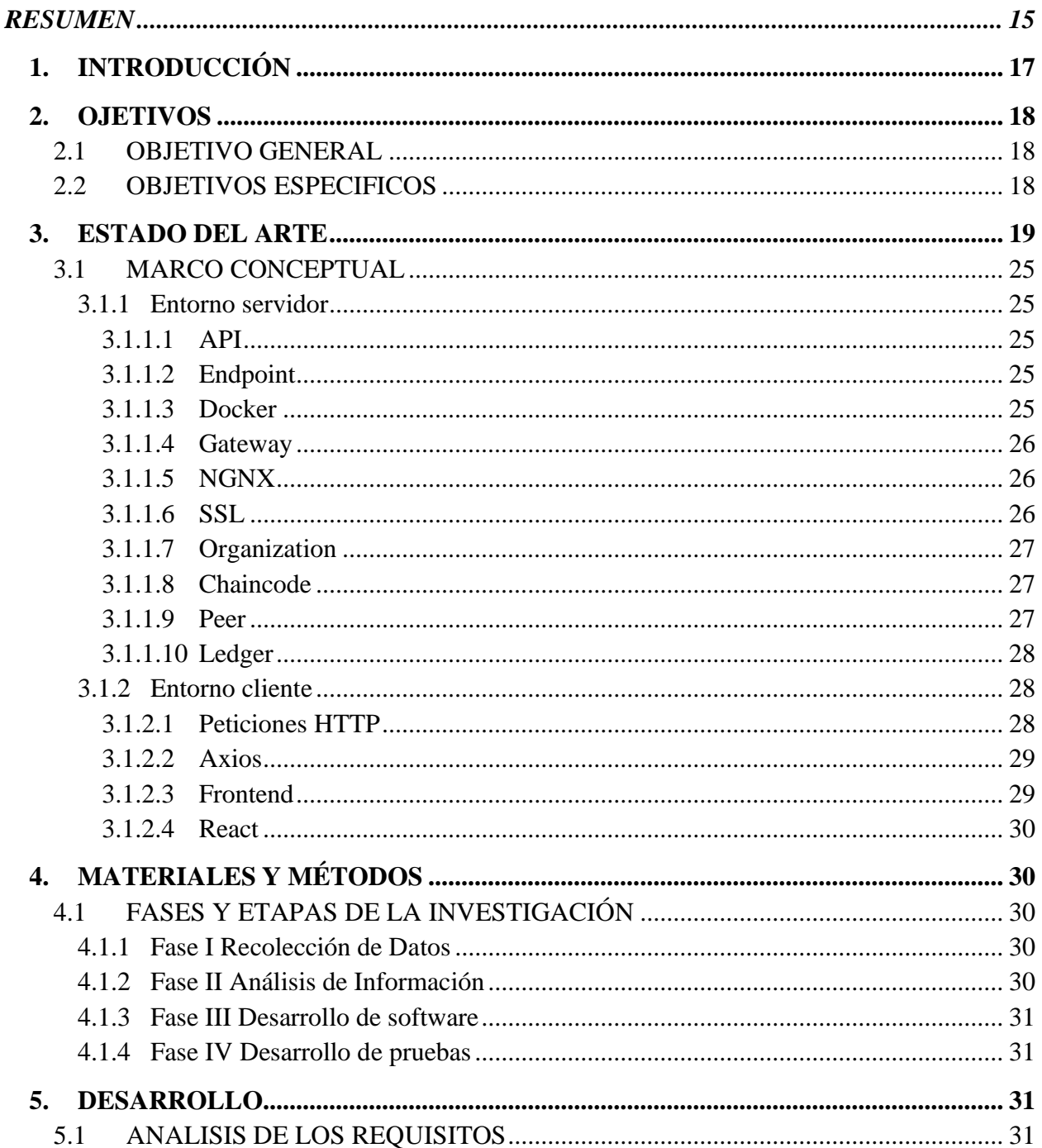

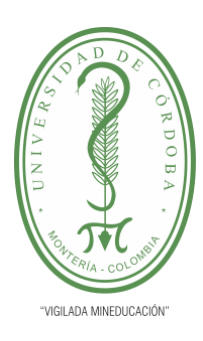

**INFORME FINAL DEL TRABAJO DE INVESTIGACIÓN CONVENCIONAL**

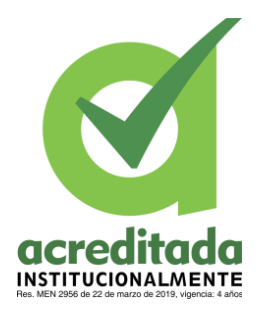

**Comité de Acreditación y Currículo Facultad de Ingenierías**

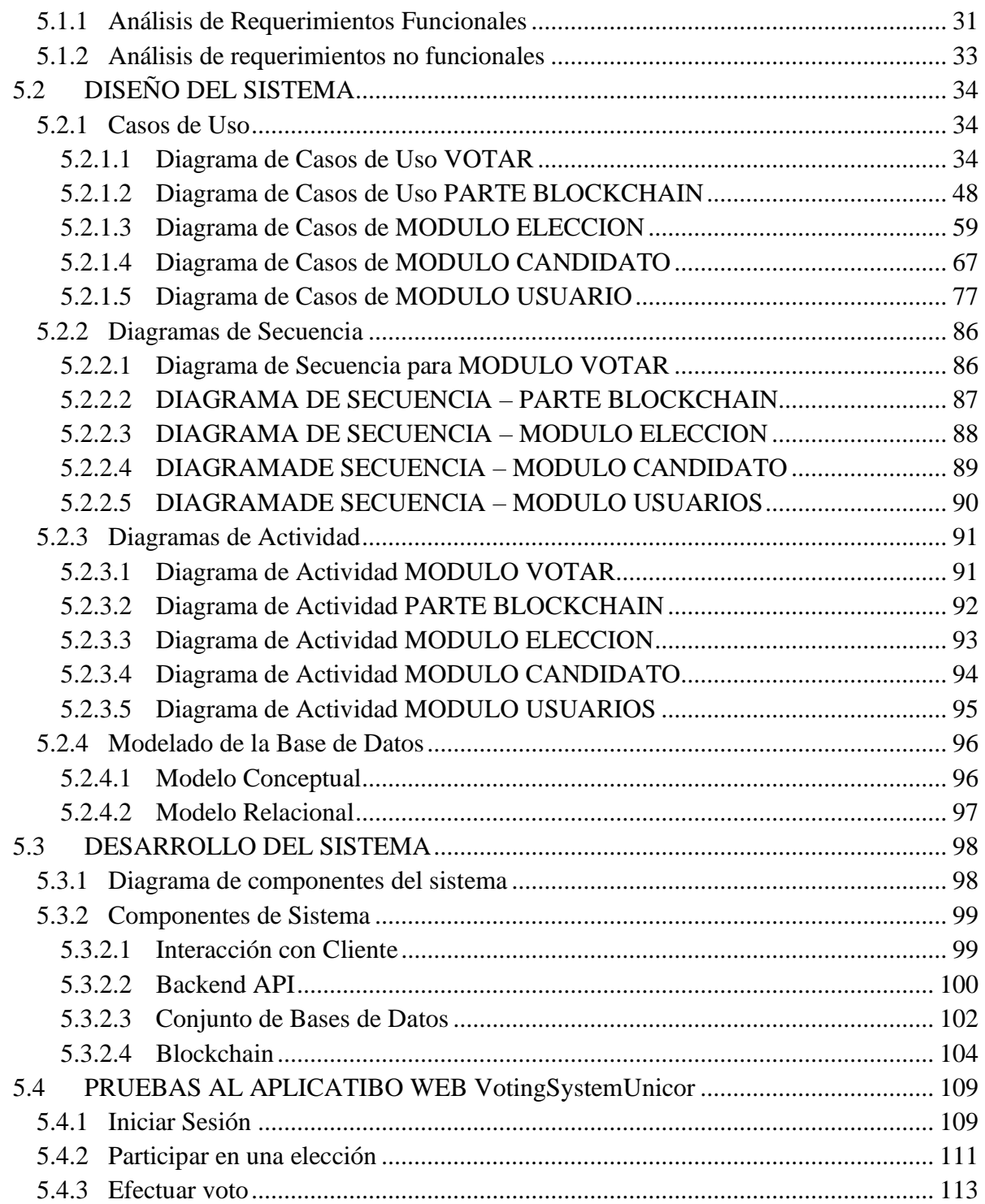

#### *Por una universidad con calidad, moderna e incluyente*

Carrera 6ª. No. 76-103 Montería NIT. 891080031-3 - Teléfono: 7860300 - 7860920 **www.unicordoba.edu.co**

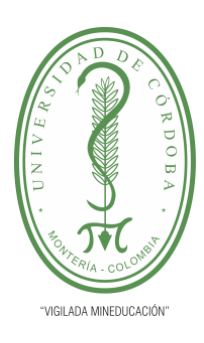

**INFORME FINAL DEL TRABAJO DE INVESTIGACIÓN CONVENCIONAL**

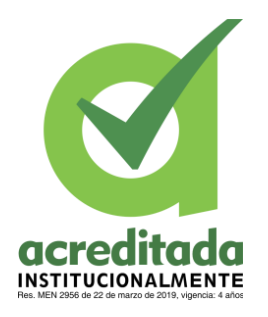

**Comité de Acreditación y Currículo Facultad de Ingenierías**

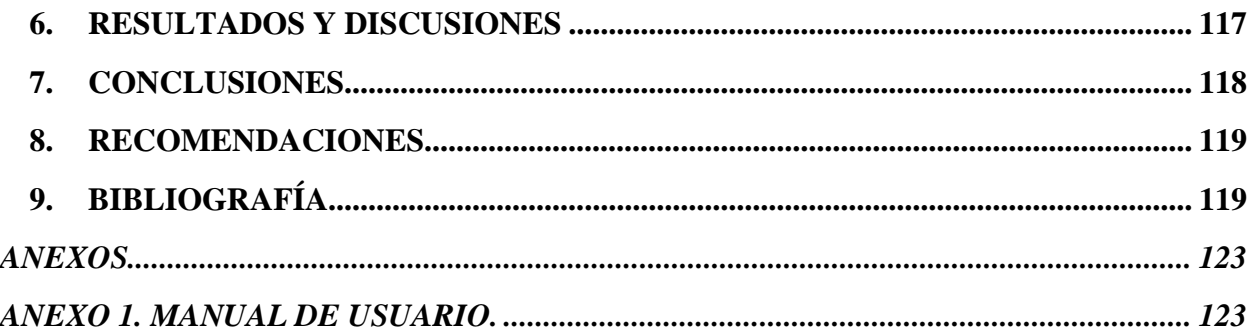

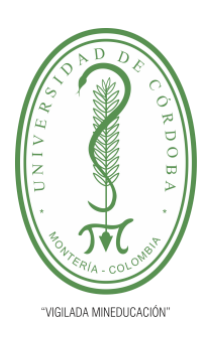

**INFORME FINAL DEL TRABAJO DE INVESTIGACIÓN CONVENCIONAL**

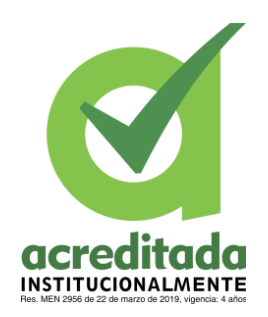

**Comité de Acreditación y Currículo Facultad de Ingenierías**

# **LISTADO DE TABLAS**

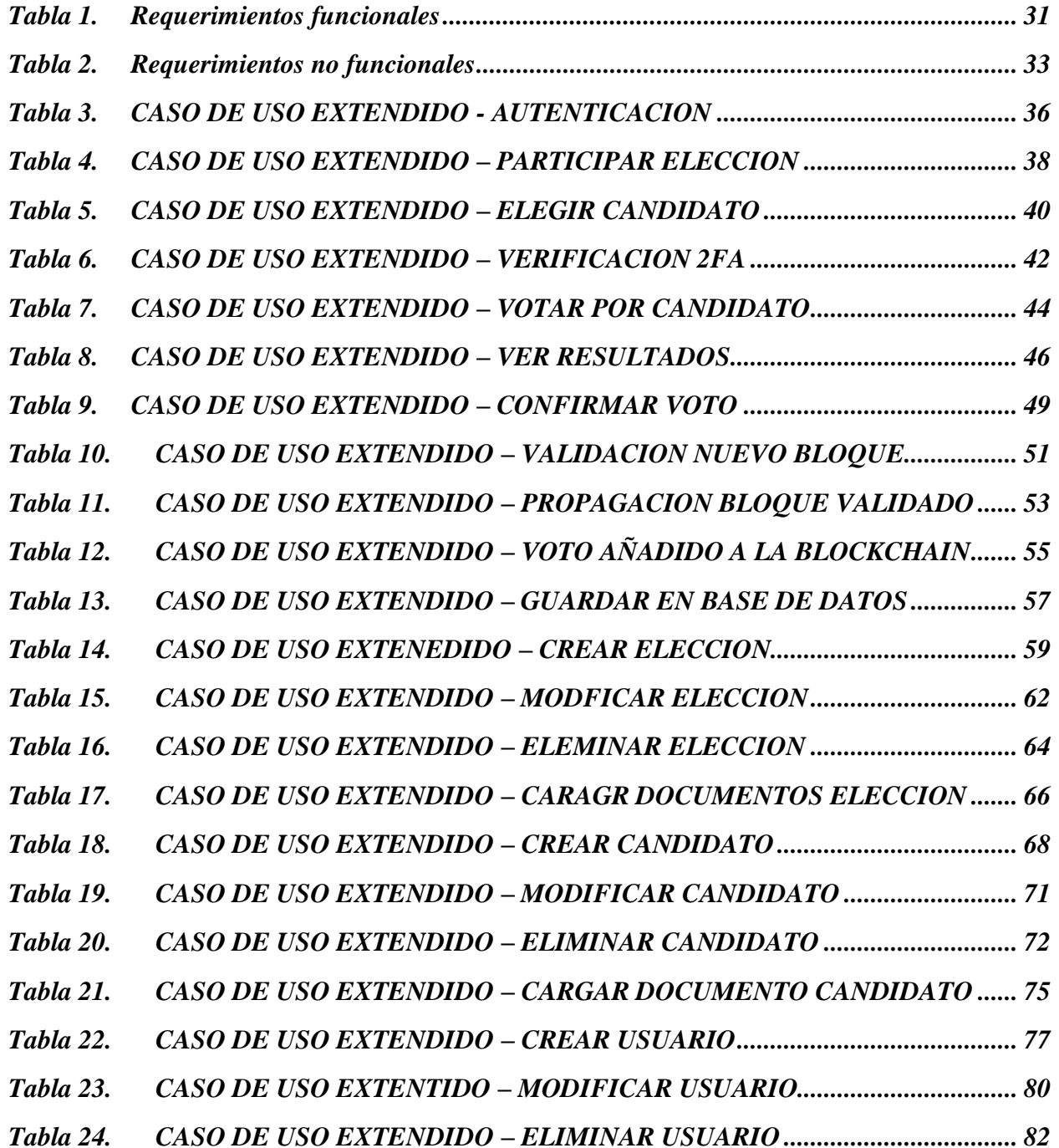

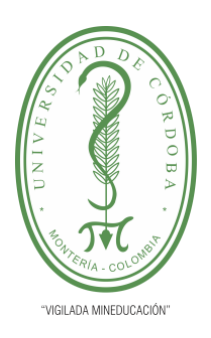

acreditada **INSTITUCIONALMENTE** 

**INFORME FINAL DEL TRABAJO DE INVESTIGACIÓN CONVENCIONAL**

**Comité de Acreditación y Currículo Facultad de Ingenierías**

*Tabla 25. CASO DE USO EXTENDIDO – [CARGUE MULTIPLE DE USUARIOS.........](#page-83-0) 84*

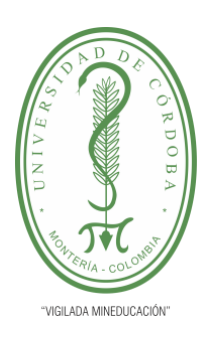

**INFORME FINAL DEL TRABAJO DE INVESTIGACIÓN CONVENCIONAL**

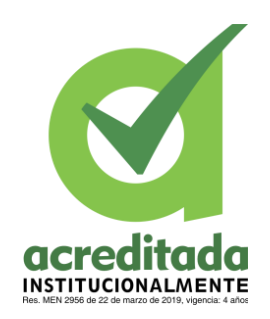

**Comité de Acreditación y Currículo Facultad de Ingenierías**

## **LISTADO DE FIGURAS**

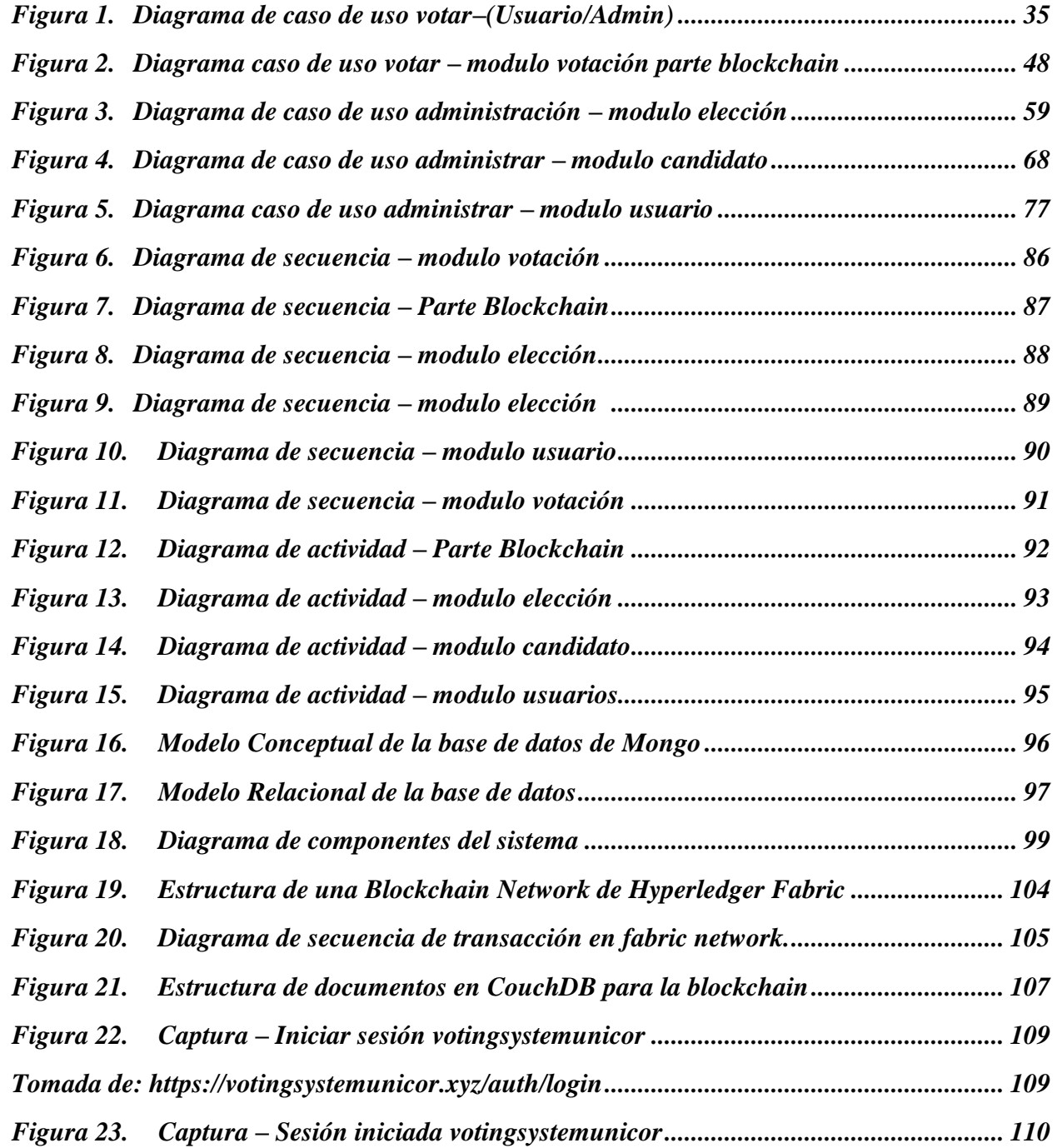

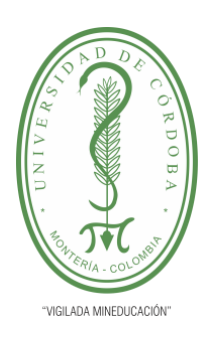

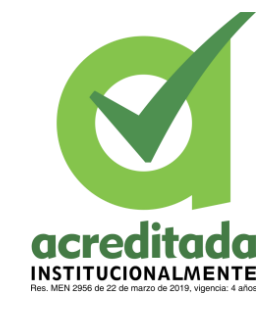

**INFORME FINAL DEL TRABAJO DE INVESTIGACIÓN CONVENCIONAL**

**Comité de Acreditación y Currículo Facultad de Ingenierías**

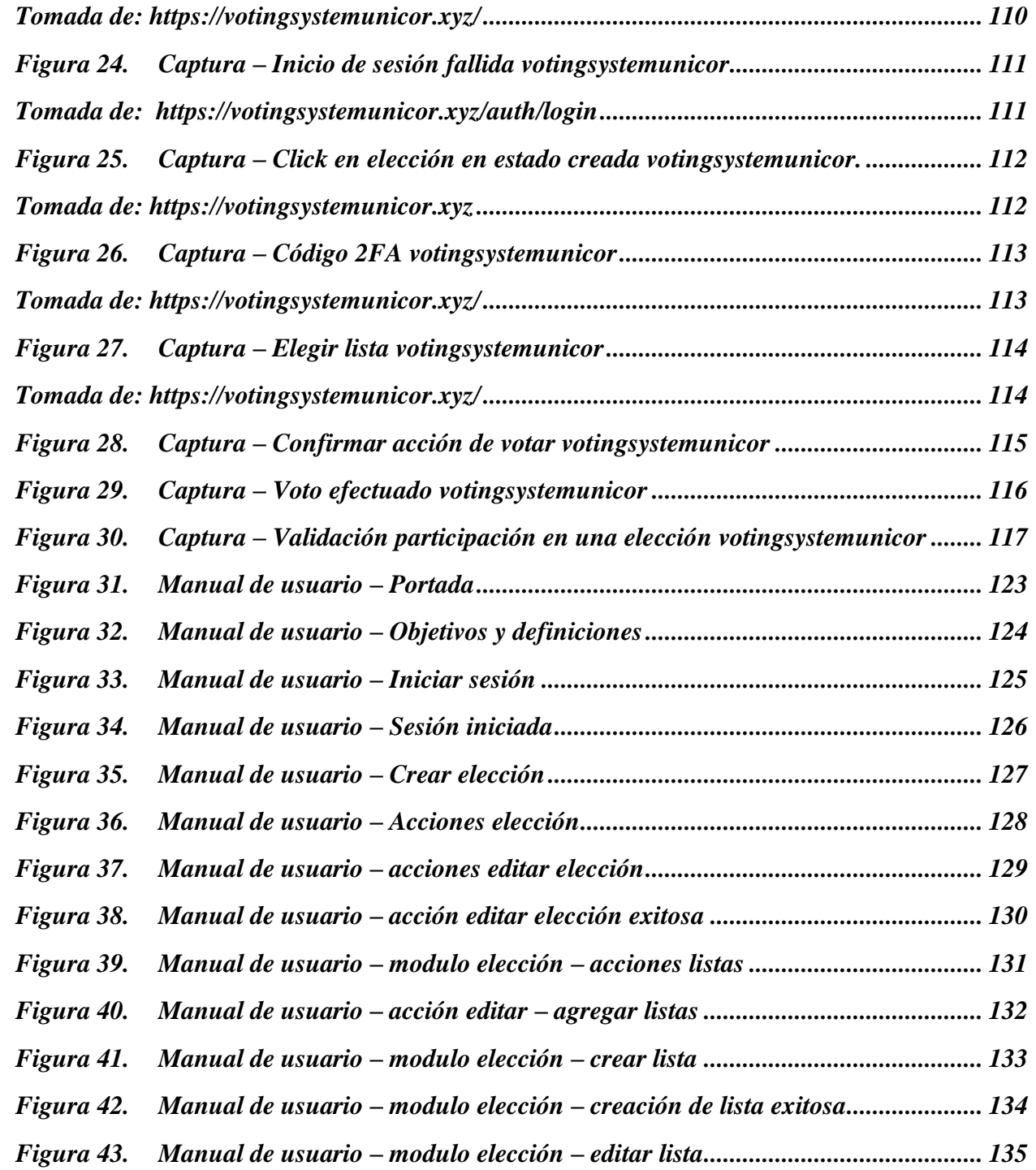

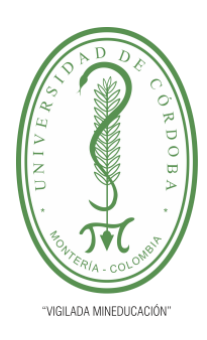

**INFORME FINAL DEL TRABAJO DE INVESTIGACIÓN CONVENCIONAL**

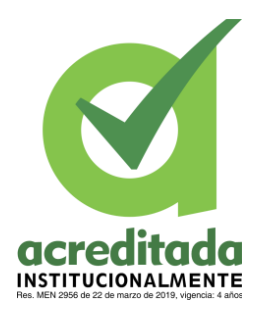

**Comité de Acreditación y Currículo Facultad de Ingenierías**

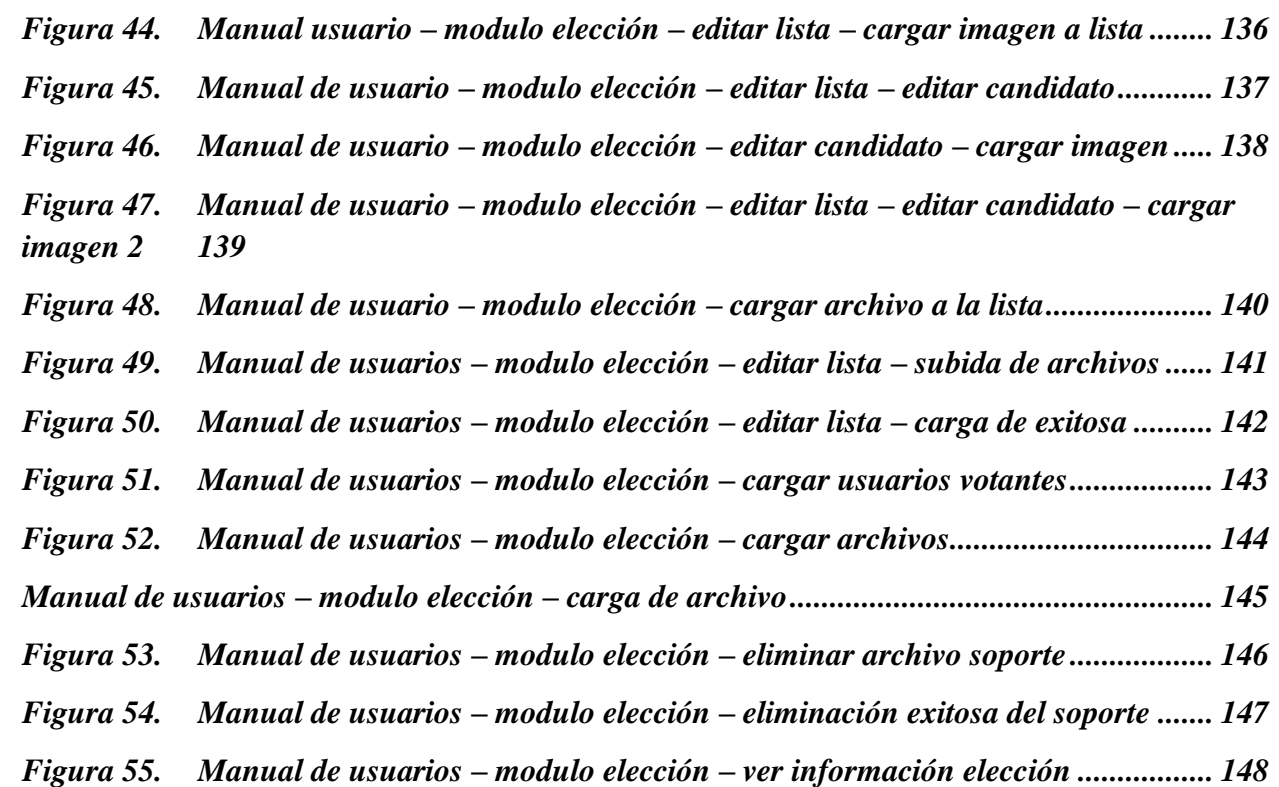

*Por una universidad con calidad, moderna e incluyente* Carrera 6ª. No. 76-103 Montería NIT. 891080031-3 - Teléfono: 7860300 - 7860920 **www.unicordoba.edu.co**

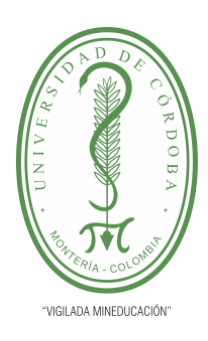

**INFORME FINAL DEL TRABAJO DE INVESTIGACIÓN CONVENCIONAL**

**Comité de Acreditación y Currículo Facultad de Ingenierías**

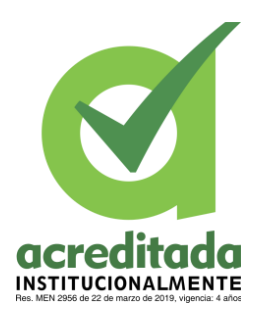

#### <span id="page-14-0"></span>**RESUMEN**

En el presente documento se realizó una investigación sobre el uso de la blockchain en sistemas electorales, contextualizando su uso para la elección de los representantes de la Asociación Sindical de Profesores Universitarios en la Universidad de Córdoba. Este proyecto busca crear una alternativa transparente y segura a los sistemas de votación electrónica que guardan los registros en bases de datos convencionales y consigue realizar una investigación documental, que respalda el potencial de esta tecnología en este contexto, para posteriormente partir con la ejecución y desarrollo hasta conseguir un producto funcional y con la capacidad de adaptarse a la problemática para darle solución.

Se siguieron los pasos generales del desarrollo de software, desde la identificación del problema hasta las pruebas sobre el producto, y se optó por usar Hyperledger Fabric como framework para el desarrollo de una blockchain privada consumida por un aplicativo con una arquitectura basado en de microservicios con Docker.

**Palabras clave:** Sistema de votación electrónica, blockchain, hyperledger fabric, microservicios, docker.

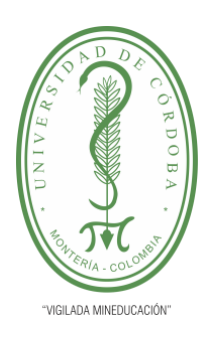

**INFORME FINAL DEL TRABAJO DE INVESTIGACIÓN CONVENCIONAL**

**Comité de Acreditación y Currículo Facultad de Ingenierías**

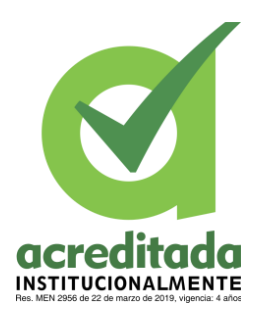

## **ABSTRACT**

This paper presents research conducted on the use of blockchain technology in electoral systems, focusing on its application in the election of representatives for the University Teachers Union Association at the Universidad de Córdoba. The aim of the project is to provide a transparent and secure alternative to traditional electronic voting systems that store records in conventional databases. Documentary research was carried out, affirming the potential of blockchain technology within this context. Implementation and development were initiated, leading to the creation of a functional product capable of adapting to and resolving the identified problem.

The process adhered to the general stages of software development, from problem identification to product testing. Hyperledger Fabric was selected as the framework for the development of a private blockchain, to be accessed by an application with a Docker-based microservice architecture.

**Keywords:** Electronic voting system, blockchain, hyperledger fabric, microservices, docker.

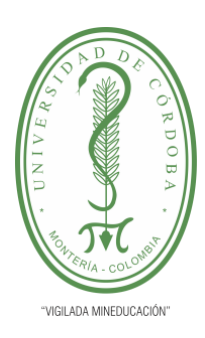

**INFORME FINAL DEL TRABAJO DE INVESTIGACIÓN CONVENCIONAL**

**Comité de Acreditación y Currículo Facultad de Ingenierías**

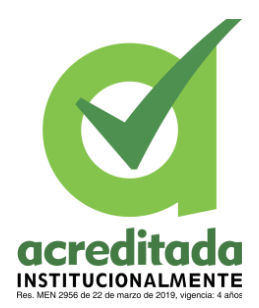

# <span id="page-16-0"></span>**INTRODUCCIÓN**

El voto físico, a pesar de su antigüedad, es el principal medio elegido en eventos electorales de especial relevancia en el mundo, algo que fácilmente llama la atención teniendo en cuenta que en la actualidad se cuenta con un sin fin de herramientas tecnológicas que hacen de manera eficiente y fácil muchos trabajos que de hacerse de manera manual, consumiría mucho tiempo y recursos, sin embargo; en la mayoría de los países del mundo, el voto electrónico no es siquiera tenido en cuenta, más allá que como herramienta secundaria o de respaldo, siendo el voto en papel el que realmente tiene validez.

Esto claramente no es algo que no se haya considerado implementar, sin embargo, el mayor obstáculo a la hora de la implementación del voto electrónico se encuentra en la seguridad, dado que el talón de Aquiles de los sistemas de software es que pueden ser vulnerables a hackeos, interceptos y alteración no consentida de la información. Aquí es donde entra la blockchain, como concepto y tecnología parece brindar una solución que permite a las personas empezar a sufragar a través de herramientas virtuales, ya sea desde sus hogares u otros contextos donde se tenga acceso a internet de maneras más accesibles y cómodas.

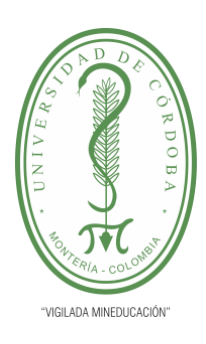

**INFORME FINAL DEL TRABAJO DE INVESTIGACIÓN CONVENCIONAL**

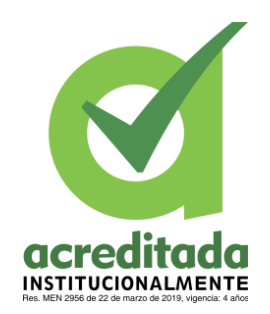

**Comité de Acreditación y Currículo Facultad de Ingenierías**

Consecuentemente, se busca investigar acerca de la blockchain, sus virtudes, aspectos en cuanto a seguridad y específicamente, cómo sería su integración con sistemas electorales, como software para votaciones, en primera instancia a escalas pequeñas o municipales, y cómo podría escalar eventualmente a ámbitos departamentales, regionales y a nivel nacional.

# <span id="page-17-1"></span><span id="page-17-0"></span>**OJETIVOS 2.1 OBJETIVO GENERAL**

• Analizar la blockchain en procesos de votación electrónica y desarrollar un aplicativo web para proponer su implementación enfocándose en los procesos de elección del representante a la asociación sindical de profesores universitarios en la universidad de córdoba.

# <span id="page-17-2"></span>**2.2 OBJETIVOS ESPECIFICOS**

- Planificar el desarrollo para la construcción de un aplicativo basado en blockchain en procesos de elección.
- Diseñar una arquitectura que permita la implementación de un sistema distribuido dedicado a los registros de votos basado en la blockchain.
- Desarrollar un aplicativo web en el cual se puedan registrar los votos de las personas y añadirlos a la blockchain.
- Implementar un aplicativo que permita gestionar el sistema distribuido, administrar los usuarios votantes y los resultados de las elecciones a los representantes de ASPU.

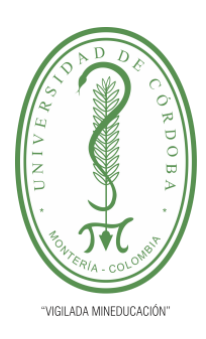

**INFORME FINAL DEL TRABAJO DE INVESTIGACIÓN CONVENCIONAL**

**Comité de Acreditación y Currículo Facultad de Ingenierías**

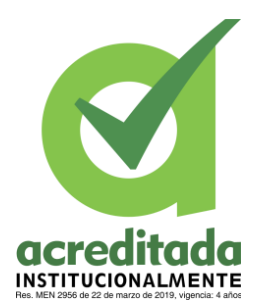

## <span id="page-18-0"></span>**ESTADO DEL ARTE**

La implementación del voto electrónico debe hacerse bajo tecnologías y conceptos capaces de proveer garantías, es necesario un modelo inmutable, donde no sea posible la alteración de los registros al realizarse los votos, obteniendo de este modo altos estándares de seguridad. Es aquí donde entra en juego la blockchain, una tecnología que permitiría implementar viablemente un proyecto como este.

Fue en el paper de los colegas W. Scott Stornetta y Stuart Haber's, "How to Time-Stamp a Digital Document", publicado en 1991 donde se tiene lo que muchos consideran la primera encarnación de la tecnología Blockchain (Klein, 2019). En su momento se consideró como "una solución ingenua" que requería de una autoridad central, donde nada garantiza que se pudieran alterar los datos en beneficio del cliente, consistiendo en registros para un libro de contabilidad inmutables donde "una caja de seguridad digital" podía registrar la fecha y hora de creación de un determinado documento y almacenar una copia de este. Sin embargo, luego idearon uno que no requiriera una autoridad central de confianza, descentralizando la aplicación, por lo que acabaron creando un libro de contabilidad inmutable distribuido.

Con el tiempo fueron más los proyectos e investigaciones que se basaron en este concepto y tecnología, analizando su aplicabilidad en diversas actividades, especialmente las que requieren vitales niveles de confianza y coherencia en los registros que generan.

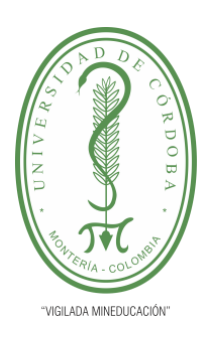

**INFORME FINAL DEL TRABAJO DE INVESTIGACIÓN CONVENCIONAL**

**Comité de Acreditación y Currículo Facultad de Ingenierías**

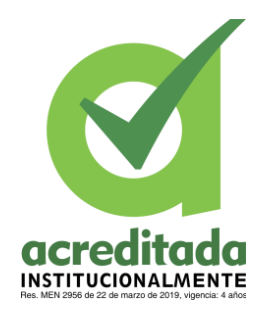

Precisamente, el campo de las votaciones electrónicas es uno en los que esta tecnología se ha visto fuertemente considerada y estudiada, como en el trabajo "Investigating performance constraints for blockchain based secure e-voting system" por Kashif Mehboob Khan, Junaid Arshad y Muhammad MubashirKhan (2020). Según lo anterior, se tuvo en cuenta los factores que debe tener un voto legítimo, y cómo puede otorgar estas características, brindando integridad en los datos, anonimato e inmutabilidad.

Se tiene como ejemplo de países que han implementado el voto electrónico a Estonia, que lo ha usado desde 2005, e incluso, incursionó en el voto online, volviéndose el primer país en implementarlo (Barnes, Perry, & Brake, 2016). Sin embargo, al final del día esta clase de sistemas están completamente centralizados, por lo que cualquiera con acceso puede modificar la base de datos y solo queda confiar en la transparencia de quienes la administran, Rifa Hanifatunnisa (2017) menciona que la solución es hacer la base de datos pública, como propiedad de muchos usuarios, lo que es útil para comparar si hay cualquier discrepancia. La solución al sistema de voto electrónico es compatible con el uso de la tecnología blockchain. Blockchain permite apoyar las aplicaciones de voto electrónico brindando una capa de persistencia inmutable y auditable. Cada voto del votante sirve como una transacción que puede ser creada en blockchain y a su vez puede funcionar para rastrear el recuento de los votos. De este modo todo el mundo puede aprobar el cómputo final, ya que, gracias a la auditoría de la blockchain, el recuento de votos puede verificar que ninguno de los datos se altera o se borra, así como también que no haya presencia de datos no autorizados introducidos en la blockchain. (Hanifatunnisa & Rahardjo, 2017)

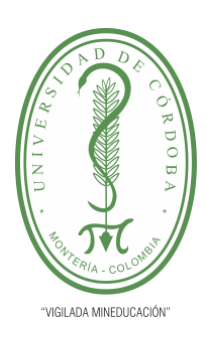

**INFORME FINAL DEL TRABAJO DE INVESTIGACIÓN CONVENCIONAL**

**Comité de Acreditación y Currículo Facultad de Ingenierías**

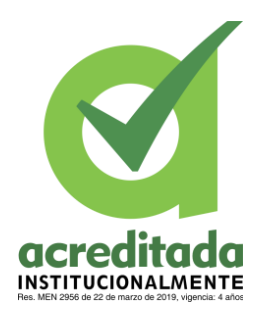

En el trabajo de Hanifatunnisa (2017), se encuentra una propuesta para la implementación de la blockchain, donde la cadena de bloques contendrá información del lugar de votación y el programa sabrá cuántos votos debe recibir, y así evitar alteraciones. Se asignará una clave al bloque a crear y se enviará a todos los demás bloques en la cadena, entonces se recabará toda la información de los votos de ese nodo en una base de datos, donde al finalizar de votar, el voto, se validará y se cargará a la cadena, entonces, de coincidir el código con el que está en los demás nodos, se añadirá el eslabón con toda la información, evitando así que se añadan bloques arbitrariamente.

Este sistema garantiza, que aún si un usuario modifica su versión de la blockchain, hay muchas otras copias con la cadena original y válida, debido a que no se cuenta con información centralizada, por lo tanto, cada copia de la blockchain actúa como testigo de validez de las demás.

En otro documento, el cuál es titulado "Revisión de la capacidad de transparencia y confianza que ofrece la tecnología Blockchain" realizado por Manuela Linares Barbero (2018), se afirma que gracias a la tecnología Blockchain, serán revolucionadas todo tipo de elecciones, ya que se le devolverá la confianza al votante, en especial en los países en vía de desarrollo.

Por otro lado, si bien es cierto que las blockchains han encontrado en ser públicas y estar vigiladas por muchas personas una garantía de seguridad e inmutabilidad, este no es el único mecanismo y dinámica que estas han adoptado. Por todo lo expuesto hasta ahora queda claro que inherentemente en las blockchains públicas, por su naturaleza, no se tiene un control completo

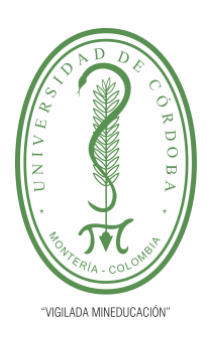

**INFORME FINAL DEL TRABAJO DE INVESTIGACIÓN CONVENCIONAL**

**Comité de Acreditación y Currículo Facultad de Ingenierías**

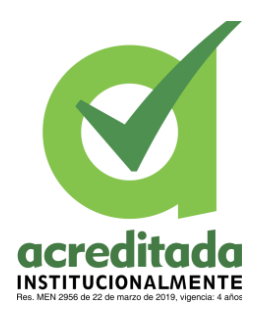

sobre ellas, si bien garantizan inmutabilidad en los registros históricos cualquier persona puede potencialmente tomar parte de ellas participando en las dinámicas permitidas por las reglas definidas en estas, lo que genera que para los casos donde se deba ejercer un control más estricto sobre los nuevos bloques generados o quienes pueden participar su implementación no sea la más viable o atractiva, ya sea para organizaciones y/o empresas que busquen contar con una persistencia de datos inmutable y compartida con otras entidades sin sacrificar control sobre los participantes y demás elementos que interactúen con dicha persistencia.

Haciendo diferencia entra las blockchains públicas son determinada por una o un grupo de entidades el cual determinan quienes participan en la red y cuáles serían las transacciones validas dentro de estas permitiendo un control sobre la información que se estaría almacenando sobre la blockchain, siendo una opción atractiva para las organizaciones que buscan una solución para la persistencia de datos inmutables sin sacrificar el control de los participantes y los demás elementos que interactúan en dicha persistencia.

En el libro titulado "Handbook of blockhain, Digital Finance, and Inclusion, Volumen 2", escrito por David Lee Kou and Robert Deng (2018), y en específico en el capítulo 7, hablan sobre las blockchain privadas, afirman que el termino blockchain privada (libro contable con permiso) se refiere a la blockchain que requiere la autenticación de las identidades participantes y la autorización del nivel de permiso del participante de acceso en la blockchain.

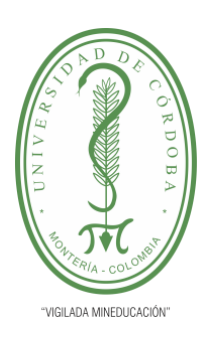

**INFORME FINAL DEL TRABAJO DE INVESTIGACIÓN CONVENCIONAL**

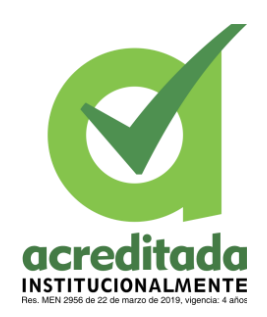

**Comité de Acreditación y Currículo Facultad de Ingenierías**

No tan alejada de la descripción que anteriormente se había mencionado, también afirman que el termino de las blockchains públicas (libro contable sin permisos), se refiere a la blockchain que no requiere aprobación u autorización para el acceso.

Entonces sintetizando y apropiando lo que vendría siendo una blockchain privada, que también es conocida como libro contable con permiso, es una variante en la cual se tiene el acceso y la participación en la red restringido o limitados en un grupo selecto de participantes a diferencia de las blockchains públicas que cualquiera puede participar en la validación de transacciones, las blockchain privadas requieren la autenticación y autorización de los grupos participantes.

La autorización en la blockchain privada implica asignar niveles de acceso y permisos a los participantes de acuerdo a su rol y responsabilidad en la red, esto garantiza que los usuarios autorizados solo puedan hacer ciertas acciones, como insertar datos en la blockchain, validar transacciones o acceder a determinada información.

Ahora entrando en el tema de hyperledger, en el libro titulado "Handbook of blockchain, Digital Finance, and Inclusion, Volumen 2" escrito por David Lee Kou and Robert Deng (2018, pág. 161) afirman que el proyecto hyperledger de la fundación de Linux seria el resultado de combinar el código base de IBM, Digital Asset Holdings y Blockstream, el cual busca crear un tejido que soporte diferentes implementaciones de las tecnologías del libro mayor distribuido (blockchain) y pretende ir más allá de los casos financieros como la mayoría de las blockchain privadas modernas, también que admite la creación de contratos inteligentes conocidos como

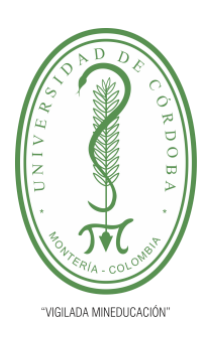

**INFORME FINAL DEL TRABAJO DE INVESTIGACIÓN CONVENCIONAL**

**Comité de Acreditación y Currículo Facultad de Ingenierías**

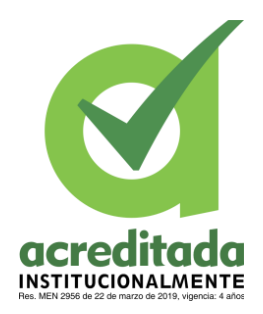

chaincode escritos en Golang, con soporte para otros lenguajes como java, JavaScript. Y para ir cerrando con lo interesante que se encontró dentro de la página es que hyperledger admite el uso del enfoque Unspent Transaction Output (UTXO) adaptado de bitcoin, en el que el saldo se deriva de los registros de transacciones anteriores. Otro enfoque es utilizar el modelo de cuenta que realiza un seguimiento directo del saldo de la cuenta.

Se puede interpretar de lo anterior que hyperledger es una iniciativa de código abierto que busca mejorar el rendimiento de la blockchain utilizadas en entornos empresariales, al ser una blockchain privada, hyperledger ofrece un mayor control sobre los participantes y transacciones en la red.

El hecho de hyperledger sea una blockchain privada permite a las organizaciones mantener la confiabilidad de la información y solo asegurar que las partes autorizadas tengan acceso a los datos y transacciones en la red, además de proporcionar una solución para mantener la inmutabilidad de los datos almacenados den la blockchain.

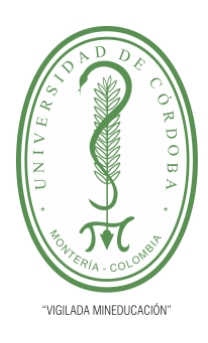

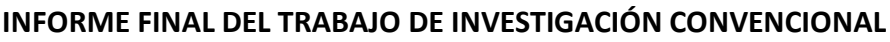

**Comité de Acreditación y Currículo Facultad de Ingenierías**

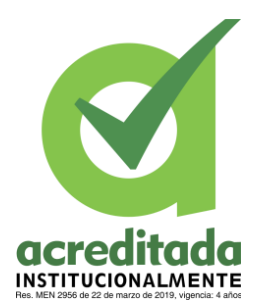

## <span id="page-24-0"></span>**3.1 MARCO CONCEPTUAL**

## <span id="page-24-1"></span>**3.1.1 Entorno servidor**

## <span id="page-24-2"></span>**3.1.1.1 API**

Una API o Aplication Programming Interface (Interfaz de programación de aplicaciones), es un conjunto de reglas definidas que permiten a distintas aplicaciones comunicarse entre sí. Actúa como una capa intermediaria que procesa la transferencia de datos entre sistemas, permitiendo a las empresas abrir los datos y funcionalidades de sus aplicaciones a desarrolladores externos, socios comerciales y departamentos internos de su empresa. (IBM)

### <span id="page-24-3"></span>**3.1.1.2 Endpoint**

En términos sencillos un API endpoint, es el punto de entrada de un canal de comunicación cuando dos sistemas interactúan. Se refiere a los puntos de contacto de la comunicación entre una API y un servidor. El endpoint puede verse como el medio a partir del cual la API puede acceder a los recursos que necesita del servidor para realizar una tarea. Un endpoint API es básicamente una palabra elegante para una URL de un servidor o servicio. (RapidAPI, 2021)

### <span id="page-24-4"></span>**3.1.1.3 Docker**

Con Docker, puede utilizar los contenedores como máquina virtual muy livianas y modulares, y obteniendo la flexibilidad necesaria para crearlos, implementarlos, copiarlos y trasladarlos de un entorno a otro, lo cual permite optimizar las aplicaciones en la nube. (RedHat, s.f.)

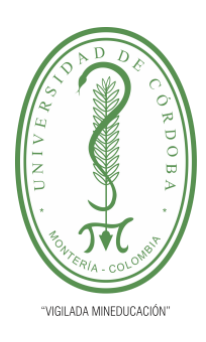

**INFORME FINAL DEL TRABAJO DE INVESTIGACIÓN CONVENCIONAL**

**Comité de Acreditación y Currículo Facultad de Ingenierías**

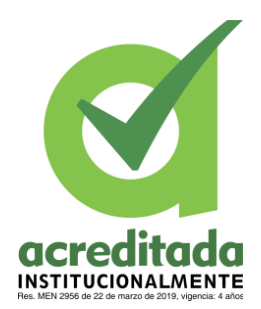

## <span id="page-25-0"></span>**3.1.1.4 Gateway**

En telecomunicaciones, el termino Gateway (pasarela o puerta de enlace), es un término aplicable en diferentes situaciones y a diferentes dispositivos, programas e incluso computadoras, siempre y cuando actúen como un nodo en la red, en donde su función sea conectar dos redes diferentes. (alegsa, 2010)

## <span id="page-25-1"></span>**3.1.1.5 NGNX**

NGNX, pronunciado en inglés como <<engine-ex>>, es un famoso software de servidor web de código abierto. En su versión inicial funcionaba en servidores web HTTP. Sin embargo, hoy en día también sirve como proxy inverso, balanceador de carga HTTP y proxy de correo electrónico para IMAP, POP3 y SMTP. (hostinger, 2023)

## <span id="page-25-2"></span>**3.1.1.6 SSL**

Secure Socket Layer (SSL) es un protocolo de red informática para proteger las conexiones entre clientes y servidores de aplicación de red a través de una red no fiable, como internet. SSL utiliza protocolos criptográficos para proporcionar seguridad de extremo a extremo. (techlib, 2023)

Hyperledger Fabric pretende ser una base para el desarrollo de aplicaciones o soluciones con una arquitectura modular. Hyperledger Fabric permite que los componentes, como los servicios de consenso y afiliación, sean plug-and-play. Su diseño modular y versátil satisface una amplia gama de casos de uso de la industria. Ofrece un enfoque único para el consenso que permite el rendimiento a escala preservando la privacidad. (hyperledger, 2022)

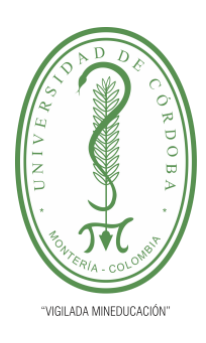

**INFORME FINAL DEL TRABAJO DE INVESTIGACIÓN CONVENCIONAL**

**Comité de Acreditación y Currículo Facultad de Ingenierías**

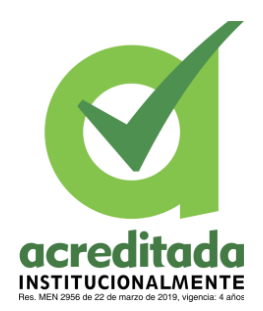

## <span id="page-26-0"></span>**3.1.1.7 Organization**

Una red privada de blockchain es una red P2P (peer-to-peer) descentralizada. Sin embargo, una sola organización administra la red y controla quién tiene permiso para participar. Decide cuándo ejecutar un protocolo de consenso y se encarga del mantenimiento del libro mayor compartido. Dependiendo del caso de uso, esto puede hacer aumentar la confianza entre los participantes. Las redes privadas de blockchain se pueden ejecutar detrás de un firewall corporativo e incluso alojarse de forma local. (IBM, s.f.)

### <span id="page-26-1"></span>**3.1.1.8 Chaincode**

Chaincode es un programa escrito en Go, Node.js o Java que implementa una interfaz prescrita. Chaincode se ejecuta en un proceso separado del peer e inicializa y gestiona el estado del ledger a través de transacciones enviadas por las aplicaciones.

Un chaincode suele gestionar la lógica empresarial acordada por los miembros de la red, por lo que es similar a un "contrato inteligente". Un chaincode puede invocarse para actualizar o consultar el libro mayor en una transacción de propuesta. (hyperledger-fabric.readthedocs, s.f.)

### <span id="page-26-2"></span>**3.1.1.9 Peer**

Un servicio entre iguales (P2P) es una plataforma descentralizada en la que dos individuos interactúan directamente entre sí, sin intermediación de terceros. En su lugar, el comprador y el vendedor realizan transacciones directamente entre sí a través del servicio P2P. La plataforma P2P puede ofrecer servicios de búsqueda, selección, calificación, procesamiento de pagos o depósito en garantía. (investopedia, 2021)

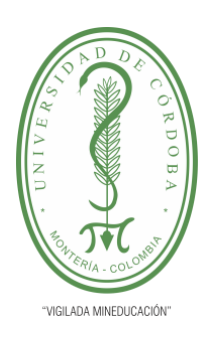

**INFORME FINAL DEL TRABAJO DE INVESTIGACIÓN CONVENCIONAL**

**Comité de Acreditación y Currículo Facultad de Ingenierías**

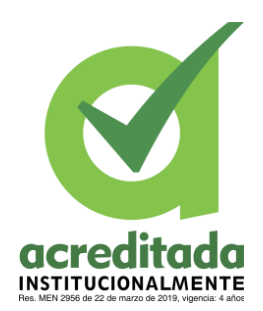

# <span id="page-27-0"></span>**3.1.1.10 Ledger**

Un blockchain es un libro de contabilidad distribuido, similar a una base de datos, pero en lugar de estar controlado por una autoridad central (es decir, una empresa como Google, una pequeña empresa o un particular), el libro de contabilidad está disperso en múltiples ordenadores, que pueden estar situados en todo el mundo y ser gestionados por cualquier persona con conexión a Internet. (rebellionresearch, 2022)

## <span id="page-27-1"></span>**3.1.2 Entorno cliente**

## <span id="page-27-2"></span>**3.1.2.1 Peticiones HTTP**

Piensa en una petición HTTP como si tu navegador se conectara al servidor y le pidiera un recurso específico o le enviara datos. Hay varios tipos de métodos de petición HTTP, que modifican completamente el tipo de respuesta que obtienes del servidor. Los más comunes son (kinsta, 2022) :

- **GET**. Es el método de petición HTTP más utilizado con diferencia. Una petición GET solicita al servidor una información o recurso concreto. Cuando te conectas a un sitio web, tu navegador suele enviar varias peticiones GET para recibir los datos que necesita para cargar la página.
- **HEAD**. Con una petición HEAD, sólo recibes la información de la cabecera de la página que quieres cargar. Puedes utilizar este tipo de petición HTTP para conocer el tamaño de un documento antes de descargarlo mediante GET.

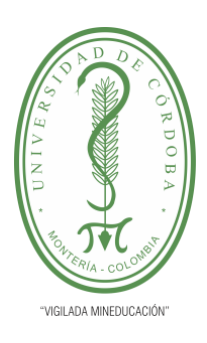

**INFORME FINAL DEL TRABAJO DE INVESTIGACIÓN CONVENCIONAL**

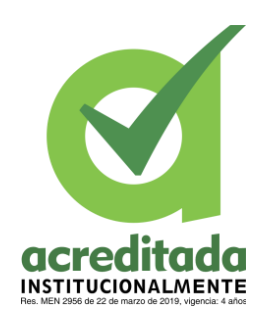

**Comité de Acreditación y Currículo Facultad de Ingenierías**

- **POST**. Tu navegador utiliza el método de petición HTTP POST cuando necesita enviar datos al servidor. Por ejemplo, si rellenas un formulario de contacto en un sitio web y lo envías, estás utilizando una petición POST para que el servidor reciba esa información.
- **PUT**. Las peticiones PUT tienen una funcionalidad similar a la del método POST. Sin embargo, en lugar de enviar datos, utilizas las peticiones PUT para actualizar información que ya existe en el servidor final.

### <span id="page-28-0"></span>**3.1.2.2 Axios**

Axios es una librería JavaScript que puede ejecutarse en el navegador y que permite hacer sencillas las operaciones como cliente HTTP, por lo que se podrá configurar y realizar solicitudes a un servidor y se recibirán respuestas fáciles de procesar. Aunque podría resultarnos muy útil en infinidad de situaciones, se debería antes analizarla las casuísticas con cuidado para determinar si es la mejor solución. En este artículo, se analizarían las principales características de Axios y qué se debe tener en cuenta antes de empezar a trabajar con esta librería. (arsys, 2023)

### <span id="page-28-1"></span>**3.1.2.3 Frontend**

Se entiende como lenguajes frontend aquellos con los que se realiza toda la capa de presentación. Dependiendo del foco de ejecución de las aplicaciones se debe usar lenguajes frontend determinados.

Lo más habitual al usar el término frontend es referirse al desarrollo para la web. En este caso, los lenguajes frontend son HTML, CSS y JavaScript, que son los lenguajes estándar que

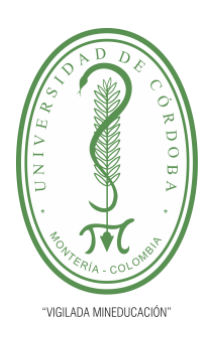

**INFORME FINAL DEL TRABAJO DE INVESTIGACIÓN CONVENCIONAL**

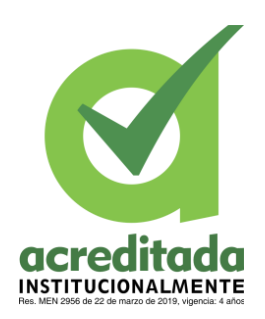

**Comité de Acreditación y Currículo Facultad de Ingenierías**

entienden los navegadores. HTML se encarga de la definición del contenido, CSS de la presentación (cómo debe verse ese contenido) y JavaScript para la parte de la funcionalidad y la interacción. (Frontend, s.f.)

### <span id="page-29-0"></span>**3.1.2.4 React**

Crear interfaces de usuario a partir de componentes. React le permite construir interfaces de usuario a partir de piezas individuales llamadas componentes. Cree sus propios componentes de React como Thumbnail, LikeButton y Video. Luego combínalos en pantallas, páginas y aplicaciones completas. (react, s.f.)

# <span id="page-29-2"></span><span id="page-29-1"></span>**MATERIALES Y MÉTODOS 4.1 FASES Y ETAPAS DE LA INVESTIGACIÓN**

El proyecto se abordará comprendiendo las etapas generales del desarrollo de software.

## <span id="page-29-3"></span>**4.1.1 Fase I Recolección de Datos**

Para esta fase es necesario llevar cabo una investigación, no solo alrededor de la problemática, sino que, también mirando las posibles alternativas preliminares para resolverla, dado que ya se parte de la premisa de desarrollar un sistema de votación. En esta etapa se estudiarán los mecanismos electorales en torno a la elección de los representantes de ASPU y de qué manera encajaría el proyecto en el contexto de la universidad de Córdoba.

### <span id="page-29-4"></span>**4.1.2 Fase II Análisis de Información**

Ya con la información de partida era será necesario crear una ruta de acción, para esto se deberá desarrollar una lista de requerimientos posteriormente las funcionalidades y los casos de

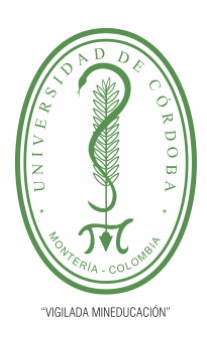

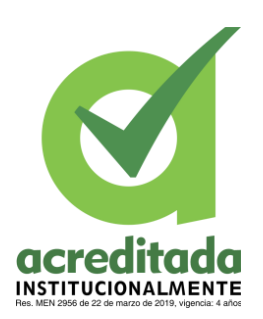

**INFORME FINAL DEL TRABAJO DE INVESTIGACIÓN CONVENCIONAL**

**Comité de Acreditación y Currículo Facultad de Ingenierías**

uso alrededor del desarrollo.

En esta parte se desarrollarán los diagramas UML y demás recursos útiles para encaminar el desarrollo del sistema de votación.

## <span id="page-30-0"></span>**4.1.3 Fase III Desarrollo de software**

Siguiendo las tendencias modernas se desarrollará bajo metodologías agiles, siguiendo la metodología scrum donde por iteración se avanzará en los entregables para enseñar al docente tutor.

Si bien ambos desarrolladores están en la capacidad de trabajar en Frontend y en Backend se aprovecharán los puntos fuertes de cada uno para que te tenga más tareas del frente en el que mejor de desenvuelva cada uno.

### <span id="page-30-1"></span>**4.1.4 Fase IV Desarrollo de pruebas**

Finalmente se debe probar el sistema de votación y garantizar que todas las funcionalidades se cumplan y el aplicativo funcione apropiadamente. En esta etapa se planea validar principalmente votación, autenticación y seguridad debido a la naturaleza del desarrollo.

# <span id="page-30-3"></span><span id="page-30-2"></span>**DESARROLLO 5.1 ANALISIS DE LOS REQUISITOS**

### <span id="page-30-5"></span><span id="page-30-4"></span>**5.1.1 Análisis de Requerimientos Funcionales**

**Tabla 1.** Requerimientos funcionales

**Procesos: Análisis y proceso de votaciones**

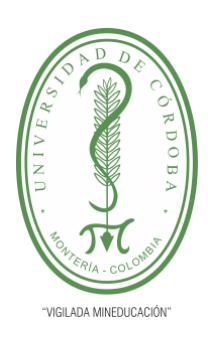

**INFORME FINAL DEL TRABAJO DE INVESTIGACIÓN CONVENCIONAL**

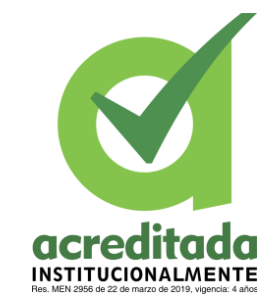

**Comité de Acreditación y Currículo Facultad de Ingenierías**

### **Fecha: junio de 2023**

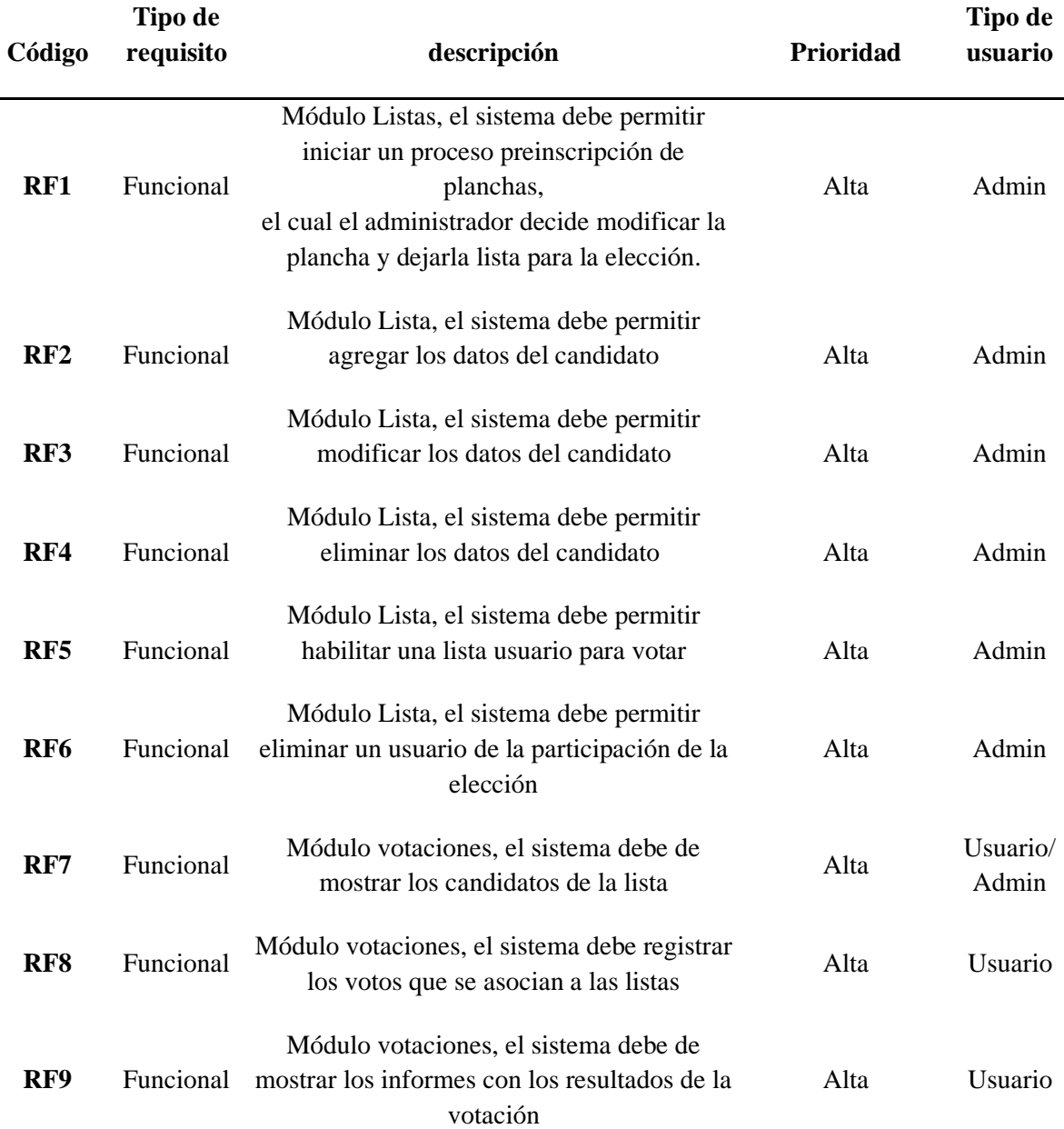

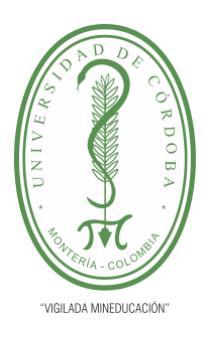

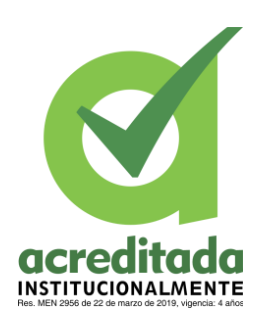

**INFORME FINAL DEL TRABAJO DE INVESTIGACIÓN CONVENCIONAL**

**Comité de Acreditación y Currículo Facultad de Ingenierías**

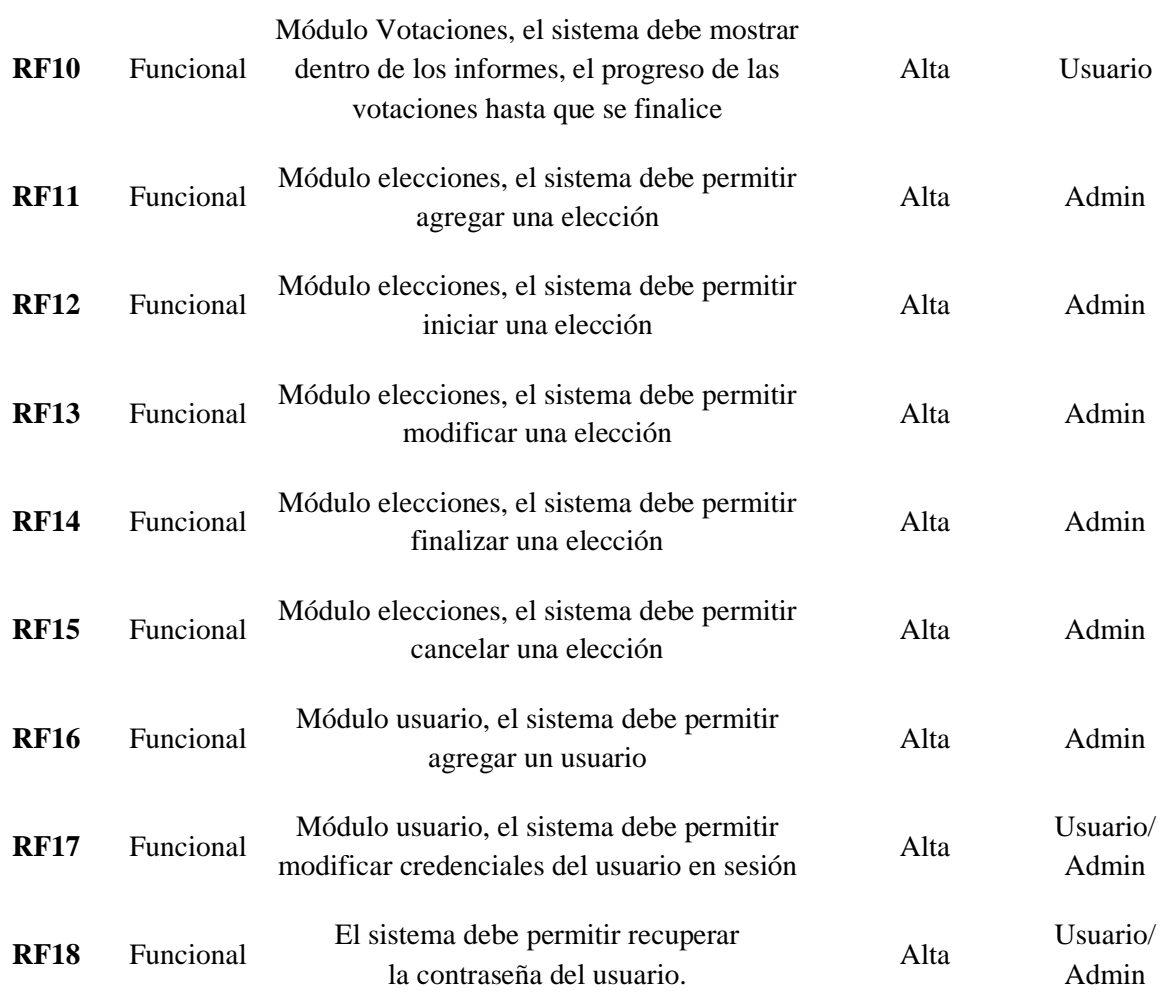

#### <span id="page-32-1"></span><span id="page-32-0"></span>**5.1.2 Análisis de requerimientos no funcionales**

**Tabla 2.** Requerimientos no funcionales

# **App Gestión y Votaciones**

#### **Procesos: Análisis y proceso de votaciones**

## **Fecha: junio de 2023**

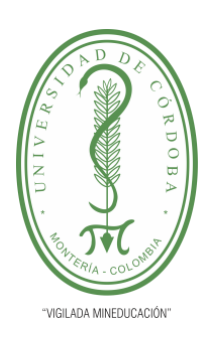

**INFORME FINAL DEL TRABAJO DE INVESTIGACIÓN CONVENCIONAL**

**INSTITUCIONALMENTE** 

**Comité de Acreditación y Currículo Facultad de Ingenierías**

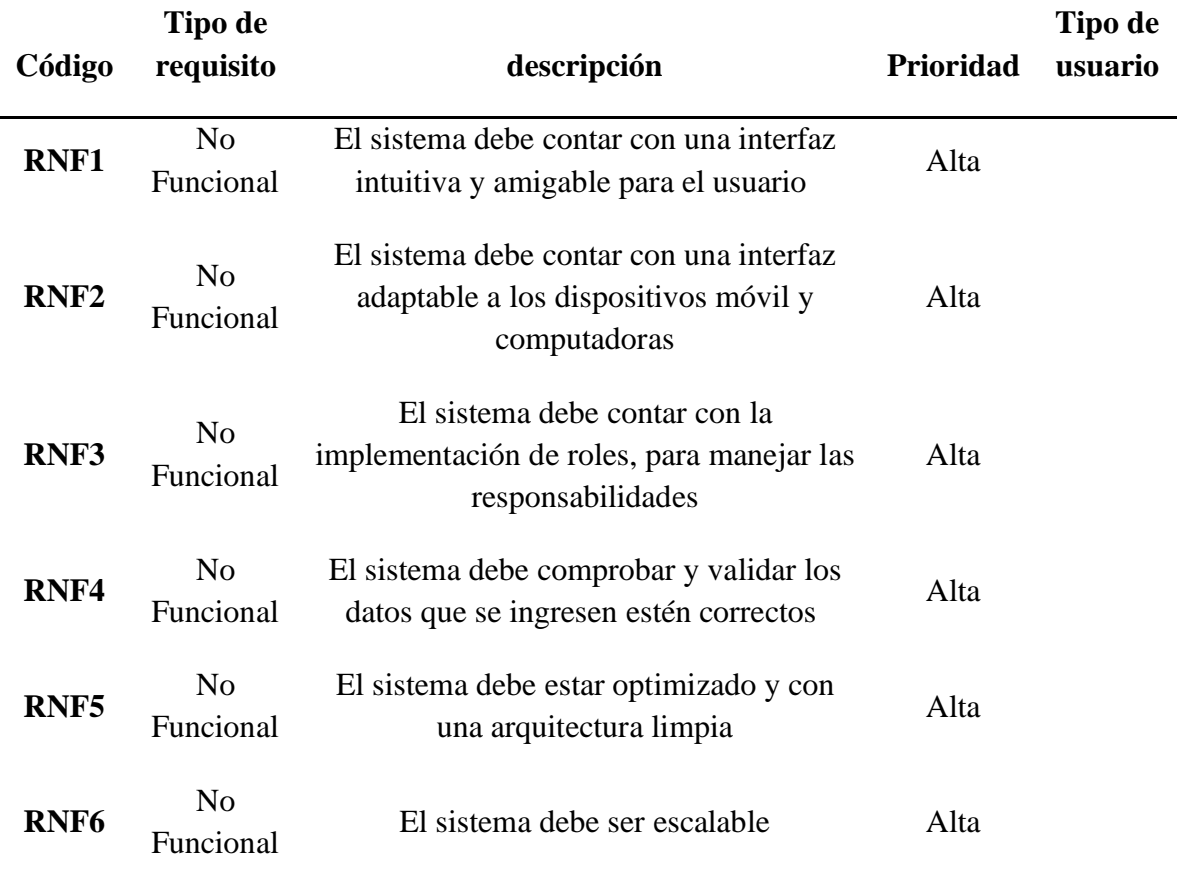

## <span id="page-33-0"></span>**5.2 DISEÑO DEL SISTEMA**

En esta sección se expondrán aspectos relacionados al diseño del sistema de votación,

desde diagramas hasta la explicación de algunas de las dinámicas que se llevan a cabo en él.

### <span id="page-33-1"></span>**5.2.1 Casos de Uso**

### <span id="page-33-2"></span>**5.2.1.1 Diagrama de Casos de Uso VOTAR**

En el siguiente caso de uso, se observa cuando un usuario o un administrador va a realizar

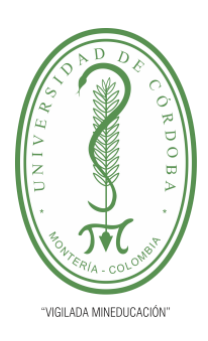

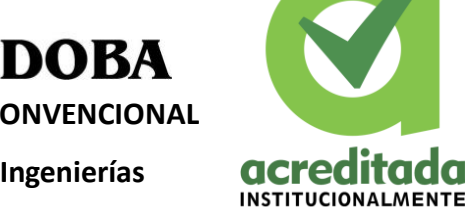

 $\overline{\mathbf{C}}$ 

**INFORME FINAL DEL TRABAJO DE INVESTIGACIÓN CONVENCIONAL**

**Comité de Acreditación y Currículo Facultad de Ingenierías**

la acción de votar, donde en una vista la persona se autentica y puede visualizar los candidatos,

votar por uno de ellos y también ver los resultados.

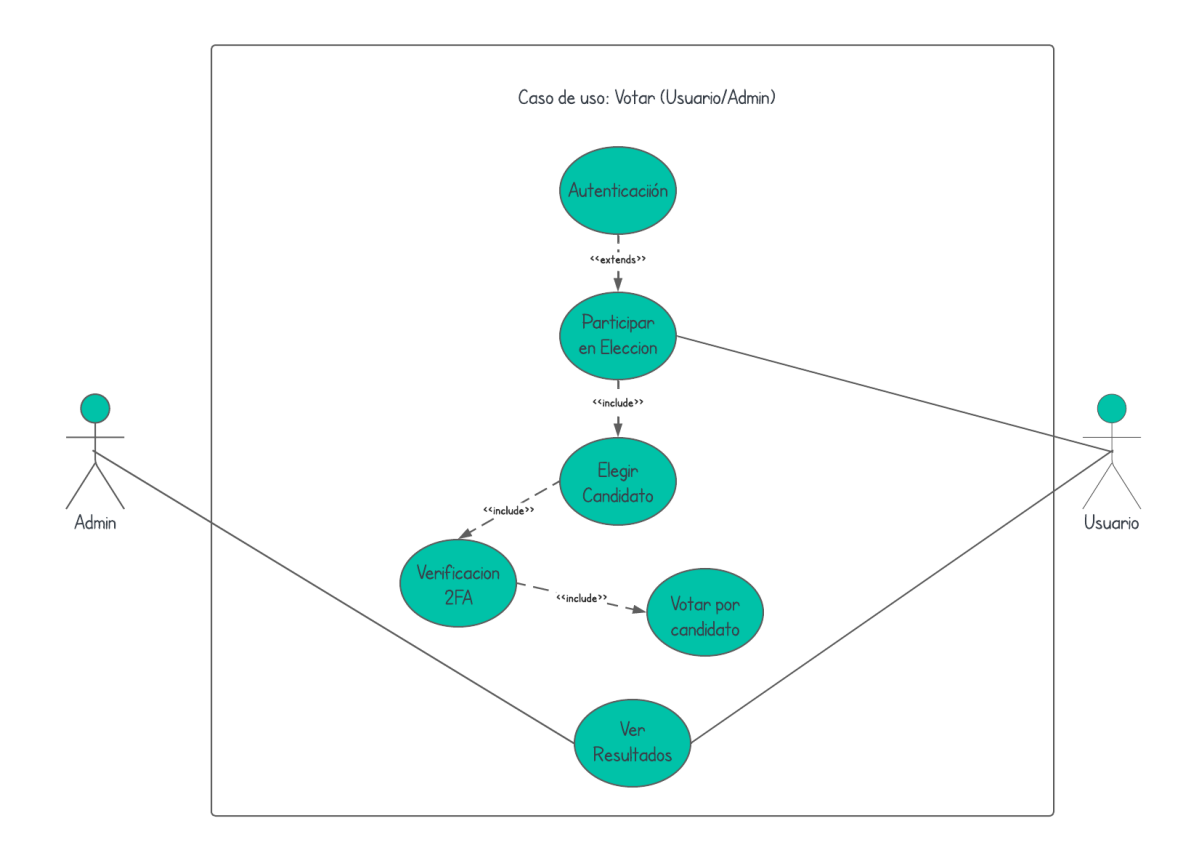

<span id="page-34-0"></span>**Figura 1.** Diagrama de caso de uso votar–(Usuario/Admin)

**Tomada de:** Elaboración propia 2023

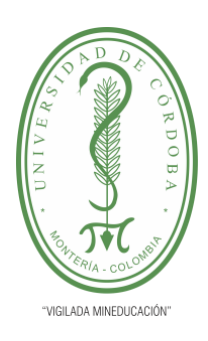

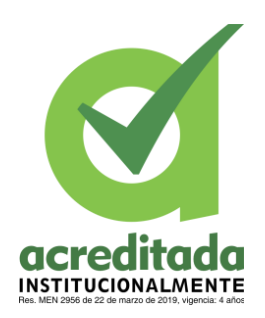

**INFORME FINAL DEL TRABAJO DE INVESTIGACIÓN CONVENCIONAL**

**Comité de Acreditación y Currículo Facultad de Ingenierías**

# <span id="page-35-0"></span>**5.2.1.1.1 Casos de uso extendidos para Votar**

# **Tabla 3. CASO DE USO EXTENDIDO - AUTENTICACION**

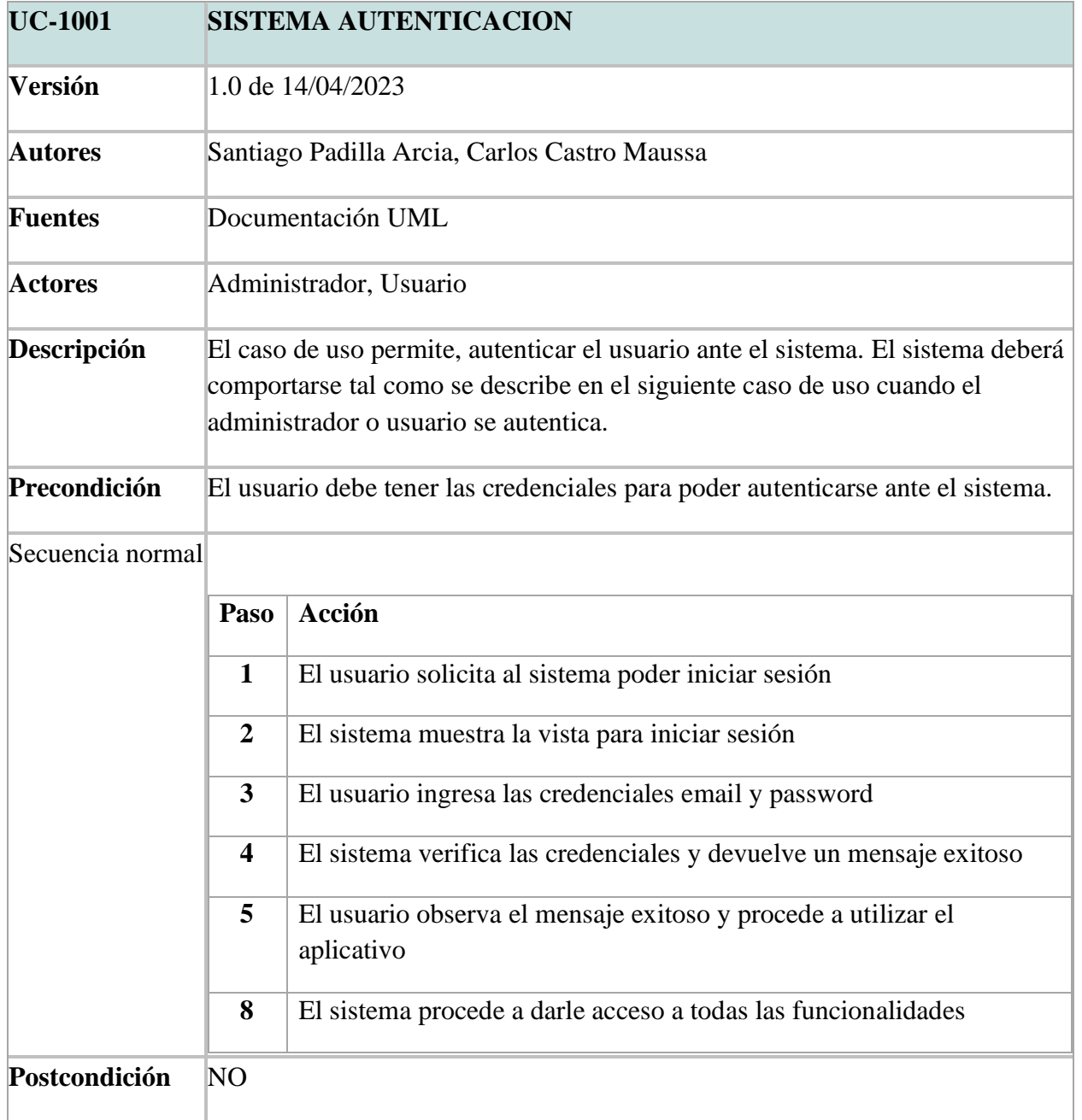
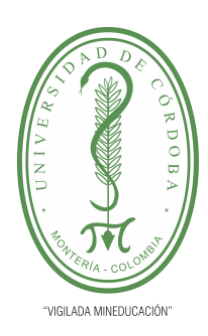

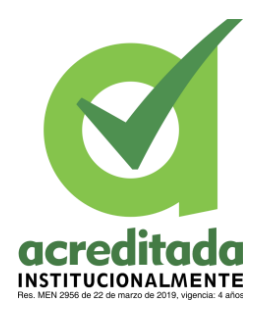

**INFORME FINAL DEL TRABAJO DE INVESTIGACIÓN CONVENCIONAL**

**Comité de Acreditación y Currículo Facultad de Ingenierías**

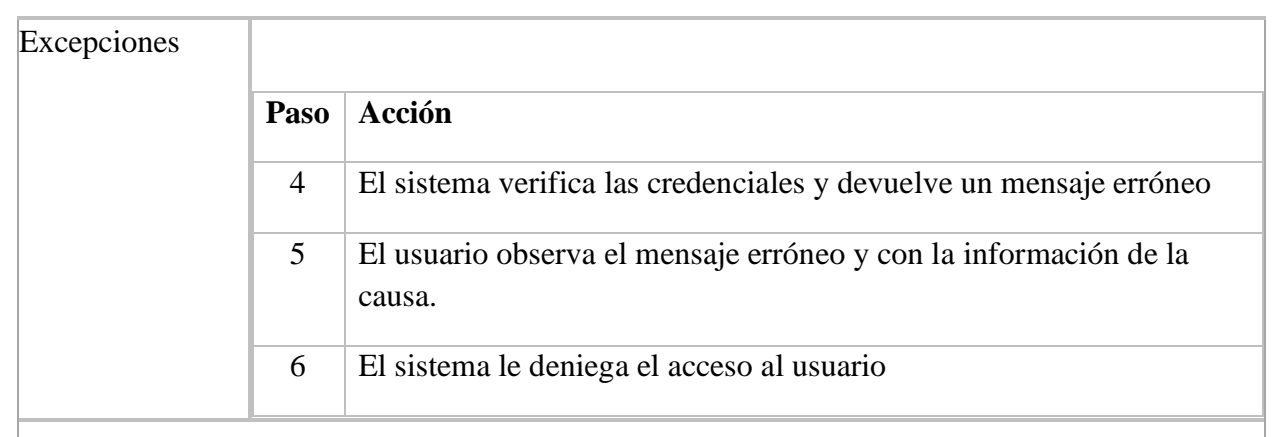

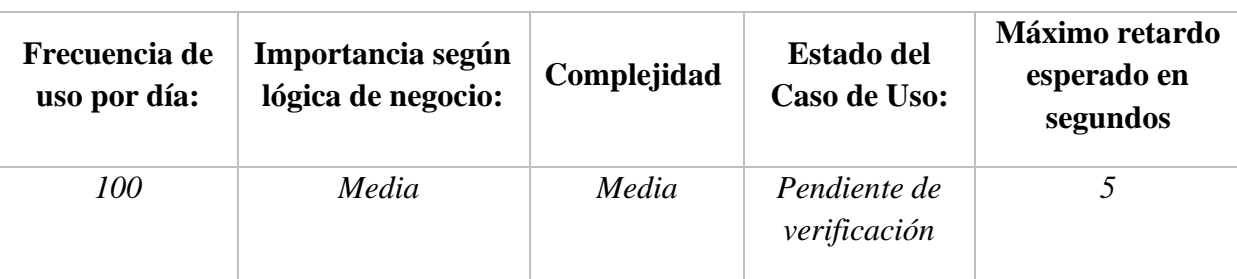

- *Importancia: Baja, Media, Alta*
- *Urgencia: Baja, Media, Alta*
- *Estado del caso de uso: (Levantamiento de requerimientos, Pendiente de verificación por usuario final, Aceptado por usuario final, En desarrollo, Desarrollado)*

- Los (\*) definen que los valores es los campos son requeridos
- Se debe confirmar los cambios en los datos: Eliminar Guardar.

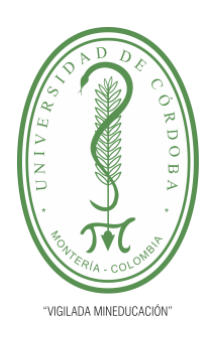

**INFORME FINAL DEL TRABAJO DE INVESTIGACIÓN CONVENCIONAL**

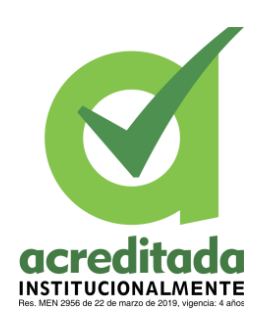

**Comité de Acreditación y Currículo Facultad de Ingenierías**

### **Tabla 4. CASO DE USO EXTENDIDO – PARTICIPAR ELECCION**

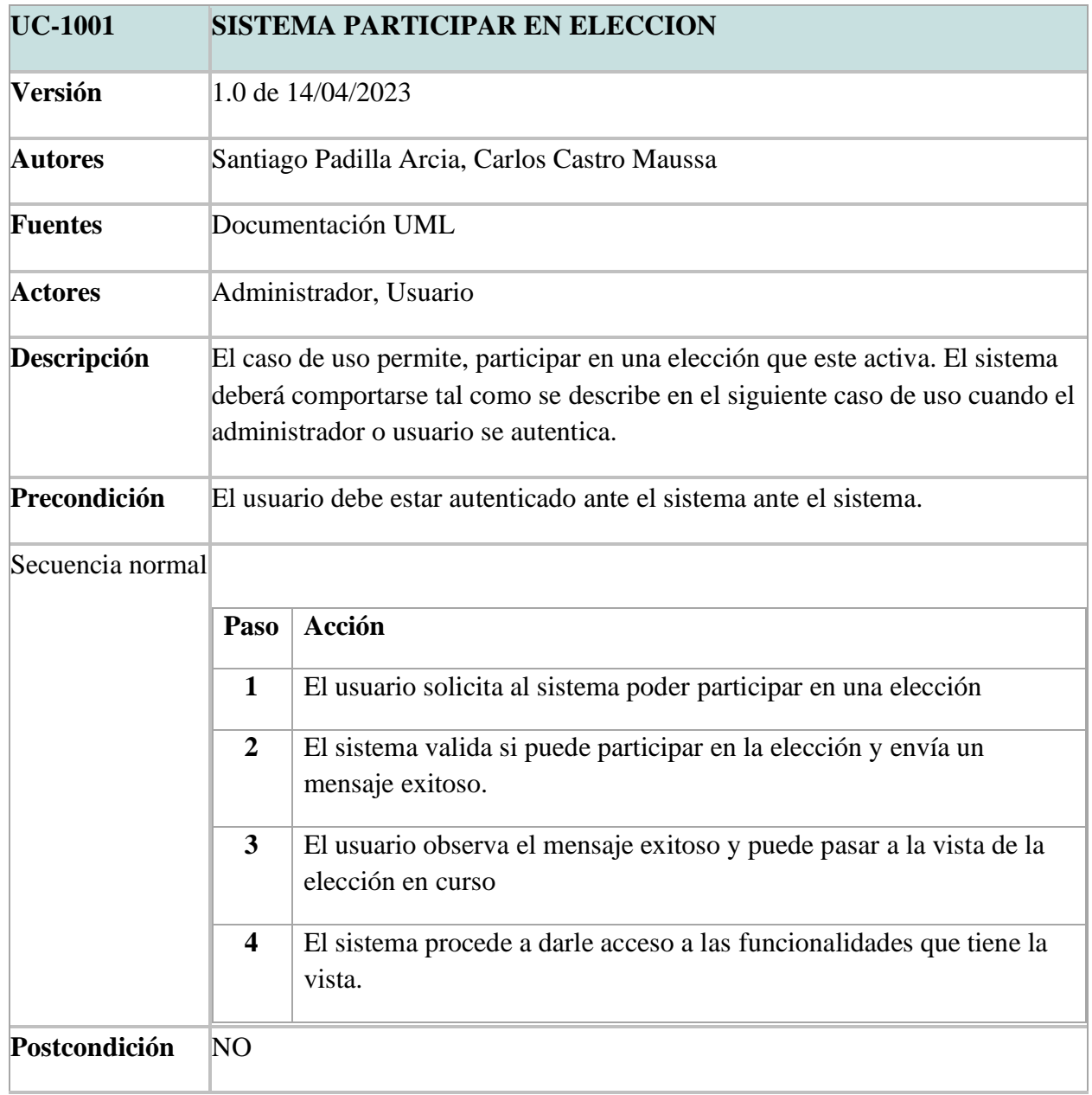

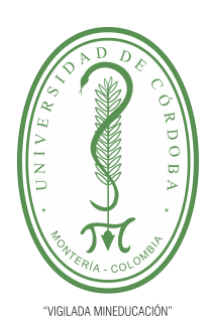

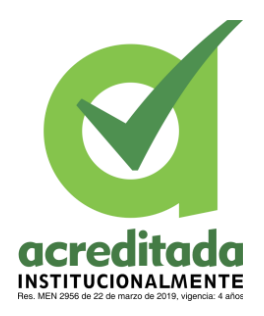

**INFORME FINAL DEL TRABAJO DE INVESTIGACIÓN CONVENCIONAL**

**Comité de Acreditación y Currículo Facultad de Ingenierías**

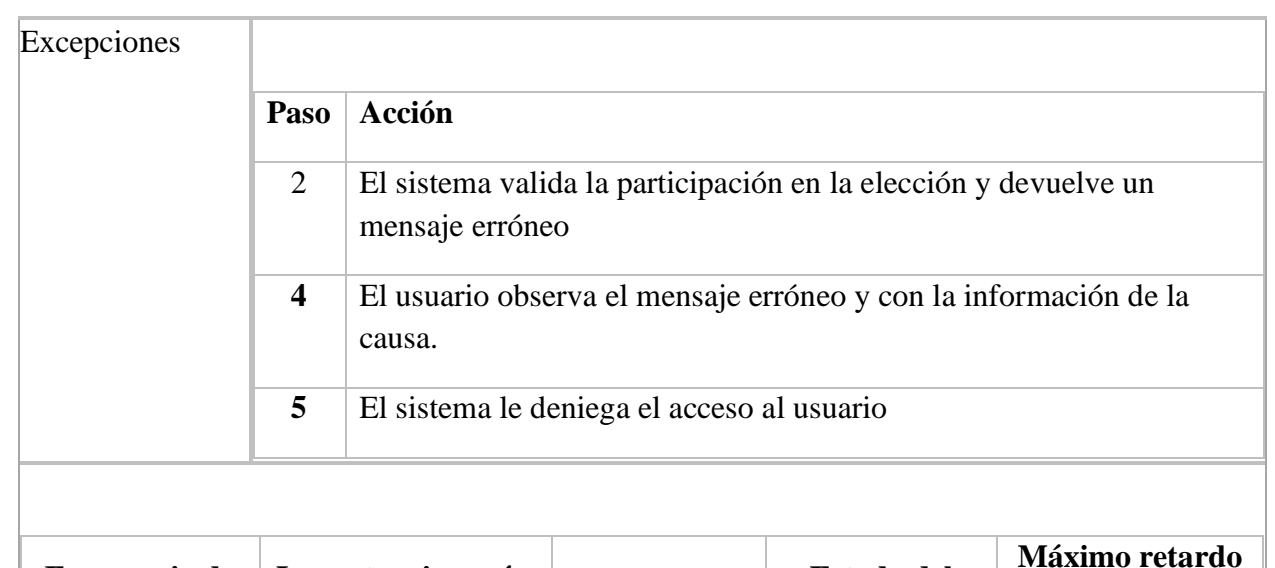

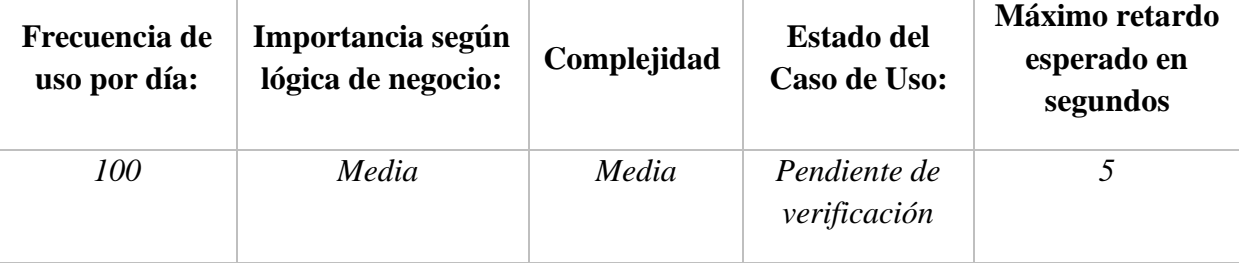

- *Importancia: Baja, Media, Alta*
- *Urgencia: Baja, Media, Alta*
- *Estado del caso de uso: (Levantamiento de requerimientos, Pendiente de verificación por usuario final, Aceptado por usuario final, En desarrollo, Desarrollado)*

- Los (\*) definen que los valores es los campos son requeridos
- Se debe confirmar los cambios en los datos: Eliminar Guardar.

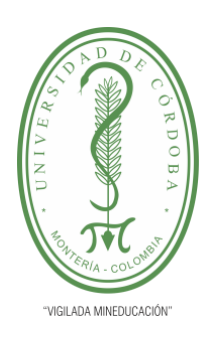

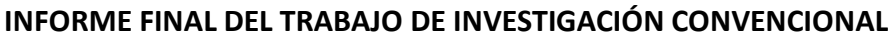

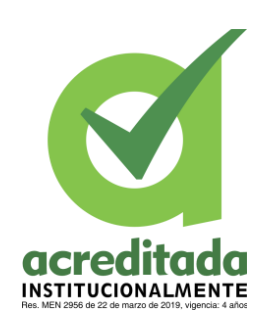

**Comité de Acreditación y Currículo Facultad de Ingenierías**

#### **Tabla 5. CASO DE USO EXTENDIDO – ELEGIR CANDIDATO**

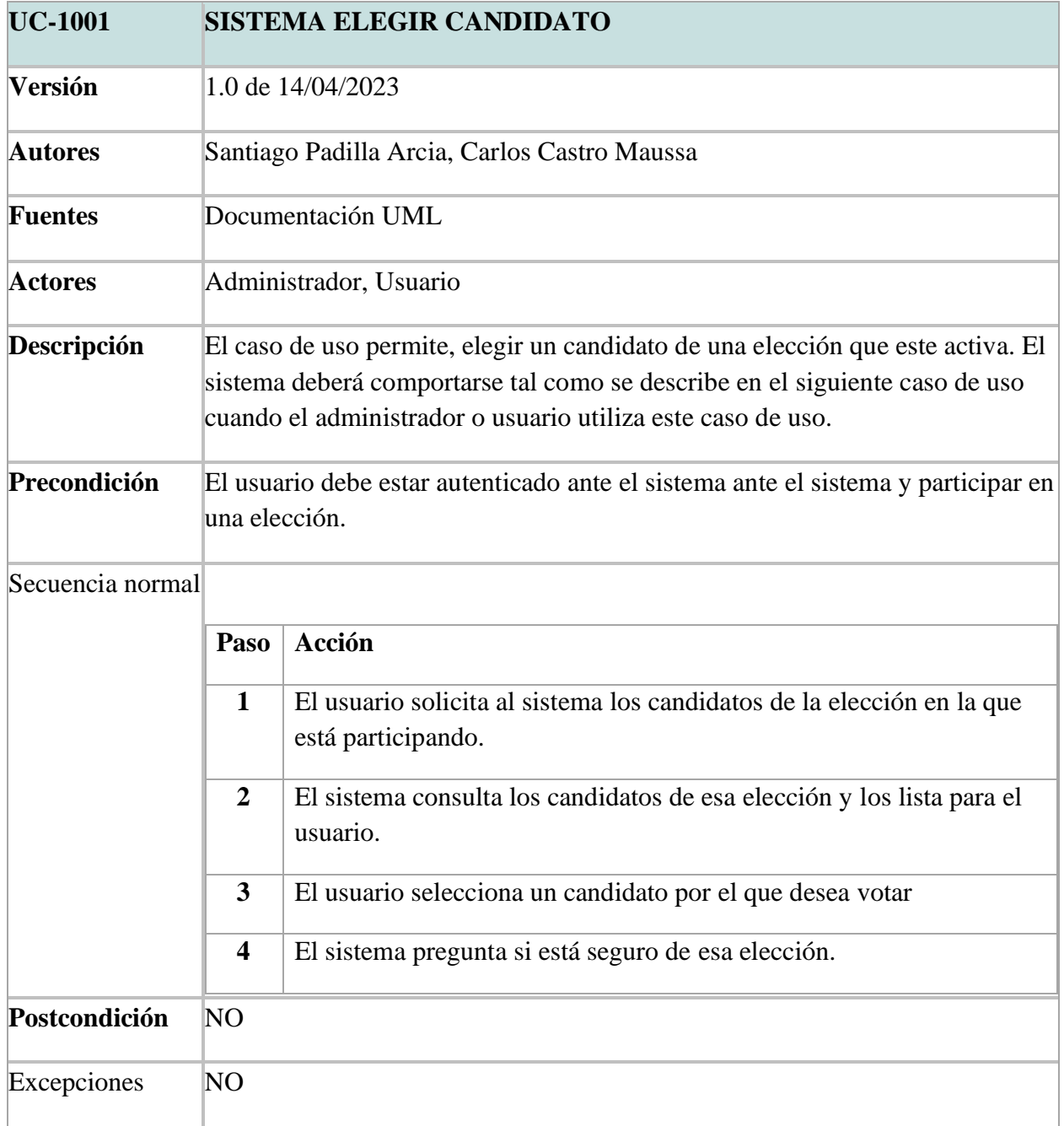

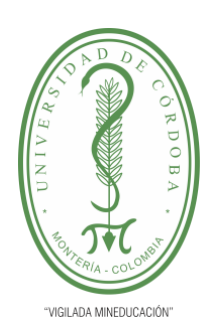

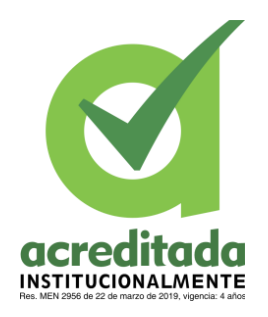

**INFORME FINAL DEL TRABAJO DE INVESTIGACIÓN CONVENCIONAL**

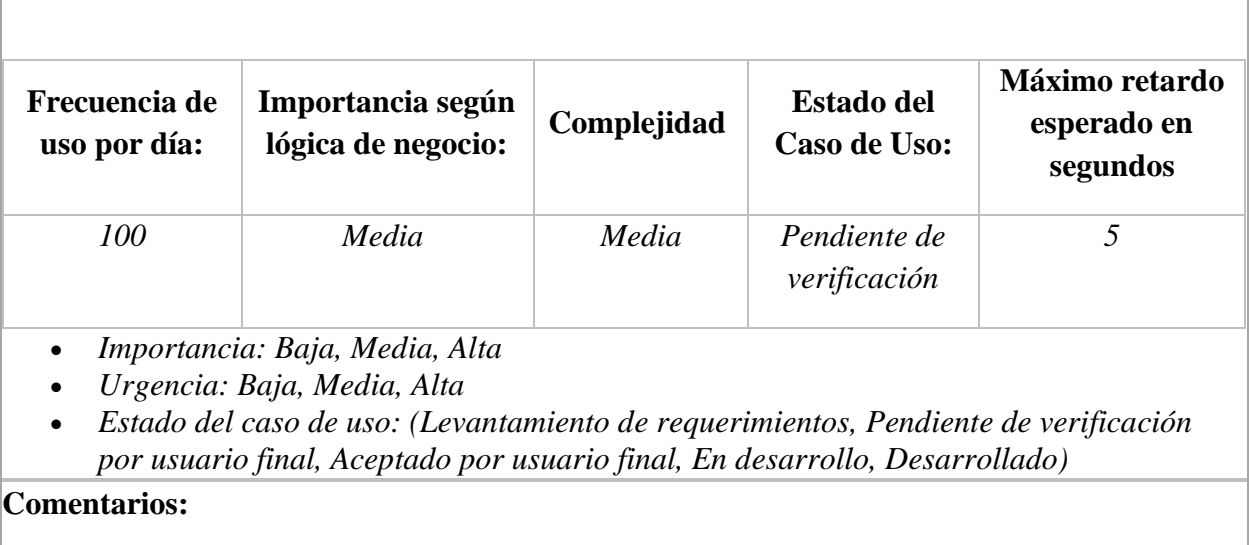

- Los (\*) definen que los valores es los campos son requeridos
- Se debe confirmar los cambios en los datos: Eliminar Guardar.

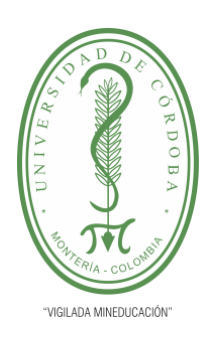

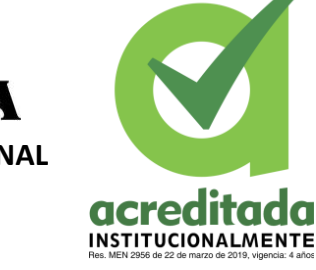

**INFORME FINAL DEL TRABAJO DE INVESTIGACIÓN CONVENCIONAL**

**Comité de Acreditación y Currículo Facultad de Ingenierías**

### **Tabla 6. CASO DE USO EXTENDIDO – VERIFICACION 2FA**

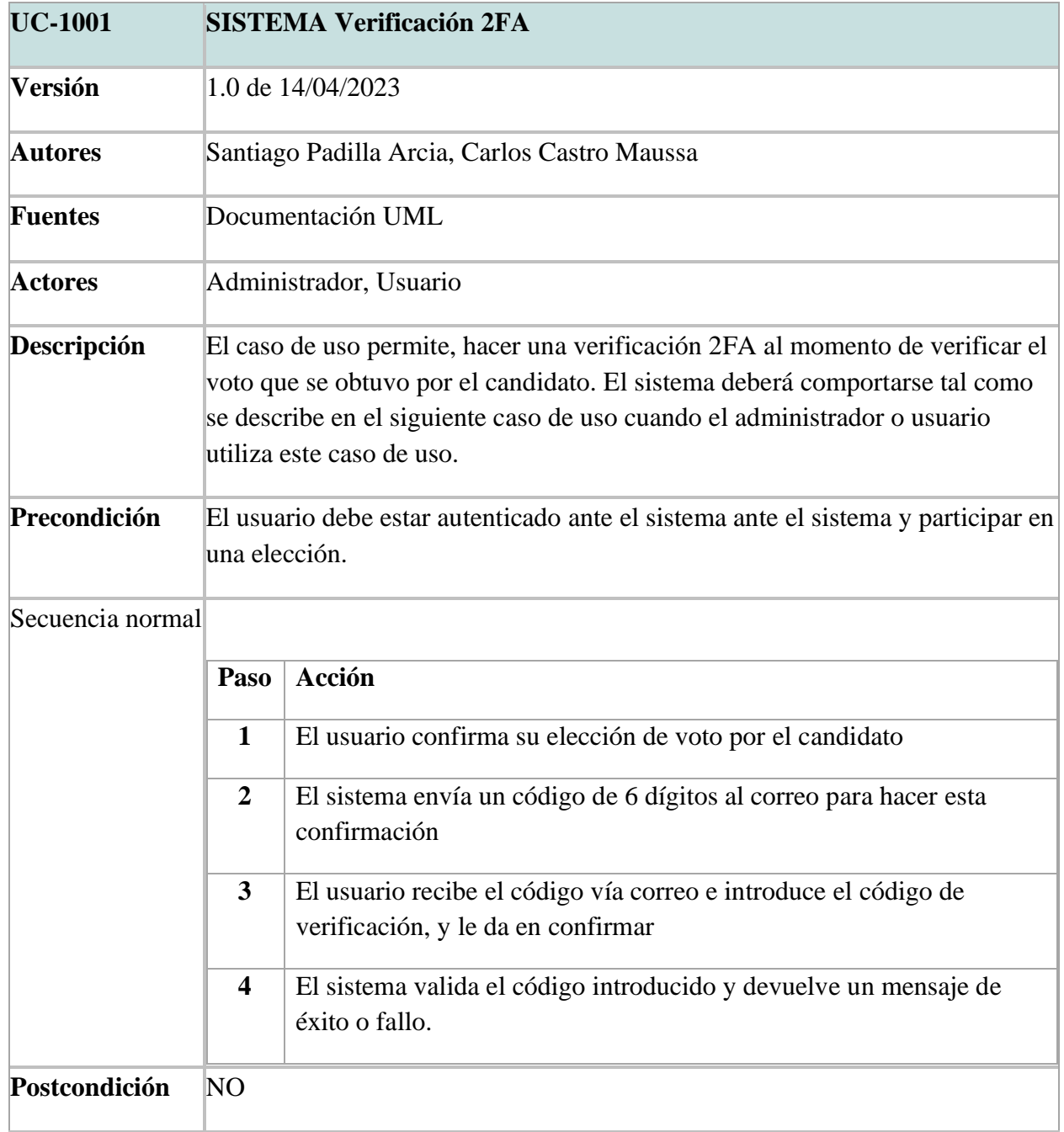

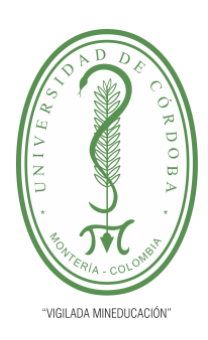

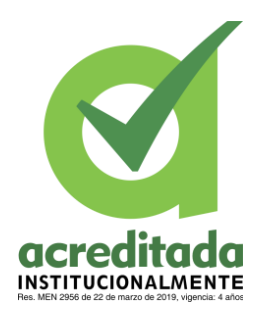

**INFORME FINAL DEL TRABAJO DE INVESTIGACIÓN CONVENCIONAL**

**Comité de Acreditación y Currículo Facultad de Ingenierías**

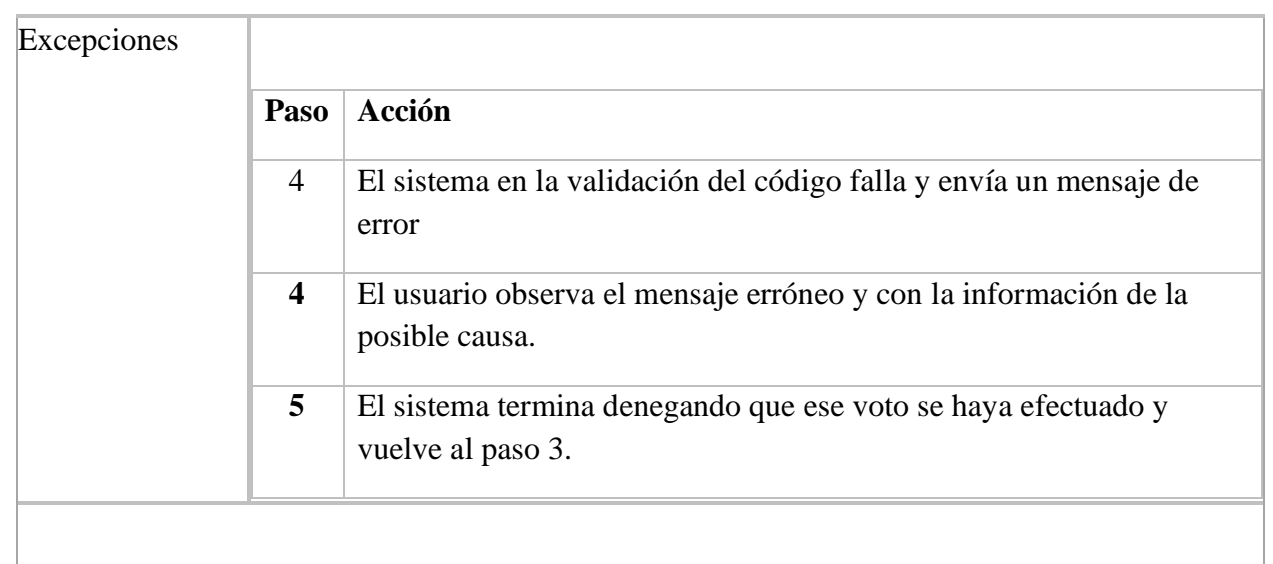

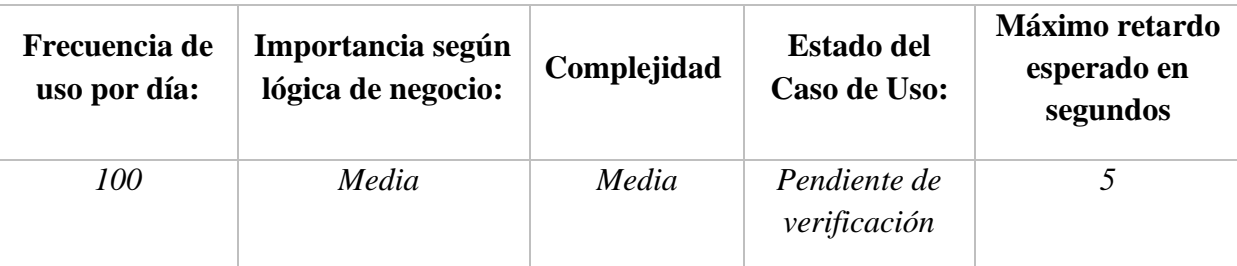

- *Importancia: Baja, Media, Alta*
- *Urgencia: Baja, Media, Alta*
- *Estado del caso de uso: (Levantamiento de requerimientos, Pendiente de verificación por usuario final, Aceptado por usuario final, En desarrollo, Desarrollado)*

- Los (\*) definen que los valores es los campos son requeridos
- Se debe confirmar los cambios en los datos: Eliminar Guardar.

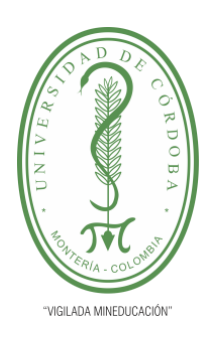

**INFORME FINAL DEL TRABAJO DE INVESTIGACIÓN CONVENCIONAL**

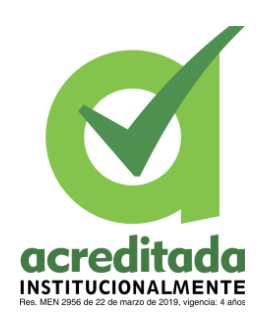

**Comité de Acreditación y Currículo Facultad de Ingenierías**

### **Tabla 7. CASO DE USO EXTENDIDO – VOTAR POR CANDIDATO**

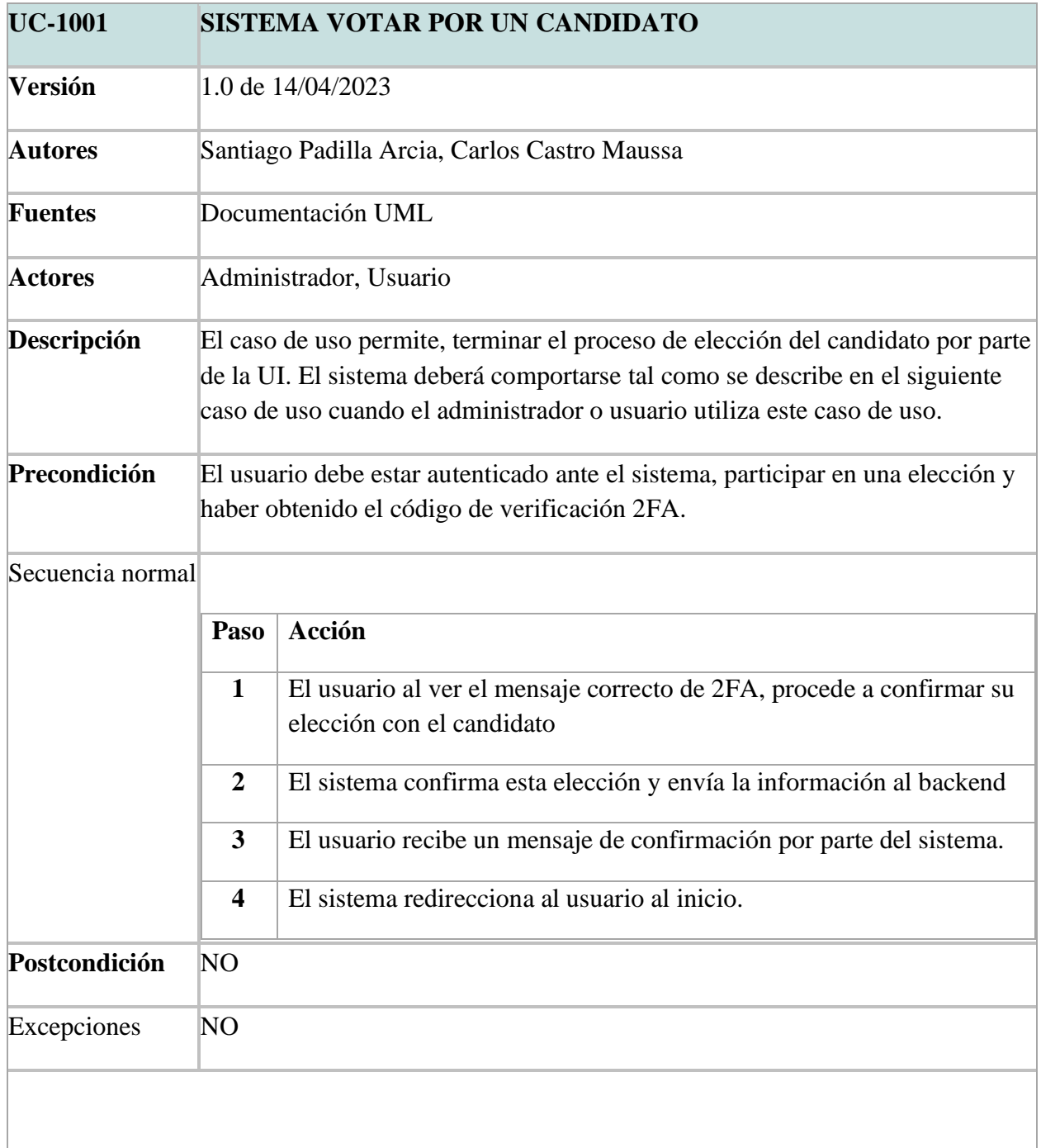

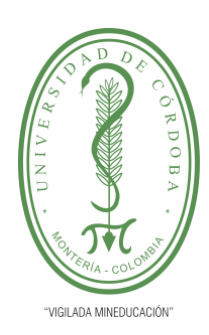

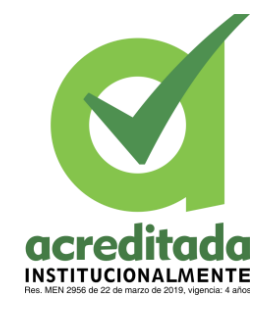

**INFORME FINAL DEL TRABAJO DE INVESTIGACIÓN CONVENCIONAL**

**Comité de Acreditación y Currículo Facultad de Ingenierías**

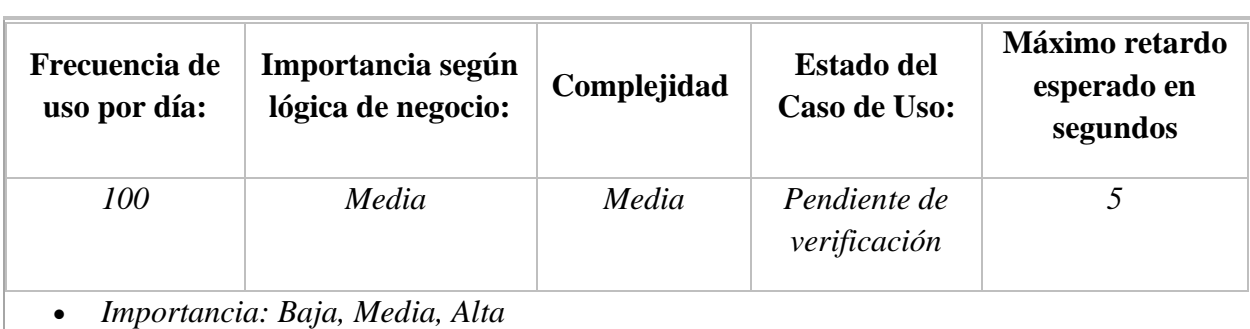

- *Urgencia: Baja, Media, Alta*
- *Estado del caso de uso: (Levantamiento de requerimientos, Pendiente de verificación por usuario final, Aceptado por usuario final, En desarrollo, Desarrollado)*

- Los (\*) definen que los valores es los campos son requeridos
- Se debe confirmar los cambios en los datos: Eliminar Guardar.

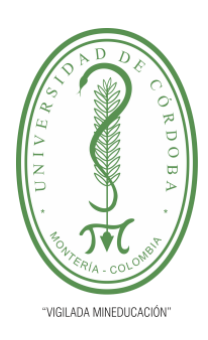

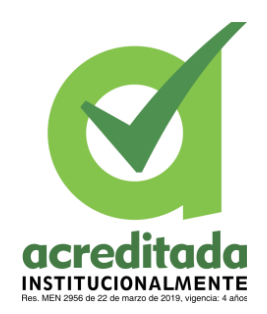

**INFORME FINAL DEL TRABAJO DE INVESTIGACIÓN CONVENCIONAL**

**Comité de Acreditación y Currículo Facultad de Ingenierías**

### **Tabla 8.** CASO DE USO EXTENDIDO – VER RESULTADOS

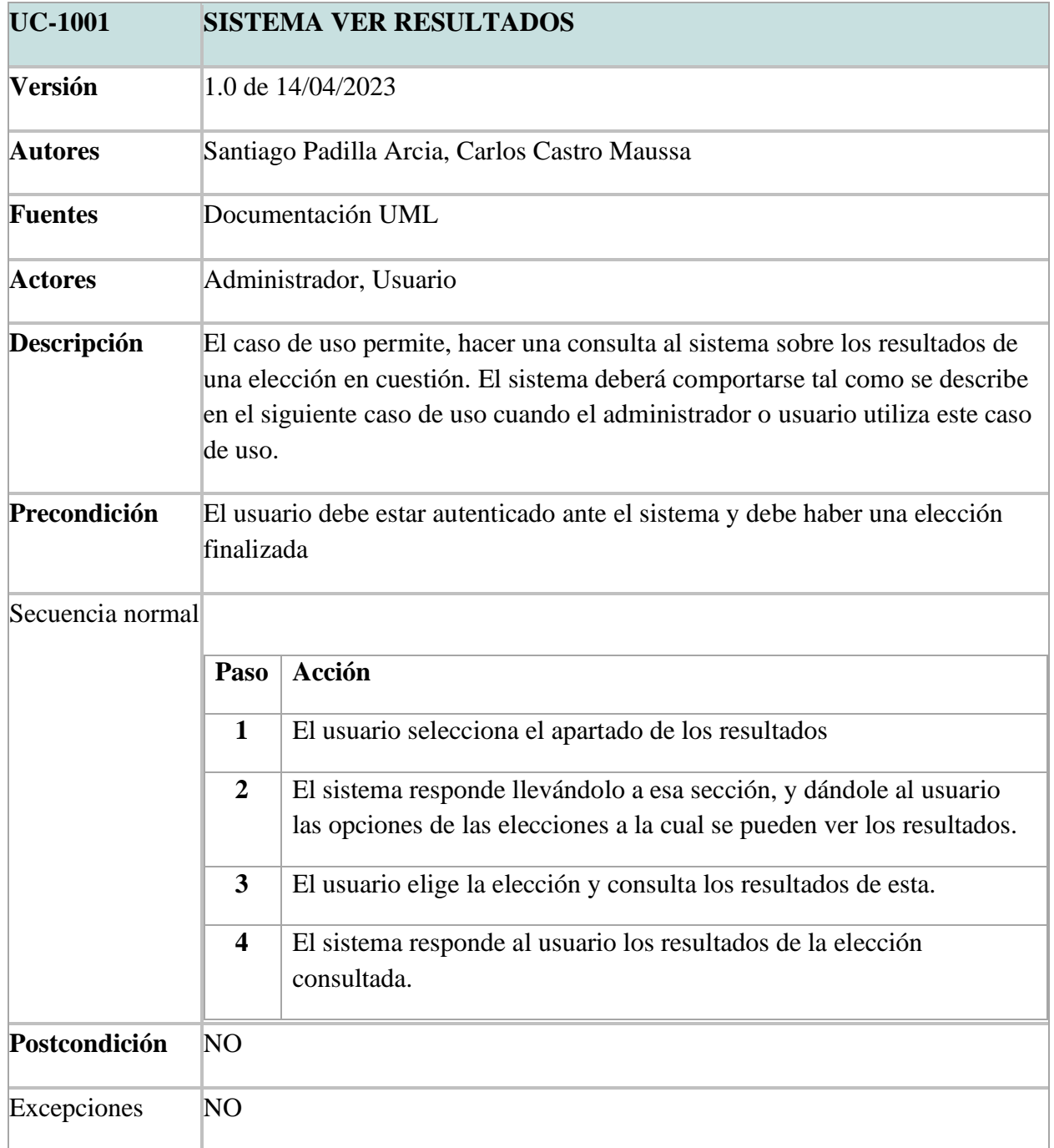

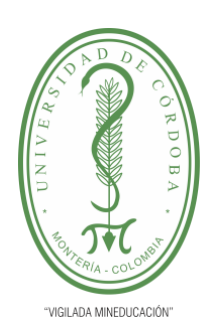

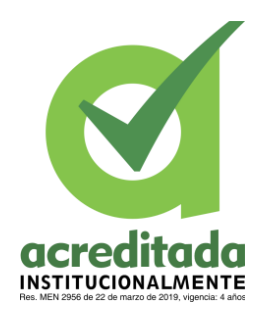

**INFORME FINAL DEL TRABAJO DE INVESTIGACIÓN CONVENCIONAL**

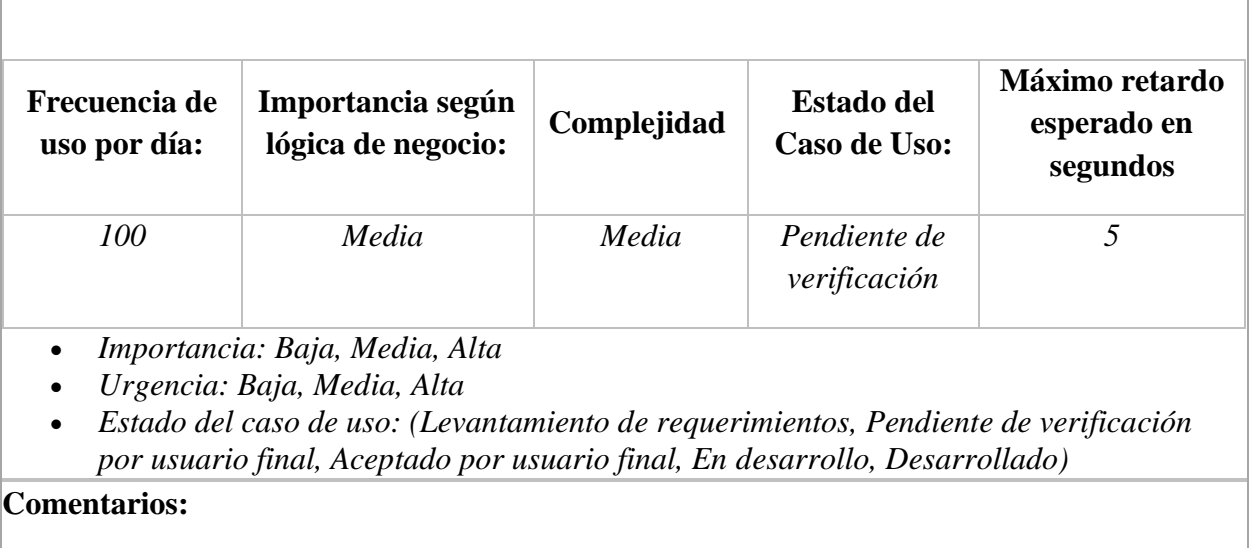

- Los (\*) definen que los valores es los campos son requeridos
- Se debe confirmar los cambios en los datos: Eliminar Guardar.

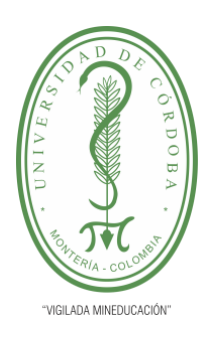

**INFORME FINAL DEL TRABAJO DE INVESTIGACIÓN CONVENCIONAL**

acred **INSTITUCIONALMENTE** 

**Comité de Acreditación y Currículo Facultad de Ingenierías**

### **5.2.1.2 Diagrama de Casos de Uso PARTE BLOCKCHAIN**

A continuación, se estará observando el caso de uso donde se pretende explicar la parte de

la blockchain.

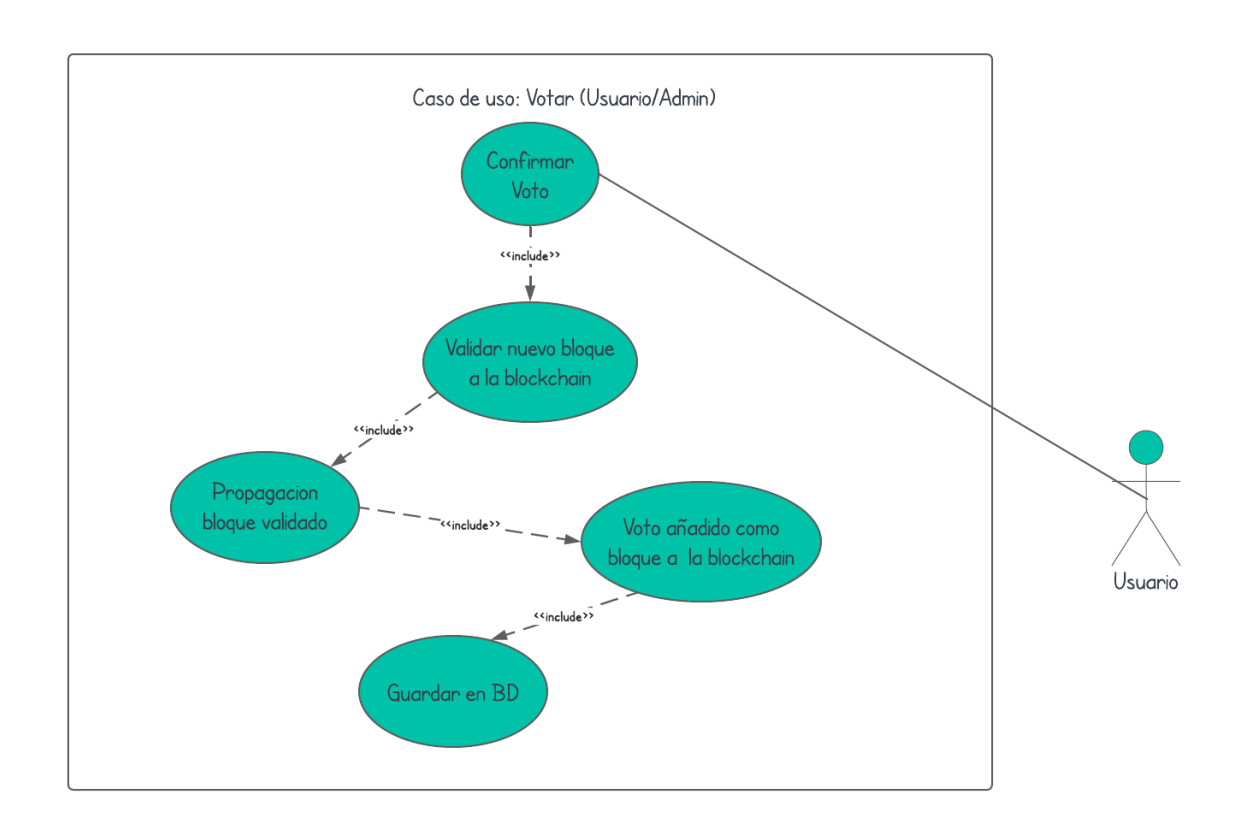

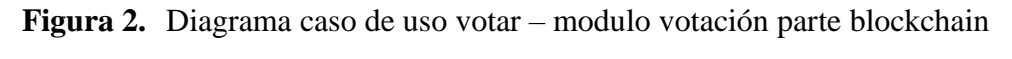

**Tomada de:** Elaboración propia 2023

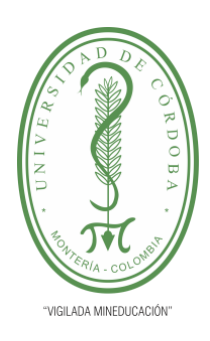

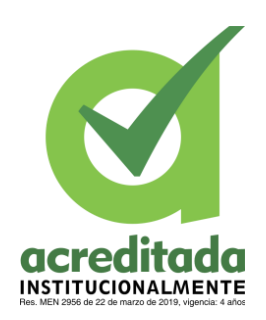

**INFORME FINAL DEL TRABAJO DE INVESTIGACIÓN CONVENCIONAL**

**Comité de Acreditación y Currículo Facultad de Ingenierías**

### **5.2.1.2.1 Casos de Uso Extendidos para PARTE BLOCKCHAIN Tabla 9. CASO DE USO EXTENDIDO – CONFIRMAR VOTO**

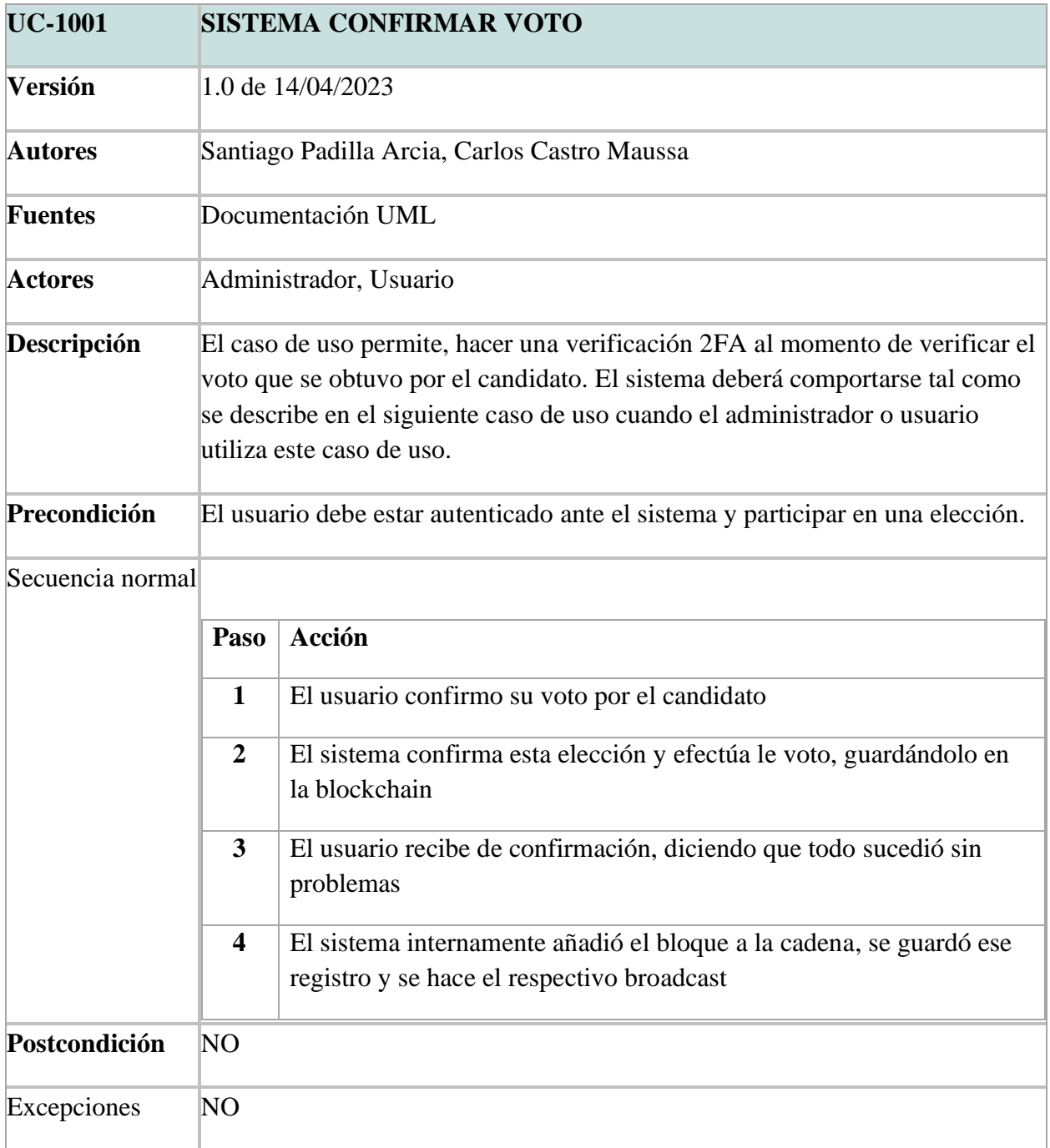

#### *Por una universidad con calidad, moderna e incluyente*

Carrera 6ª. No. 76-103 Montería NIT. 891080031-3 - Teléfono: 7860300 - 7860920 **www.unicordoba.edu.co**

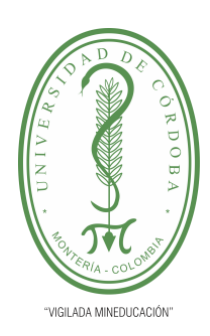

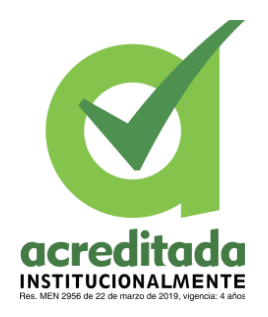

**INFORME FINAL DEL TRABAJO DE INVESTIGACIÓN CONVENCIONAL**

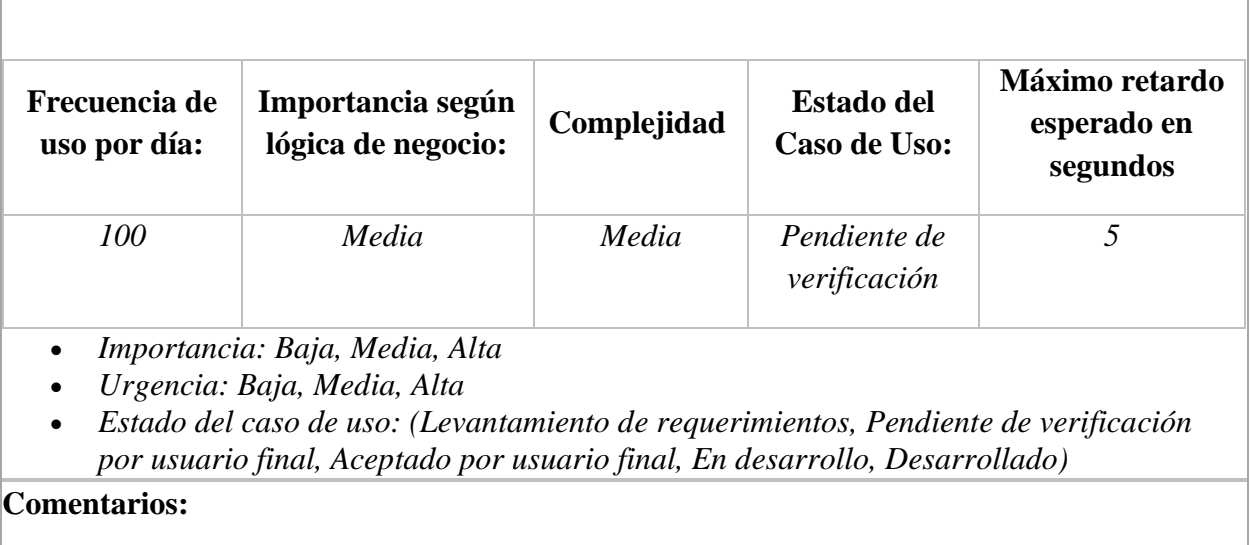

- Los (\*) definen que los valores es los campos son requeridos
- Se debe confirmar los cambios en los datos: Eliminar Guardar.

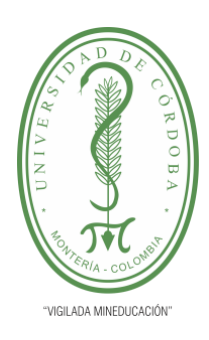

**INFORME FINAL DEL TRABAJO DE INVESTIGACIÓN CONVENCIONAL**

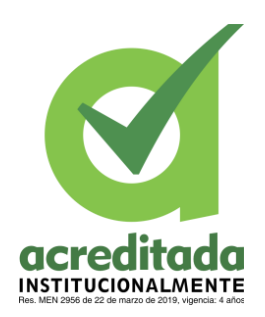

**Comité de Acreditación y Currículo Facultad de Ingenierías**

### **Tabla 10. CASO DE USO EXTENDIDO – VALIDACION NUEVO BLOQUE**

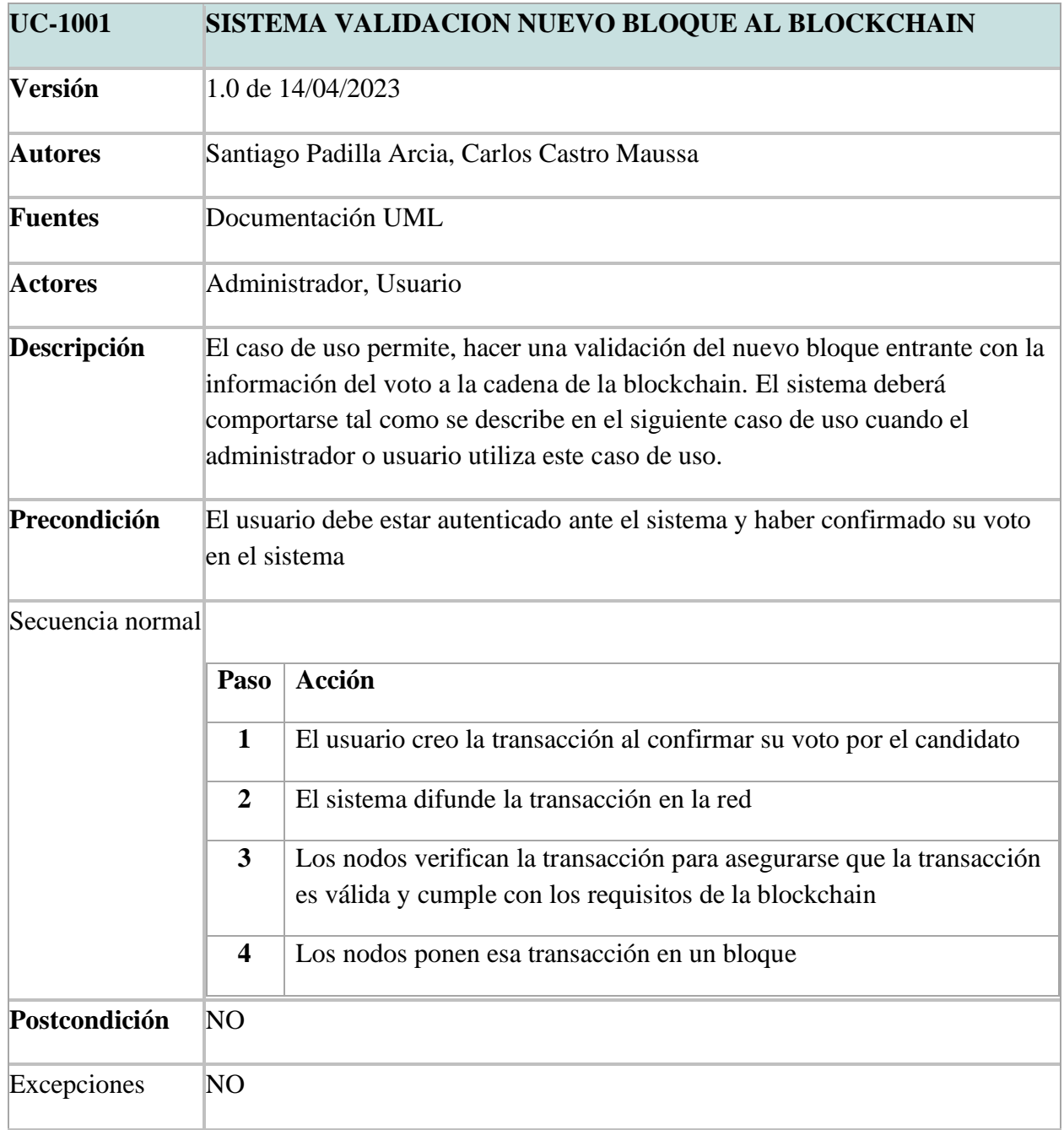

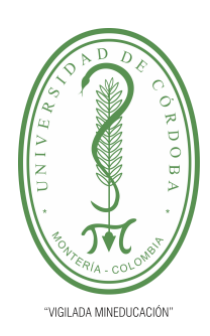

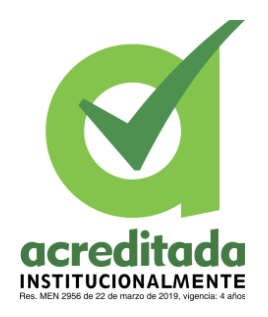

**INFORME FINAL DEL TRABAJO DE INVESTIGACIÓN CONVENCIONAL**

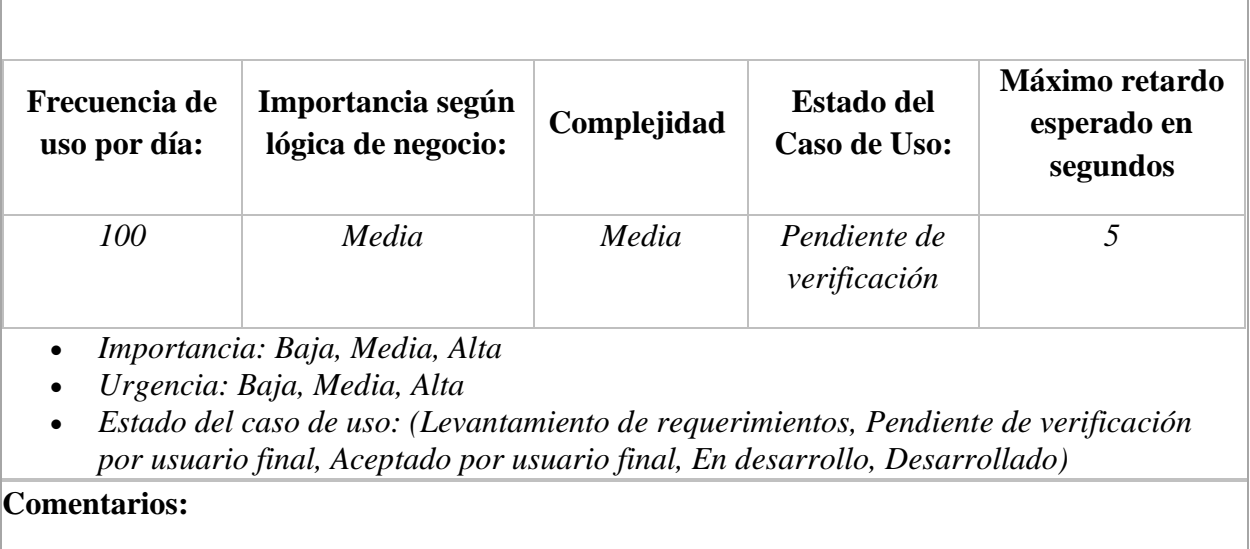

- Los (\*) definen que los valores es los campos son requeridos
- Se debe confirmar los cambios en los datos: Eliminar Guardar.

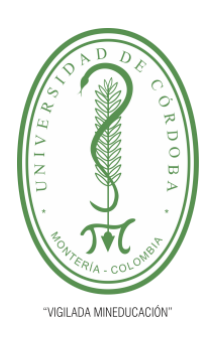

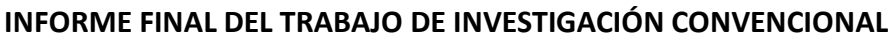

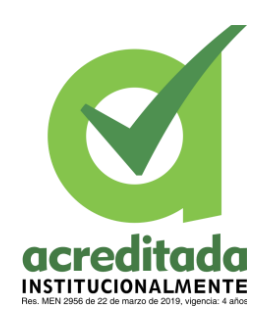

**Comité de Acreditación y Currículo Facultad de Ingenierías**

#### **Tabla 11. CASO DE USO EXTENDIDO – PROPAGACION BLOQUE VALIDADO**

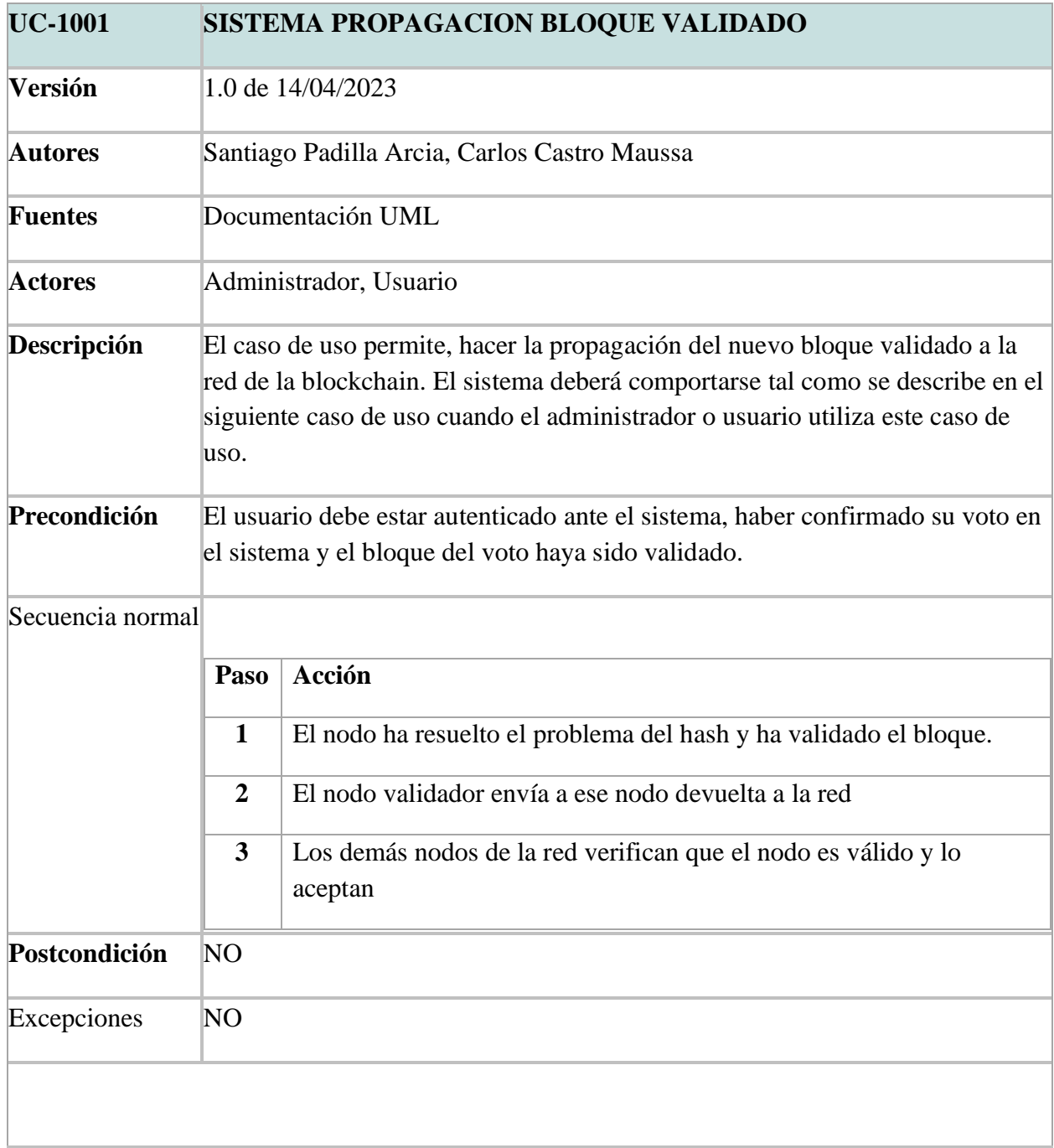

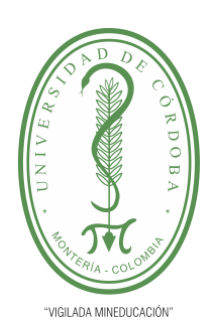

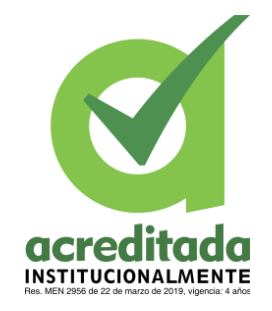

**INFORME FINAL DEL TRABAJO DE INVESTIGACIÓN CONVENCIONAL**

**Comité de Acreditación y Currículo Facultad de Ingenierías**

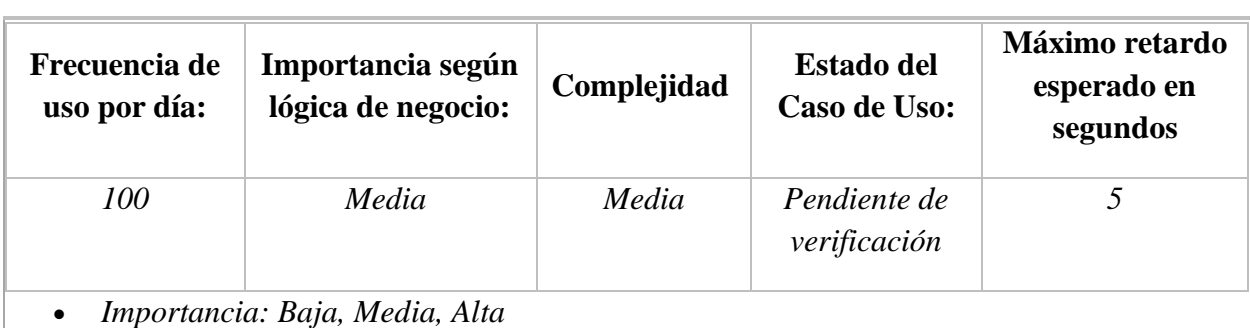

- *Urgencia: Baja, Media, Alta*
- *Estado del caso de uso: (Levantamiento de requerimientos, Pendiente de verificación por usuario final, Aceptado por usuario final, En desarrollo, Desarrollado)*

- Los (\*) definen que los valores es los campos son requeridos
- Se debe confirmar los cambios en los datos: Eliminar Guardar.

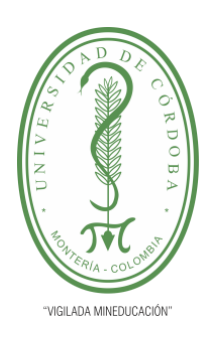

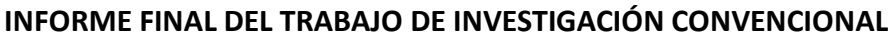

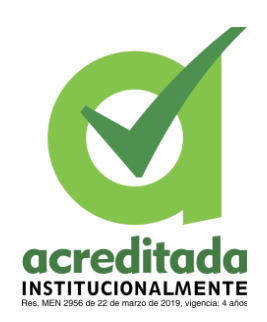

**Comité de Acreditación y Currículo Facultad de Ingenierías**

### **Tabla 12.** CASO DE USO EXTENDIDO – VOTO AÑADIDO A LA BLOCKCHAIN

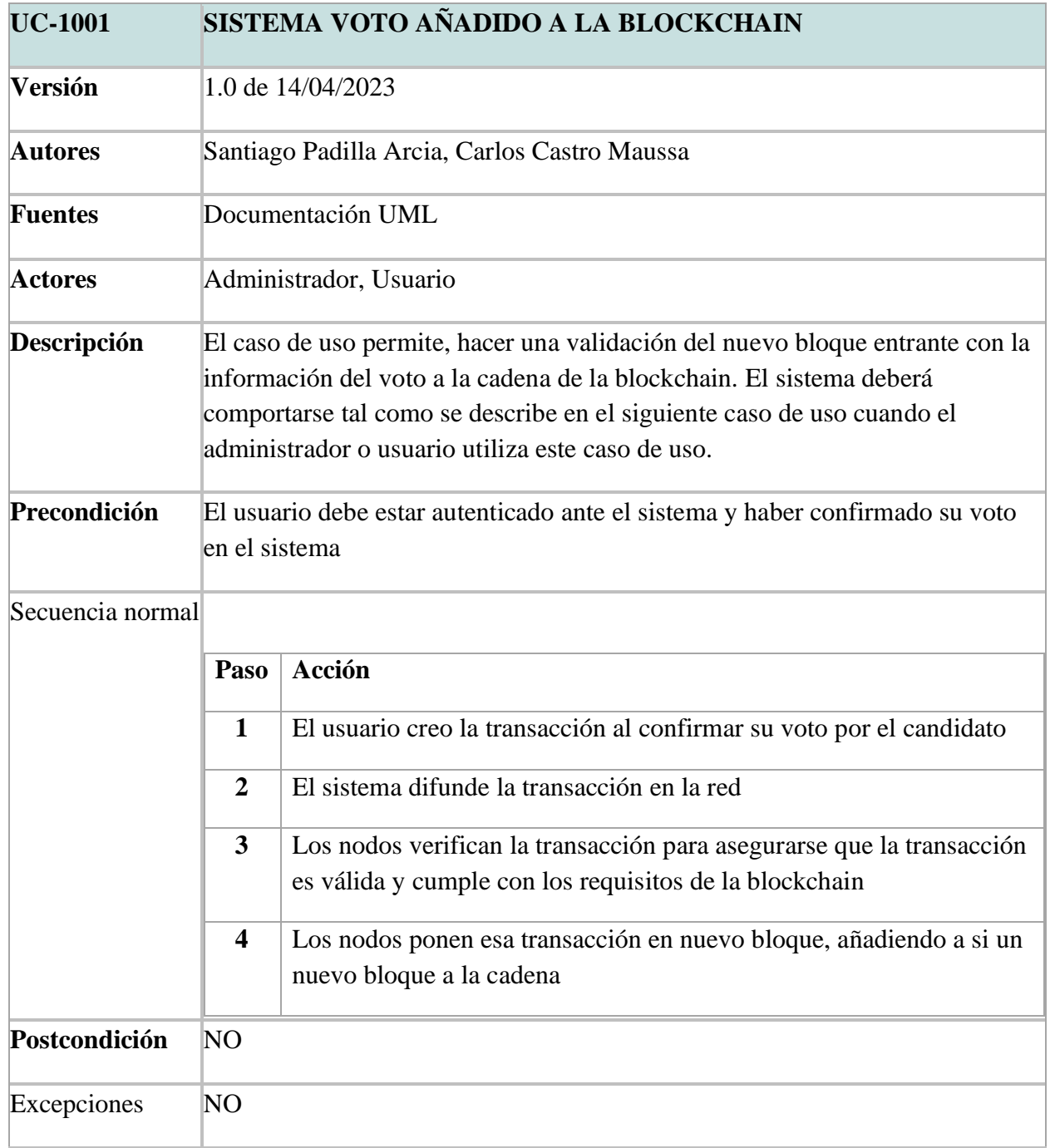

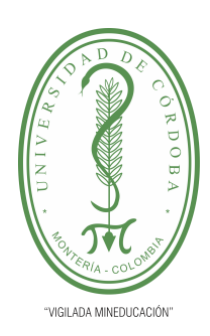

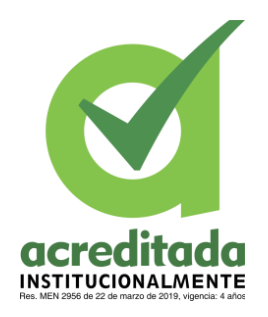

**INFORME FINAL DEL TRABAJO DE INVESTIGACIÓN CONVENCIONAL**

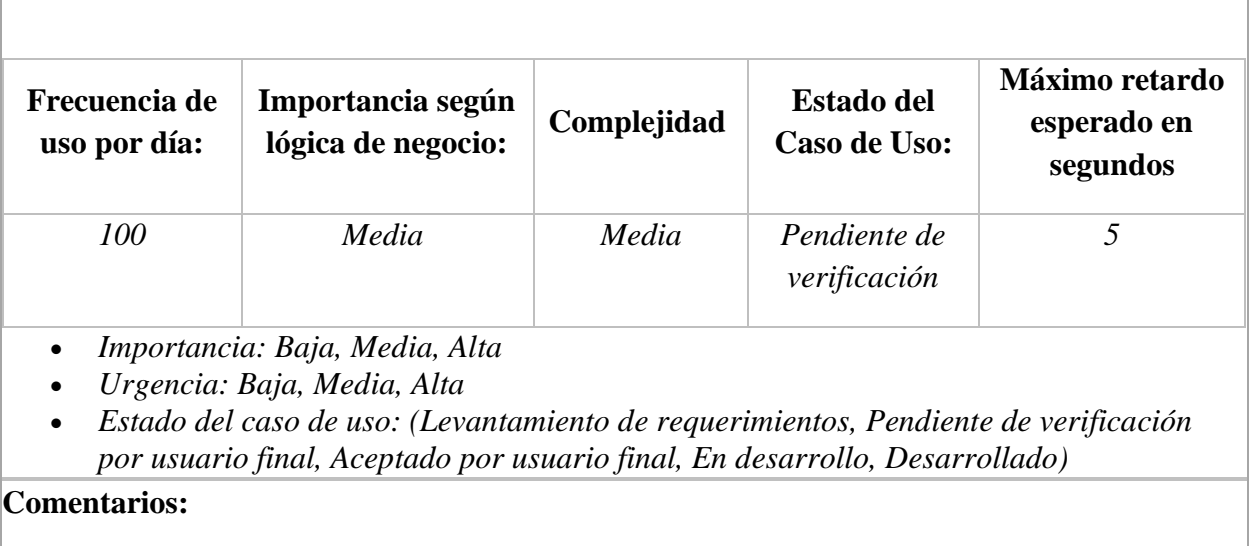

- Los (\*) definen que los valores es los campos son requeridos
- Se debe confirmar los cambios en los datos: Eliminar Guardar.

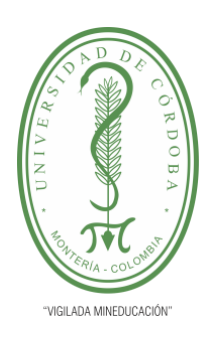

**INFORME FINAL DEL TRABAJO DE INVESTIGACIÓN CONVENCIONAL**

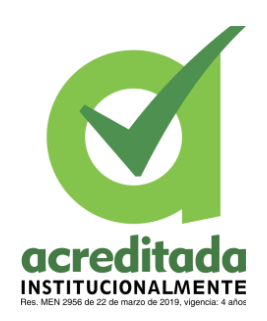

**Comité de Acreditación y Currículo Facultad de Ingenierías**

#### **Tabla 13. CASO DE USO EXTENDIDO – GUARDAR EN BASE DE DATOS**

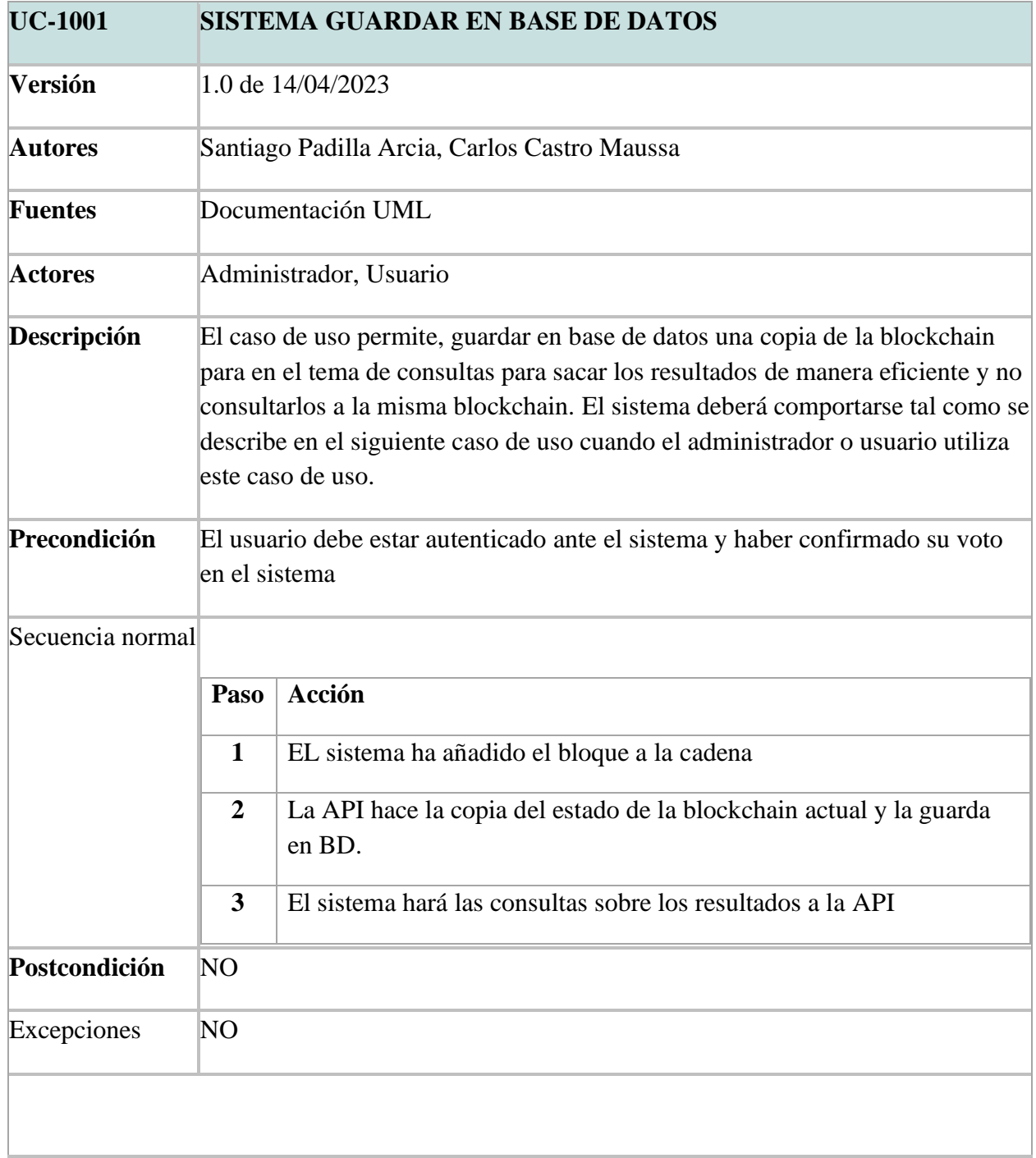

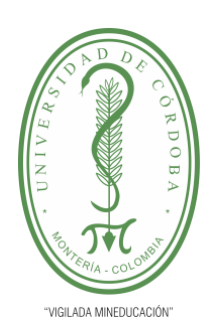

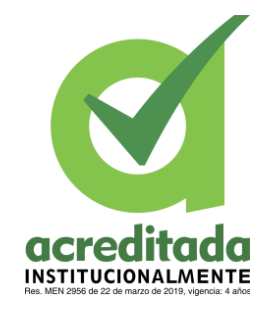

**INFORME FINAL DEL TRABAJO DE INVESTIGACIÓN CONVENCIONAL**

**Comité de Acreditación y Currículo Facultad de Ingenierías**

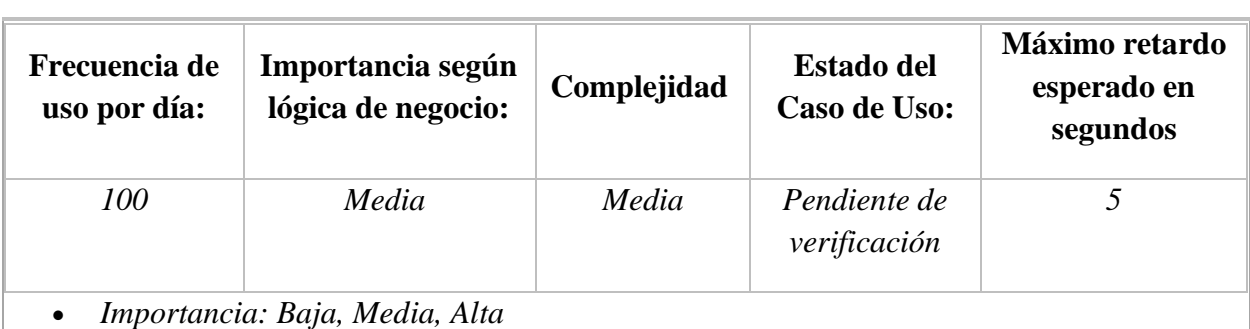

- *Urgencia: Baja, Media, Alta*
- *Estado del caso de uso: (Levantamiento de requerimientos, Pendiente de verificación por usuario final, Aceptado por usuario final, En desarrollo, Desarrollado)*

- Los (\*) definen que los valores es los campos son requeridos
- Se debe confirmar los cambios en los datos: Eliminar Guardar.

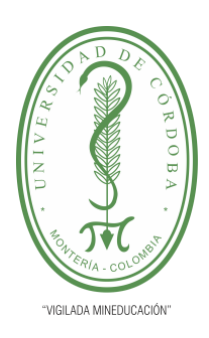

**INFORME FINAL DEL TRABAJO DE INVESTIGACIÓN CONVENCIONAL**

**INSTITUCIONALMENTE** 

**Comité de Acreditación y Currículo Facultad de Ingenierías**

### **5.2.1.3 Diagrama de Casos de MODULO ELECCION**

En el siguiente caso de eso se puede apreciar el módulo de gestión de elección y las

acciones que el administrador puede realizar.

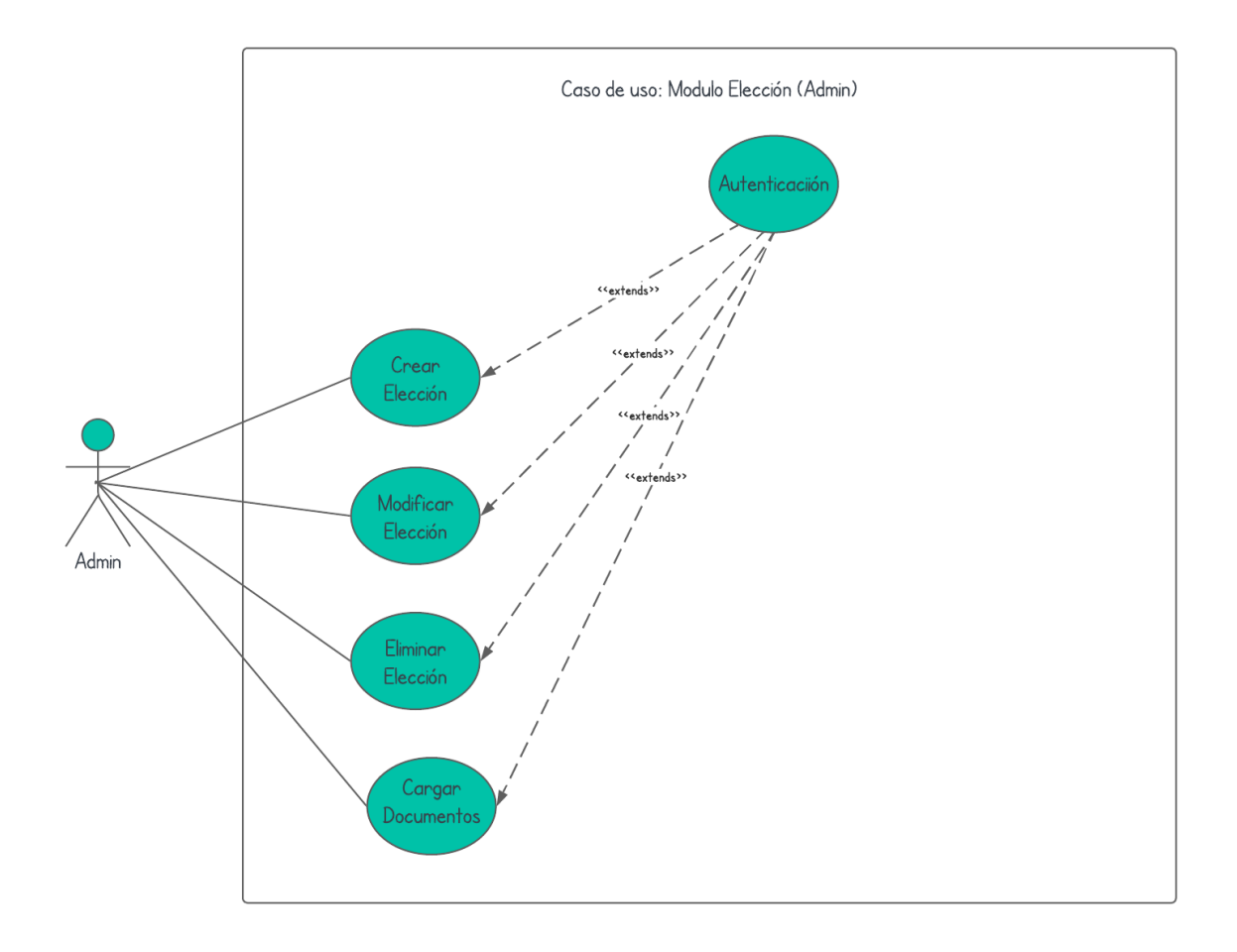

**Figura 3.** Diagrama de caso de uso administración – modulo elección

**Tomada de:** Elaboración propia 2023

### **5.2.1.3.1 Casos de Uso Extendidos para MODULO ELECCION Tabla 14. CASO DE USO EXTENEDIDO – CREAR ELECCION**

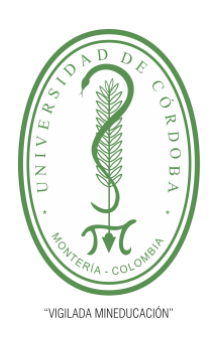

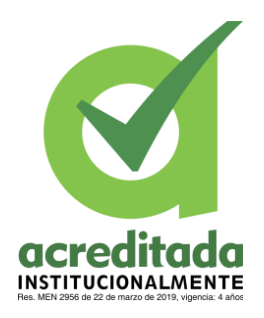

**INFORME FINAL DEL TRABAJO DE INVESTIGACIÓN CONVENCIONAL**

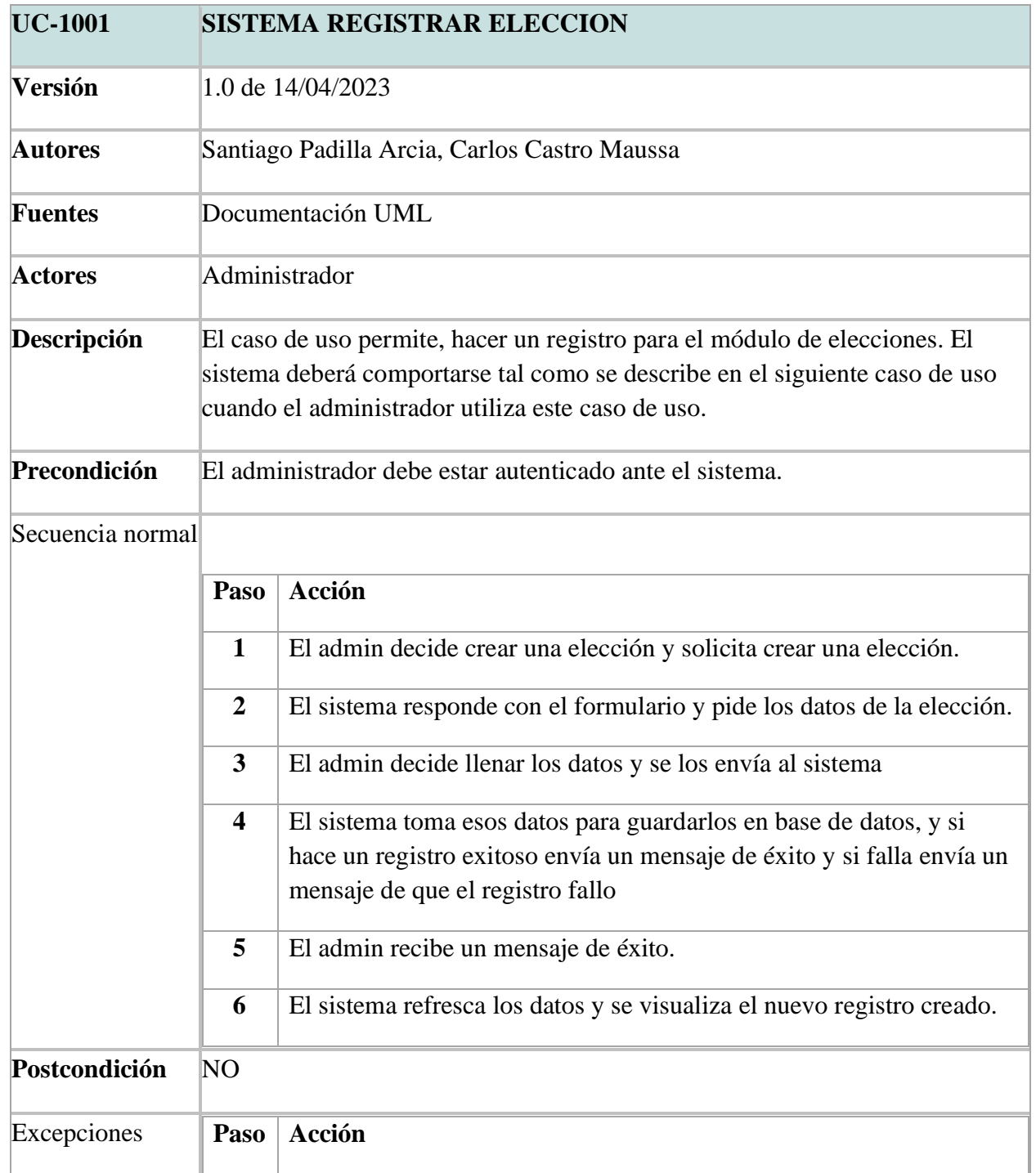

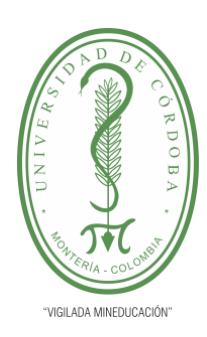

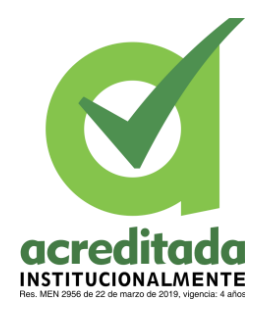

**INFORME FINAL DEL TRABAJO DE INVESTIGACIÓN CONVENCIONAL**

**Comité de Acreditación y Currículo Facultad de Ingenierías**

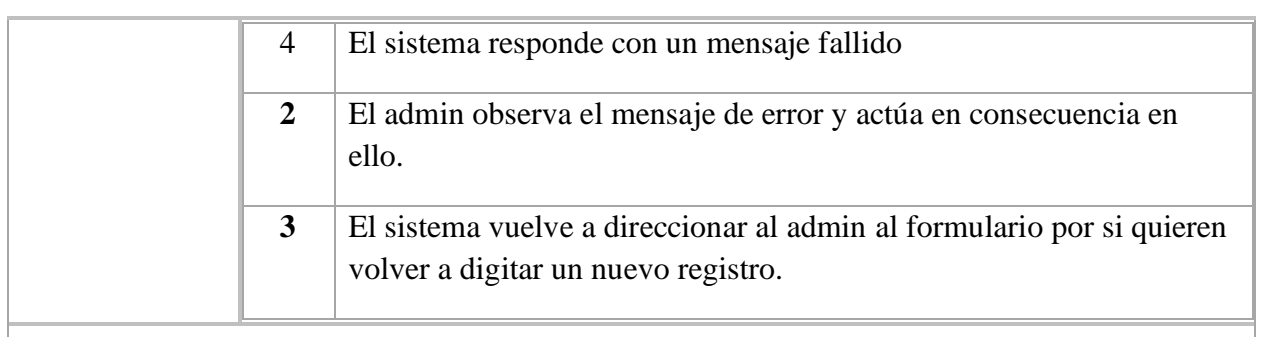

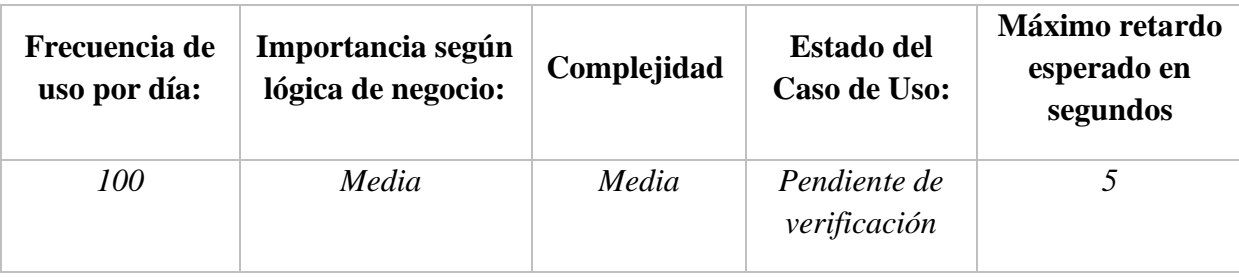

- *Importancia: Baja, Media, Alta*
- *Urgencia: Baja, Media, Alta*
- *Estado del caso de uso: (Levantamiento de requerimientos, Pendiente de verificación por usuario final, Aceptado por usuario final, En desarrollo, Desarrollado)*

- Los (\*) definen que los valores es los campos son requeridos
- Se debe confirmar los cambios en los datos: Eliminar Guardar.

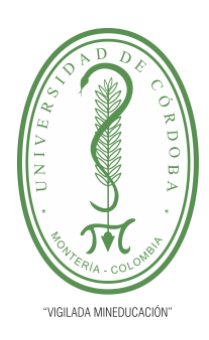

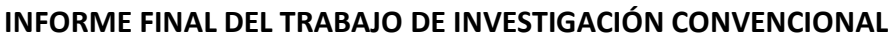

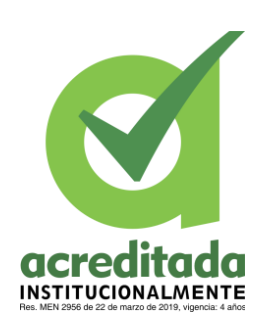

**Comité de Acreditación y Currículo Facultad de Ingenierías**

### **Tabla 15. CASO DE USO EXTENDIDO – MODFICAR ELECCION**

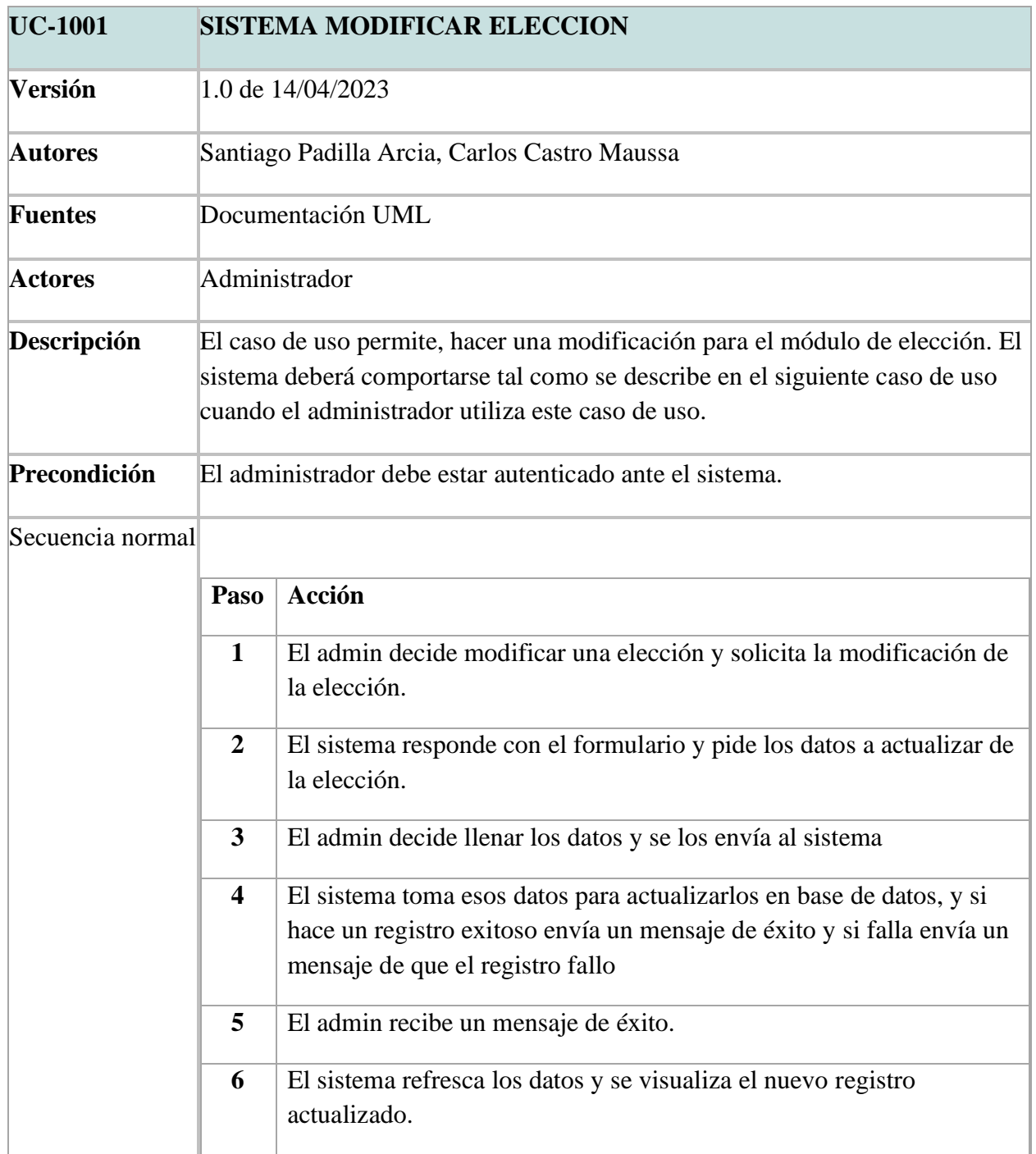

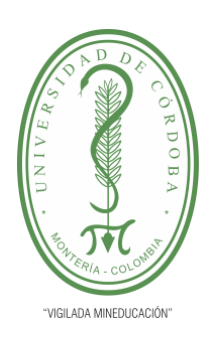

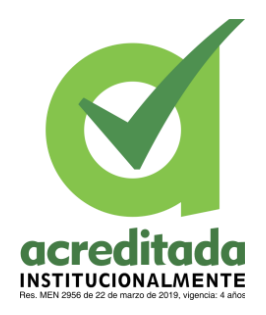

**INFORME FINAL DEL TRABAJO DE INVESTIGACIÓN CONVENCIONAL**

**Comité de Acreditación y Currículo Facultad de Ingenierías**

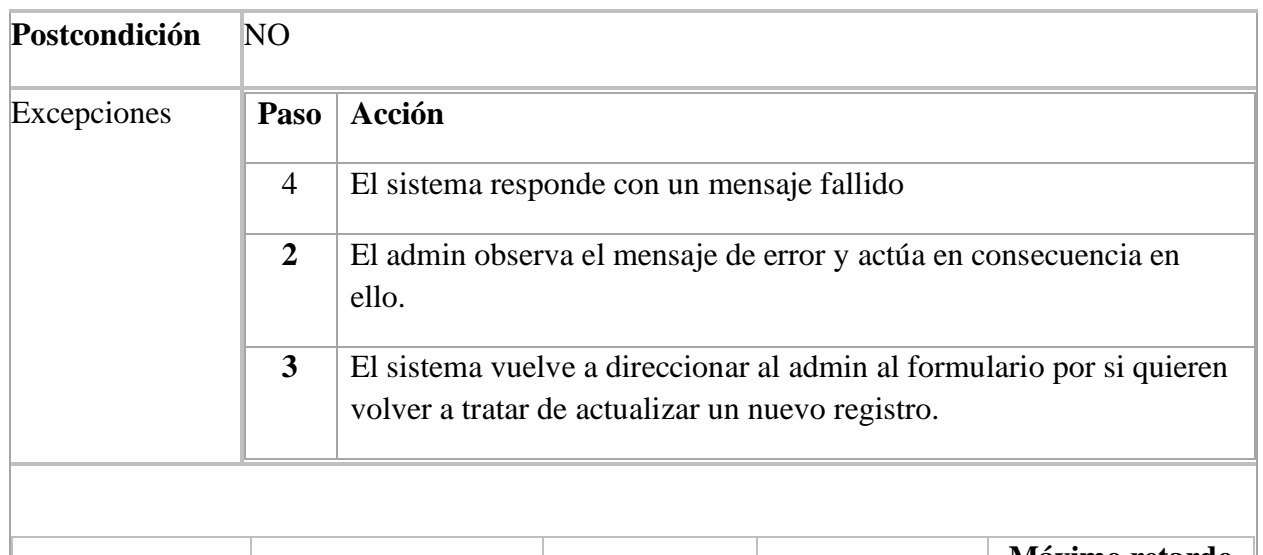

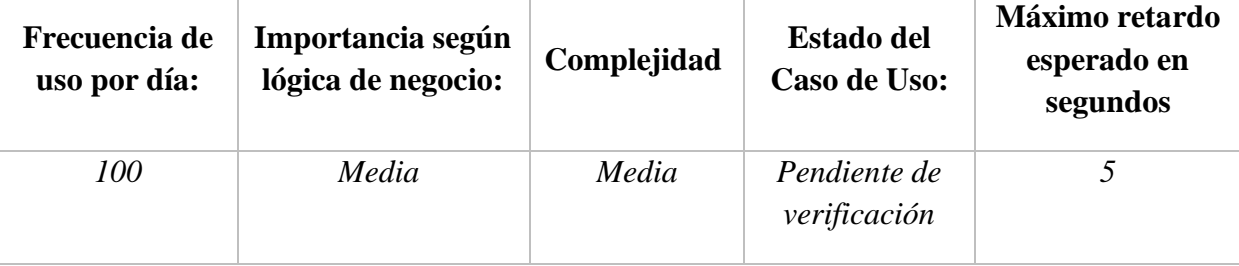

- *Importancia: Baja, Media, Alta*
- *Urgencia: Baja, Media, Alta*
- *Estado del caso de uso: (Levantamiento de requerimientos, Pendiente de verificación por usuario final, Aceptado por usuario final, En desarrollo, Desarrollado)*

- Los (\*) definen que los valores es los campos son requeridos
- Se debe confirmar los cambios en los datos: Eliminar Guardar.

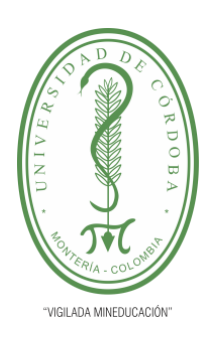

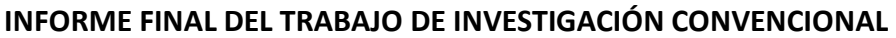

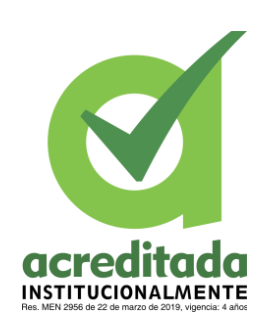

**Comité de Acreditación y Currículo Facultad de Ingenierías**

### **Tabla 16. CASO DE USO EXTENDIDO – ELEMINAR ELECCION**

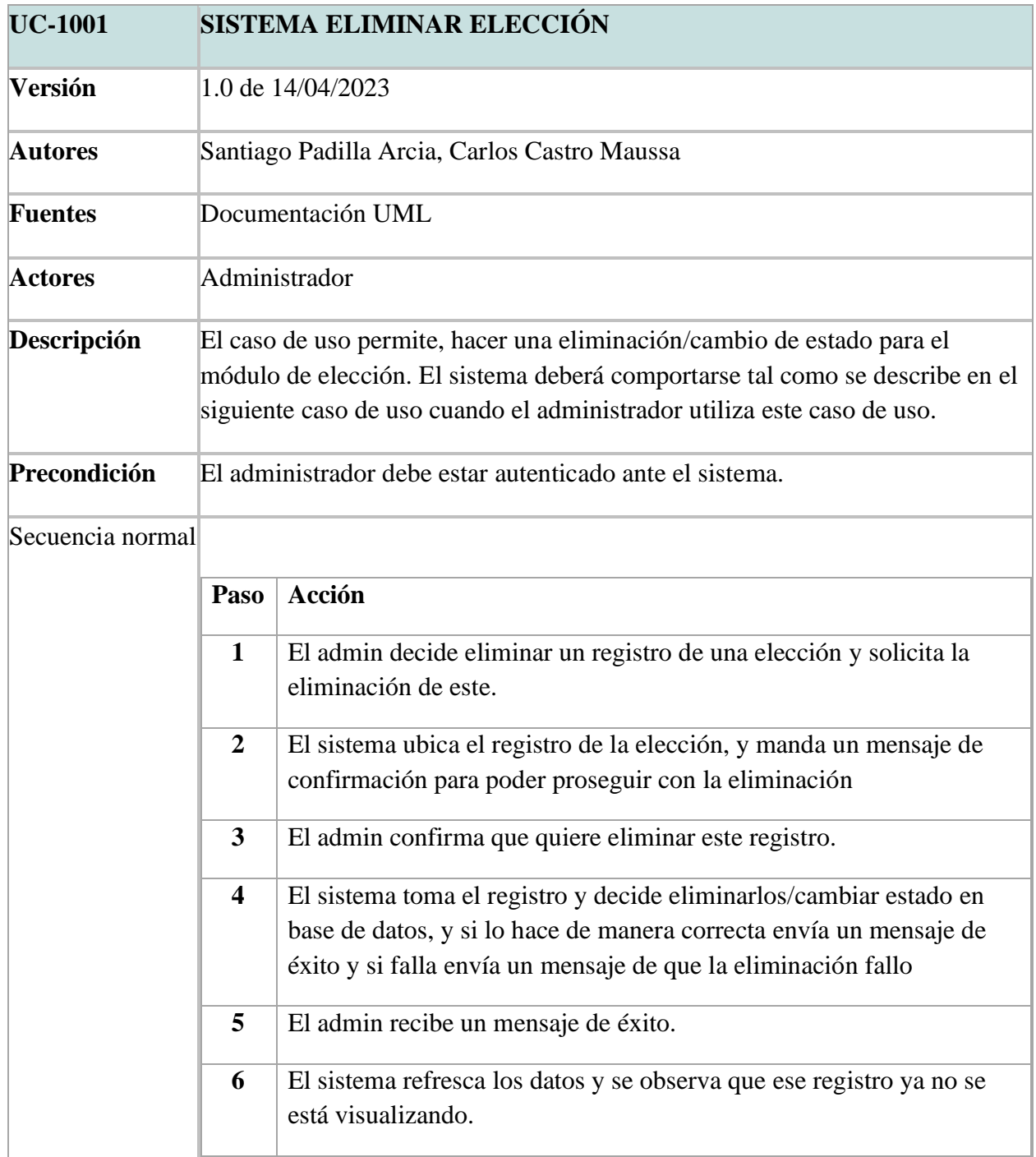

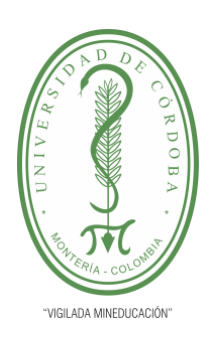

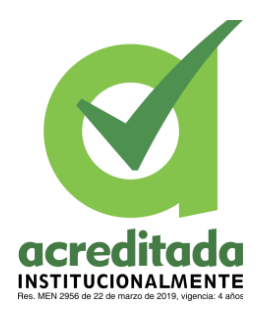

**INFORME FINAL DEL TRABAJO DE INVESTIGACIÓN CONVENCIONAL**

**Comité de Acreditación y Currículo Facultad de Ingenierías**

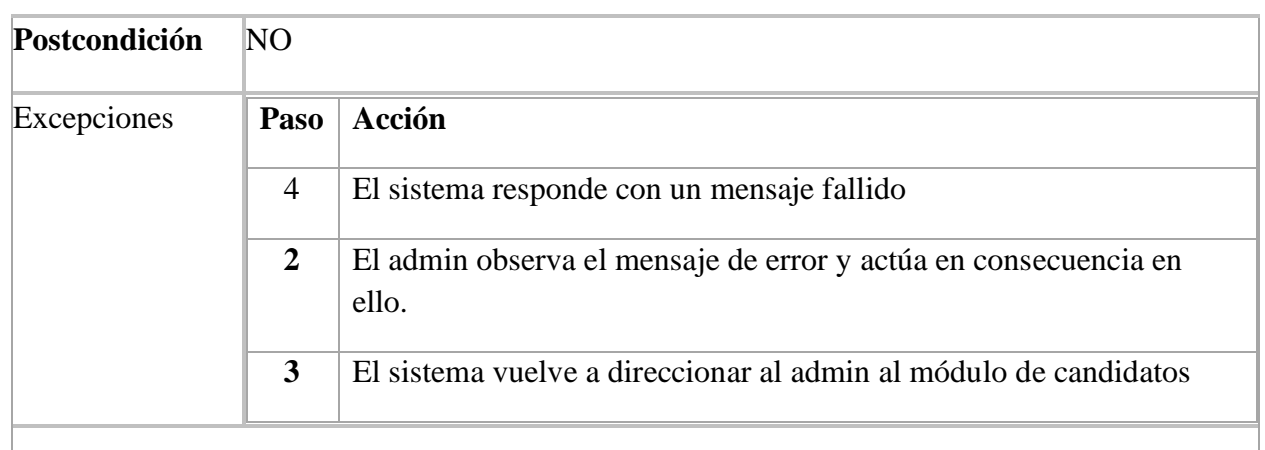

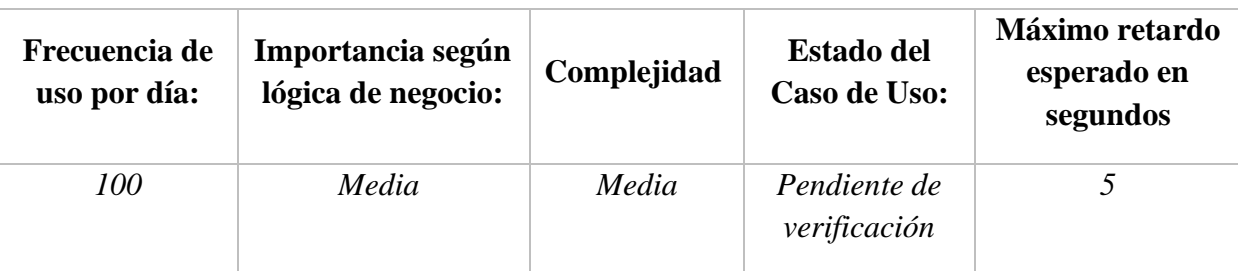

- *Importancia: Baja, Media, Alta*
- *Urgencia: Baja, Media, Alta*
- *Estado del caso de uso: (Levantamiento de requerimientos, Pendiente de verificación por usuario final, Aceptado por usuario final, En desarrollo, Desarrollado)*

- Los (\*) definen que los valores es los campos son requeridos
- Se debe confirmar los cambios en los datos: Eliminar Guardar.

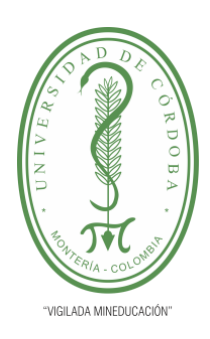

**INFORME FINAL DEL TRABAJO DE INVESTIGACIÓN CONVENCIONAL**

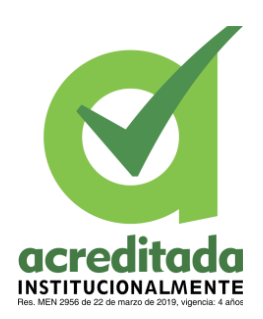

**Comité de Acreditación y Currículo Facultad de Ingenierías**

#### **Tabla 17. CASO DE USO EXTENDIDO – CARAGR DOCUMENTOS ELECCION**

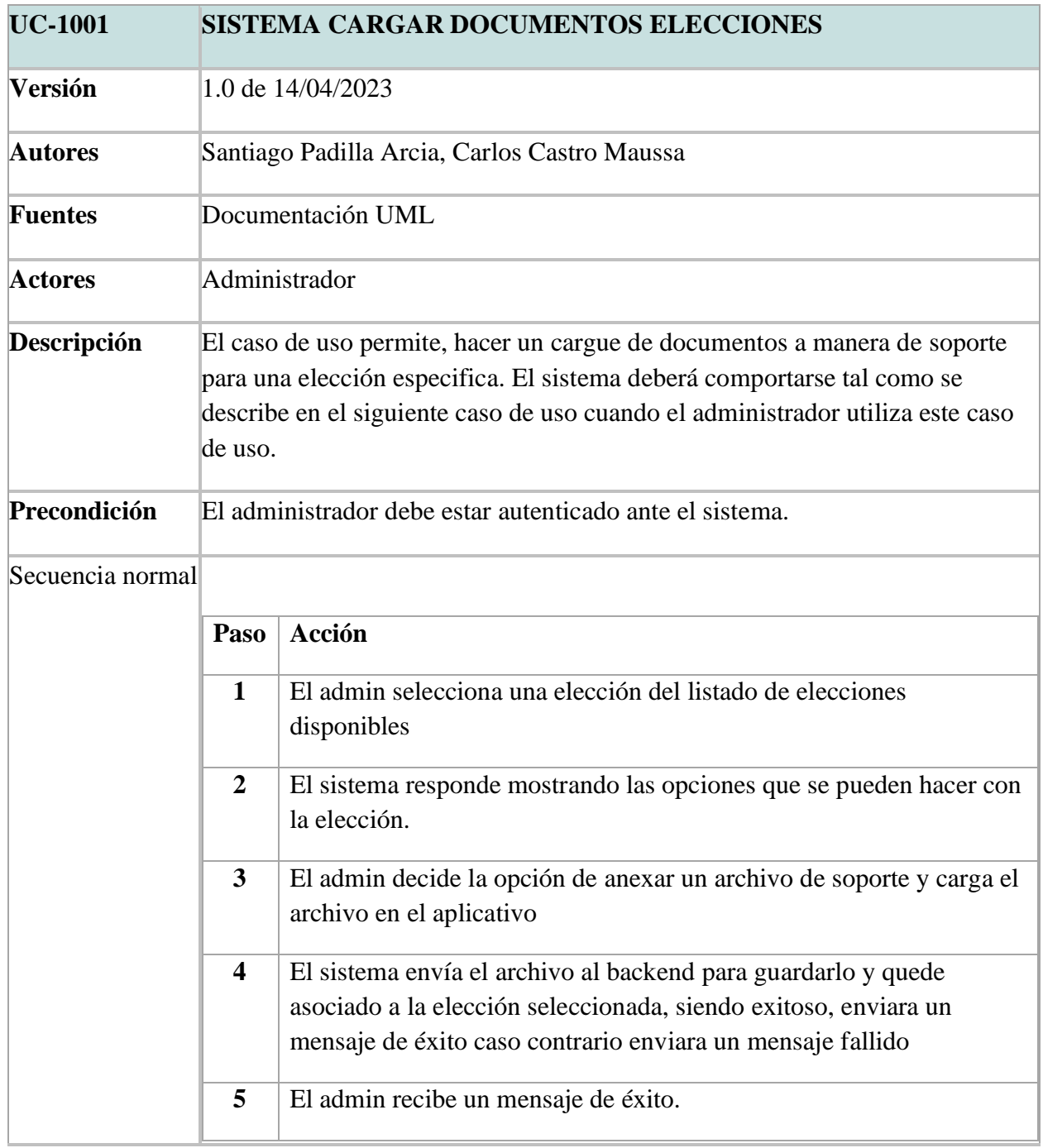

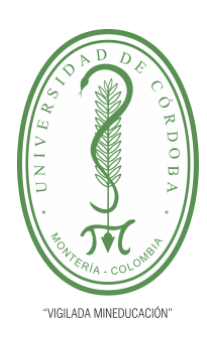

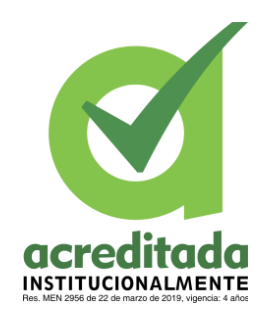

**INFORME FINAL DEL TRABAJO DE INVESTIGACIÓN CONVENCIONAL**

**Comité de Acreditación y Currículo Facultad de Ingenierías**

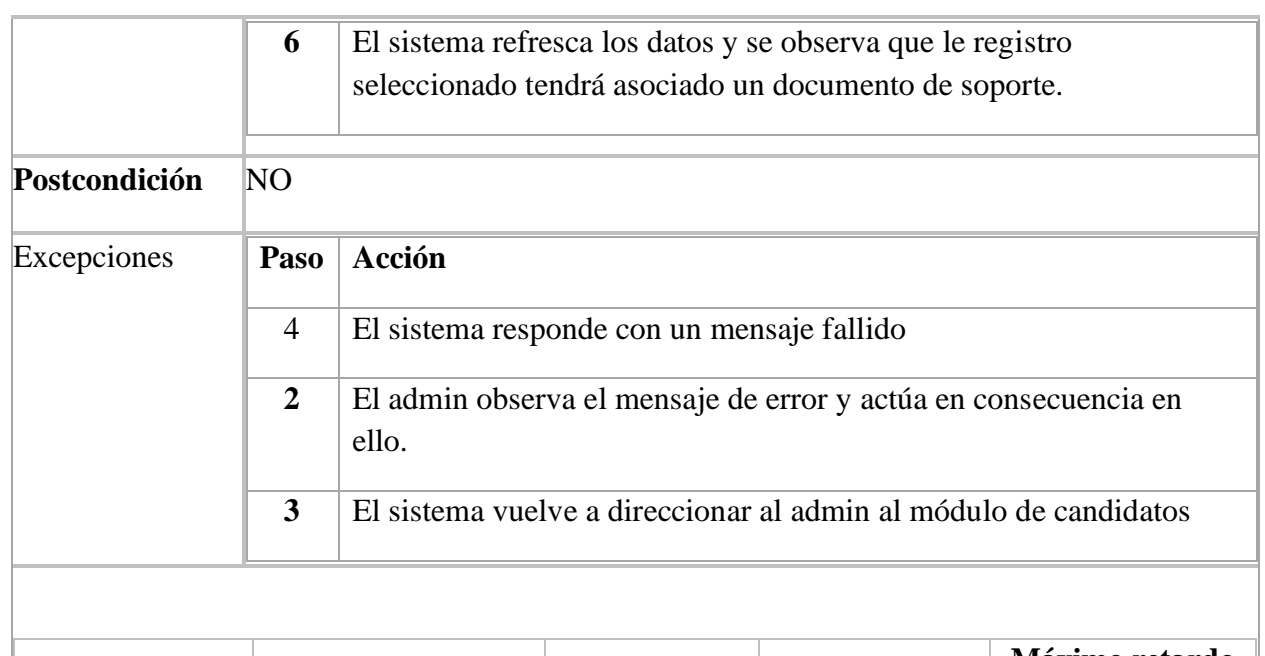

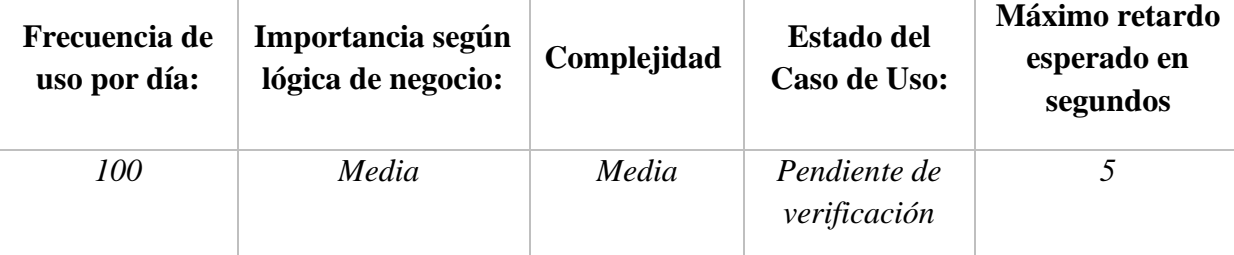

- *Importancia: Baja, Media, Alta*
- *Urgencia: Baja, Media, Alta*
- *Estado del caso de uso: (Levantamiento de requerimientos, Pendiente de verificación por usuario final, Aceptado por usuario final, En desarrollo, Desarrollado)*

#### **Comentarios:**

- Los (\*) definen que los valores es los campos son requeridos
- Se debe confirmar los cambios en los datos: Eliminar Guardar.

#### **5.2.1.4 Diagrama de Casos de MODULO CANDIDATO**

El siguiente caso de uso se aprecia el módulo para la gestión de candidatos.

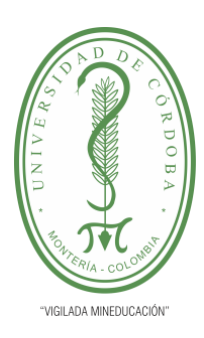

**INFORME FINAL DEL TRABAJO DE INVESTIGACIÓN CONVENCIONAL**

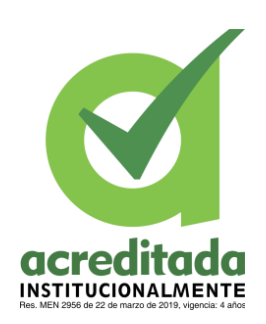

**Comité de Acreditación y Currículo Facultad de Ingenierías**

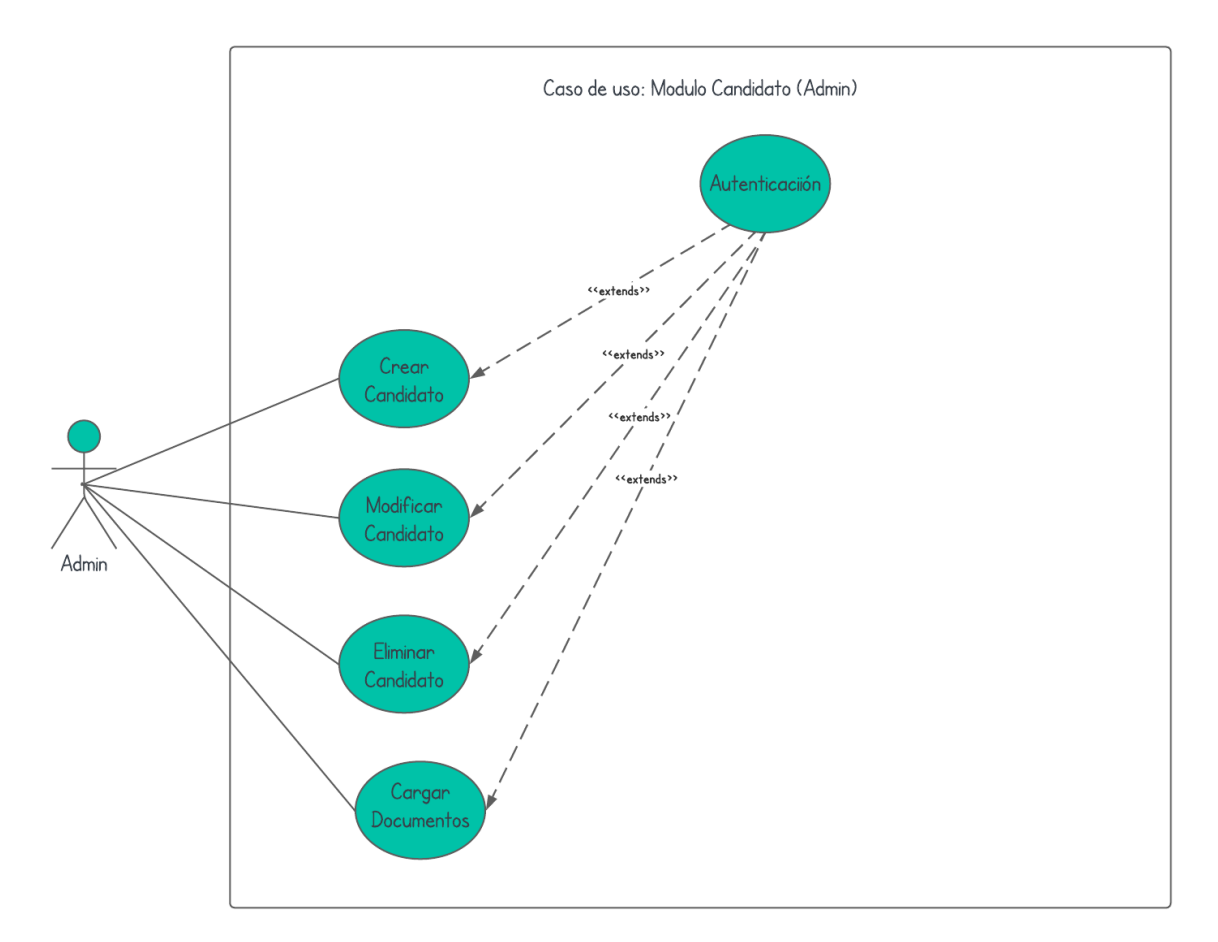

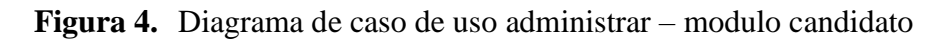

**Tomada de:** Elaboración propia 2023

### **5.2.1.4.1 Casos de Uso Extendidos para MODULO CANDIDATO Tabla 18. CASO DE USO EXTENDIDO – CREAR CANDIDATO**

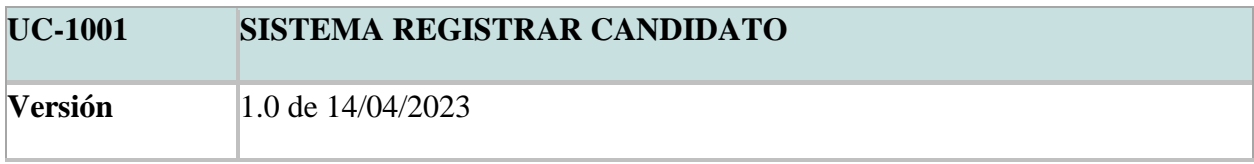

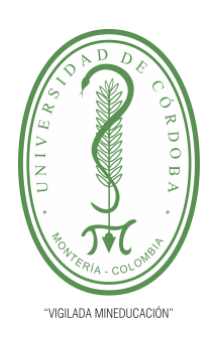

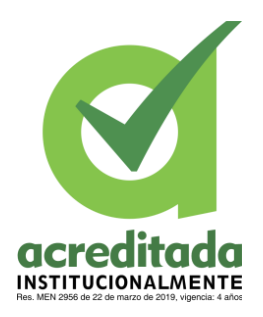

**INFORME FINAL DEL TRABAJO DE INVESTIGACIÓN CONVENCIONAL**

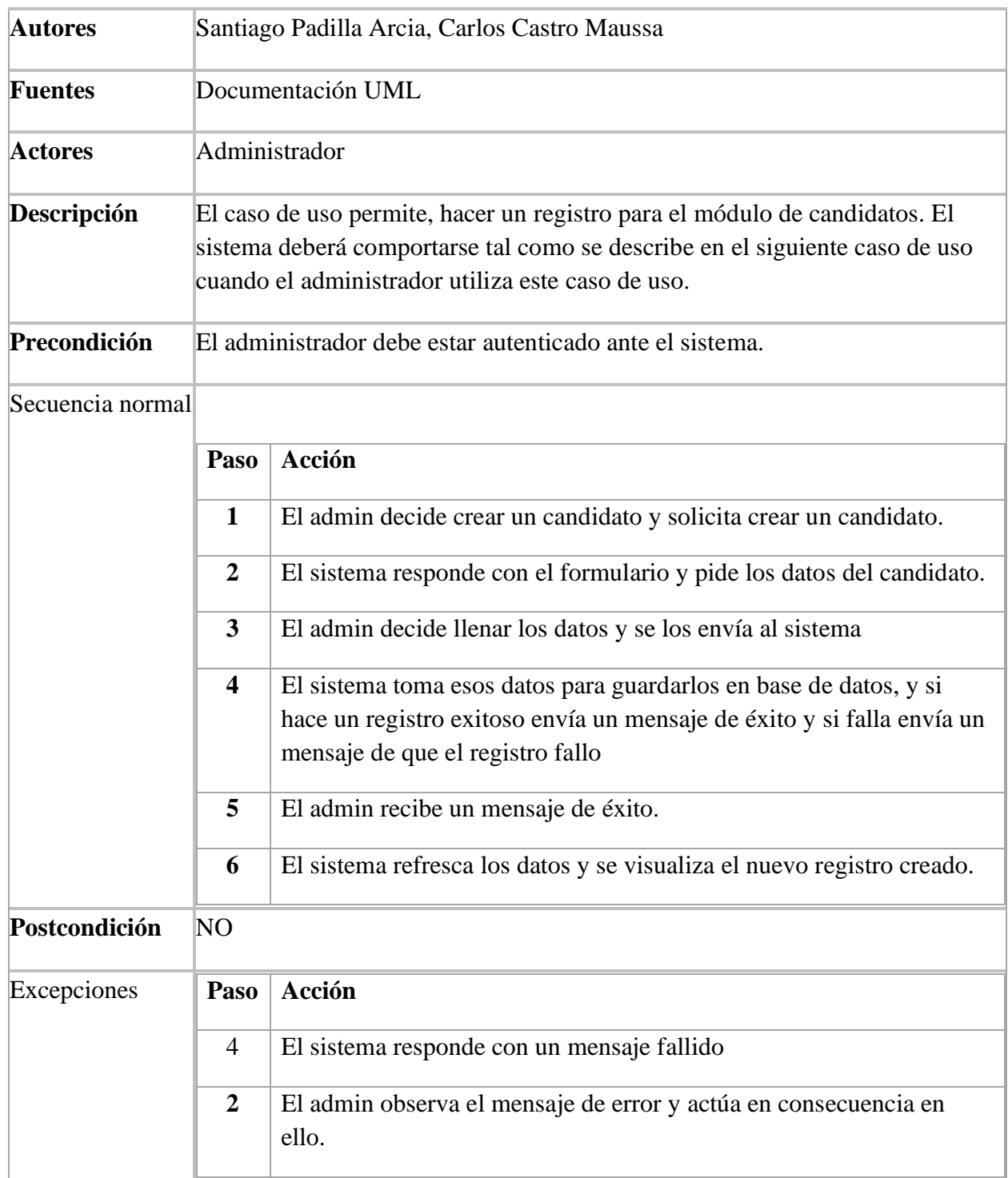

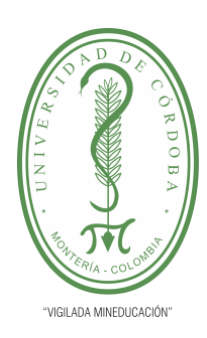

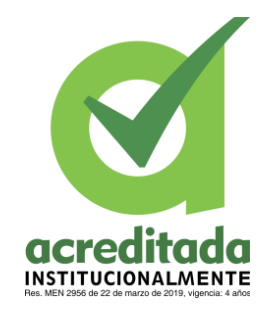

**INFORME FINAL DEL TRABAJO DE INVESTIGACIÓN CONVENCIONAL**

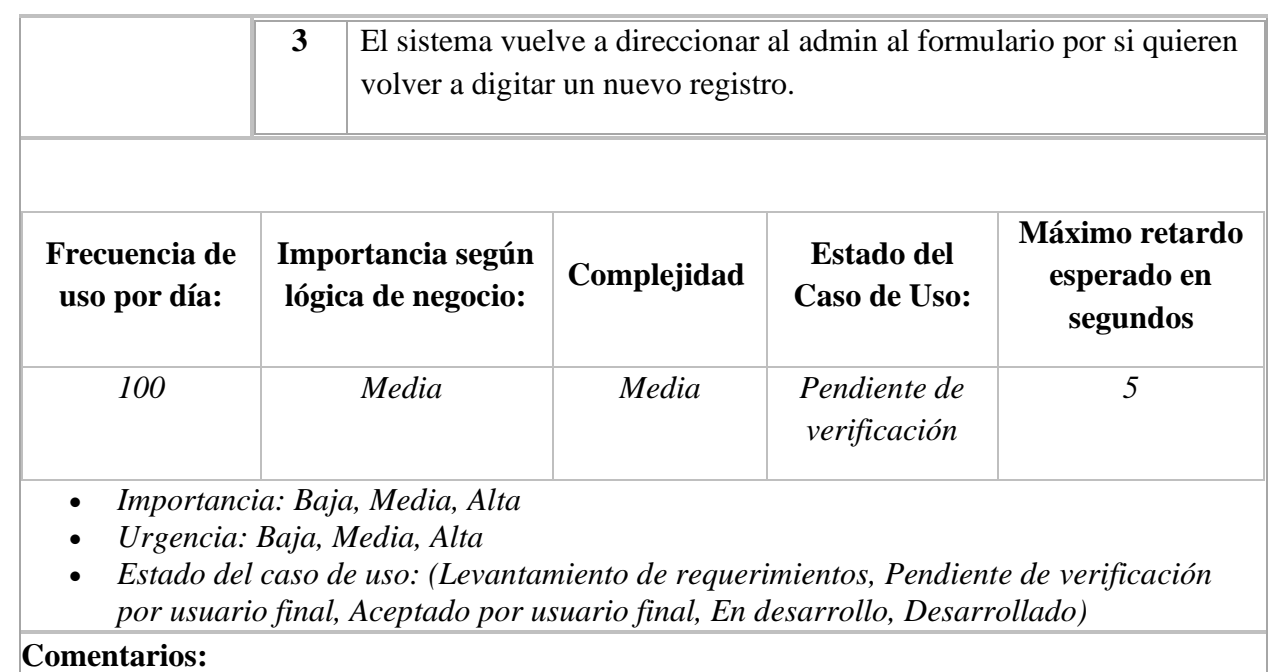

- Los (\*) definen que los valores es los campos son requeridos
- Se debe confirmar los cambios en los datos: Eliminar Guardar.

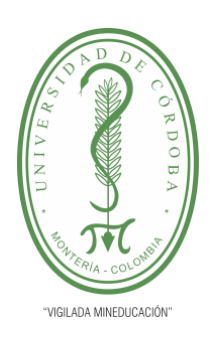

**INFORME FINAL DEL TRABAJO DE INVESTIGACIÓN CONVENCIONAL**

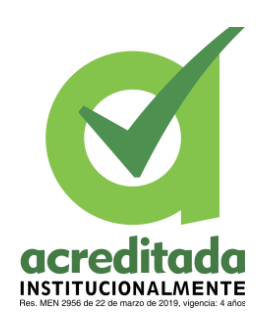

**Comité de Acreditación y Currículo Facultad de Ingenierías**

### **Tabla 19. CASO DE USO EXTENDIDO – MODIFICAR CANDIDATO**

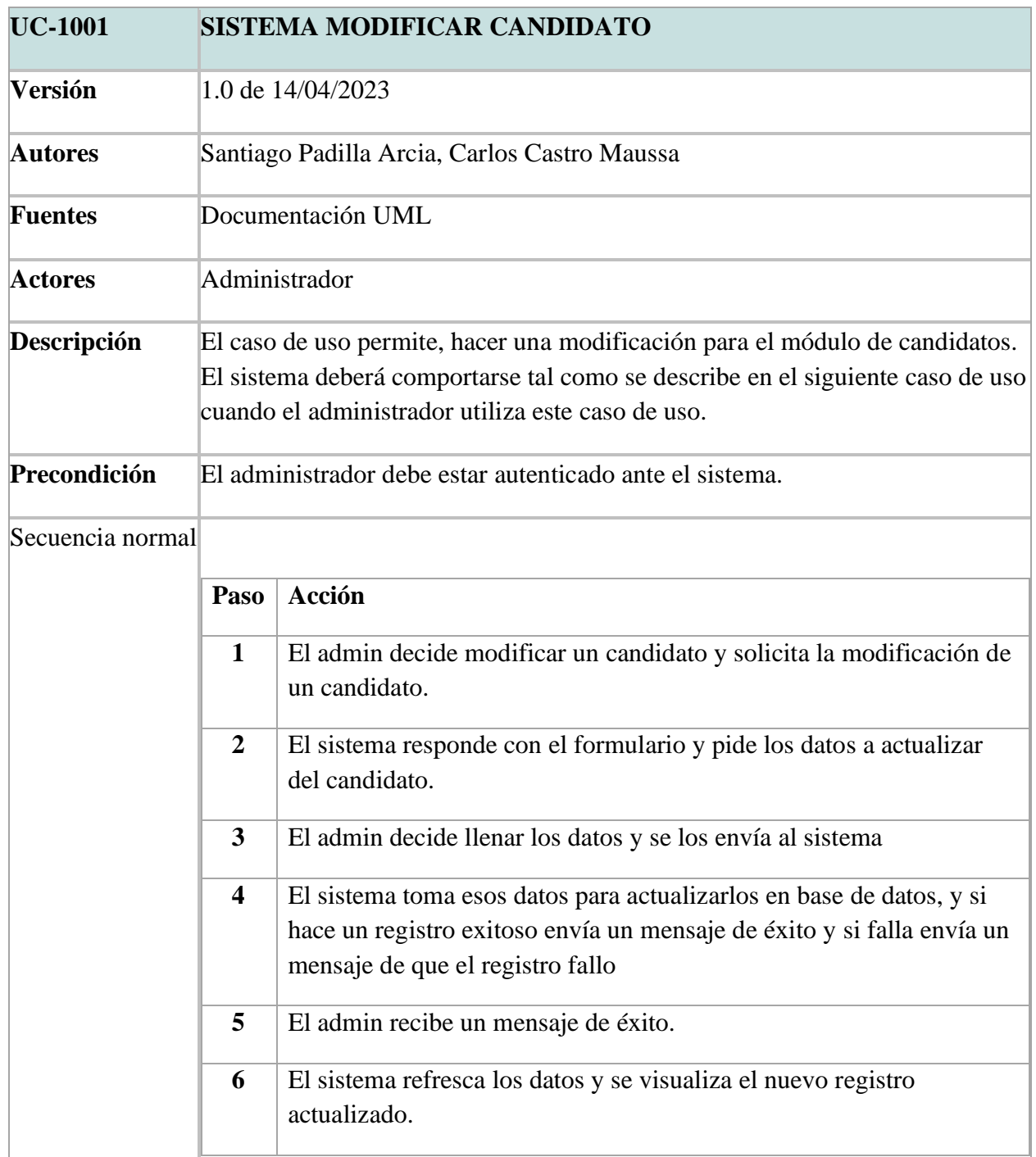

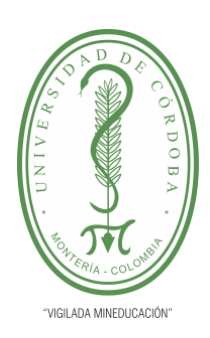

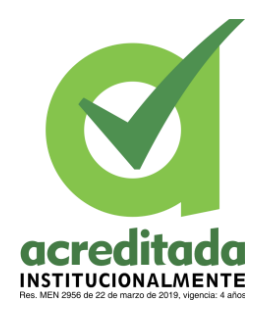

**INFORME FINAL DEL TRABAJO DE INVESTIGACIÓN CONVENCIONAL**

**Comité de Acreditación y Currículo Facultad de Ingenierías**

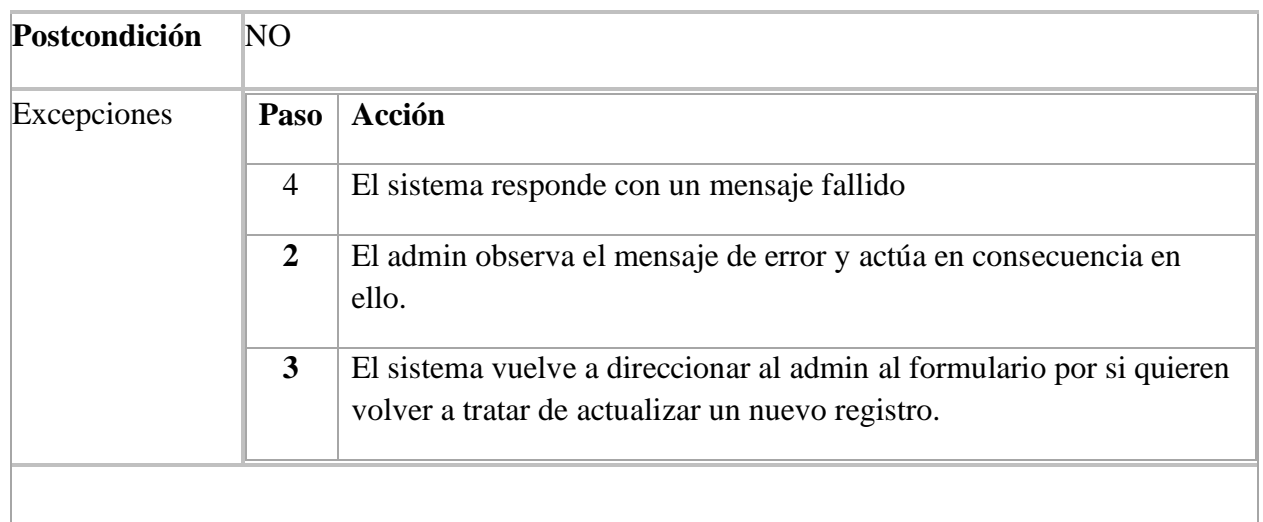

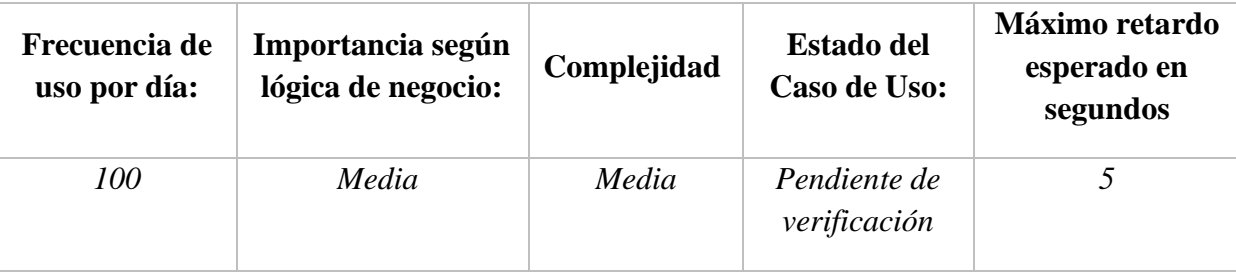

- *Importancia: Baja, Media, Alta*
- *Urgencia: Baja, Media, Alta*
- *Estado del caso de uso: (Levantamiento de requerimientos, Pendiente de verificación por usuario final, Aceptado por usuario final, En desarrollo, Desarrollado)*

#### **Comentarios:**

- Los (\*) definen que los valores es los campos son requeridos
- Se debe confirmar los cambios en los datos: Eliminar Guardar.

### **Tabla 20. CASO DE USO EXTENDIDO – ELIMINAR CANDIDATO**

**UC-1001 SISTEMA ELIMINAR CANDIDATO**
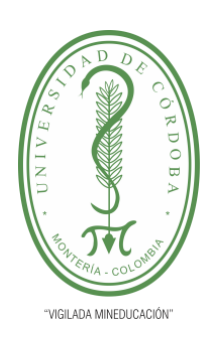

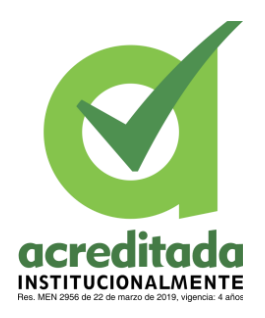

**INFORME FINAL DEL TRABAJO DE INVESTIGACIÓN CONVENCIONAL**

**Comité de Acreditación y Currículo Facultad de Ingenierías**

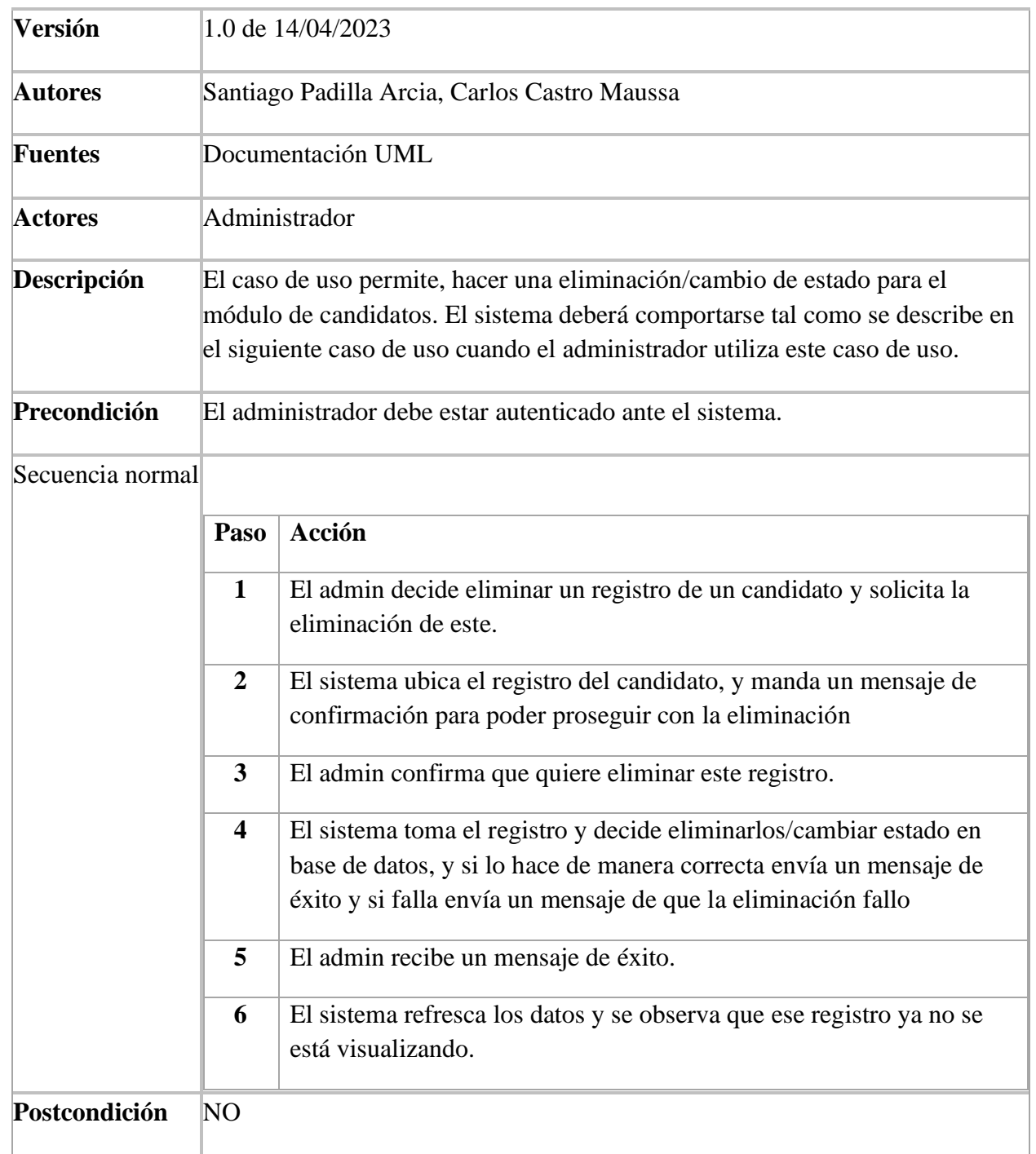

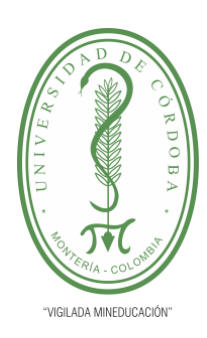

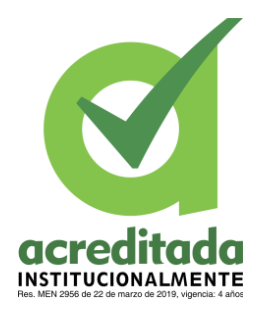

**INFORME FINAL DEL TRABAJO DE INVESTIGACIÓN CONVENCIONAL**

### **Comité de Acreditación y Currículo Facultad de Ingenierías**

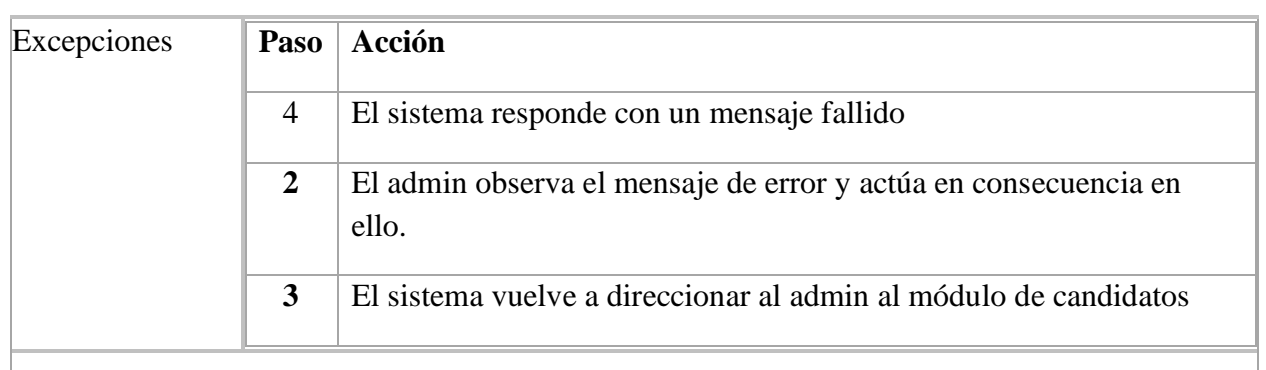

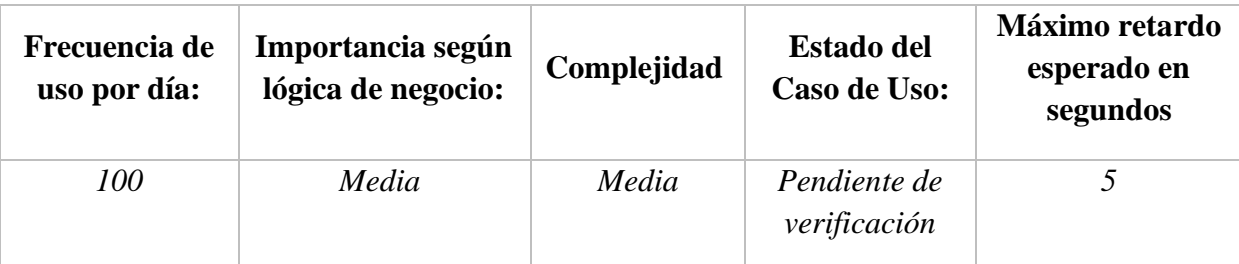

- *Importancia: Baja, Media, Alta*
- *Urgencia: Baja, Media, Alta*
- *Estado del caso de uso: (Levantamiento de requerimientos, Pendiente de verificación por usuario final, Aceptado por usuario final, En desarrollo, Desarrollado)*

### **Comentarios:**

- Los (\*) definen que los valores es los campos son requeridos
- Se debe confirmar los cambios en los datos: Eliminar Guardar.

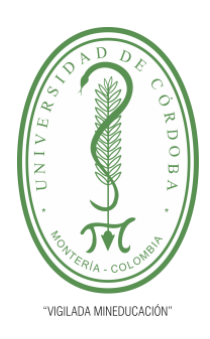

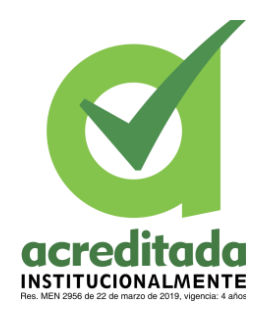

**INFORME FINAL DEL TRABAJO DE INVESTIGACIÓN CONVENCIONAL**

**Comité de Acreditación y Currículo Facultad de Ingenierías**

### **Tabla 21. CASO DE USO EXTENDIDO – CARGAR DOCUMENTO CANDIDATO**

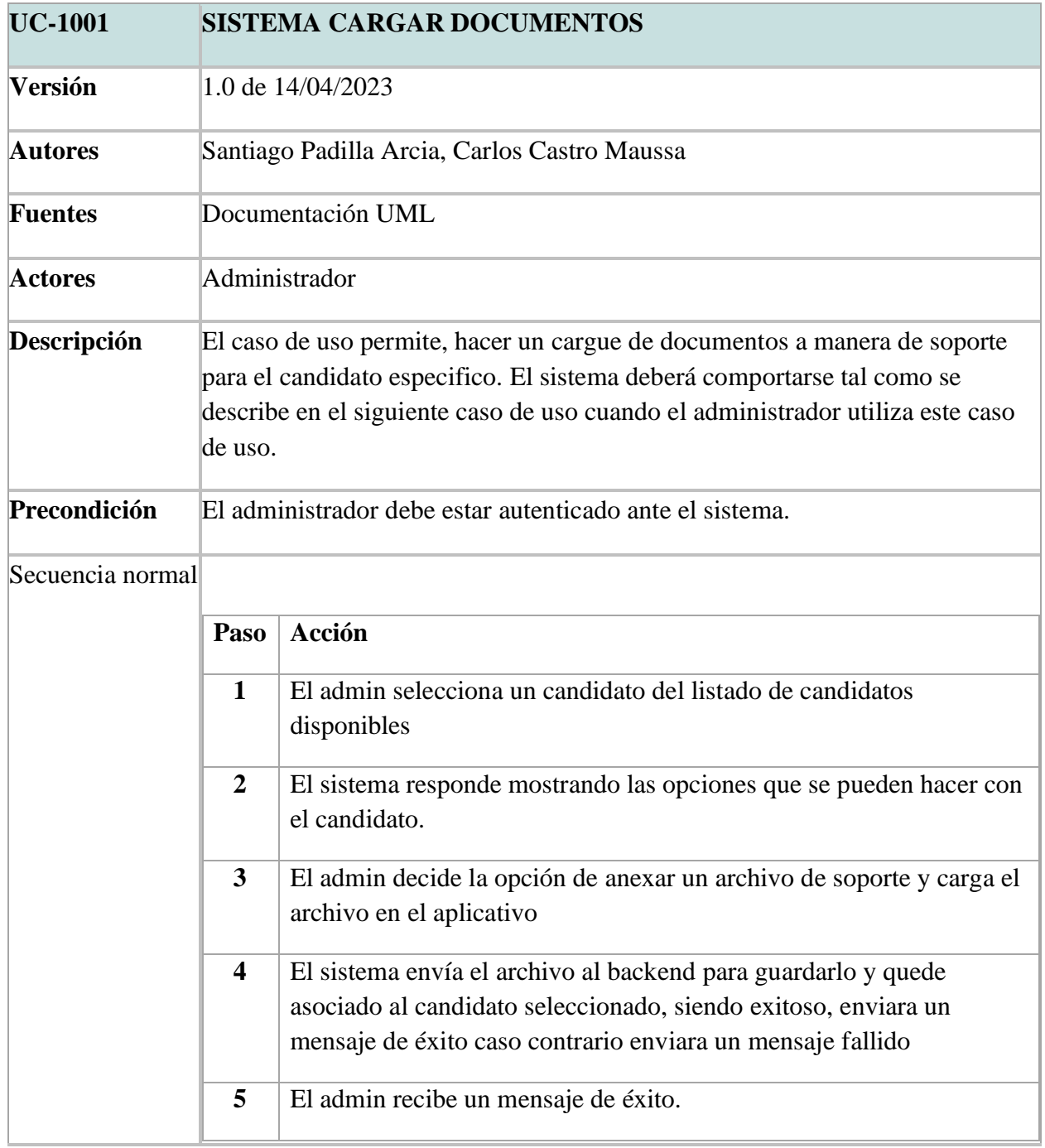

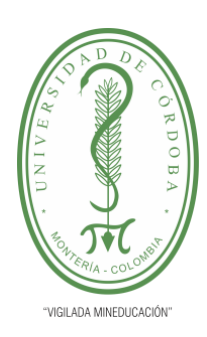

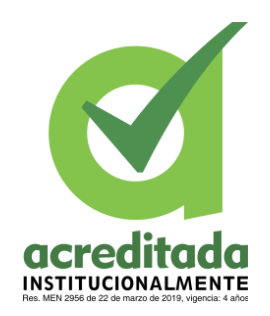

**INFORME FINAL DEL TRABAJO DE INVESTIGACIÓN CONVENCIONAL**

**Comité de Acreditación y Currículo Facultad de Ingenierías**

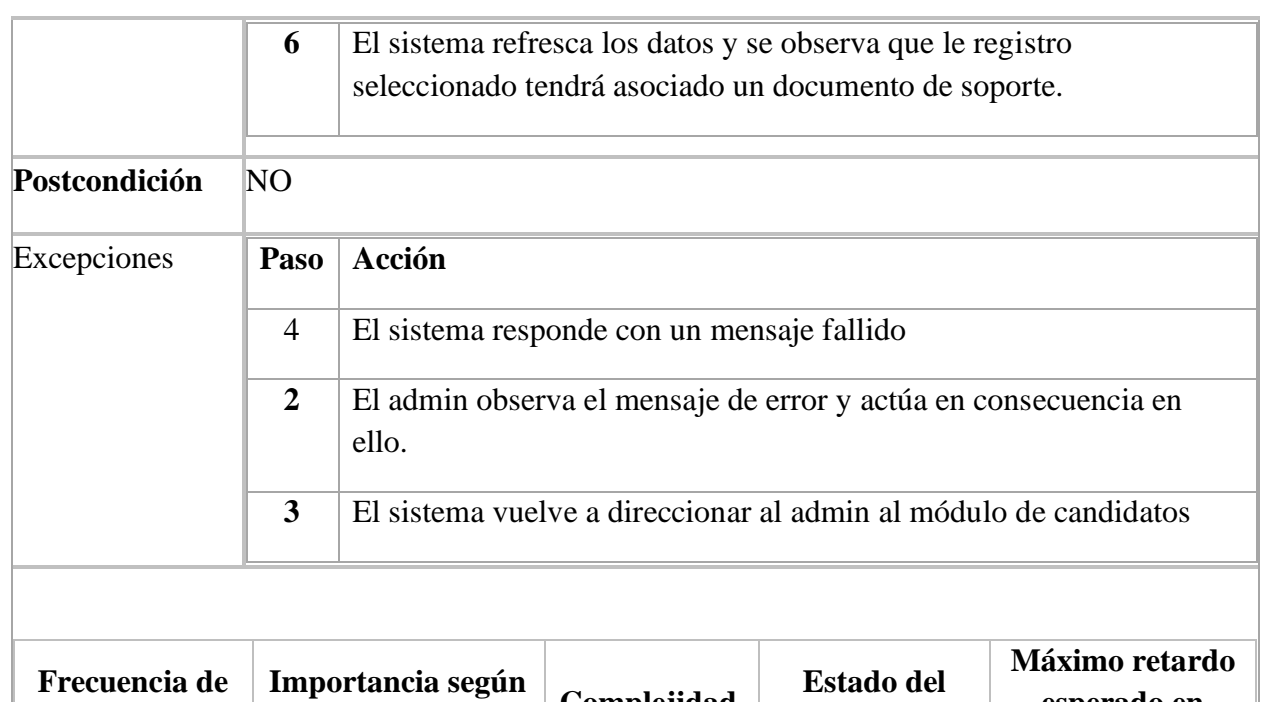

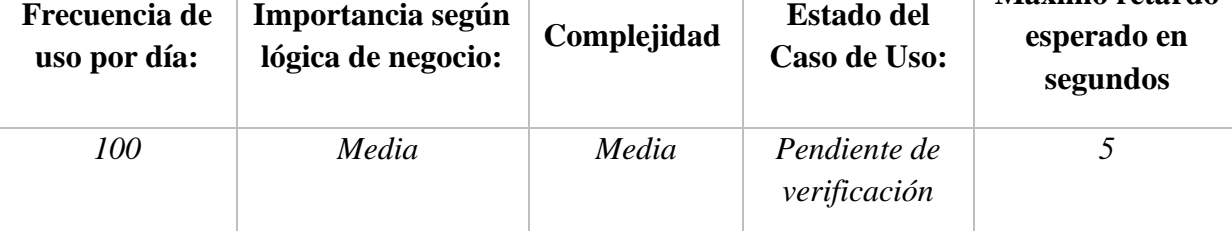

- *Importancia: Baja, Media, Alta*
- *Urgencia: Baja, Media, Alta*
- *Estado del caso de uso: (Levantamiento de requerimientos, Pendiente de verificación por usuario final, Aceptado por usuario final, En desarrollo, Desarrollado)*

### **Comentarios:**

- Los (\*) definen que los valores es los campos son requeridos
- Se debe confirmar los cambios en los datos: Eliminar Guardar.

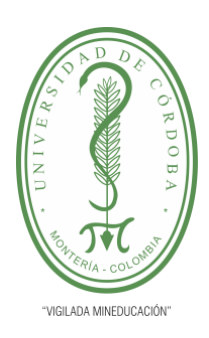

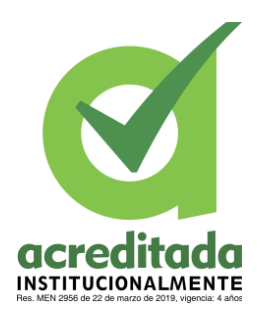

**INFORME FINAL DEL TRABAJO DE INVESTIGACIÓN CONVENCIONAL**

**Comité de Acreditación y Currículo Facultad de Ingenierías**

### **5.2.1.5 Diagrama de Casos de MODULO USUARIO**

Este diagrama expone el diagrama de caso de uso donde se llevará a cabo la administración

del módulo de usuarios del sistema.

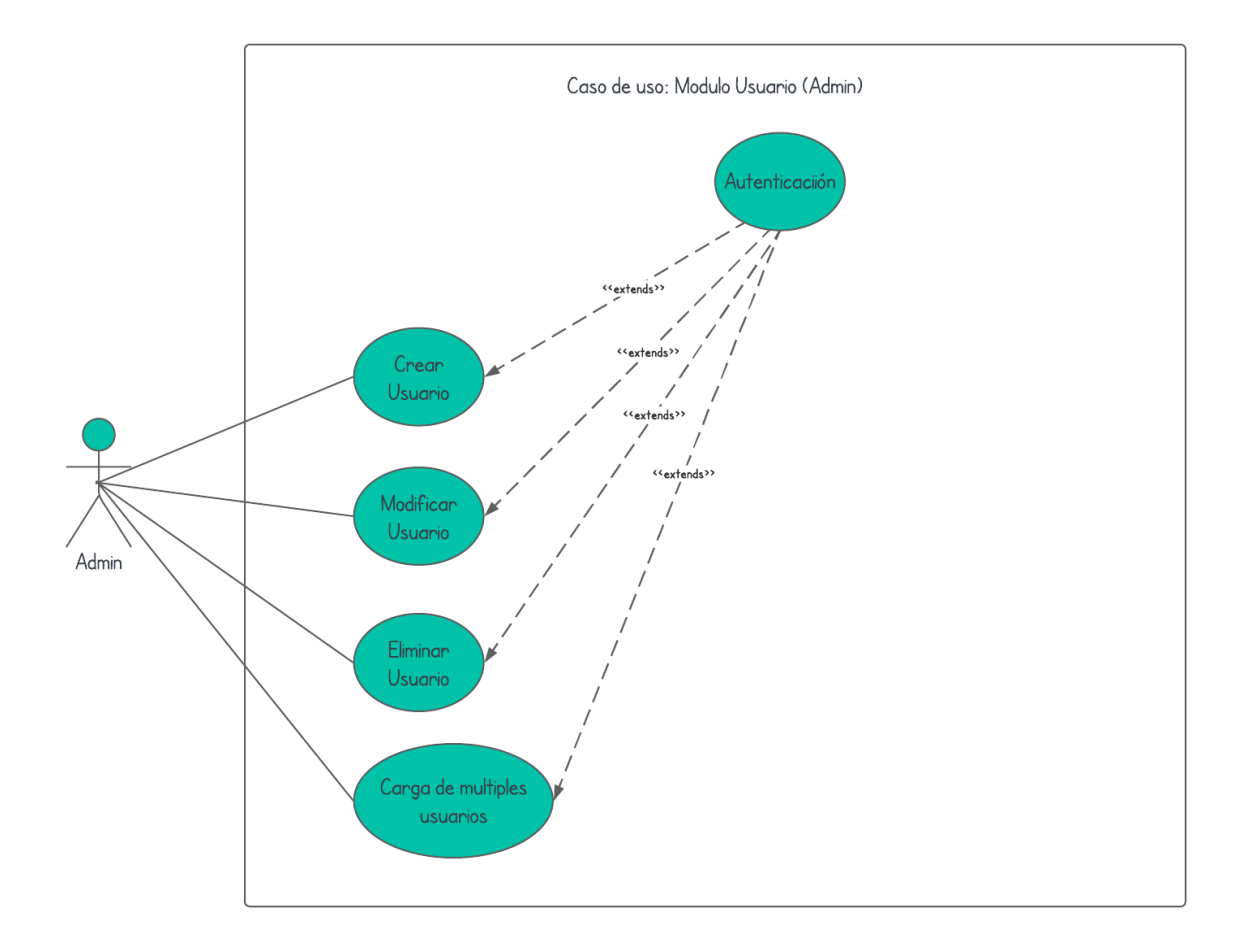

**Figura 5.** Diagrama caso de uso administrar – modulo usuario

**Tomada de:** Elaboración propia 2023

## **5.2.1.5.1 Casos de Uso Extendidos para MODULO USUARIO Tabla 22. CASO DE USO EXTENDIDO – CREAR USUARIO**

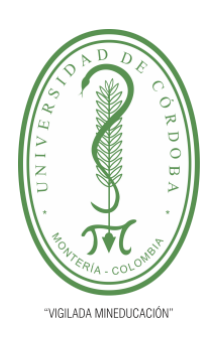

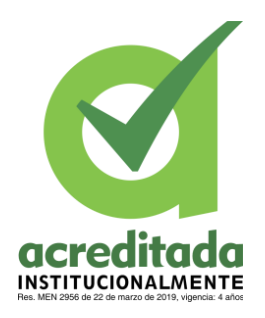

**INFORME FINAL DEL TRABAJO DE INVESTIGACIÓN CONVENCIONAL**

**Comité de Acreditación y Currículo Facultad de Ingenierías**

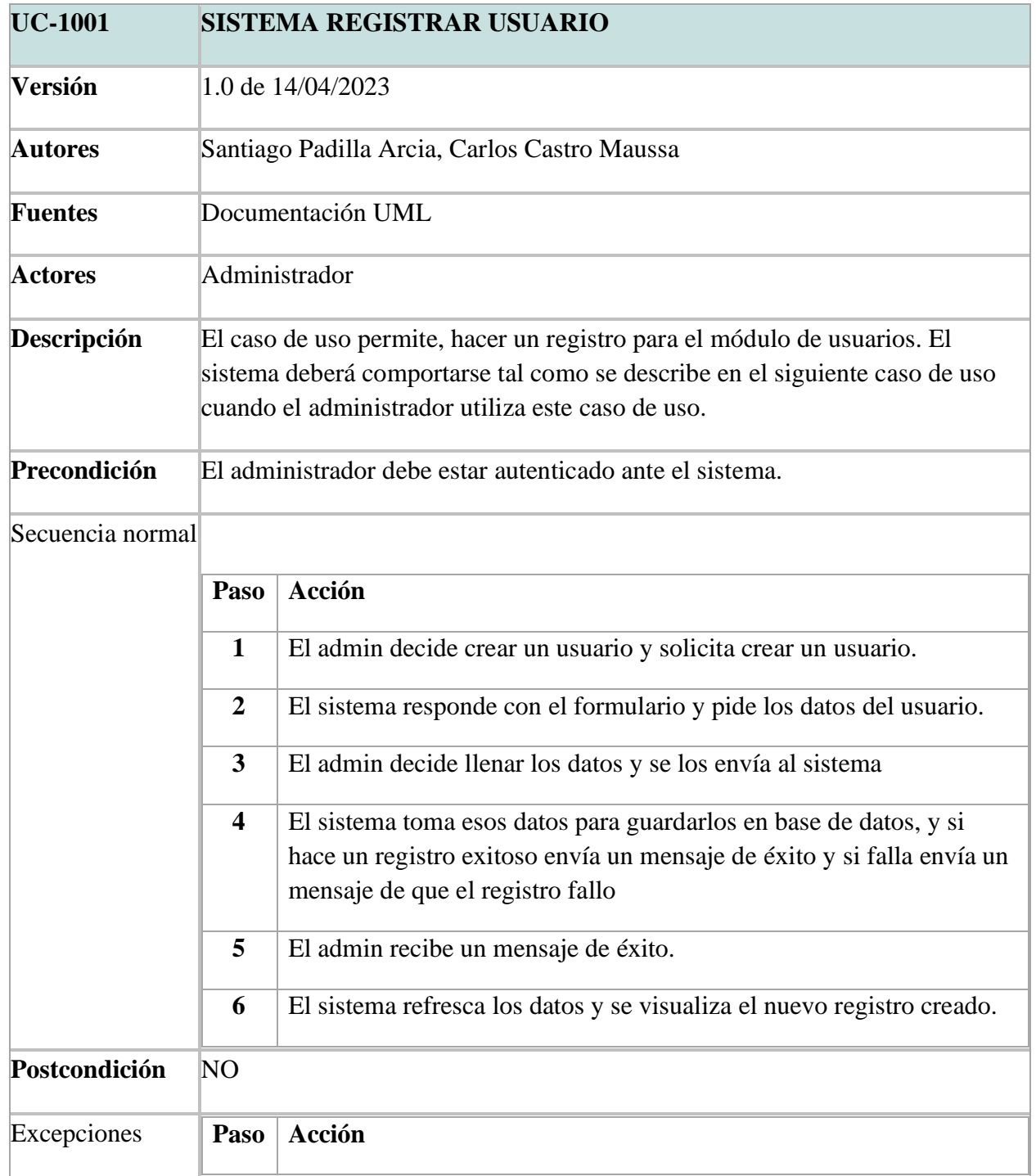

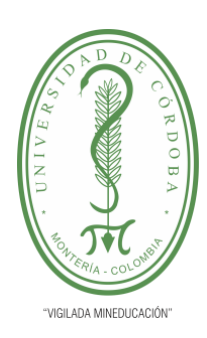

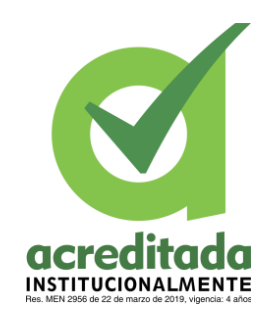

**INFORME FINAL DEL TRABAJO DE INVESTIGACIÓN CONVENCIONAL**

**Comité de Acreditación y Currículo Facultad de Ingenierías**

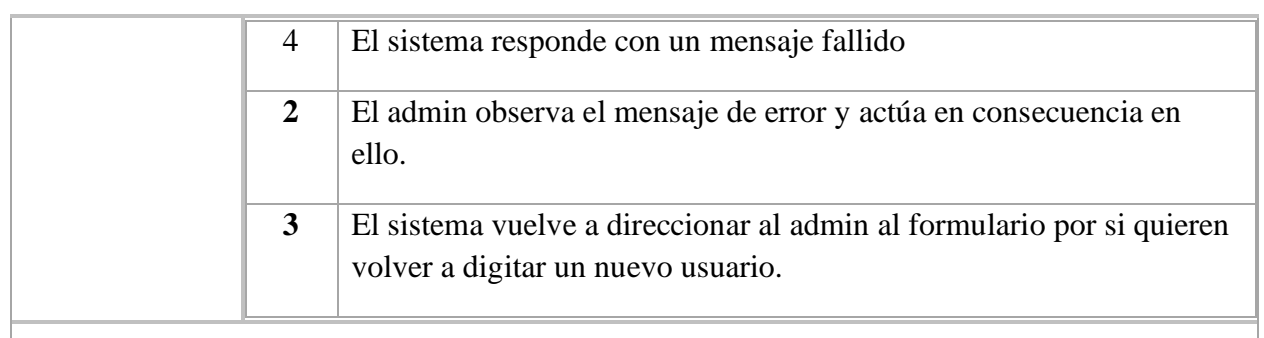

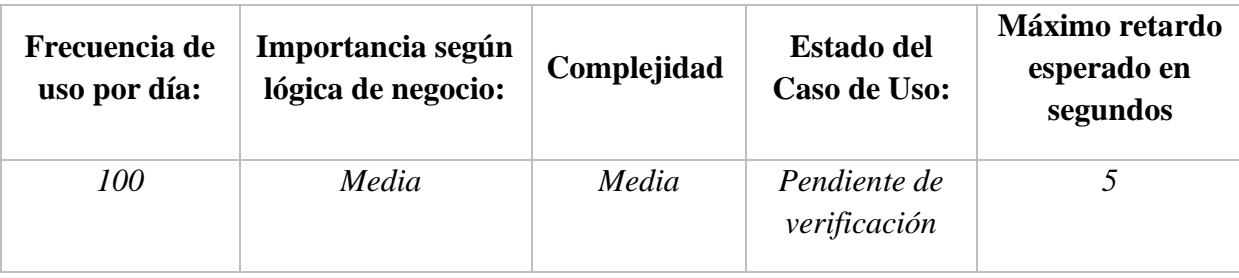

- *Importancia: Baja, Media, Alta*
- *Urgencia: Baja, Media, Alta*
- *Estado del caso de uso: (Levantamiento de requerimientos, Pendiente de verificación por usuario final, Aceptado por usuario final, En desarrollo, Desarrollado)*

### **Comentarios:**

- Los (\*) definen que los valores es los campos son requeridos
- Se debe confirmar los cambios en los datos: Eliminar Guardar.

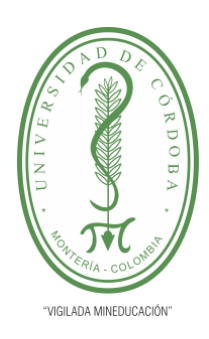

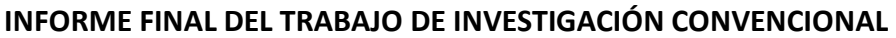

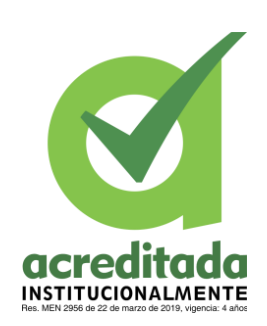

**Comité de Acreditación y Currículo Facultad de Ingenierías**

### **Tabla 23. CASO DE USO EXTENTIDO – MODIFICAR USUARIO**

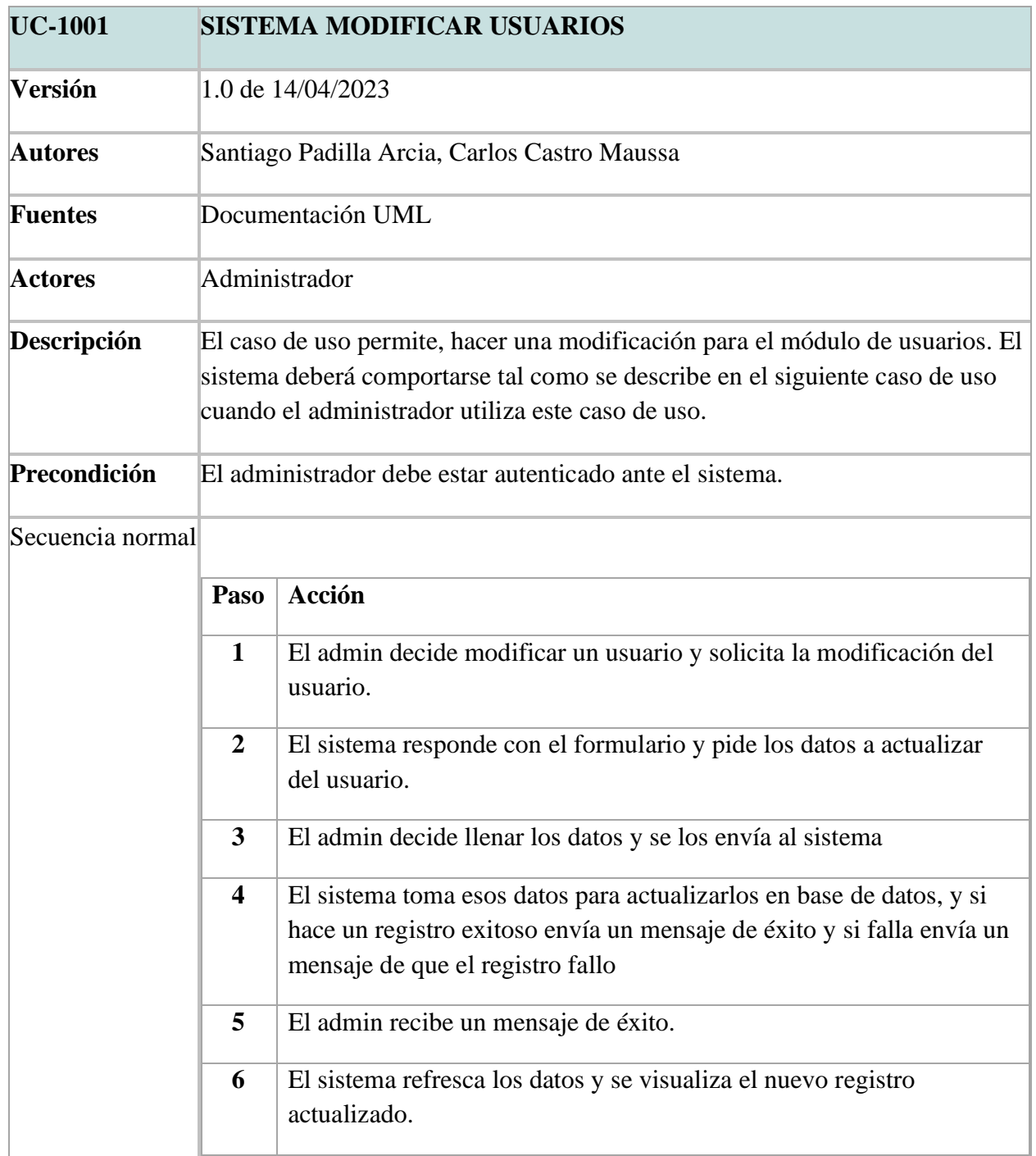

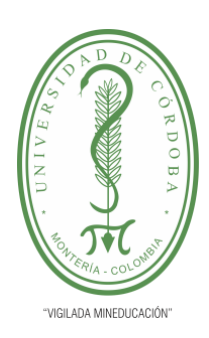

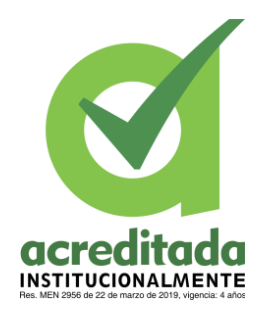

**INFORME FINAL DEL TRABAJO DE INVESTIGACIÓN CONVENCIONAL**

**Comité de Acreditación y Currículo Facultad de Ingenierías**

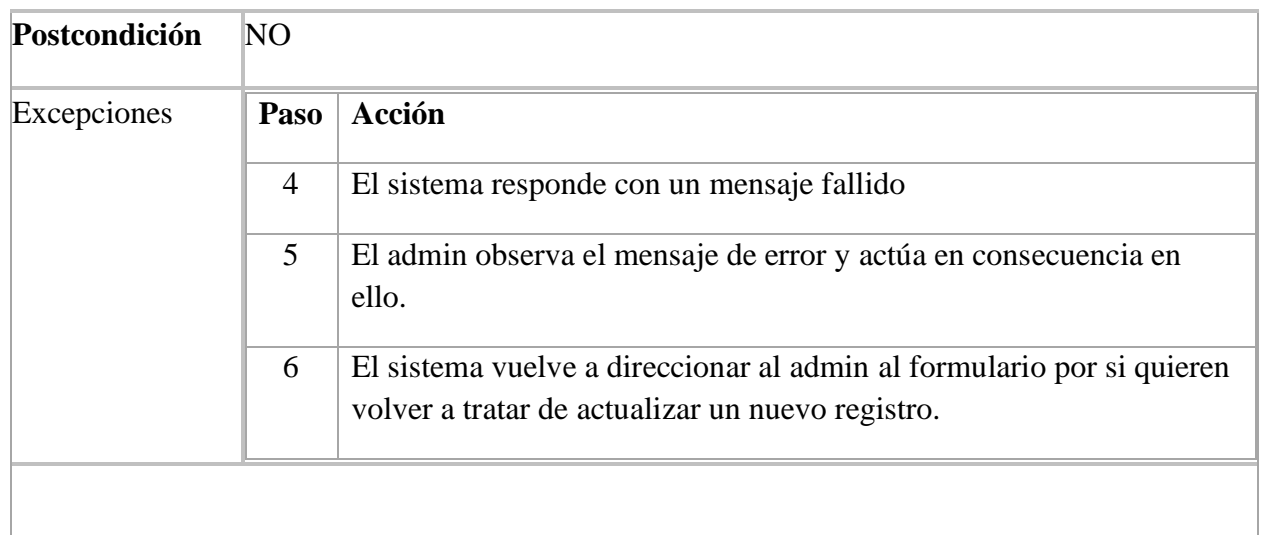

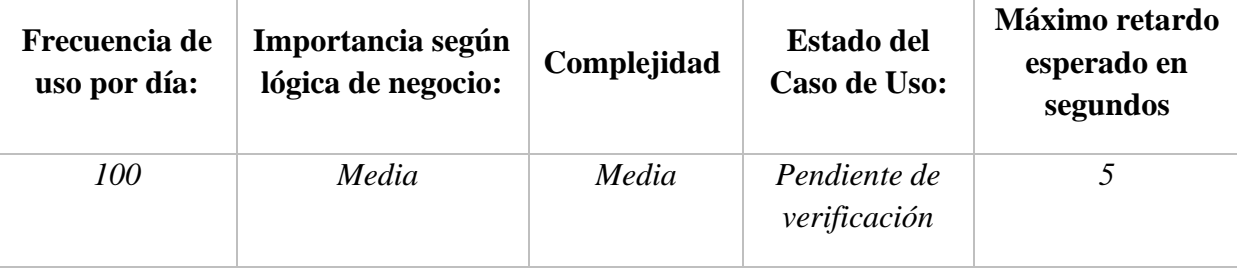

- *Importancia: Baja, Media, Alta*
- *Urgencia: Baja, Media, Alta*
- *Estado del caso de uso: (Levantamiento de requerimientos, Pendiente de verificación por usuario final, Aceptado por usuario final, En desarrollo, Desarrollado)*

### **Comentarios:**

- Los (\*) definen que los valores es los campos son requeridos
- Se debe confirmar los cambios en los datos: Eliminar Guardar.

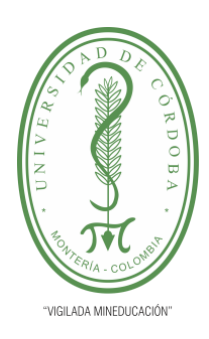

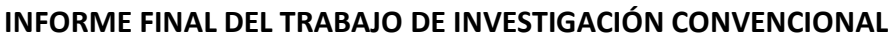

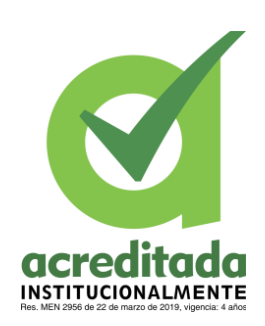

**Comité de Acreditación y Currículo Facultad de Ingenierías**

### **Tabla 24. CASO DE USO EXTENDIDO – ELIMINAR USUARIO**

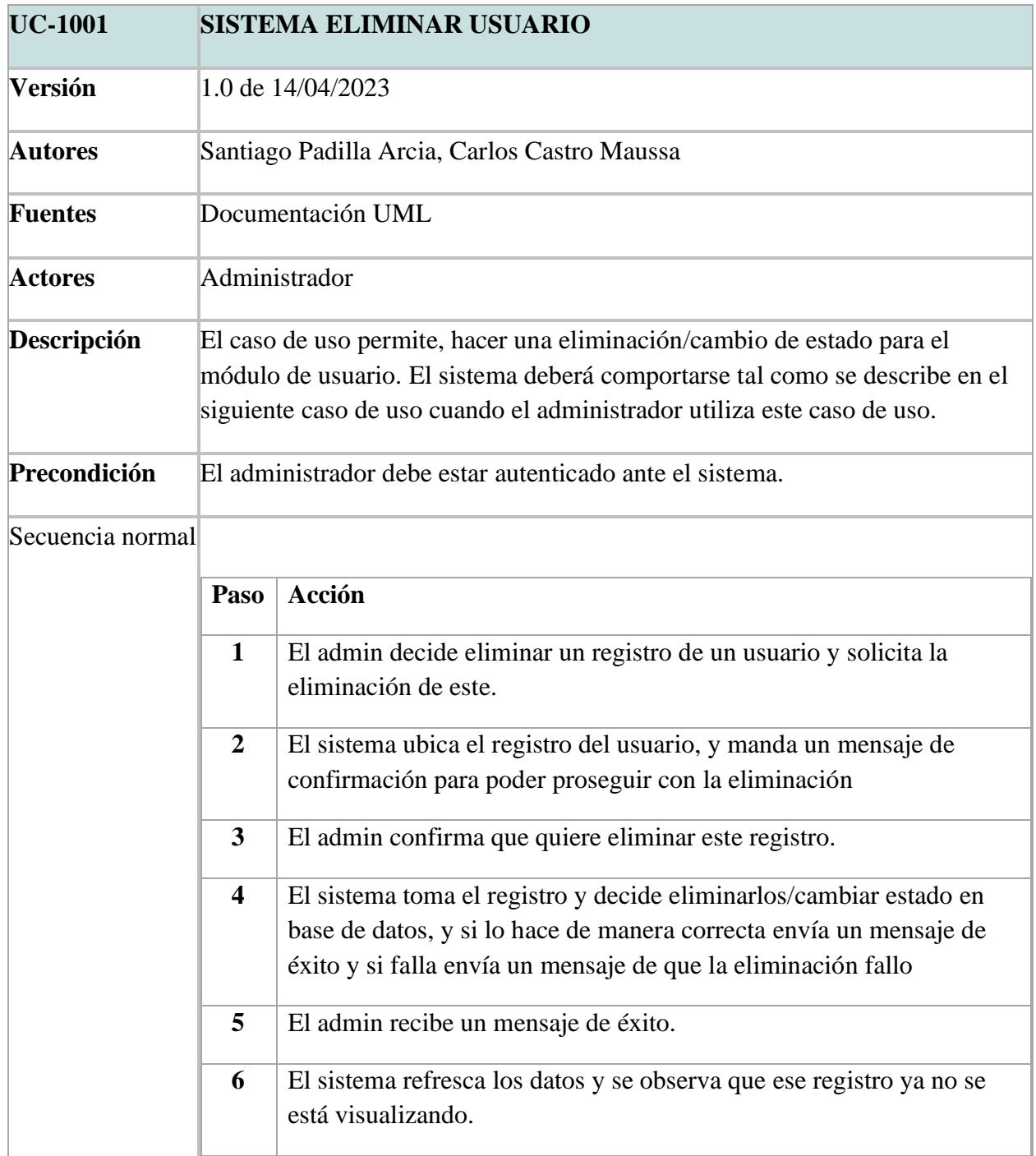

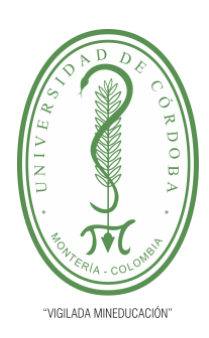

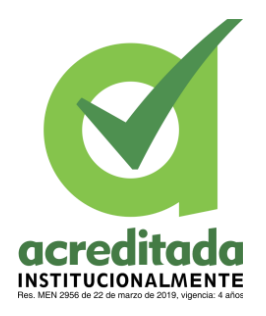

**INFORME FINAL DEL TRABAJO DE INVESTIGACIÓN CONVENCIONAL**

**Comité de Acreditación y Currículo Facultad de Ingenierías**

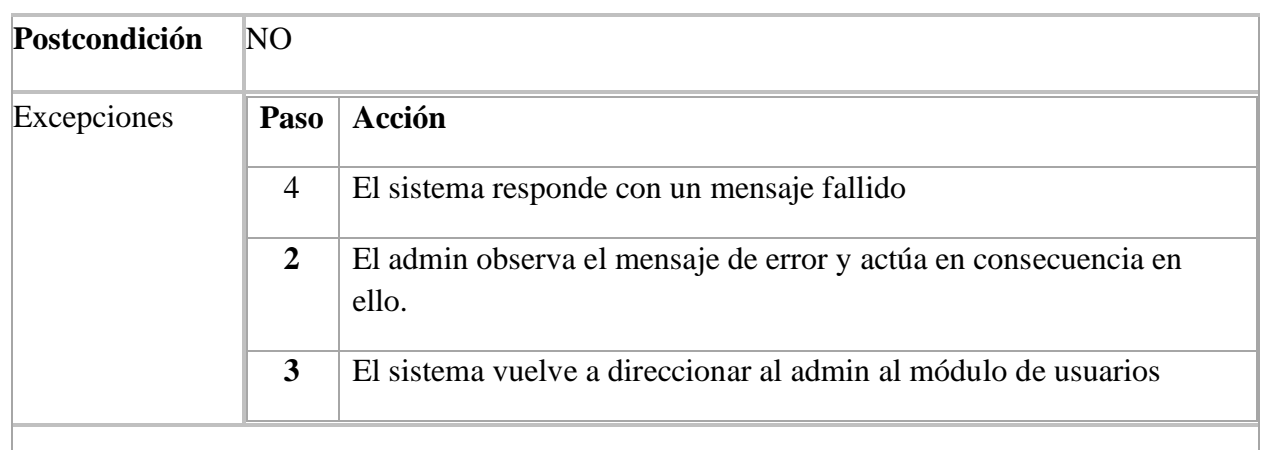

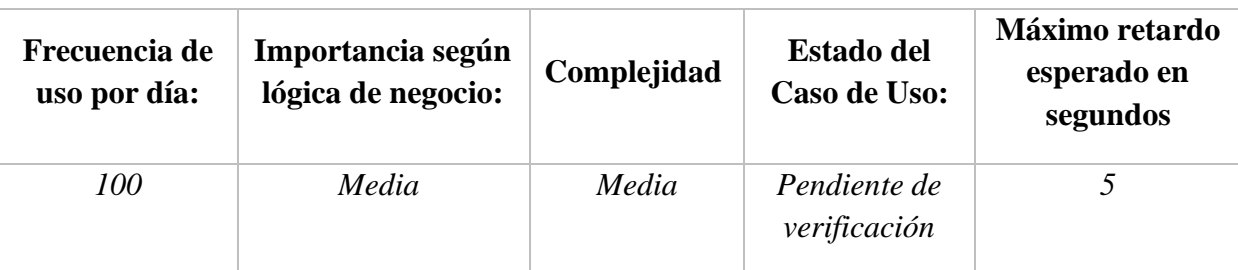

- *Importancia: Baja, Media, Alta*
- *Urgencia: Baja, Media, Alta*
- *Estado del caso de uso: (Levantamiento de requerimientos, Pendiente de verificación por usuario final, Aceptado por usuario final, En desarrollo, Desarrollado)*

### **Comentarios:**

- Los (\*) definen que los valores es los campos son requeridos
- Se debe confirmar los cambios en los datos: Eliminar Guardar.

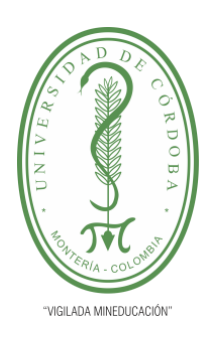

**INFORME FINAL DEL TRABAJO DE INVESTIGACIÓN CONVENCIONAL**

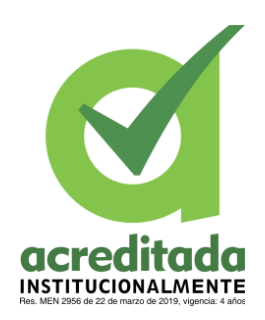

**Comité de Acreditación y Currículo Facultad de Ingenierías**

### **Tabla 25. CASO DE USO EXTENDIDO – CARGUE MULTIPLE DE USUARIOS**

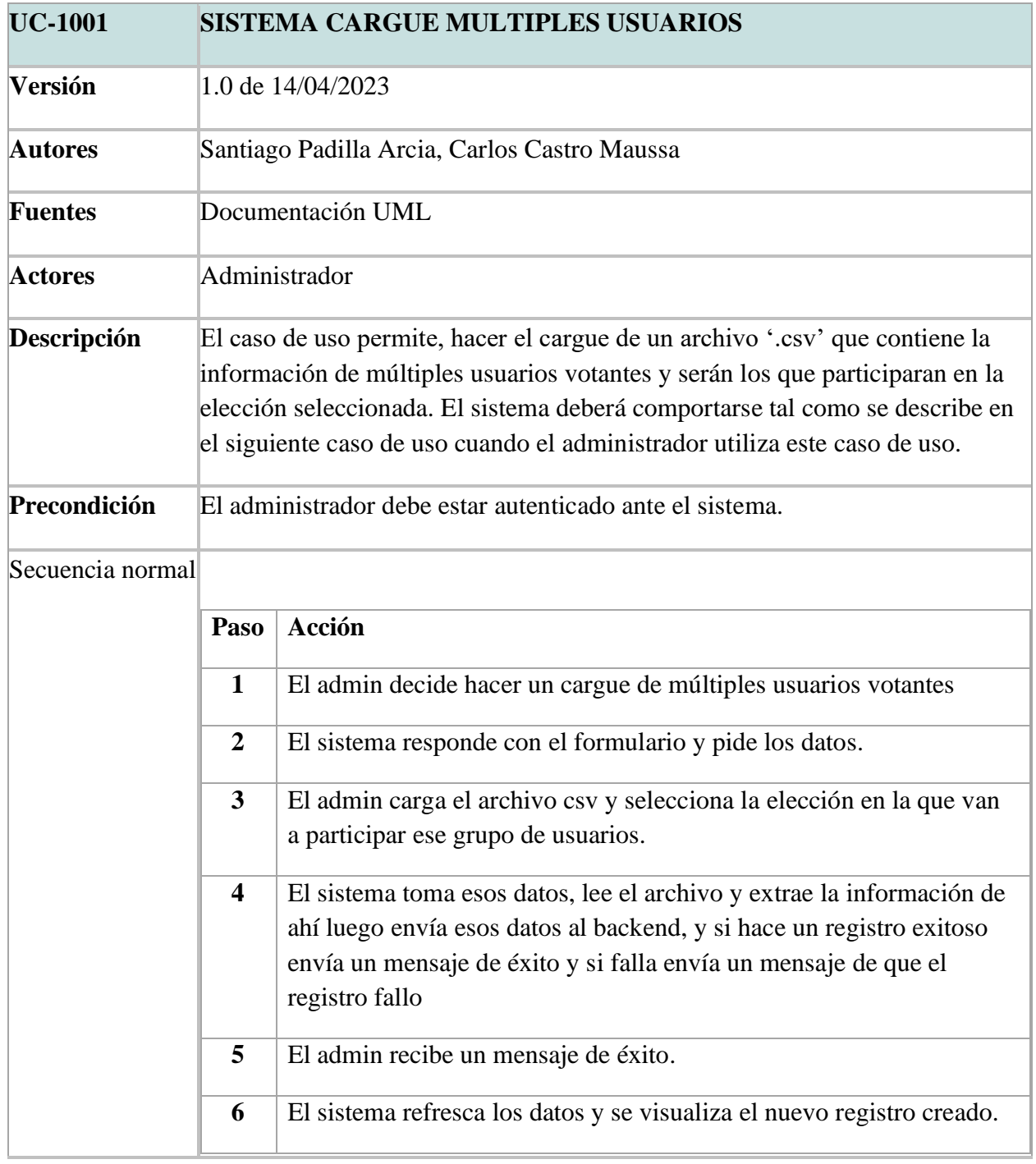

*Por una universidad con calidad, moderna e incluyente*

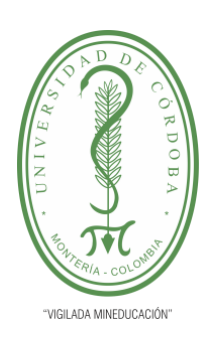

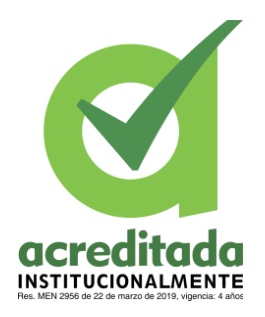

*5*

**INFORME FINAL DEL TRABAJO DE INVESTIGACIÓN CONVENCIONAL**

**Comité de Acreditación y Currículo Facultad de Ingenierías**

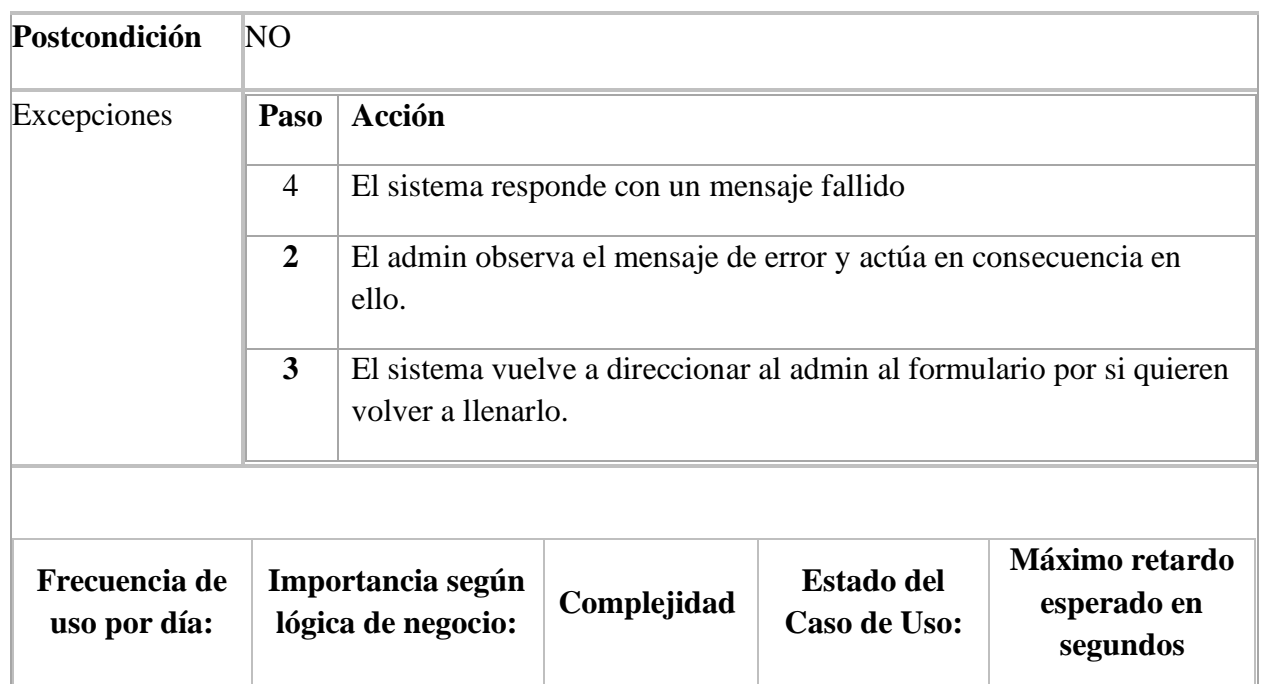

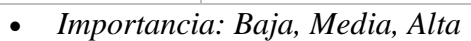

- *Urgencia: Baja, Media, Alta*
- *Estado del caso de uso: (Levantamiento de requerimientos, Pendiente de verificación por usuario final, Aceptado por usuario final, En desarrollo, Desarrollado)*

*verificación*

### **Comentarios:**

- Los (\*) definen que los valores es los campos son requeridos
- Se debe confirmar los cambios en los datos: Eliminar Guardar.

*100 Media Media Pendiente de* 

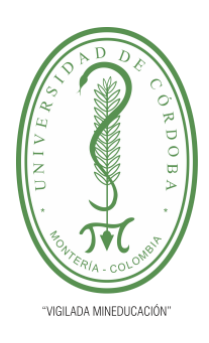

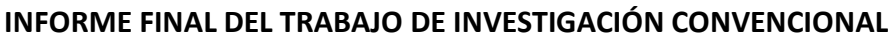

**acred**  $\overline{\mathbf{C}}$ **INSTITUCIONALMENTE** 

**Comité de Acreditación y Currículo Facultad de Ingenierías**

### **5.2.2 Diagramas de Secuencia**

## **5.2.2.1 Diagrama de Secuencia para MODULO VOTAR**

En el siguiente diagrama se observará el flujo para efectuar un voto valido.

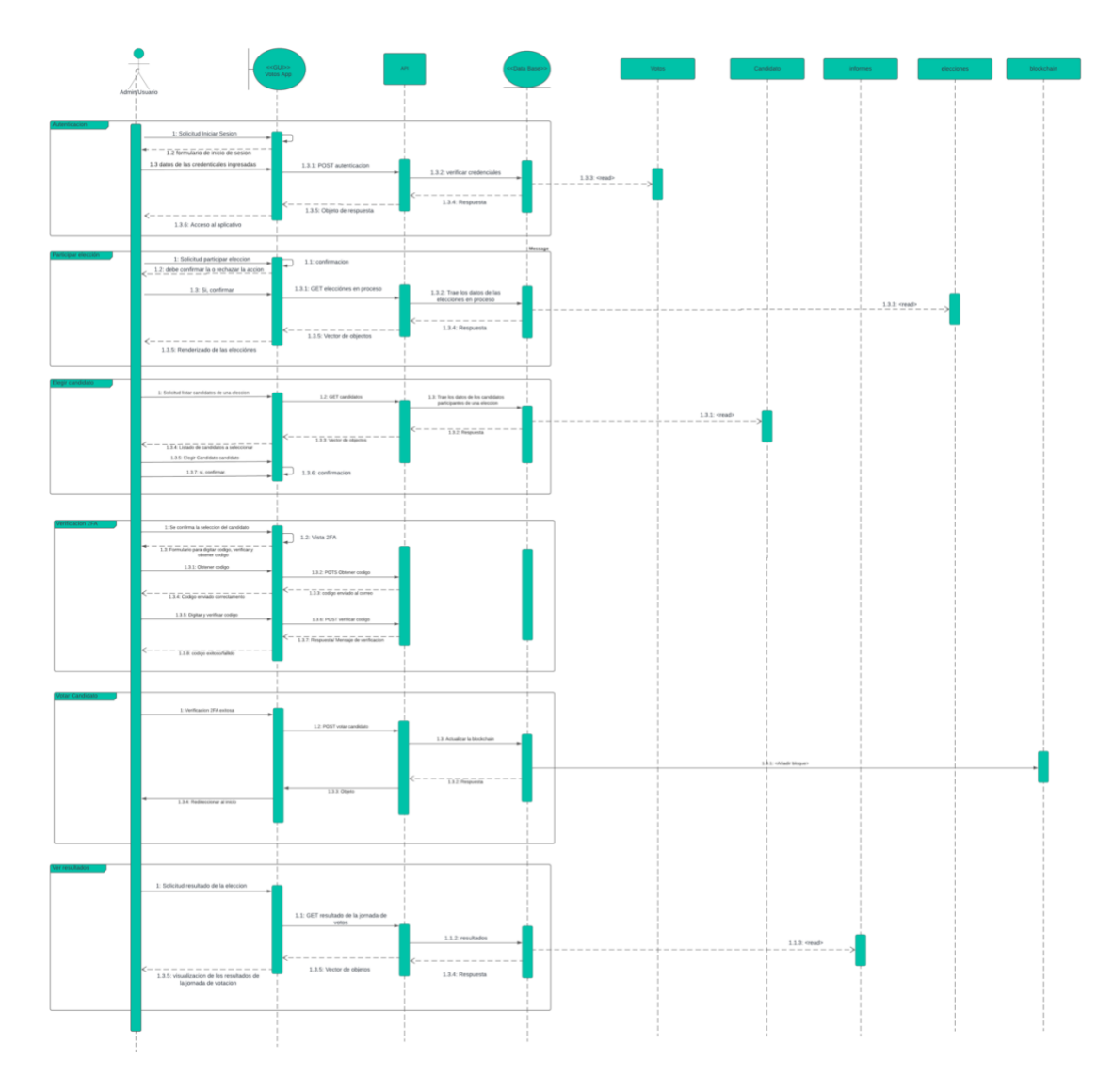

**Figura 6.** Diagrama de secuencia – modulo votación

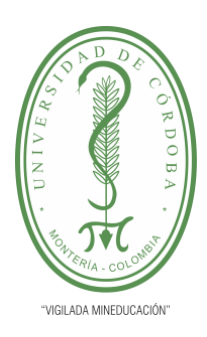

**INFORME FINAL DEL TRABAJO DE INVESTIGACIÓN CONVENCIONAL**

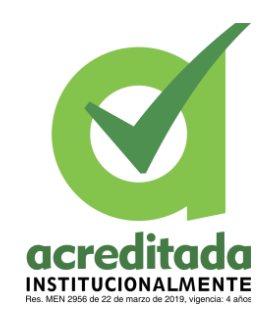

**Comité de Acreditación y Currículo Facultad de Ingenierías**

## **5.2.2.2 DIAGRAMA DE SECUENCIA – PARTE BLOCKCHAIN**

En el siguiente diagrama se observará el flujo para confirmar un voto y ver como este

interactúa con la parte de la blockchain.

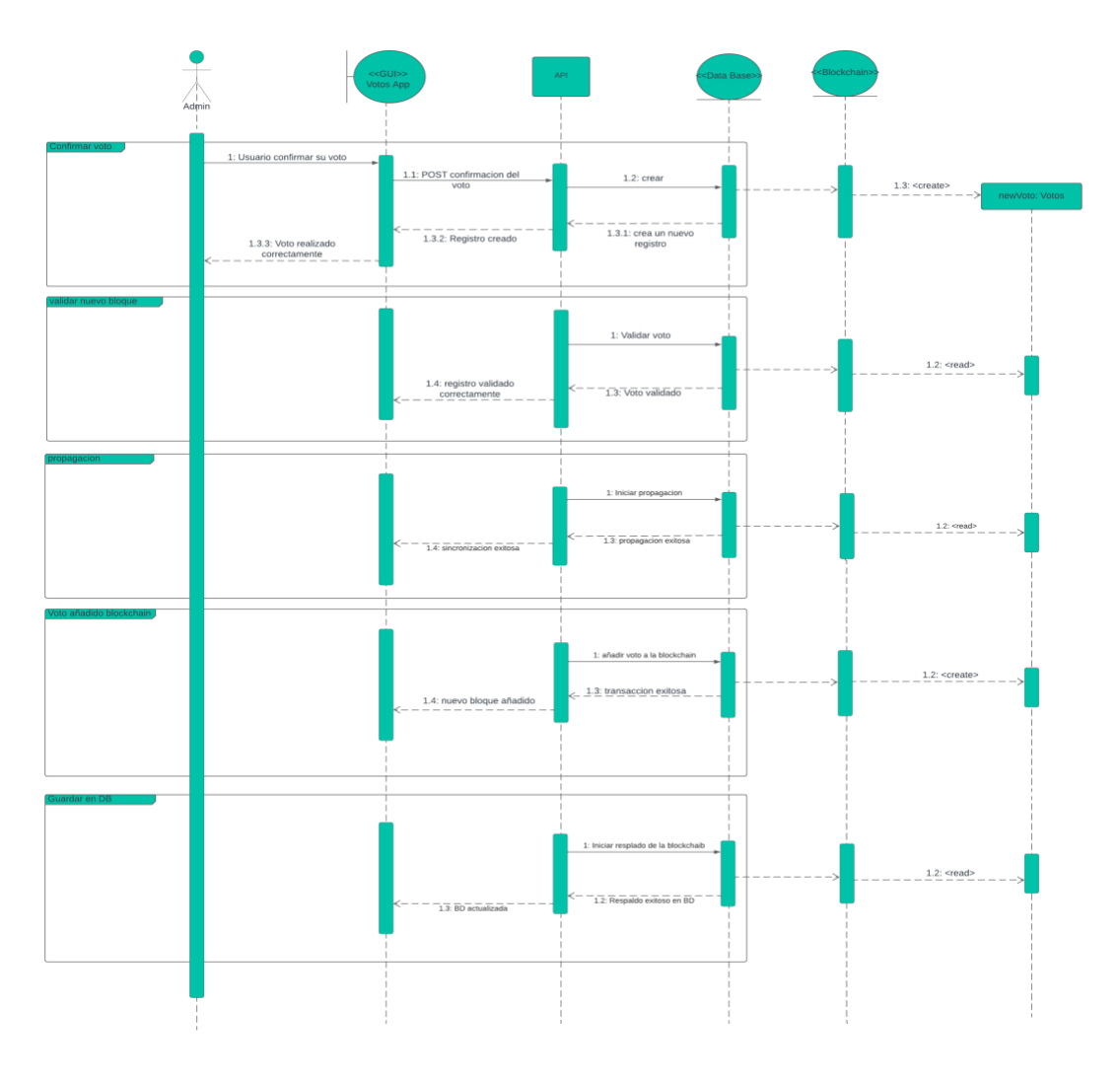

**Figura 7.** Diagrama de secuencia – Parte Blockchain

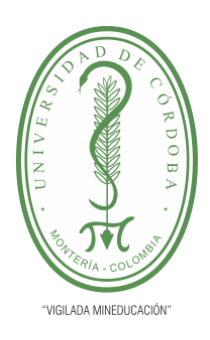

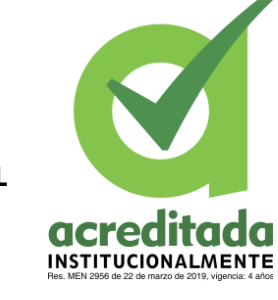

**INFORME FINAL DEL TRABAJO DE INVESTIGACIÓN CONVENCIONAL**

**Comité de Acreditación y Currículo Facultad de Ingenierías**

## **5.2.2.3 DIAGRAMA DE SECUENCIA – MODULO ELECCION**

En el siguiente diagrama se observa el funcionamiento y la interacciones que se encuentra

en el módulo de gestión de elecciones.

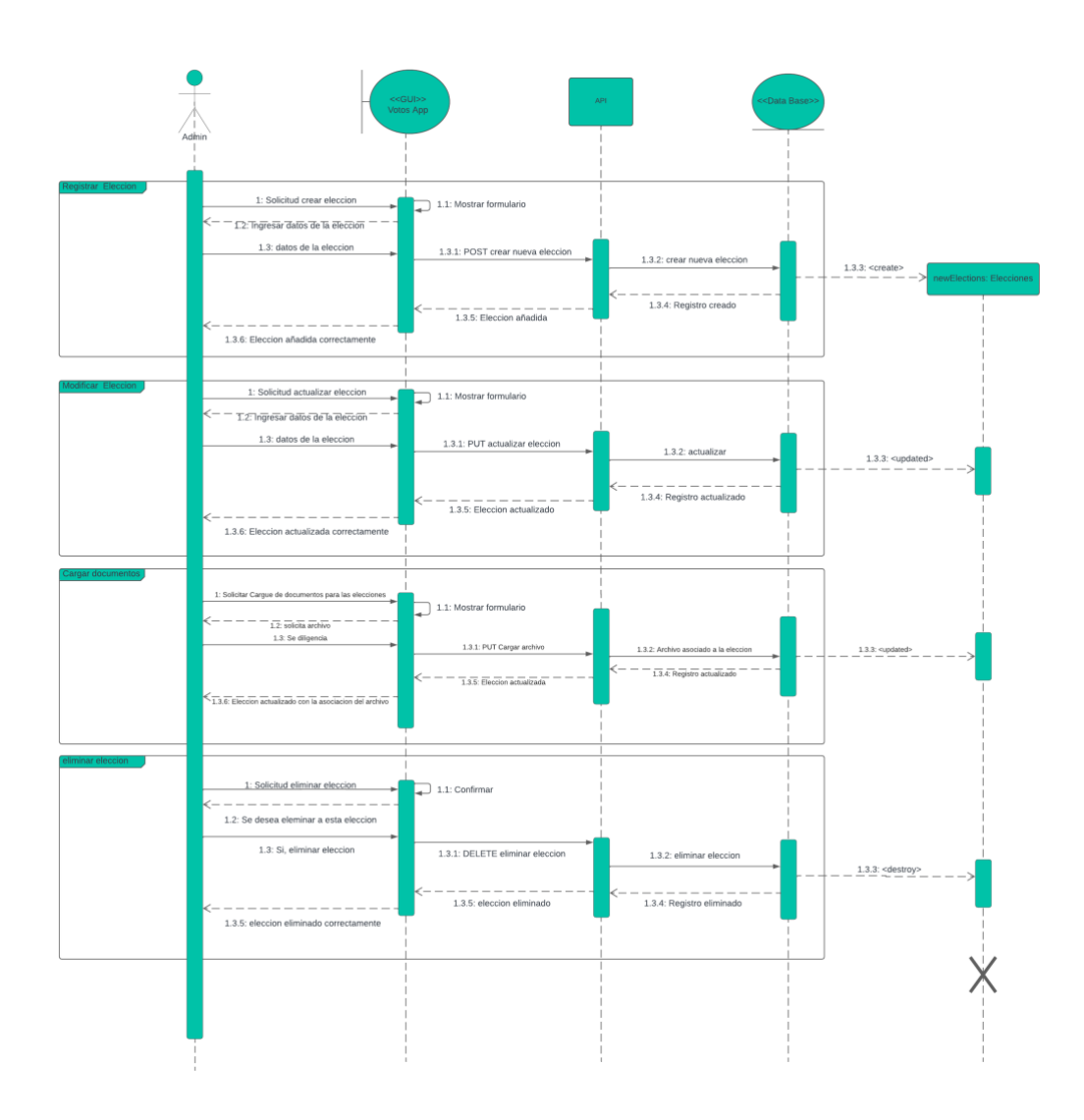

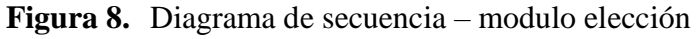

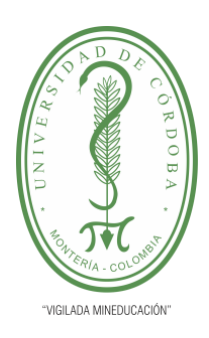

**INFORME FINAL DEL TRABAJO DE INVESTIGACIÓN CONVENCIONAL**

**acreditada INSTITUCIONALMENTE** 

**Comité de Acreditación y Currículo Facultad de Ingenierías**

### **5.2.2.4 DIAGRAMADE SECUENCIA – MODULO CANDIDATO**

En el siguiente diagrama de secuencia se observa el funcionamiento del módulo de

candidatos.

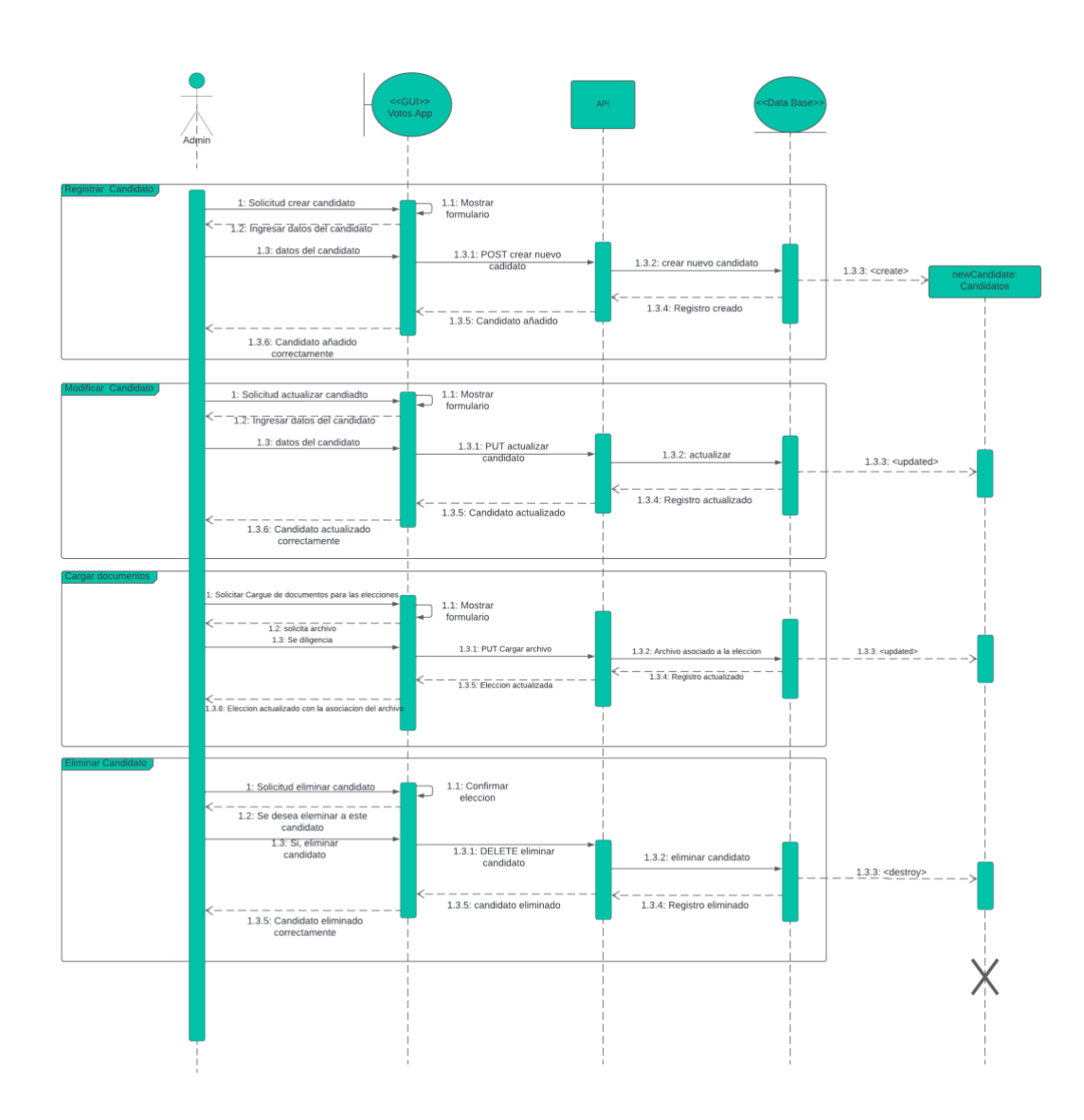

**Figura 9.** Diagrama de secuencia – modulo elección

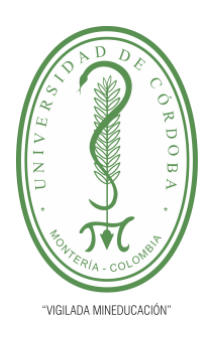

**INFORME FINAL DEL TRABAJO DE INVESTIGACIÓN CONVENCIONAL**

**Comité de Acreditación y Currículo Facultad de Ingenierías**

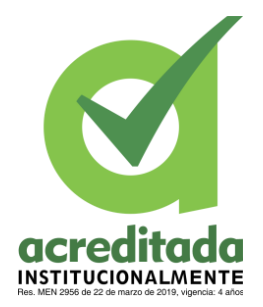

### **5.2.2.5 DIAGRAMADE SECUENCIA – MODULO USUARIOS**

En el siguiente diagrama de secuencia se observa el funcionamiento del módulo de

usuarios.

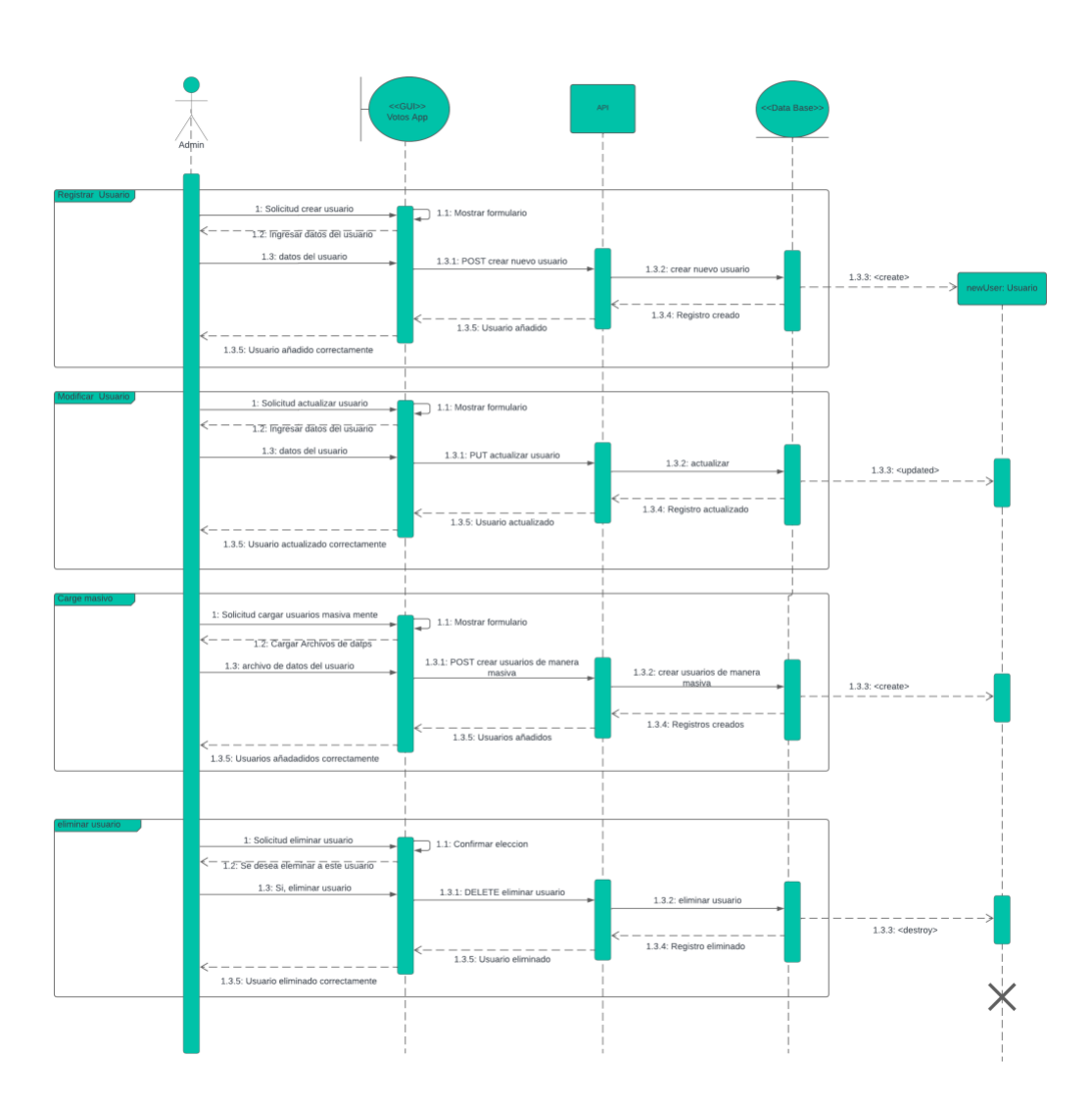

**Figura 10.**Diagrama de secuencia – modulo usuario

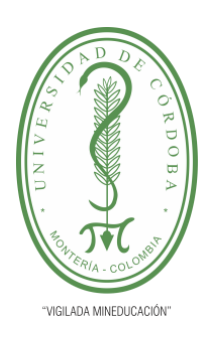

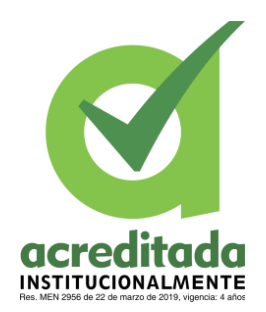

**INFORME FINAL DEL TRABAJO DE INVESTIGACIÓN CONVENCIONAL**

**Comité de Acreditación y Currículo Facultad de Ingenierías**

### **5.2.3 Diagramas de Actividad**

### **5.2.3.1 Diagrama de Actividad MODULO VOTAR**

Este diagrama expone los flujos de las actividades llevadas a cabo en el módulo de votación

del sistema.

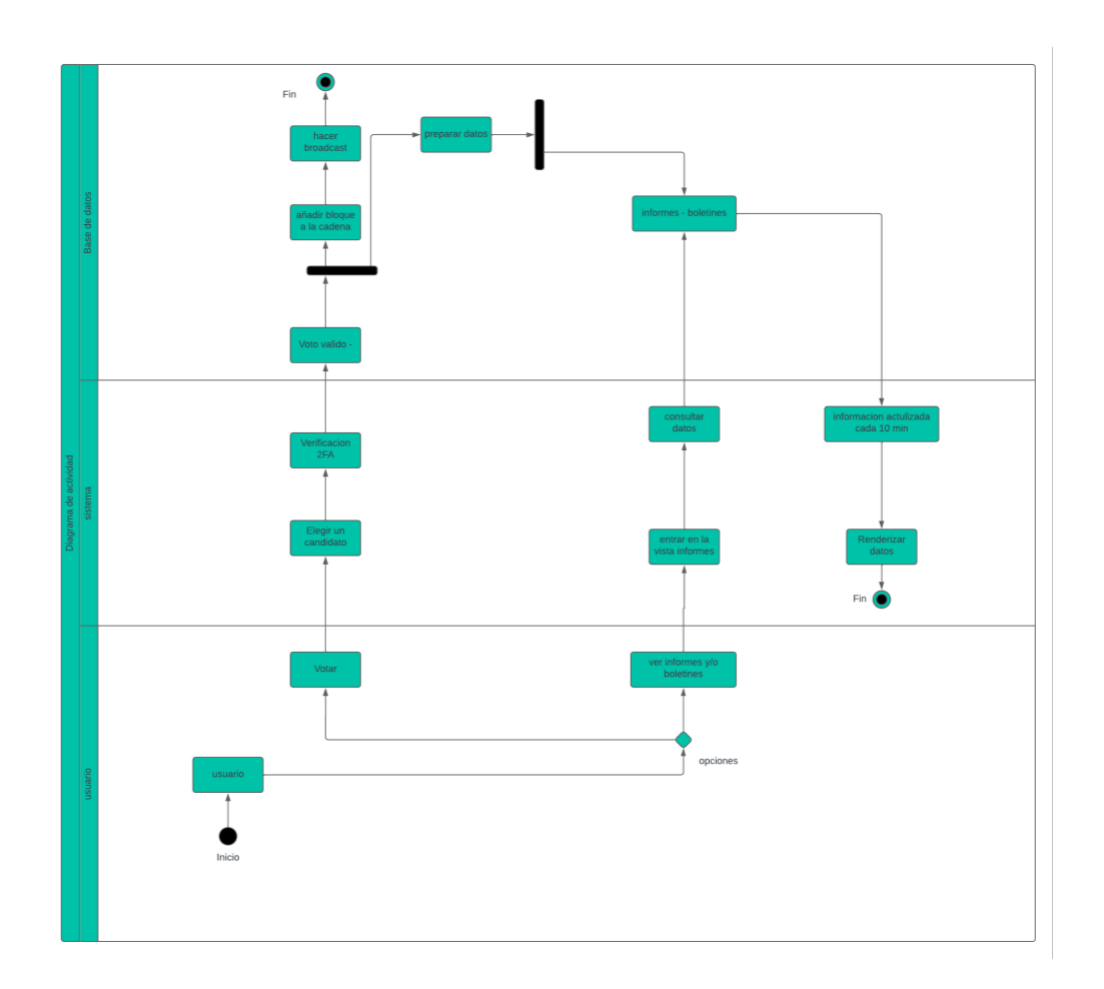

**Figura 11.**Diagrama de secuencia – modulo votación

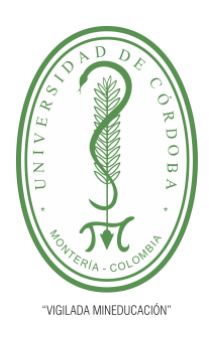

**INFORME FINAL DEL TRABAJO DE INVESTIGACIÓN CONVENCIONAL**

**Comité de Acreditación y Currículo Facultad de Ingenierías**

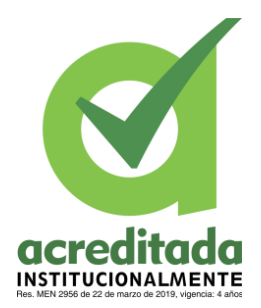

### **5.2.3.2 Diagrama de Actividad PARTE BLOCKCHAIN**

Este diagrama expone los flujos de las actividades llevadas a cabo en la parte de confirmar

el voto y la blockchain.

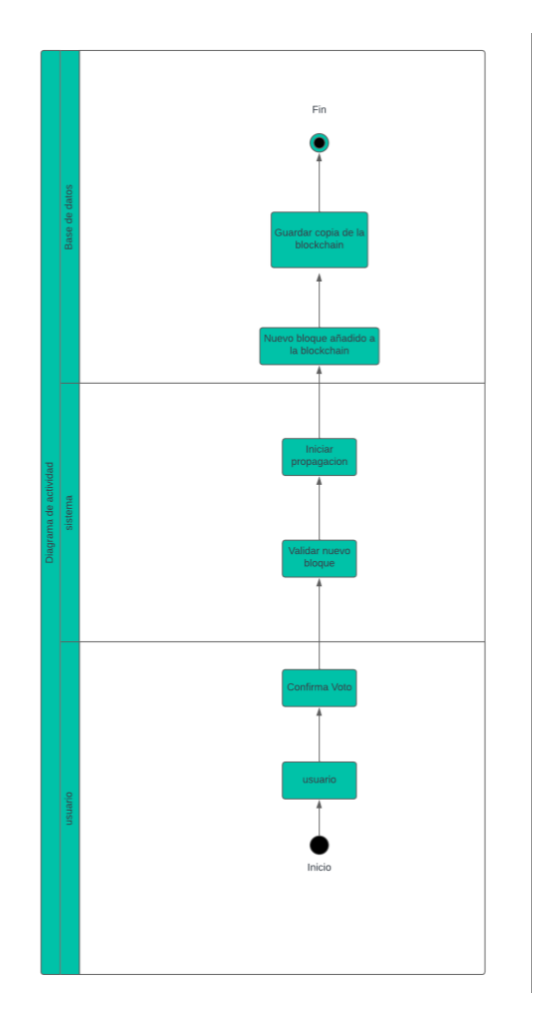

**Figura 12.**Diagrama de actividad – Parte Blockchain

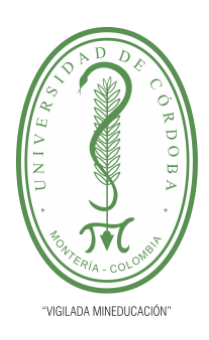

**INFORME FINAL DEL TRABAJO DE INVESTIGACIÓN CONVENCIONAL**

**INSTITUCIONALMENTE** 

**Comité de Acreditación y Currículo Facultad de Ingenierías**

## **5.2.3.3 Diagrama de Actividad MODULO ELECCION**

Este diagrama expone los flujos de las actividades llevadas a cabo en el módulo de **elección**

del sistema.

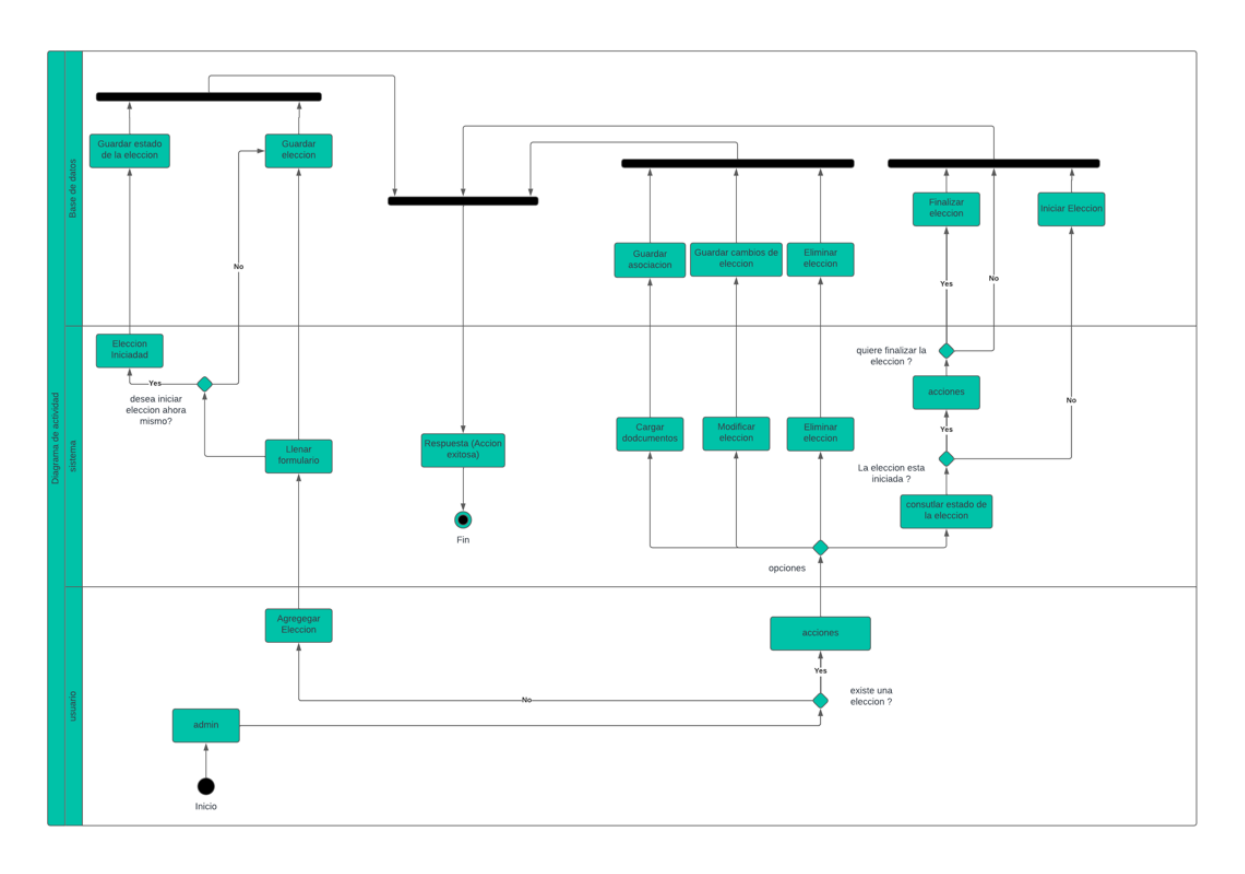

**Figura 13.**Diagrama de actividad – modulo elección

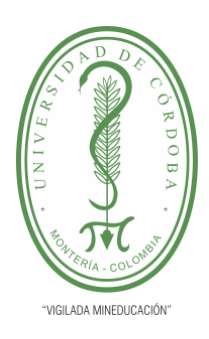

**INFORME FINAL DEL TRABAJO DE INVESTIGACIÓN CONVENCIONAL**

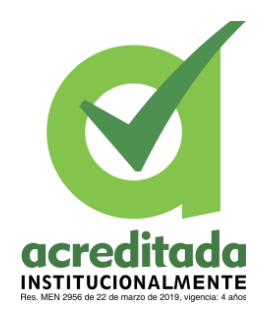

**Comité de Acreditación y Currículo Facultad de Ingenierías**

### **5.2.3.4 Diagrama de Actividad MODULO CANDIDATO**

Este diagrama expone los flujos de las actividades llevadas a cabo en el módulo de

**candidato** del sistema.

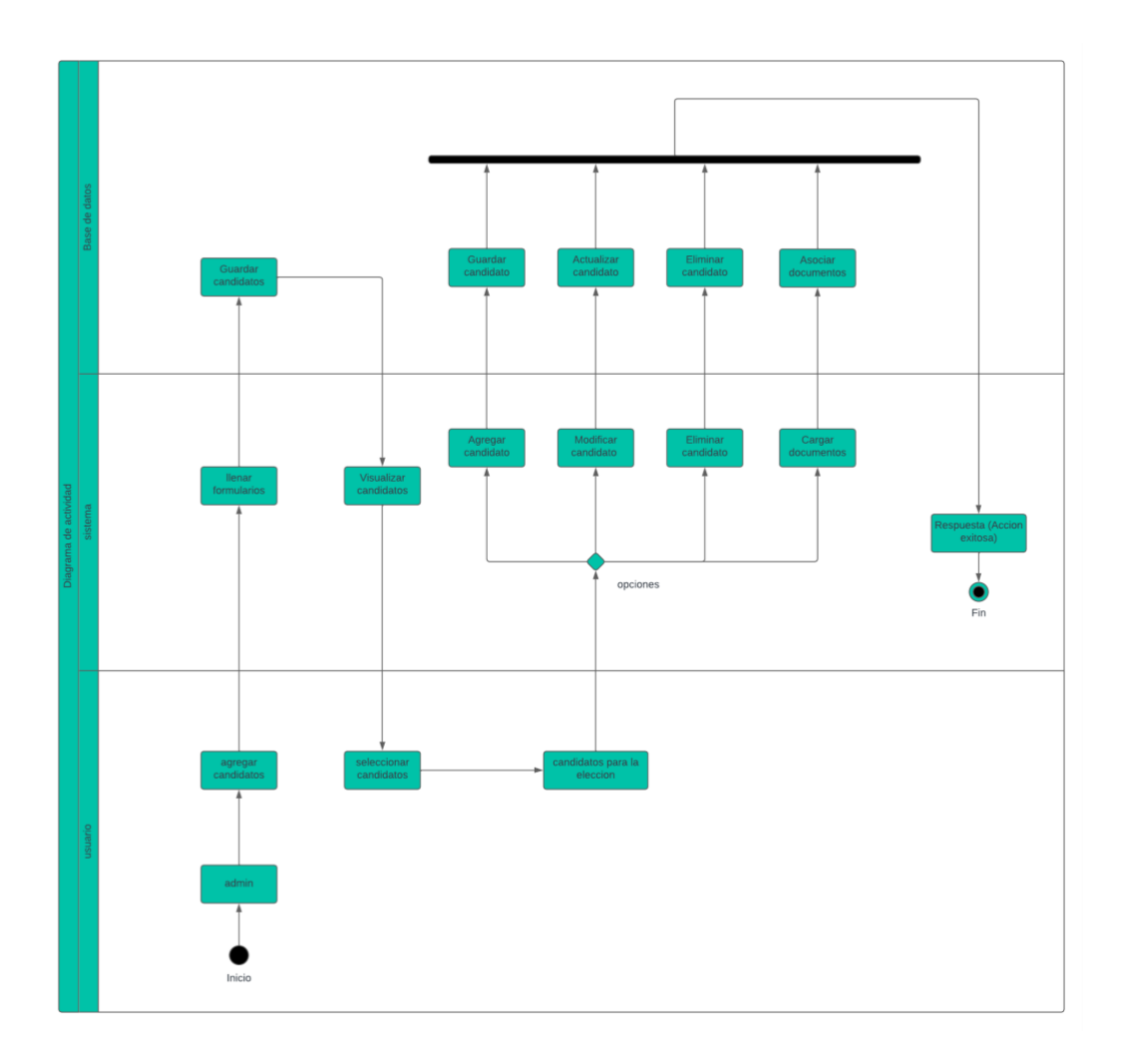

**Figura 14.**Diagrama de actividad – modulo candidato

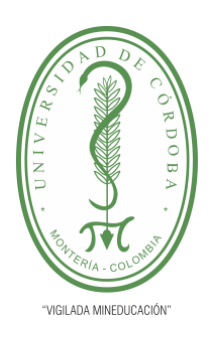

**INFORME FINAL DEL TRABAJO DE INVESTIGACIÓN CONVENCIONAL**

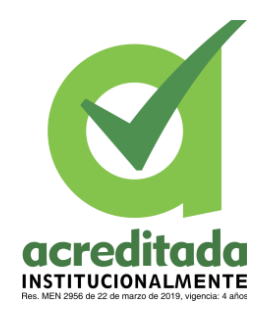

**Comité de Acreditación y Currículo Facultad de Ingenierías**

## **5.2.3.5 Diagrama de Actividad MODULO USUARIOS**

Este diagrama expone los flujos de las actividades llevadas a cabo en el módulo de

**usuarios** del sistema.

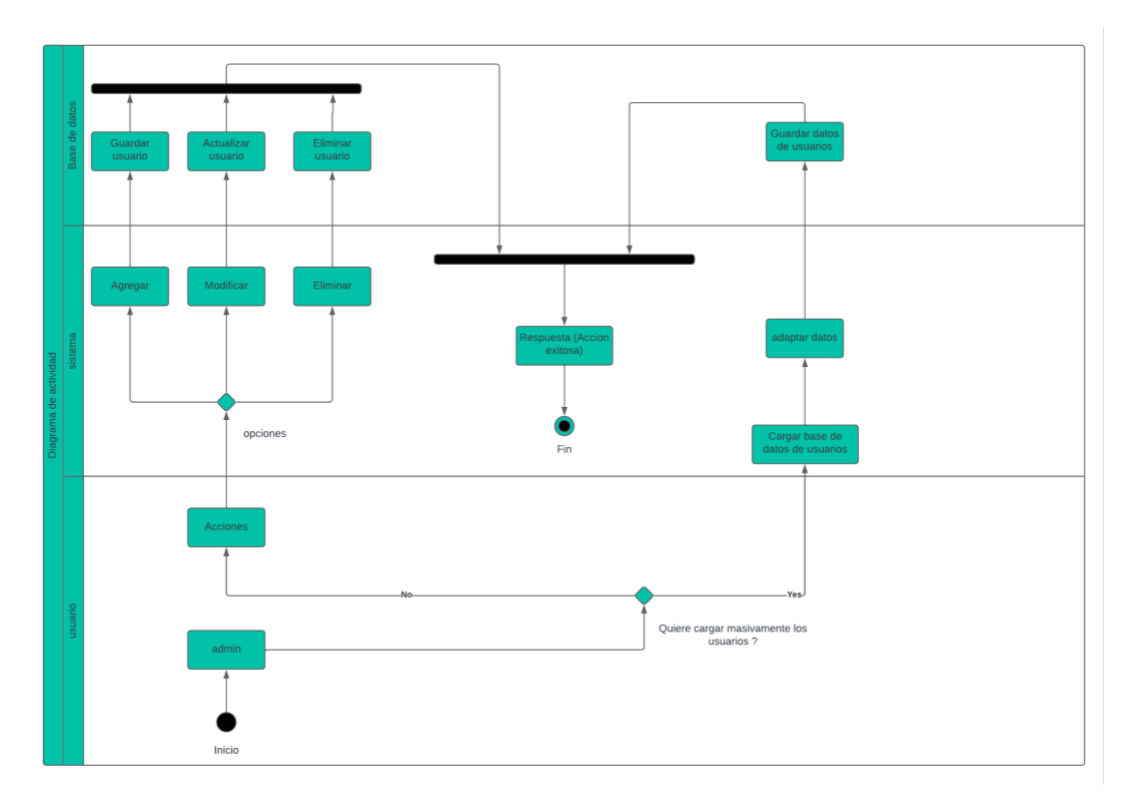

**Figura 15.**Diagrama de actividad – modulo usuarios

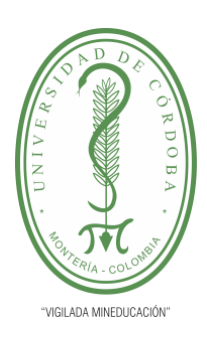

**INFORME FINAL DEL TRABAJO DE INVESTIGACIÓN CONVENCIONAL**

**Comité de Acreditación y Currículo Facultad de Ingenierías**

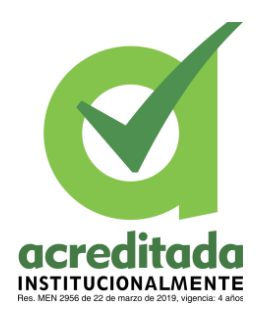

### **5.2.4 Modelado de la Base de Datos**

Como base de datos principal se implementa MongoDB, se debe a las ventajas de que se obtienen de las bases de datos NoSQL en materia de rendimiento y escalabilidad. Además de la compatibilidad y facilidad de uso que brindan usadas en entornos como el de NodeJS.

### **5.2.4.1 Modelo Conceptual**

Dado que se trata de una base de datos NoSQL, se opta por representar la base de datos a

través de un modelo conceptual como el siguiente.

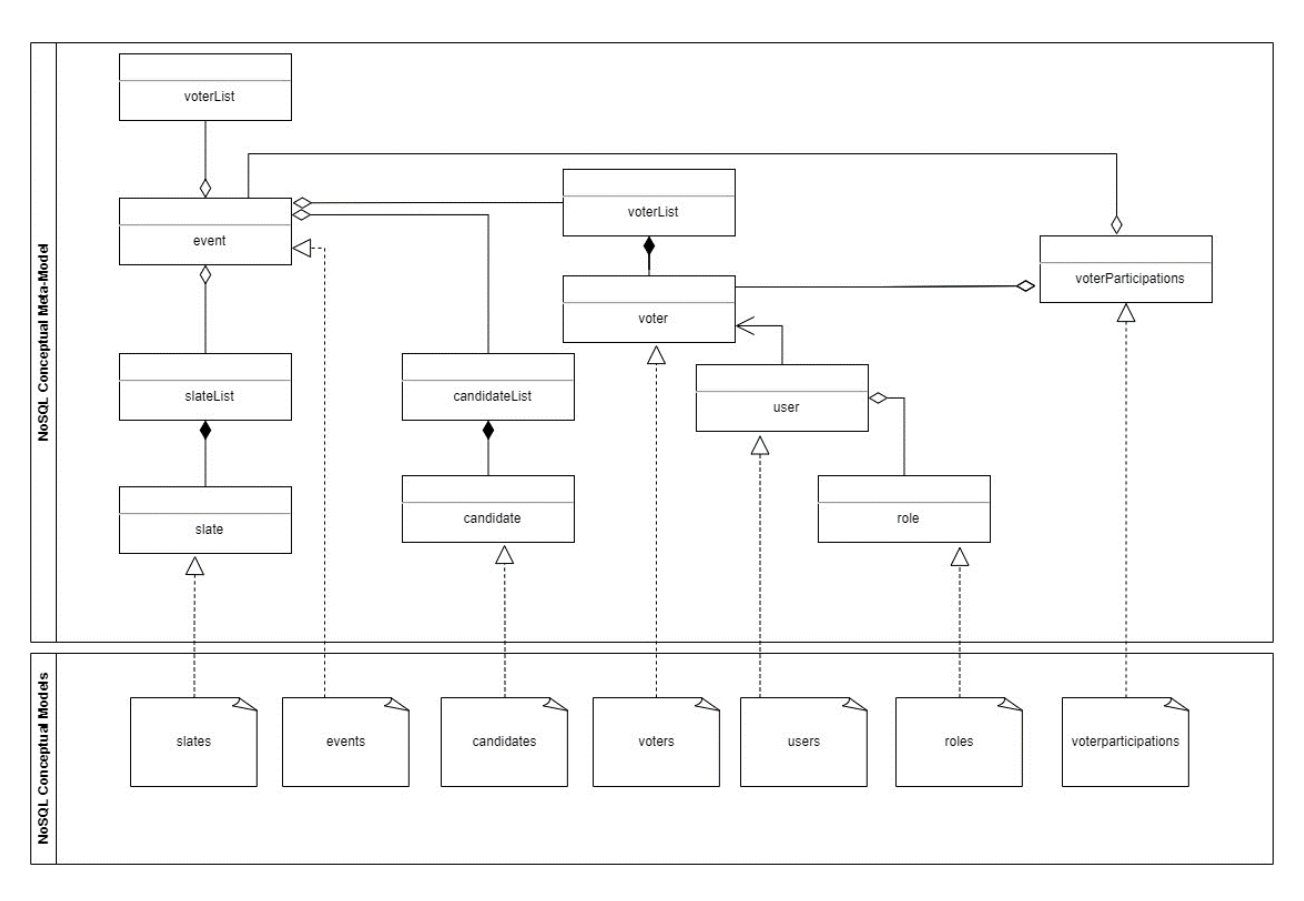

**Figura 16.**Modelo Conceptual de la base de datos de Mongo

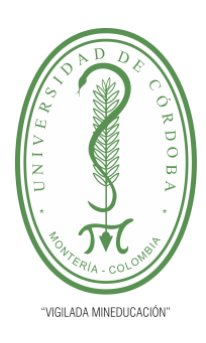

**acreditad** O **INSTITUCIONALMENTE** 

**INFORME FINAL DEL TRABAJO DE INVESTIGACIÓN CONVENCIONAL**

**Comité de Acreditación y Currículo Facultad de Ingenierías**

**Tomada de:** Elaboración propia 2023

### **5.2.4.2 Modelo Relacional**

Si bien en las bases de datos NoSQL no se tratan las relaciones como en las bases de datos relacionales, el siguiente modelo relacional pretende dar a entender la manera en la que los documentos se relacionan es a través del siguiente diagrama.

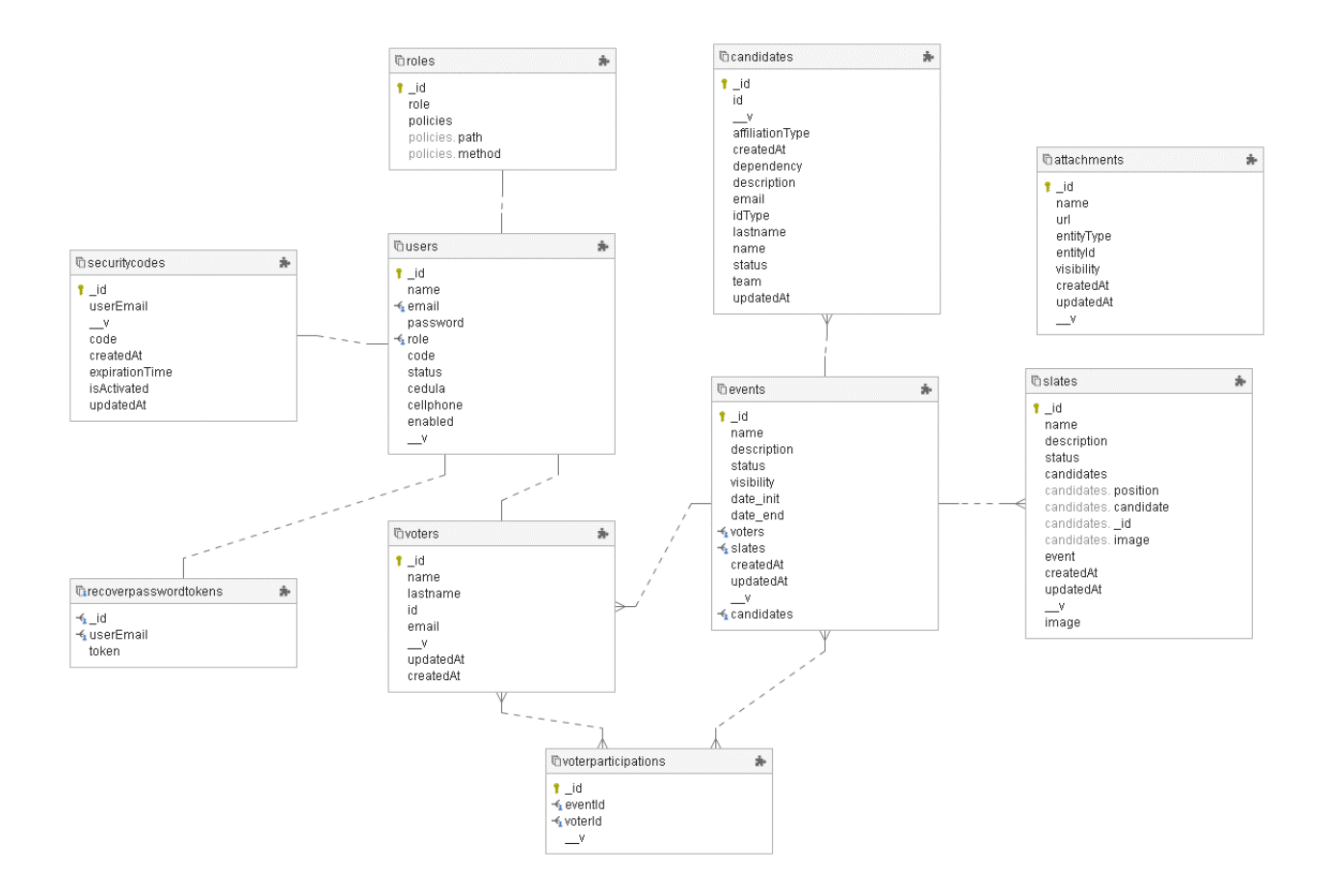

**Figura 17.**Modelo Relacional de la base de datos

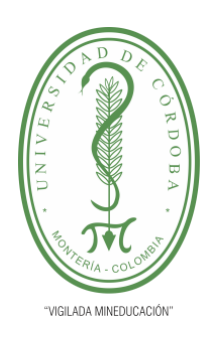

**acred** da **INSTITUCIONALMENTE** 

**INFORME FINAL DEL TRABAJO DE INVESTIGACIÓN CONVENCIONAL Comité de Acreditación y Currículo Facultad de Ingenierías**

**5.3 DESARROLLO DEL SISTEMA**

### **5.3.1 Diagrama de componentes del sistema**

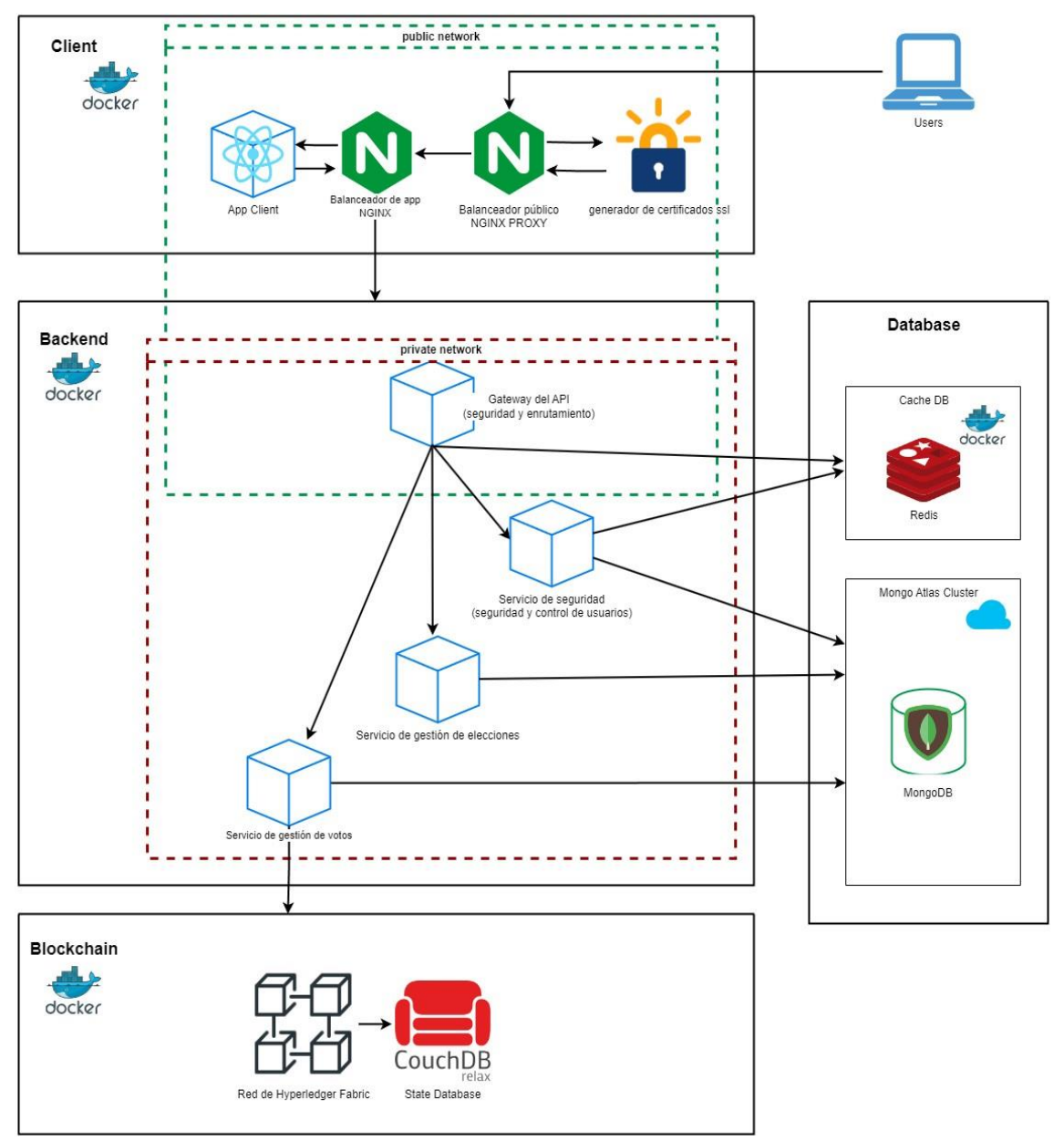

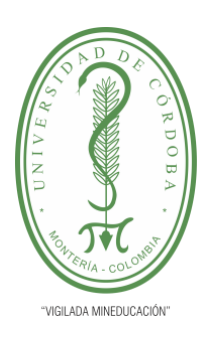

**INFORME FINAL DEL TRABAJO DE INVESTIGACIÓN CONVENCIONAL**

**Comité de Acreditación y Currículo Facultad de Ingenierías**

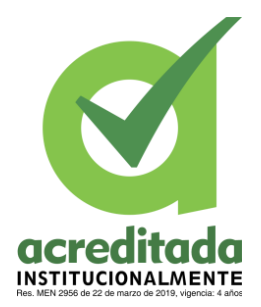

**Figura 18.**Diagrama de componentes del sistema

**Tomada de:** Elaboración propia 2023

### **5.3.2 Componentes de Sistema**

El enfoque de la arquitectura de este sistema es el de microservicios, esto usando Docker, en la figura anterior se ve expone cuales son los módulos que se encuentran ejecutándose en un entorno de Docker, esto quiere decir que funcionan como contendores independientes y cumplen una función específica.

#### **5.3.2.1 Interacción con Cliente**

A continuación, el conjunto de componentes que juegan un papel importante en la comunicación con el cliente de cara a servir la GUI, redireccionar las peticiones y mantener la seguridad en la transmisión de datos.

### **5.3.2.1.1 App Client**

Este módulo se ejecuta el frontend de la aplicación, brinda una interfaz gráfica de usuario y permite a los clientes acceder a los servicios que el sistema tiene. Está desarrollado en ReactJS con Vite.

#### **5.3.2.1.2 Generador de certificados SSL**

Este es un contendor provee el servicio utilizado para generar certificados SSL del sitio web utilizando letsencrypt y dejarlos almacenados en volúmenes de Docker, rol esencial para mantener la seguridad, algo muy relevante teniendo en cuenta la naturaleza de este sistema. Con los certificados que genera es posible mantener una comunicación cifrada entre el cliente y el

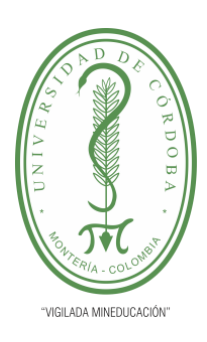

**INFORME FINAL DEL TRABAJO DE INVESTIGACIÓN CONVENCIONAL**

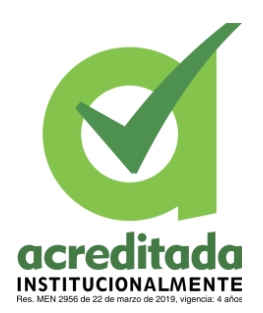

**Comité de Acreditación y Currículo Facultad de Ingenierías**

sistema utilizando el protocolo HTTPS.

### **5.3.2.1.3 Balanceadores NGinx y NGinx-Proxy**

Estos se encargan de administrar el flujo de datos en la interacción con el cliente. NGinx-Proxy se encuentra expuesto de manera pública, este accede a los volúmenes con los certificados SSL que letsencrypt genera para cifrar la comunicación con el cliente a través del protocolo HTTPS, una vez recibe la data la envía a NGinx para que este la redirija ya sea al App Client o al backend por medio del Gateway del API, esto según la petición que haya realizado el cliente.

### **5.3.2.2 Backend API**

Aquí se encuentra el conjunto de componentes del sistema que juntos actúan como una API donde cada contenedor se encarga de asunto específicos.

### **5.3.2.2.1 Gateway del API**

Como se indica en la figura del diagrama de componentes este módulo se encarga del enrutamiento y la seguridad, como los balanceadores, pero con la diferencia de que cuenta con funcionalidades extra y solo enruta hacia los demás componentes del backend. Este módulo se comunica con el servicio de Seguridad para verificar la identidad del usuario y posteriormente redireccionarlos al contenedor que ejecutaría el servicio que desean siempre y cuando el cliente tenga los permisos necesarios. Está hecho con NodeJS y su función es la de unificar la autenticación para todos los servicios que prestan los demás contenedores.

### **5.3.2.2.2 Servicio de Seguridad**

Este modulo se encarga principalmente de los servicios relacionados con los usuarios y su

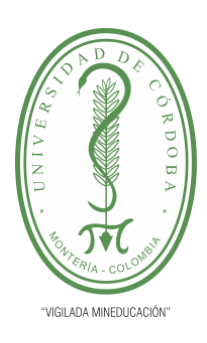

**INFORME FINAL DEL TRABAJO DE INVESTIGACIÓN CONVENCIONAL**

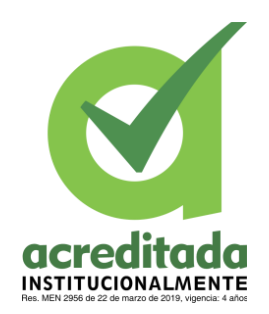

**Comité de Acreditación y Currículo Facultad de Ingenierías**

autenticación. Los servicios de autenticación de este modulo son consumidos por el Gateway para validar sus permisos, por lo que si bien en el Gateway se enruta según el cliente tenga permitido el acceso, es el Módulo de Seguridad el que realiza las operaciones de obtención de usuario, creación de tokens de acceso y autenticación.

### **5.3.2.2.3 Servicio de Gestión de Elecciones**

Como su nombre lo indica este es el contenedor que tiene como función administrar las elecciones, contiene lógica de negocio relacionada a la interacción con las entidades voter (votante), slate (plancha), candidate (candidato), event (evento/elección), etc.

Este servicio restringe y regula las acciones que pueden ser llevadas a cabo sobre una elección dependiente de su estado, cuanta con servicios como el de crear elección, cargar planchar, inscribir votantes y demás.

El servicio de Elecciones cuanta además con cronjobs, esto le permite casa cierto tiempo verificar si el tiempo de cierre de una elección llegó y cambiar su estado automáticamente, esto para mantener la integridad y coherencia de los datos.

### **5.3.2.2.4 Servicio de Gestión de Votos**

El servicio de Gestión de Votos es el encargado de interactuar directamente con la blockchain para registrar y obtener los votos de las elecciones. Este contiene el certificado que le permite ser una aplicación verificada y participante en la red de fabric, donde se encuentra la cadena de bloques. Este contendor interactúa con la blockchain a través del chaincode (Smart

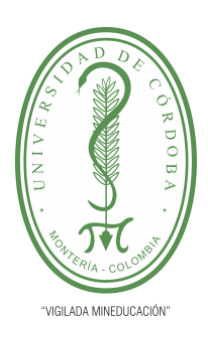

**INFORME FINAL DEL TRABAJO DE INVESTIGACIÓN CONVENCIONAL**

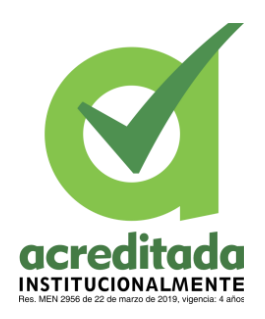

**Comité de Acreditación y Currículo Facultad de Ingenierías**

contract), que en el caso de Hyperledger Fabric, funciona como un API Gateway con funcionalidades estrictas que permiten realizar acciones sobre la cadena.

Este módulo posee servicios como votar, obtener número de votos de una elección, obtener votos por candidato en una elección y otros servicios de seguridad como enviar al correo del usuario un código de verificación de identidad antes de votar.

### **5.3.2.3 Conjunto de Bases de Datos**

#### **5.3.2.3.1 MongoDB**

Esta es la base de datos principal del proyecto, en esta se encuentran la mayoría de las entidades y colecciones que se utilizan en la lógica de negocio del sistema de votación, como se expuso ya en la sección de *Modelado de la Base de Datos*.

Se optó por utilizar los servicios de MongoDB Atlas como proveedor de la base de datos de Mongo por su confiabilidad y alta disponibilidad, este es un proveedor de clusters de bases de datos Mongo, brinda la posibilidad de tener redundancia en las instancias y réplicas de solo lectura para garantizar siempre el acceso a los datos.

La razón por la que la mayoría de las colecciones se almacenan en Mongo es por su alta escalabilidad y por su excelente compatibilidad con las tecnologías que predominaron en el desarrollo de los módulos (NodeJS, express, etc). Además, MongoDB tiene un excelente desempeño tanto en lectura como escritura, siendo una de las alternativas de bases de datos más populares en el desarrollo moderno.

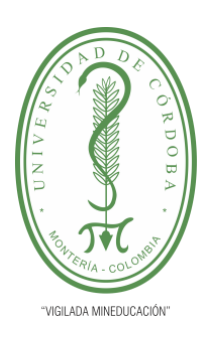

**INFORME FINAL DEL TRABAJO DE INVESTIGACIÓN CONVENCIONAL**

**Comité de Acreditación y Currículo Facultad de Ingenierías**

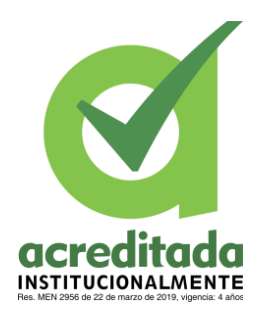

### **5.3.2.3.2 Redis**

Esta es una base de datos de cache, este servicio se ejecuta en un contendor de Docker, permite almacenar datos en memoria y acceder a ellos mucho más rápido de cualquier consulta a mongo o a la blockchain. Específicamente el rol de Redis fue el de almacenar datos temporalmente en memoria con información de acceso, usuarios que recientemente ingresaron al sistema, tokens de acceso, lista de políticas de acceso y listas negras para cuando el usuario haya cerrado sesión, esto con la finalidad de acceder a esta información más rápido y disminuir la latencia en el proyecto.

El efecto de Redis disminuye los tiempos de respuesta del API y le permite interactuar más rápido con un usuario uno vez que este realiza la primera petición al API, guardando temporalmente parte de su información en chaché y consultándola ahí hasta que expire y se tenga que volver a obtener.

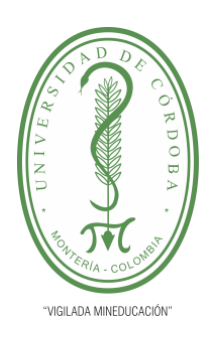

**INFORME FINAL DEL TRABAJO DE INVESTIGACIÓN CONVENCIONAL**

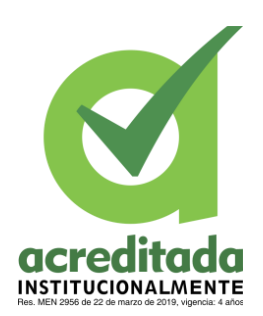

**Comité de Acreditación y Currículo Facultad de Ingenierías**

### **5.3.2.4 Blockchain**

### **5.3.2.4.1 Estructura de blockchain network**

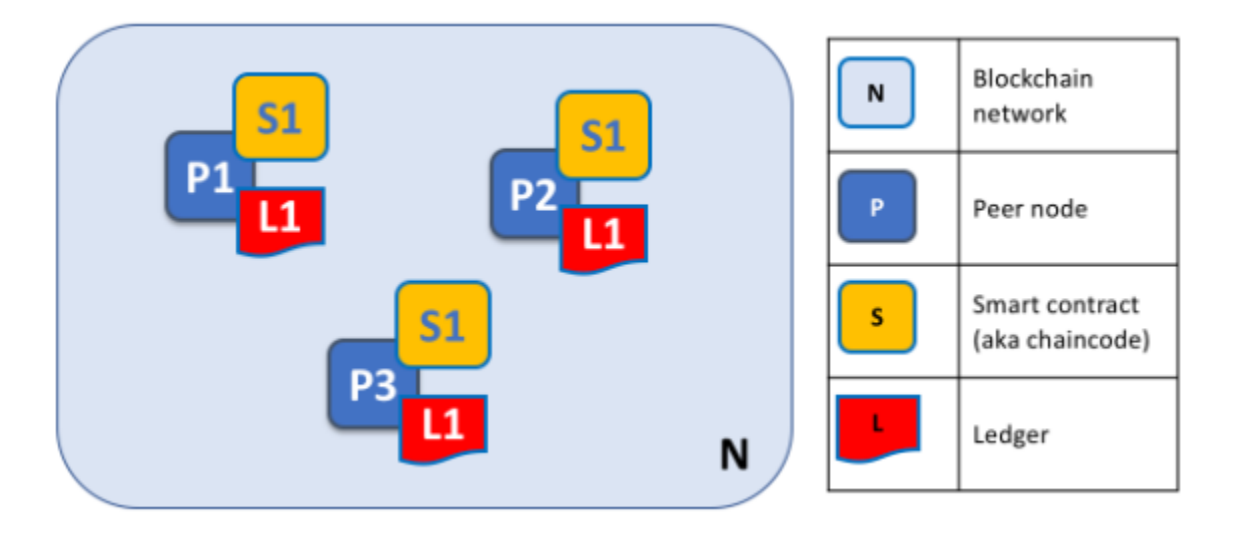

**Figura 19.**Estructura de una Blockchain Network de Hyperledger Fabric

**Tomada de:** https://hyperledger-fabric.readthedocs.io/en/release-2.5/peers/peers.html

Como se aprecia en la figura de arriba una Blockchain Network de hyperledger fabric contiene 3 componentes principales; Peers, Smart Contracts (o chaincode) y Ledgers.

Un peer es la entidad de la network que mantiene una cadena de registros y ejecuta contenedores chaincode para realizar operaciones de lectura/escritura sobre esa cadena (hyperledger, 2022).

Por su parte, según la documentación de Hyperledger Fabric (2022) un Smart Contract (o chaincode) es un código invocado por una aplicación cliente externa a la red blockchain - que gestiona el acceso y las modificaciones a un conjunto de pares clave-valor en el World State

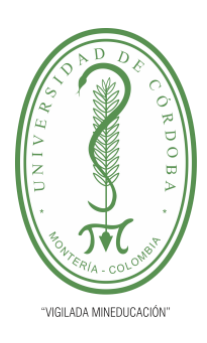

**INFORME FINAL DEL TRABAJO DE INVESTIGACIÓN CONVENCIONAL**

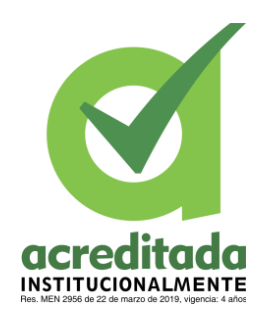

**Comité de Acreditación y Currículo Facultad de Ingenierías**

(Una base de datos que guarda el valor actual de la blockchain para no tener de leerla desde el

primer block y ahorrar recursos) a través de Transacción.

Y por último Hyperledger Fabric (2022) un Leadger es una entidad que consta de dos

partes distintas, aunque relacionadas, la "blockchain" y la "state database", que es el mismo

"World State" que del que se habló arriba.

### **5.3.2.4.2 Funcionamiento de Hyperledger Fabric**

Es siguiente diagrama de secuencia enseña como es el proceso de aprobar una transacción en una red de fabric.

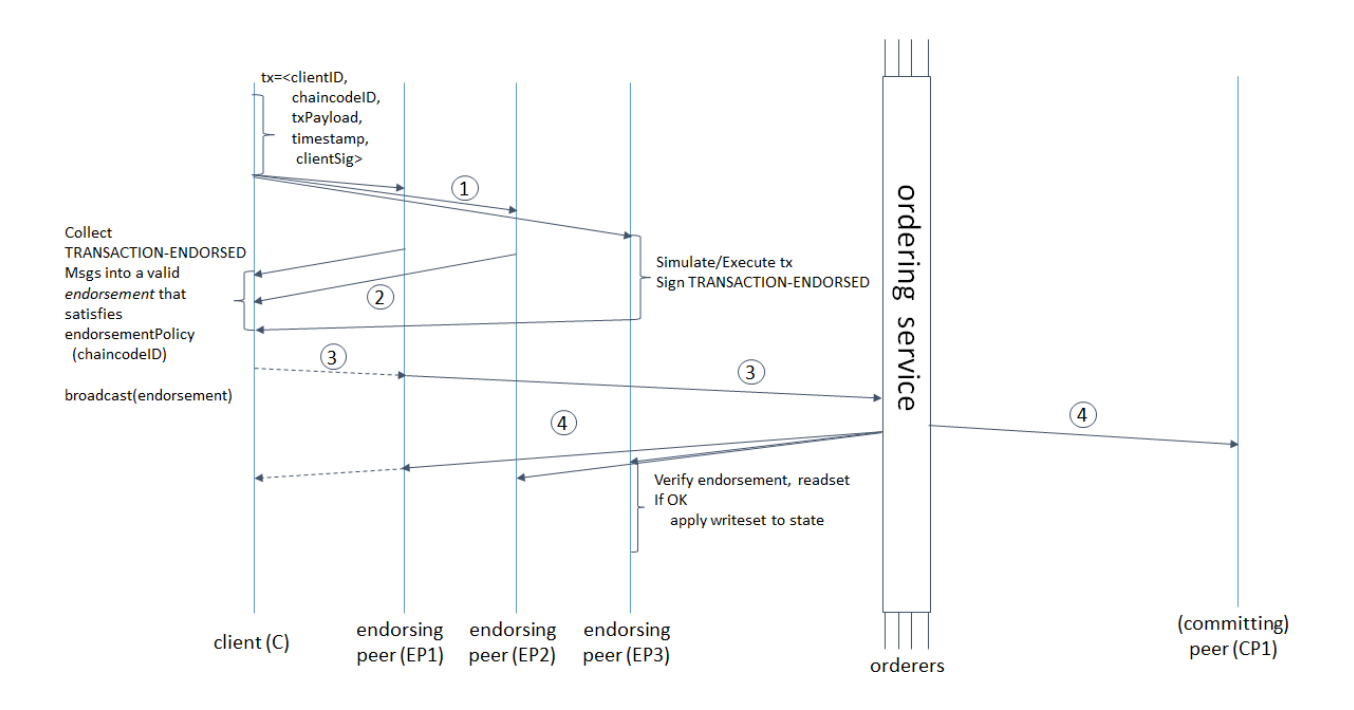

**Figura 20.**Diagrama de secuencia de transacción en fabric network.

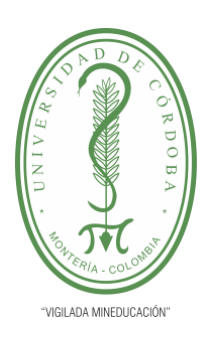

**INFORME FINAL DEL TRABAJO DE INVESTIGACIÓN CONVENCIONAL**

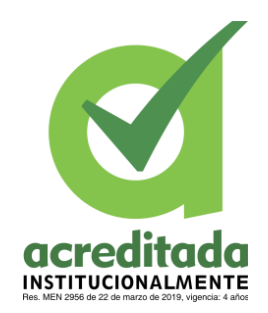

**Comité de Acreditación y Currículo Facultad de Ingenierías**

**Tomado de**: https://hyperledger-fabric.readthedocs.io/en/latest/txflow.html

### **5.3.2.4.3 Rol de la Blockchain en el sistema de votación**

El caso del sistema de votación la blockchain cumple la función de almacenar los votos de las elecciones, así como también de registrar la participación de los votantes en los eventos para asegurarse de que no puedan votar en la elección más de una vez. La relación entre un votante y una elección también se está aguardando en la base de datos de MongoDB en la colección *voterparticipation* sin embargo eso es con la finalidad de realizar la validación antes de mandar a la blockchain como filtro de seguridad adicional y más rápido que una consulta a la blockchain.

Para la blockchain de este proyecto se optó por utilizar CouchDB como state database, dado a que este posee más funcionalidades que LevelDB como base de datos por defecto no posee, como hacer búsquedas por clave valor, cuando levelDB solo permite consulta por clave. CouchDB es otra base de datos no relacional y la estructura de los datos en ella para este proyecto es la siguiente.

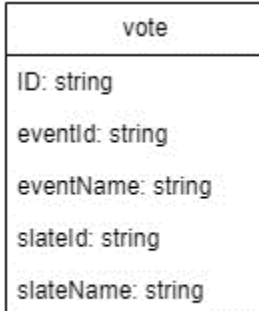

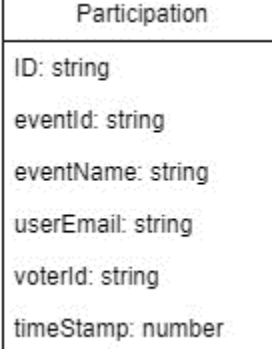

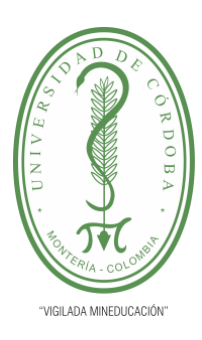

**INFORME FINAL DEL TRABAJO DE INVESTIGACIÓN CONVENCIONAL**

**Comité de Acreditación y Currículo Facultad de Ingenierías**

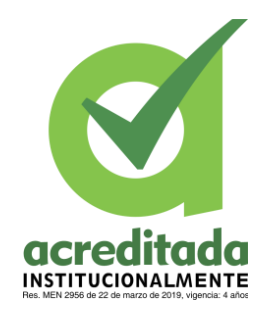

**Figura 21.**Estructura de documentos en CouchDB para la blockchain

#### **Tomado de:** Elaboración propia

Nótese como esta estructura de documentos no se encuentra relacionada, dado que se busca guardar el voto y dejar respaldo de la participación del votante, sin embargo; es totalmente prioritaria la anonimidad del voto.

#### **5.3.2.4.4 Despliegue de chaincode en el proyecto de votación**

A menos de que se tenga un ingeniero o desarrollador de blockchain, para mantenimiento y soporte a los desarrollos sobre esta, es muy buena opción también contratar con un proveedor, como IBM o AWS, que brinden el entorno, y que la administración de las organizaciones y los chaincode recaigan sobre los clientes, algo que dependiendo de los proyectos podría ser más económico de alguien que haga todo esto. En el caso de este proyecto para la creación del channel se emplearon los recursos de test-network del repositorio de hyperledger fabric, fabric-samples, que genera todo un marco de trabajo para desarrollar/experimentar con blockchain. Esto levanta una infraestructura con Docker, en la que está el orderer (orderer.example.com) y 2 peer (peer0.org1.example.com y peer0.org2.example.com). En base a esto, se procede a desplegar el chaincode que se desarrolló con las reglas para que se efectúe un voto y para consultarlos.

### **5.3.2.4.5 Chaincode del sistema de votación**

El chaincode o Smart Contract para este proyecto se desarrolló en JavaScript y cuenta con los siguientes servicios:

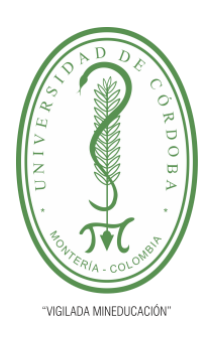

**INFORME FINAL DEL TRABAJO DE INVESTIGACIÓN CONVENCIONAL**

**Comité de Acreditación y Currículo Facultad de Ingenierías**

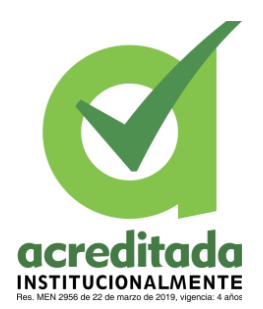

#### **5.3.2.4.5.1 AddVote**

Añade votos por las respectivas planchas en una elección, también comprueba que el

votante no haya participado ya y registra su participación una vez lo hace.

#### **5.3.2.4.5.2 GetAllEventVotes**

Consulta todos los votos de un evento y los retorna en un array.

#### **5.3.2.4.5.3 GetTotalEventVotes**

Consulta todos los votos de un evento y los retorna la cantidad total.

#### **5.3.2.4.5.4 GetSlateVotes**

Consulta todos los votos por una misma plancha de un evento y los retorna en un array.

#### **5.3.2.4.5.5 GetTotalSlateVotes**

Consulta todos los votos por una misma plancha de un evento y los retorna la cantidad total.
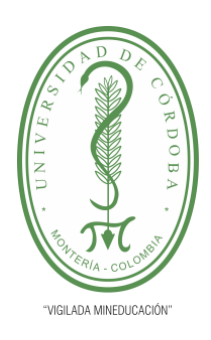

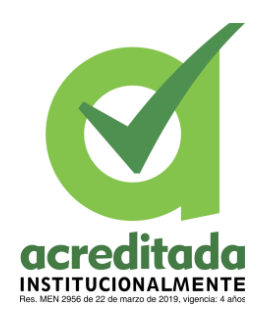

**INFORME FINAL DEL TRABAJO DE INVESTIGACIÓN CONVENCIONAL**

**Comité de Acreditación y Currículo Facultad de Ingenierías**

### **5.4 PRUEBAS AL APLICATIBO WEB VotingSystemUnicor**

### **5.4.1 Iniciar Sesión**

En la vista iniciar sesión, se ingresan las credenciales y se digitarán como se observa a continuación.

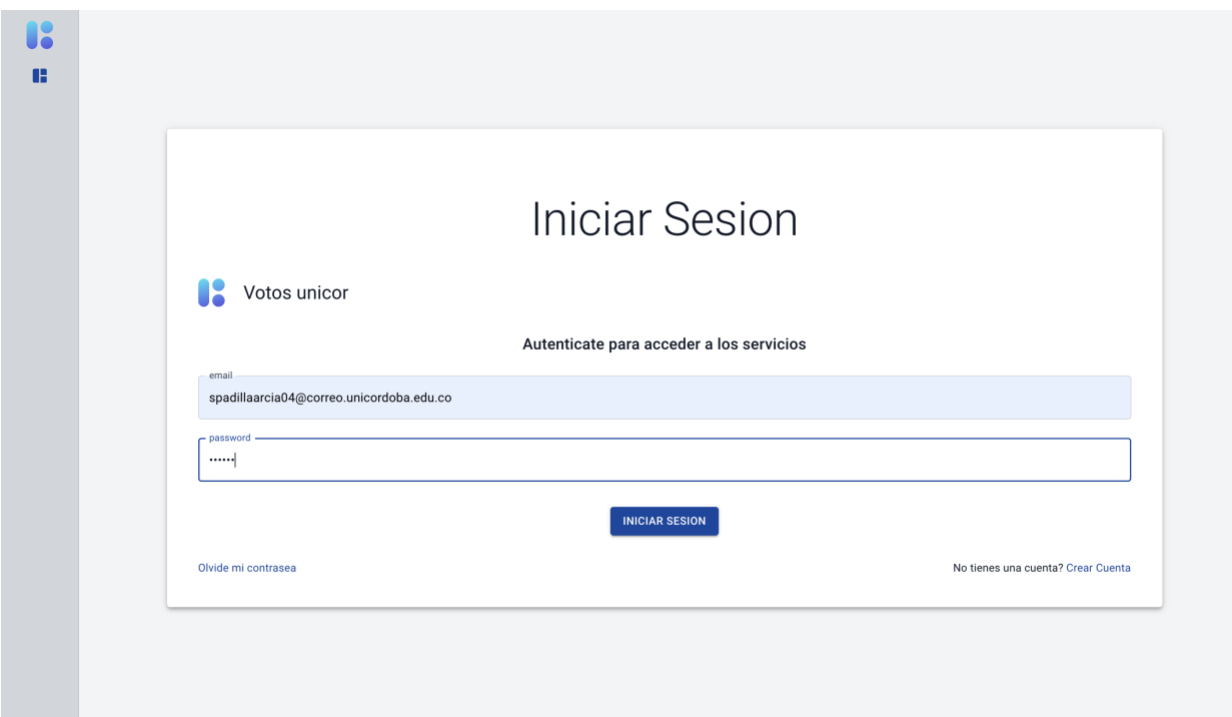

**Figura 22.**Captura – Iniciar sesión votingsystemunicor

**Tomada de**: https://votingsystemunicor.xyz/auth/login

Ahora se procederá a iniciar sesión, se observa que el inicio de sesión ha sido exitoso.

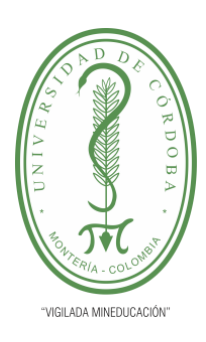

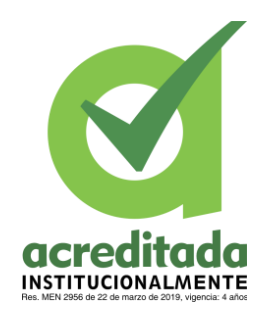

**INFORME FINAL DEL TRABAJO DE INVESTIGACIÓN CONVENCIONAL**

**Comité de Acreditación y Currículo Facultad de Ingenierías**

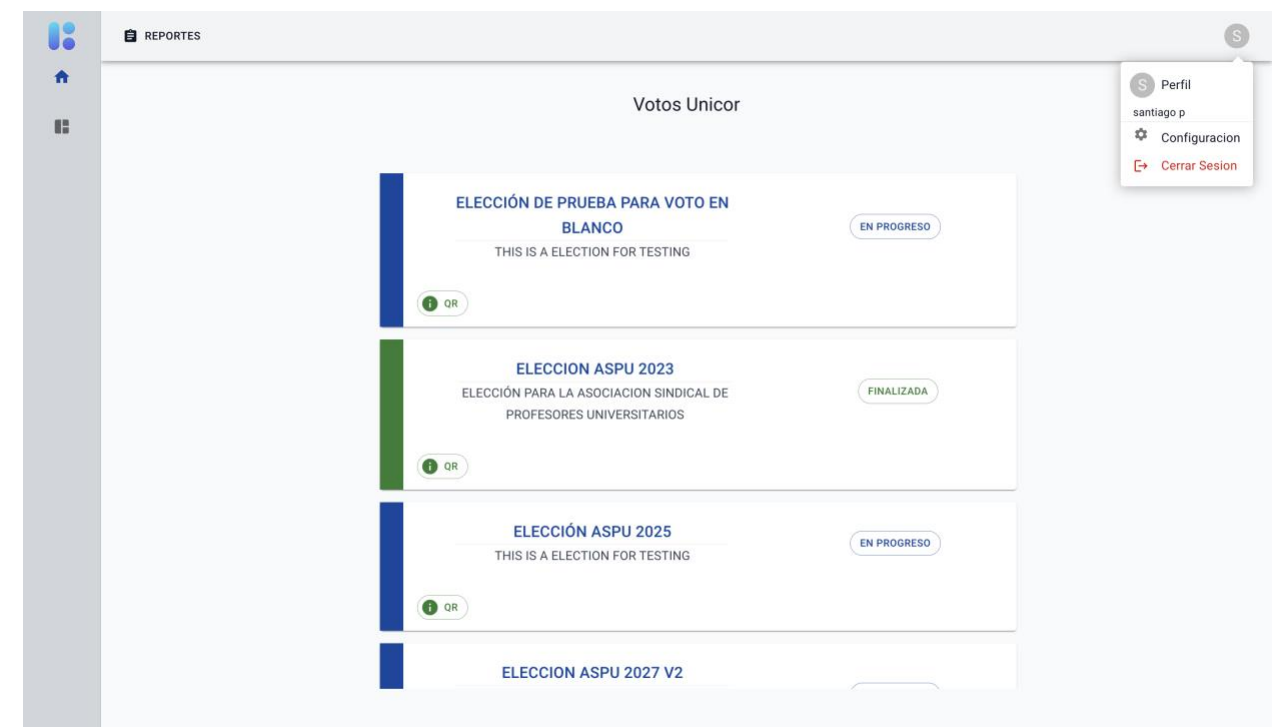

**Figura 23.**Captura – Sesión iniciada votingsystemunicor

**Tomada de:** https://votingsystemunicor.xyz/

Ahora se procederá a la validación en que entra si el usuario ingresa las credenciales incorrectas, se observa que no lo deja iniciar sesión y le sale una ventana de notificación.

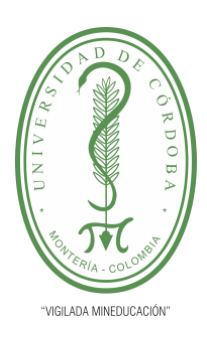

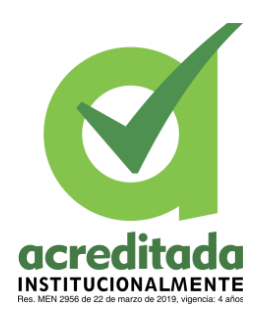

**INFORME FINAL DEL TRABAJO DE INVESTIGACIÓN CONVENCIONAL**

**Comité de Acreditación y Currículo Facultad de Ingenierías**

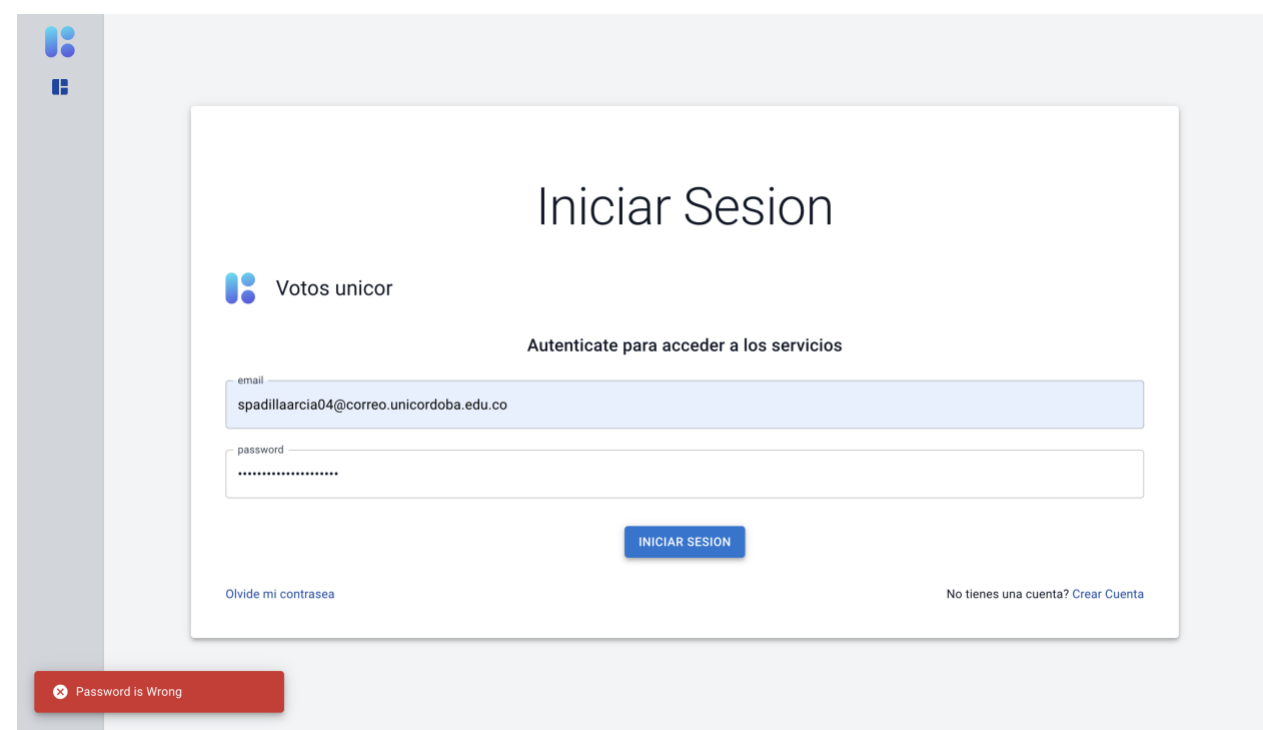

**Figura 24.**Captura – Inicio de sesión fallida votingsystemunicor

**Tomada de:** https://votingsystemunicor.xyz/auth/login

### **5.4.2 Participar en una elección**

Ya con la sesión iniciada se procederá a participar en una elección que no está en progreso y al no pasar por la validación mostrara el siguiente mensaje que se encuentra en la imagen, para este ejemplo se le dio click en la elección "ELECCION ADMINISTRATIVA".

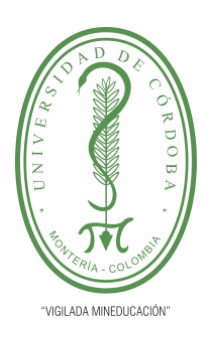

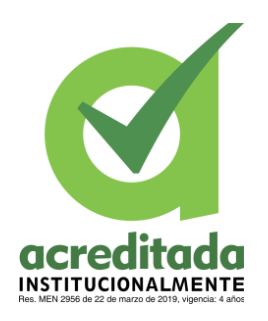

**INFORME FINAL DEL TRABAJO DE INVESTIGACIÓN CONVENCIONAL**

**Comité de Acreditación y Currículo Facultad de Ingenierías**

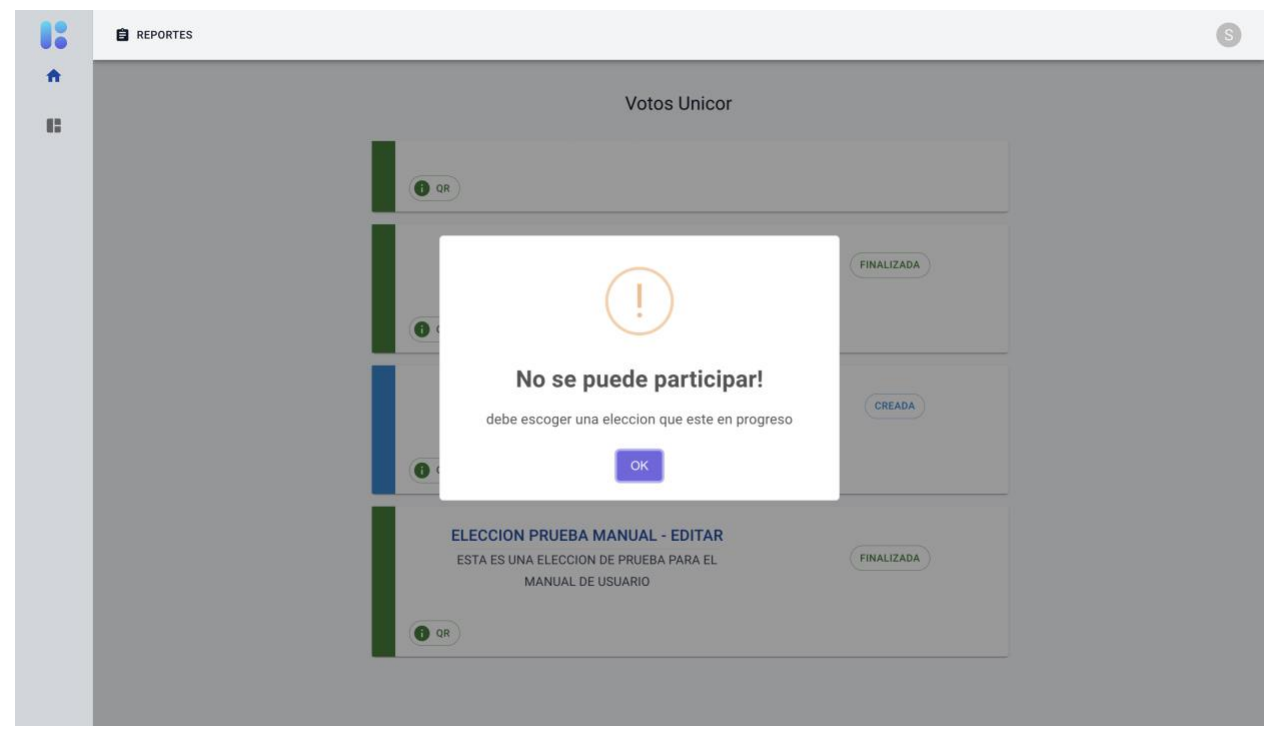

**Figura 25.**Captura – Click en elección en estado creada votingsystemunicor.

**Tomada de:** https://votingsystemunicor.xyz

Ahora se procederá a participar en una elección que este en progreso, para este caso se utilizara la elección "ELECCION ASPU 2027 v2", al ser una elección en progreso y se puede participar en ella, se enviará un código el cual se deberá introducir darle click al botón "VERIFICAR" para proseguir con la participación.

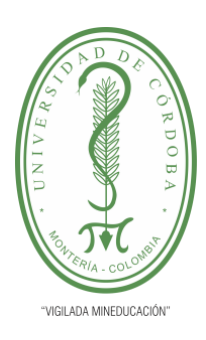

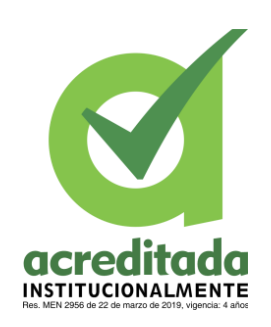

**INFORME FINAL DEL TRABAJO DE INVESTIGACIÓN CONVENCIONAL**

**Comité de Acreditación y Currículo Facultad de Ingenierías**

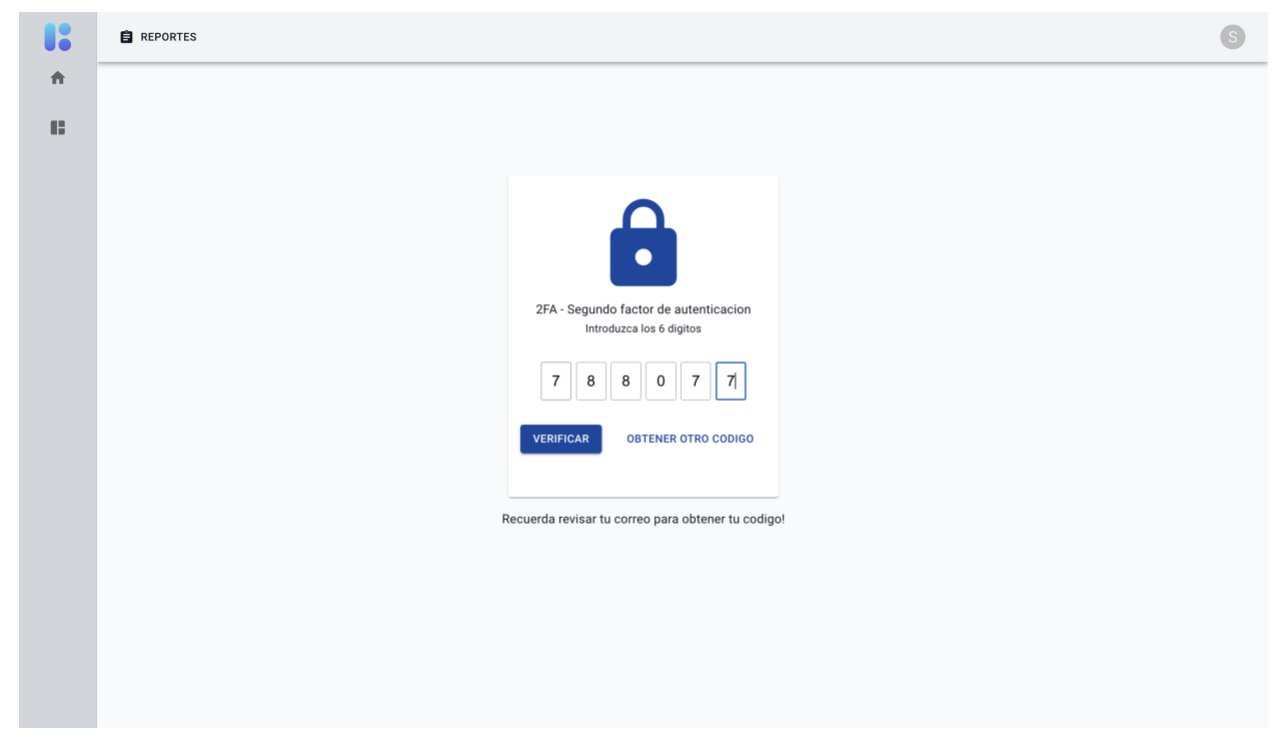

**Figura 26.**Captura – Código 2FA votingsystemunicor

**Tomada de:** https://votingsystemunicor.xyz/

### **5.4.3 Efectuar voto**

Ya estando en la vista donde se seleccionan las listas de candidatos se procede en escoger una y darle click al botón "CONFIRMAR ELECCION"

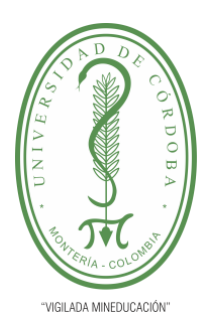

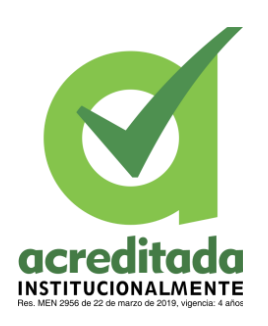

**INFORME FINAL DEL TRABAJO DE INVESTIGACIÓN CONVENCIONAL**

**Comité de Acreditación y Currículo Facultad de Ingenierías**

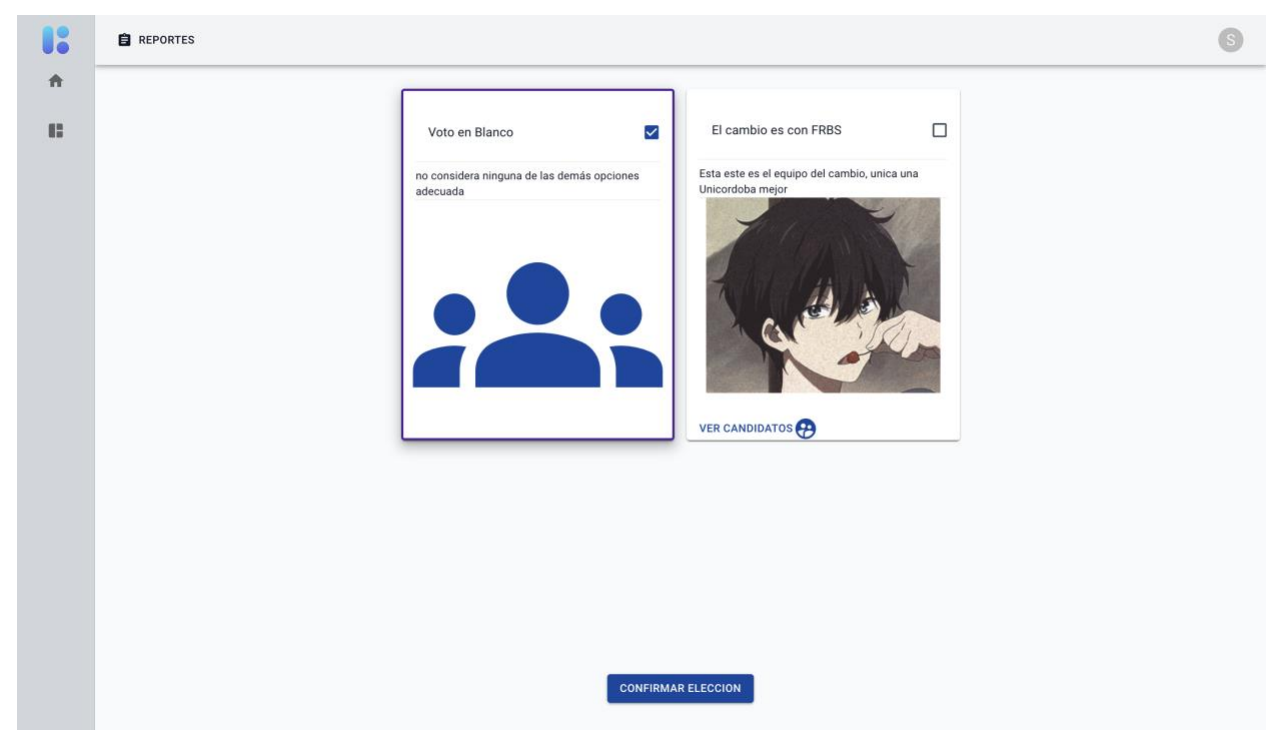

**Figura 27.**Captura – Elegir lista votingsystemunicor

**Tomada de:** https://votingsystemunicor.xyz/

Se mostrara un mensaje de confirmación el cual se deberá click en el botón "Si, Votar",

para confirmar y efectuar correctamente el voto.

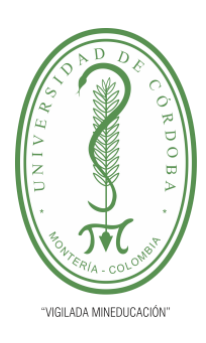

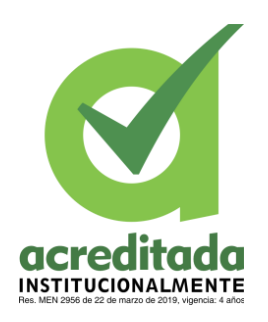

**INFORME FINAL DEL TRABAJO DE INVESTIGACIÓN CONVENCIONAL**

**Comité de Acreditación y Currículo Facultad de Ingenierías**

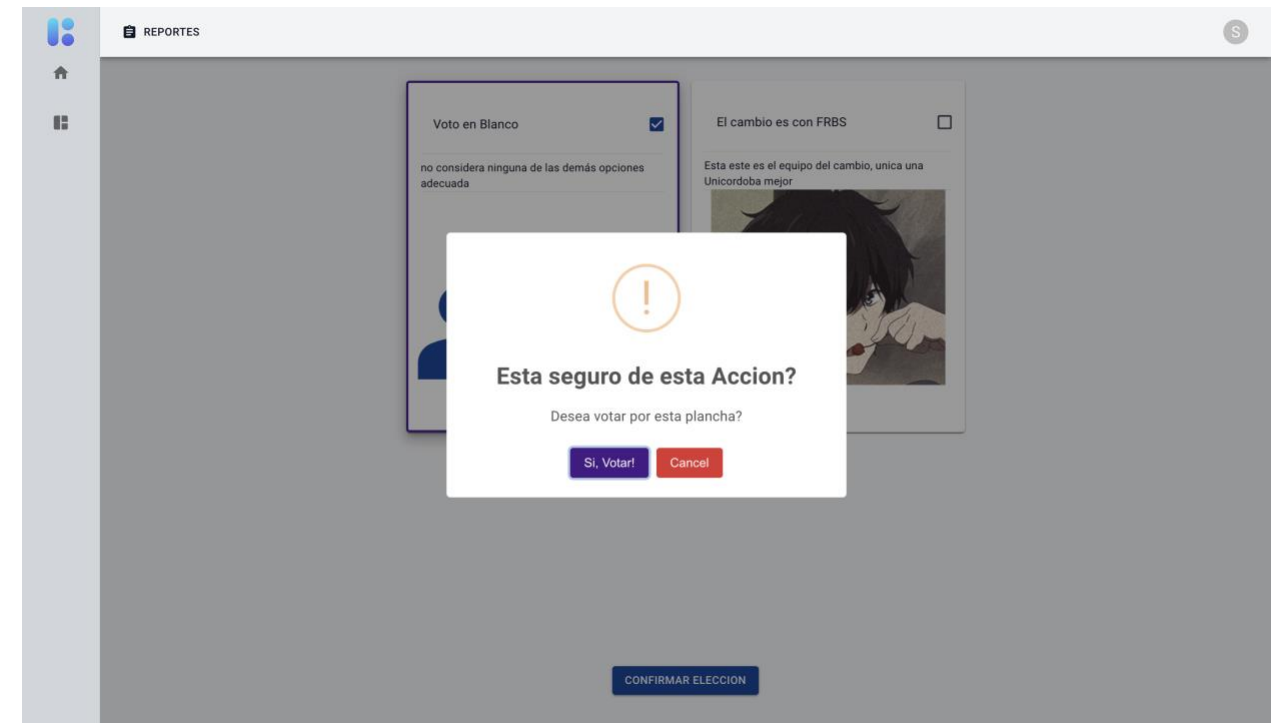

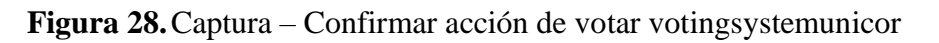

**Tomada de:** https://votingsystemunicor.xyz/

Ahora se mostrar una vista donde vemos que el voto se efectuó de manera exitosa.

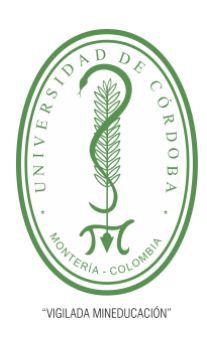

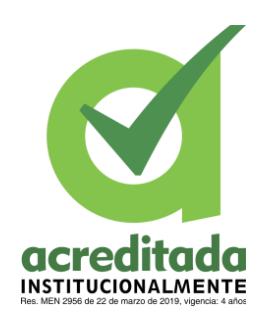

**INFORME FINAL DEL TRABAJO DE INVESTIGACIÓN CONVENCIONAL**

**Comité de Acreditación y Currículo Facultad de Ingenierías**

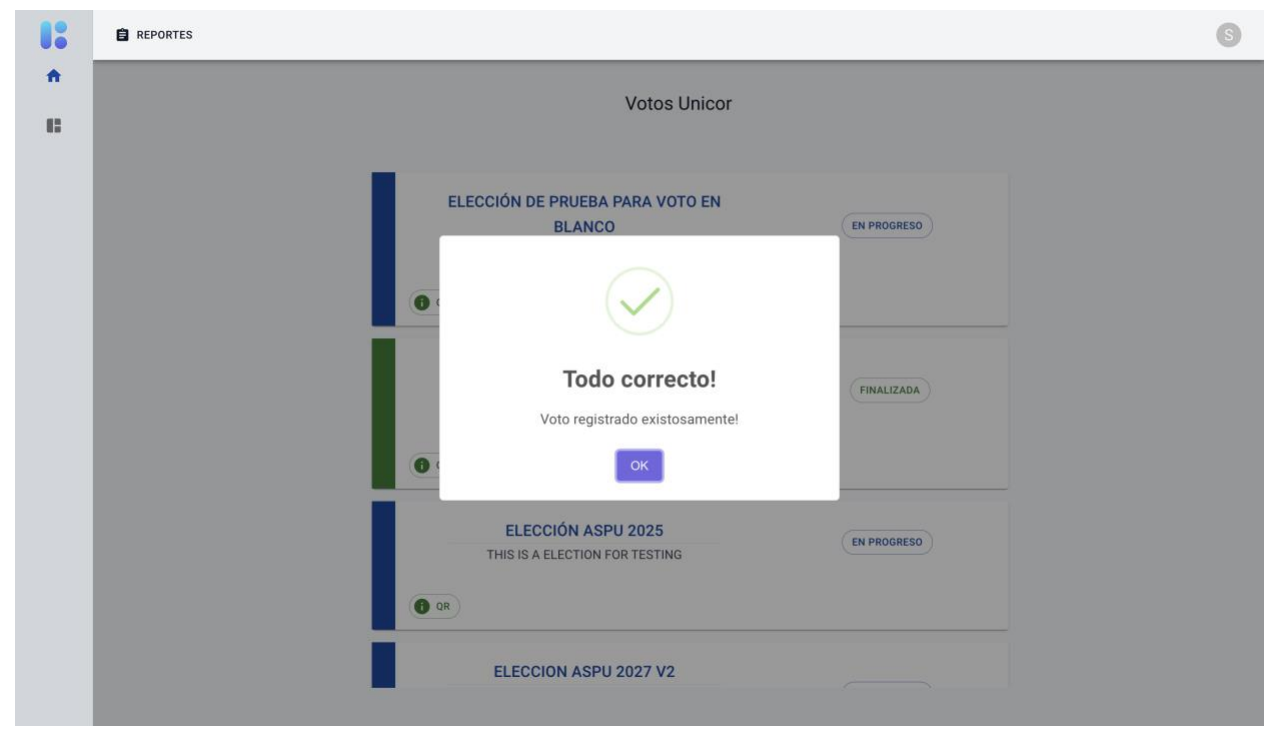

**Figura 29.**Captura – Voto efectuado votingsystemunicor

**Tomada de:** https://votingsystemunicor.xyz/

Ahora si intenta volver a participar en la elección "ELECCION ASPU 2027 V2", aparecerá

el siguiente mensaje.

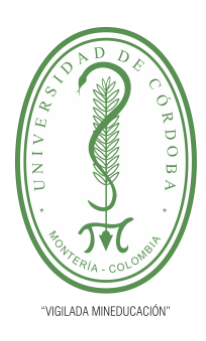

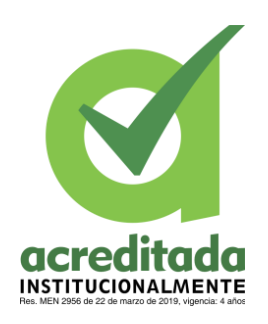

**INFORME FINAL DEL TRABAJO DE INVESTIGACIÓN CONVENCIONAL**

**Comité de Acreditación y Currículo Facultad de Ingenierías**

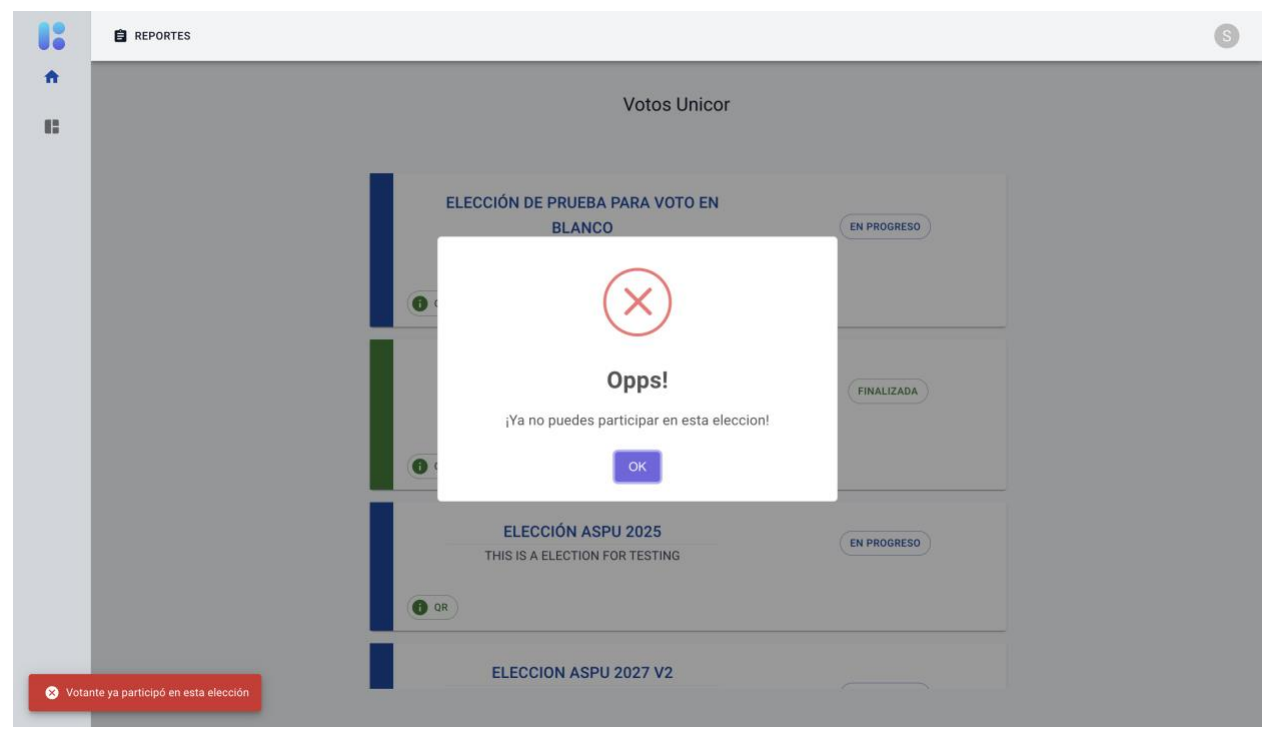

**Figura 30.**Captura – Validación participación en una elección votingsystemunicor

**Tomada de:** https://votingsystemunicor.xyz/

### **RESULTADOS Y DISCUSIONES**

Durante el transcurso del desarrollo del sistema de votación hasta su finalización, se abordaron muchos asuntos relevantes y sobre los cuales se puede discutir.

En primer lugar, si bien el desarrollo está contextualizado para ser usado por la Asociación Sindical de Profesores Universitario, muchas de las reglas y requerimientos del sistema obedecen a varios de los puntos que dicta el comité nacional electoral, por lo que fácilmente puede extrapolarse su uso a otros contextos, lo que le genera al desarrollo una gran ventana para escalar y ser implementado en más de un escenario.

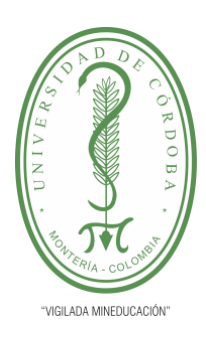

**INFORME FINAL DEL TRABAJO DE INVESTIGACIÓN CONVENCIONAL**

**Comité de Acreditación y Currículo Facultad de Ingenierías**

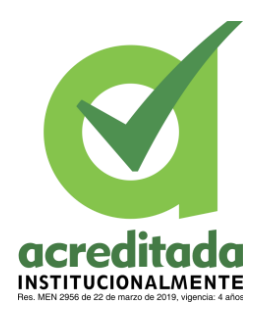

La implementación de la blockchain supone una medida de seguridad y confianza muy grandes, sin embargo, fue importante considerar también el rendimiento, una aplicativo poco eficiente no es cómodo para los usuarios, la URL del proyecto, https://www.votingsystemunicor.xyz, fue compartida con algunos estudiantes de la universidad de Córdoba con la finalidad de que validaran la experiencia de usuario previo a la presentación con ASPU y se evidenció la fluidez y buen rendimiento del aplicativo. Esto fue posible gracias al uso de varias bases de datos especializadas; MongoDB para data de lógica de negocio, Redis para data caché y CouchDB en la blockchain para proteger los votos y la identidad de los votantes.

Las blockchain cuentan con la característica de ser inmutables, por lo que en el desarrollo de este proyecto se tuyo eso en cuenta para la protección de datos, no se guardó en ellas todos los datos de votantes debido a que no se podrían borrar apropiadamente en caso de que se demandara o se apelara a políticas de protección de datos y derechos.

### **CONCLUSIONES**

Luego de desarrollar el proyecto, se llegó a las siguientes conclusiones.

Es posible, diseñar y desarrollar un proyecto que integre blockchain como persistencia de datos en sistemas de votación electrónica, contando en este caso con hyperledger fabric, el cual permite utilizar una documentación bastante completa que facilita el proceso de experimentación y diseño de propuestas de desarrollo.

La solución planteada, fue compatible con los requerimientos de un sistema de votación

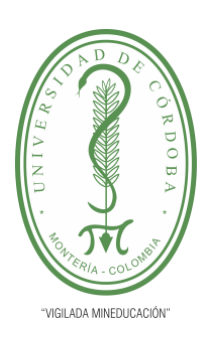

**INFORME FINAL DEL TRABAJO DE INVESTIGACIÓN CONVENCIONAL**

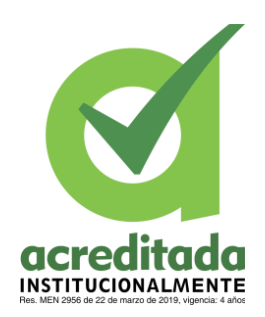

**Comité de Acreditación y Currículo Facultad de Ingenierías**

para la elección de los representantes de ASPU, por lo que esta clase de sistemas, pueden, en teoría, ser implementados tanto en este contexto, como en otros parecidos, como es el caso de los que está bajo la supervisión del comité nacional electoral.

### **RECOMENDACIONES**

En cuanto a las recomendaciones para el proyecto actual se tiene que debería ser manipulado únicamente a través de la GUI pese a que no está restringido su uso a través de otro cliente frontend siempre que se tenga credenciales y permisos de acceso.

La GUI soporta vistas mobile desde el navegador, sin embargo, se recomienda usar desde una PC de mesa, no solo para evitar bugs sino para tener un entorno más cómodo y profesional acorde con la naturaleza del sistema.

A futuro por parte del equipo de desarrollo se recomienda implementar sistemas de colas como RabbitMQ para aumentar la capacidad del sistema y tolerar cargas de uso a niveles nacionales en caso de escalar el proyecto.

### **BIBLIOGRAFÍA**

alegsa. (2010). *Definición de gateway (telecomunicaciones)*. Retrieved from alegsa.com: https://www.alegsa.com.ar/Dic/gateway\_telecomunicaciones.php#gsc.tab=0 arsys. (2023). *Axios Javascript: analizamos las características de este ligero cliente HTTP*.

Retrieved from arsys.es: https://www.arsys.es/blog/axios

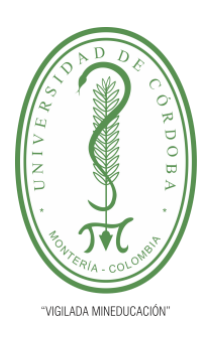

**INFORME FINAL DEL TRABAJO DE INVESTIGACIÓN CONVENCIONAL**

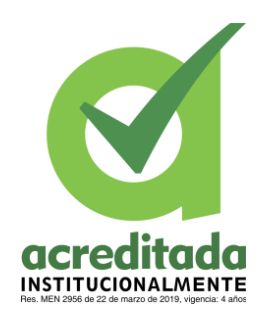

**Comité de Acreditación y Currículo Facultad de Ingenierías**

Barnes, A., Perry, T., & Brake, C. (2016). Digital Voting with the use of Blockchain

Technology. *Team Plymouth Pioneers – Plymouth University*, 6-7.

*Frontend*. (n.d.). Retrieved from escuela.it:

https://escuela.it/materias/frontend#:~:text=Entendemos%20como%20lenguajes%20front end%20aquellos%20con%20los%20que,frontend%20es%20referirse%20al%20desarroll o%20para%20la%20web.

- Haber, S., & Stornetta, W. S. (1991). How to time-stamp a digital document. *Journal of Cryptology*, 99–111.
- Hanifatunnisa, R., & Rahardjo, B. (2017). Blockchain based e-voting recording system design. *IEEE*, 1-6.
- hostinger. (2023). *¿Qué es NGINX y cómo funciona?* Retrieved from hostinger.es: https://www.hostinger.es/tutoriales/que-es-nginx
- hyperledger. (2022, 06 27). *Hyperledger Fabric*. Retrieved from hyperledger.org: https://www.hyperledger.org/use/fabric
- hyperledger-fabric.readthedocs. (n.d.). *Writing Your First Chaincode - What is Chaincode?* Retrieved from hyperledger-fabric.readthedocs.io: https://hyperledgerfabric.readthedocs.io/en/latest/chaincode4ade.html

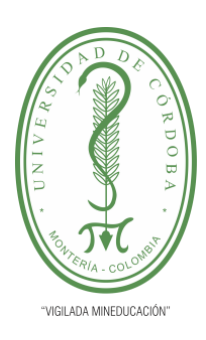

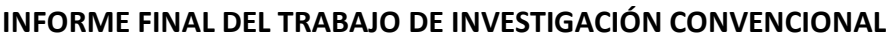

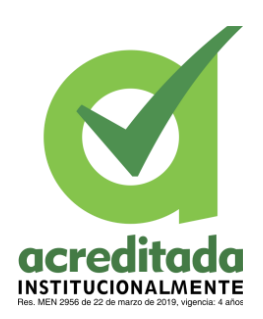

**Comité de Acreditación y Currículo Facultad de Ingenierías**

- IBM. (n.d.). *¿Tecnología Blockchain?* . Retrieved from ibm.com: https://www.ibm.com/eses/topics/blockchain
- IBM. (n.d.). *What is an Application Programming Interface (API)? | IBM*. Retrieved from ibm.com: https://www.ibm.com/topics/api

investopedia. (2021). *Peer-to-Peer (P2P) Service: Definition, Facts, and Examples*. Retrieved from investopedia.com: https://www.investopedia.com/terms/p/peertopeer-p2pservice.asp

- Khan, K. M., Arshad, J., & Khan, M. M. (2020). Investigating performance constraints for blockchain based secure e-voting system. *Future Generation Computer Systems*, 13-26.
- kinsta. (2022, 12 19). *¿Qué es una Petición HTTP?* . Retrieved from kinsta.com: https://kinsta.com/es/base-de-conocimiento/que-es-una-peticion-http/

Klein, J. (2019, 4 15). *"Money was the sizzle": Blockchain pioneer W. Scott Stornetta assesses Satoshi's work*. Retrieved from yugenpartners.com: https://www.yugenpartners.com/blog/posts/money-was-the-sizzle-blockchain

Lai, R., & Chuen, D. L. (2018). Chapter 7 - Blockchain – From Public to Private. In D. L. Chuen, & R. Deng, *Handbook of Blockchain, Digital Finance, and Inclusion, Volume 2* (pp. 145-177). Academic Press.

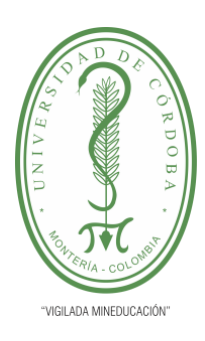

**INFORME FINAL DEL TRABAJO DE INVESTIGACIÓN CONVENCIONAL**

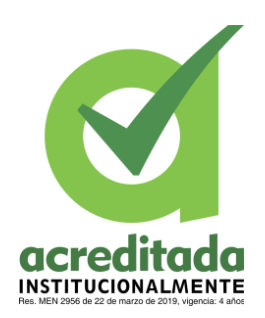

**Comité de Acreditación y Currículo Facultad de Ingenierías**

Lai, R., & Chuen, D. L. (2018). Chapter 7 - Blockchain – From Public to Private. In D. L. Chuen, & R. Deng, *Handbook of Blockchain, Digital Finance, and Inclusion, Volume 2* (pp. 145-177). Academic Press.

Linares Barbero, M. (2018). Revisión de la capacidad de transparencia y confianza que ofrece la tecnología blockchain. *Universidad de Lima*, 119-133.

RapidAPI. (2021, 04 20). *Endpoint – What is an API Endpoint?* Retrieved from rapidapi.com: https://rapidapi.com/blog/api-glossary/endpoint/

react. (n.d.). *React*. Retrieved from react.dev: https://react.dev/

rebellionresearch. (2022). *What Is A Ledger In Blockchain?* Retrieved from rebellionresearch.com: https://www.rebellionresearch.com/what-is-a-ledger-inblockchain

RedHat. (n.d.). *¿Qué es Docker y cómo funciona?* Retrieved from redhat.com: https://www.redhat.com/es/topics/containers/what-is-docker

techlib. (2023). *SSL definición y explicaión*. Retrieved from techlib.net: https://techlib.net/techedu/ssl/

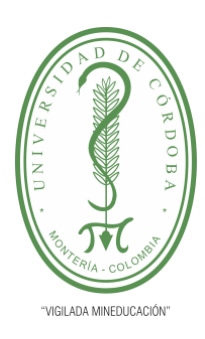

**INFORME FINAL DEL TRABAJO DE INVESTIGACIÓN CONVENCIONAL**

**Comité de Acreditación y Currículo Facultad de Ingenierías**

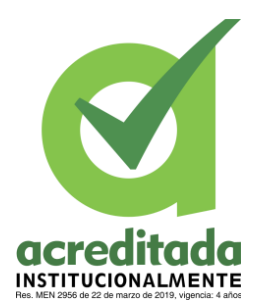

**ANEXOS**

### **ANEXO 1. MANUAL DE USUARIO.**

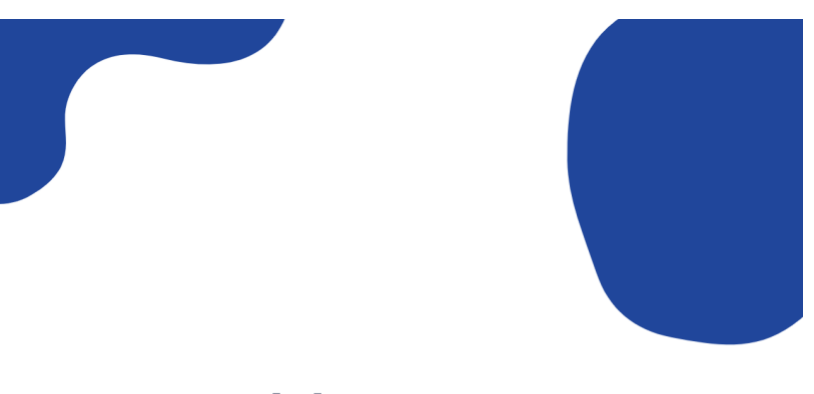

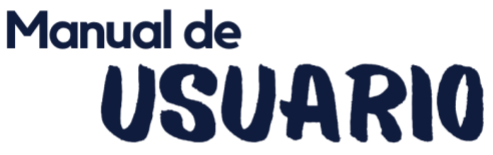

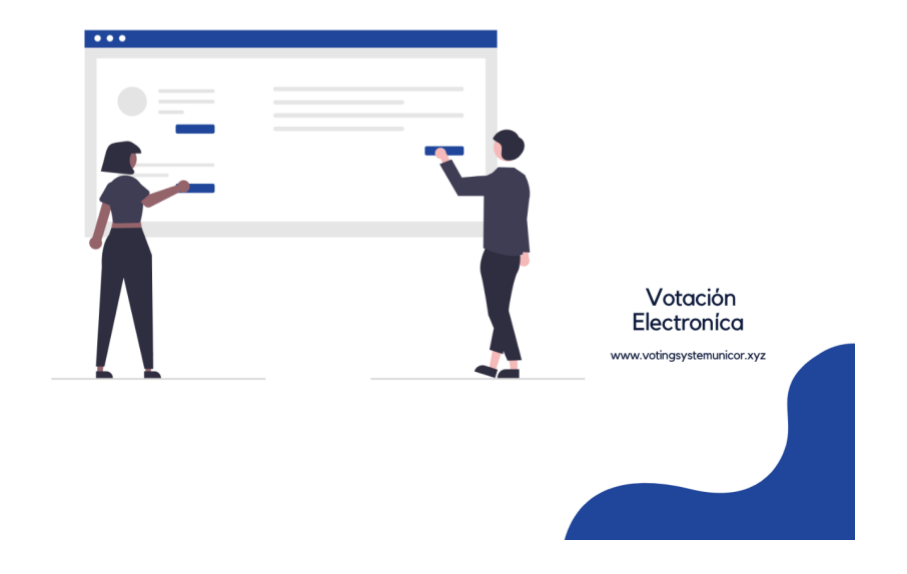

**Figura 31.**Manual de usuario – Portada

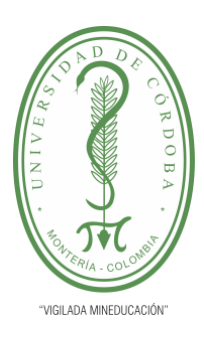

**INFORME FINAL DEL TRABAJO DE INVESTIGACIÓN CONVENCIONAL**

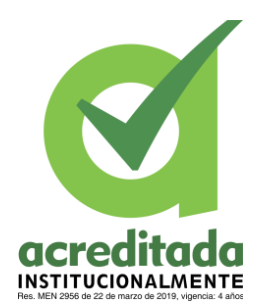

### **Comité de Acreditación y Currículo Facultad de Ingenierías**

#### **OBJETIVOS:**

El objetivo del aplicativo web voting system unicor es impulsar y promover el uso de un sistema de votación electrónica que implementa la blockchain para ASPU. se busca establecer un proceso transparente y seguro para llevar a cabo elecciones. El sistema permitirá a los votantes emitir sus votos de manera electrónica, garantizando la integridad y confidencialidad de los resultados.

Con este sistema de votación electrónica basado en blockchain, ASPU promoverá un proceso electoral más eficiente, seguro y confiable, permitiendo una participación democrática y una gestión transparente de las elecciones estudiantiles.

#### **DEFINICIONES:**

Blockchain: es una tecnología de registro distribuido que permite el almacenamiento de información de manera segura, transparente e inmutable. Consiste en una cadena de bloques interconectados, donde cada bloque contiene datos verificables y enlazados criptográficamente, lo que garantiza la integridad y la confianza en la información almacenada.

votación electrónica: es un método de elección que utiliza tecnología digital para que los votantes emitan sus votos de manera electrónica, en lugar de hacerlo en papel. Esto puede incluir el uso de dispositivos electrónicos, aplicaciones móviles o sistemas en línea para recopilar y contar los votos. La votación electrónica busca agilizar el proceso de votación, mejorar la precisión de los resultados y brindar mayor comodidad a los votantes.

**Figura 32.**Manual de usuario – Objetivos y definiciones

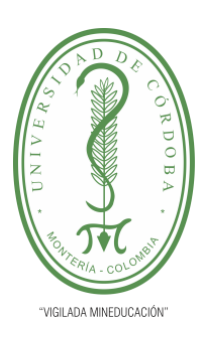

**INFORME FINAL DEL TRABAJO DE INVESTIGACIÓN CONVENCIONAL**

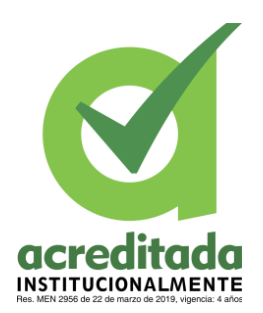

### **Comité de Acreditación y Currículo Facultad de Ingenierías**

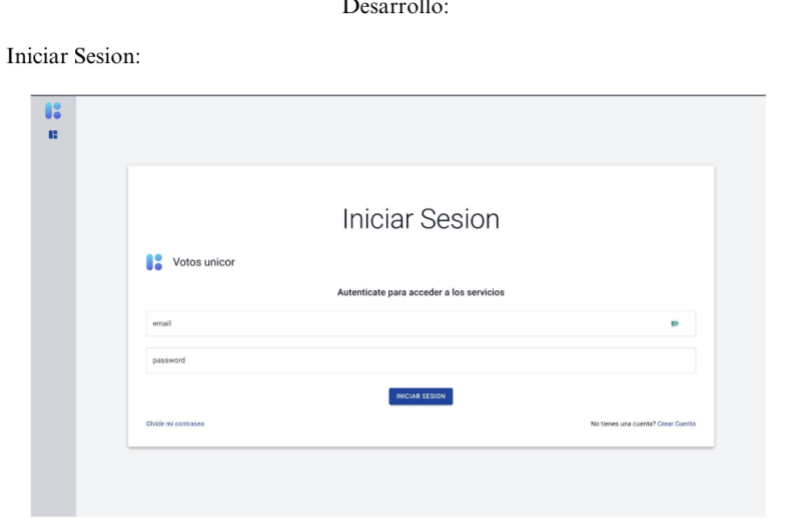

Descripción: El punto de aterrizaje de la aplicación, se observa una vista donde se puede iniciar sesión, en este caso dependiendo del rol del usuario lo llevara a una vista administrativa o una vista de participación.

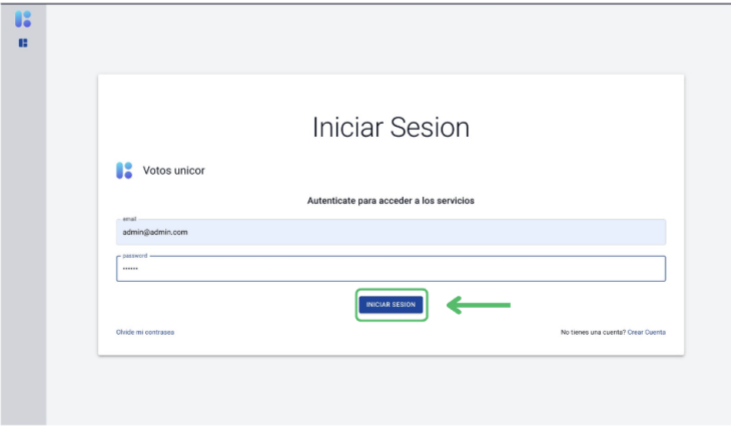

Descripción: Para este ejemplo se iniciara sesión con un usuario que tiene rol administrativo.

**Figura 33.**Manual de usuario – Iniciar sesión

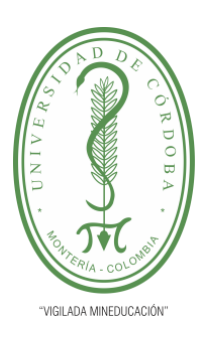

**INFORME FINAL DEL TRABAJO DE INVESTIGACIÓN CONVENCIONAL**

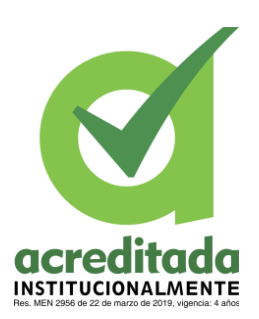

**Comité de Acreditación y Currículo Facultad de Ingenierías**

Sesión iniciada:

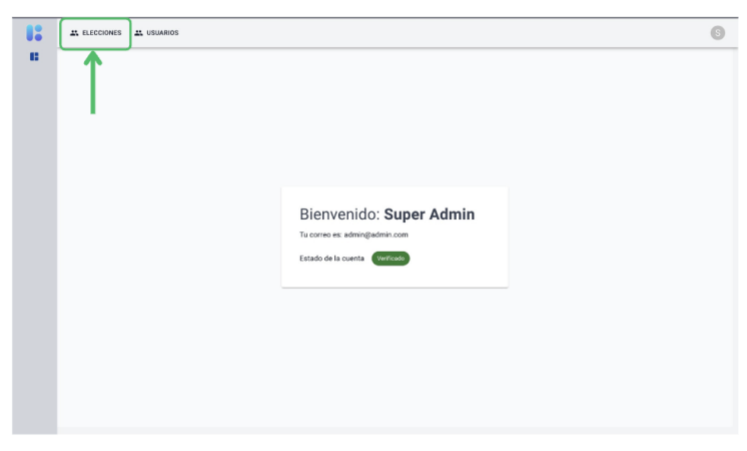

Descripción: Una vez iniciado sesión esto seria lo primero que se encontraría el usuario administrador, vemos una vista bastante limpia, donde se mostraran los datos del usuario y el estado de la cuenta.

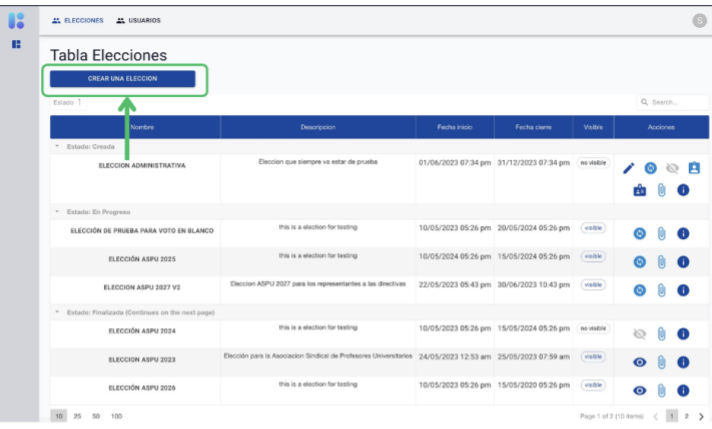

Descripción: Aquí se observara la vista donde se administraran la elecciones, ya se pueden notar que hay elecciones creadas, igual le para crear la elección se le dará click en el botón que dice "CREAR ELECCION"

**Figura 34.**Manual de usuario – Sesión iniciada

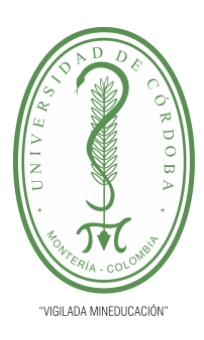

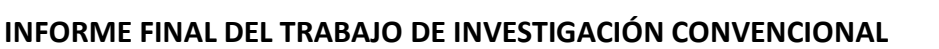

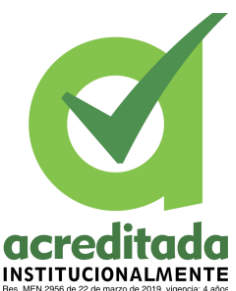

**Comité de Acreditación y Currículo Facultad de Ingenierías**

#### Crear elección:

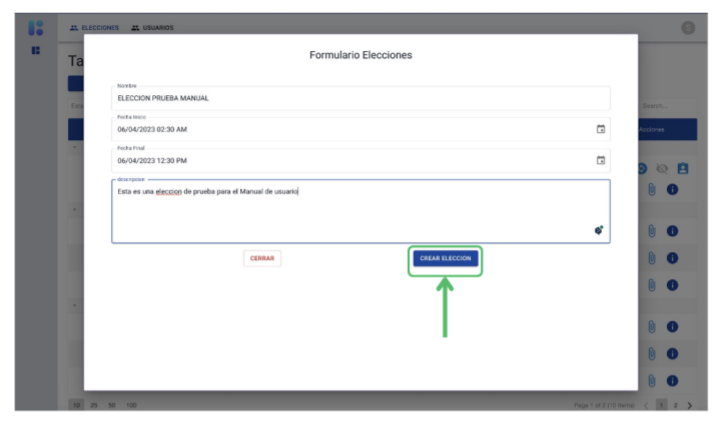

Descripción: Se observara un formulario el cual se deberá diligenciar con los datos que se están pidiendo, todos los datos, son obligatorios, luego se dará click en el botón "CREAR ELECCION"

| ĸ | AL ELECCIONES<br><b>AL USUARIOS</b>                  |                                                                                                    |                                         |                                                     |            |                     |
|---|------------------------------------------------------|----------------------------------------------------------------------------------------------------|-----------------------------------------|-----------------------------------------------------|------------|---------------------|
| m | <b>Tabla Elecciones</b><br><b>CREAR UNA ELECCION</b> |                                                                                                    |                                         |                                                     |            |                     |
|   | Estado T                                             |                                                                                                    |                                         |                                                     |            | Q. Search           |
|   | Norrbre                                              | Descripcion                                                                                               | Fecha Inicio                            | Facha cierre                                        | Visitra    | <b>Ancionas</b>     |
|   | " Estado: Creada<br>ELECCION ADMINISTRATIVA          | Eleccion que siempre va estar de prueba                                                                   | 01/06/2023 07:34 pm 31/12/2023 07:34 pm |                                                     | (visible)  | 0 <sup>A</sup><br>⊛ |
|   | ELECCION PRUEBA MANUAL                               | Esta es una eleccion de prueba para el Manual de usuario                                                  |                                         | 04/06/2023 02:30 am 04/06/2023 12:30 pm (no visible |            | ◎ 自<br>െ<br>尚       |
|   | * Estado: En Progreso                                |                                                                                                    |                                         |                                                     |            |                     |
|   | FLECCIÓN DE PRUEBA PARA VOTO EN BLANCO               | this is a election for testing                                                                            | 10/05/2023 05:26 pm 20/05/2024 05:26 pm |                                                     | (vipible)  |                     |
|   | ELECCIÓN ASPU 2025                                   | this is a election for testing                                                                            | 10/05/2024 05:26 pm 15/05/2024 05:26 pm |                                                     | ( visible) |                     |
|   | ELECCION ASPU 2027 V2                                | Eleccion ASPU 2027 para los representantes a las directivas                                               | 22/05/2023 05:43 pm 30/06/2023 10:43 pm |                                                     | visible    |                     |
|   | . Estado: Finalizada (Continues on the next page)    |                                                                                                    |                                         |                                                     |            |                     |
|   | ELECCIÓN ASPU 2024                                   | this is a election for testing                                                                            |                                         | 10/05/2023 05:26 pm 15/05/2024 05:26 pm no violble  |            |                     |
|   | ELECCION ASPU 2023                                   | Elección para la Asociacion Sindical de Profesores Universitarios 24/05/2023 12:53 am 25/05/2023 07:59 am |                                         |                                                     | (visible)  |                     |

Descripción: Se observa que la elección "ELECCION PRUEBA MANUAL", ha sido creada exitosamente, lo que procede es ir manipulando esta elección con los datos que le corresponden como las Listas o Planchas, candidatos, archivos de soporte, sus usuarios votantes entro otras opciones.

**Figura 35.**Manual de usuario – Crear elección

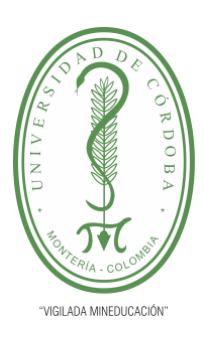

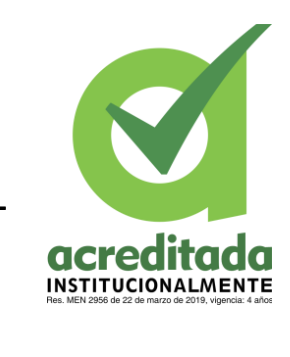

**INFORME FINAL DEL TRABAJO DE INVESTIGACIÓN CONVENCIONAL**

### **Comité de Acreditación y Currículo Facultad de Ingenierías**

### Acciones Elección:

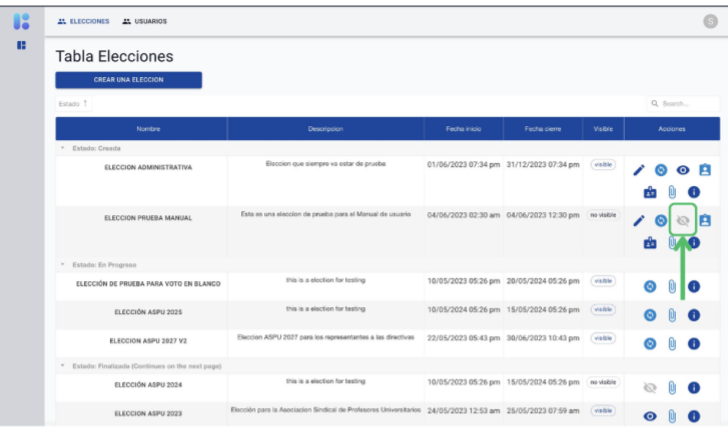

Descripción: se habilitara la visibilidad de la elección, esto hará que los usuarios votantes que se hayan registrado para esa elección les sea visible, es decir les aparezca la elección para votar por ella.

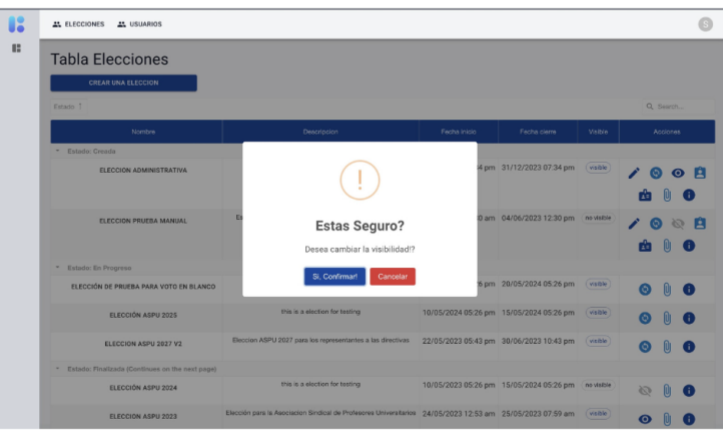

Descripción: Se nos pedirá una confirmación al hacer esta acción, hay dos opciones, "SI, Confimár" y "Cancelar", para este ejemplo se le dará click en "Si, Confirmar", para validar esta acción.

**Figura 36.**Manual de usuario – Acciones elección

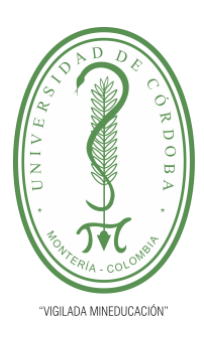

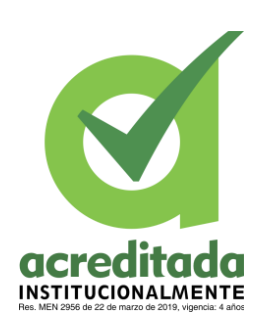

**INFORME FINAL DEL TRABAJO DE INVESTIGACIÓN CONVENCIONAL**

**Comité de Acreditación y Currículo Facultad de Ingenierías**

### Acciones Elección:

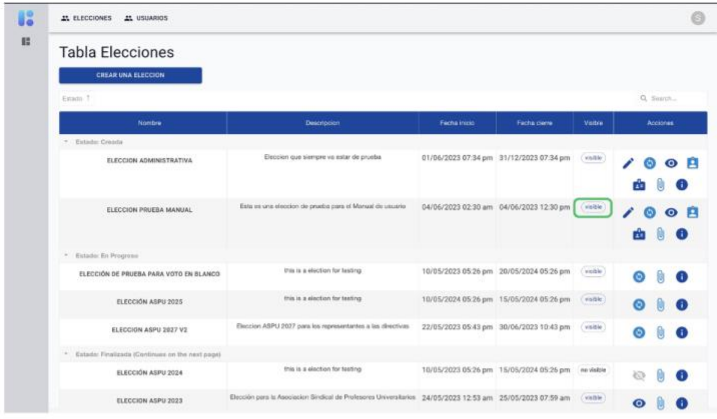

Descripción: Se observa que la visibilidad de la elección ha cambiado a "visible"

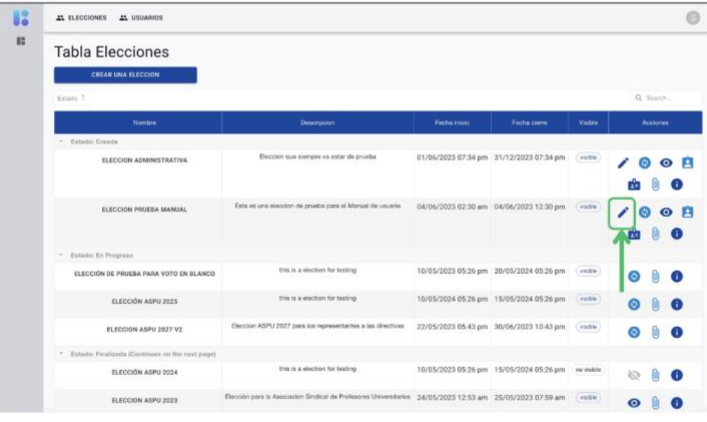

Descripción: Ahora se procederá a la acción de editar la elección, en este caso por tema de seguridad solo se podrá modificar el nombre de la elección y su descripción

**Figura 37.**Manual de usuario – acciones editar elección

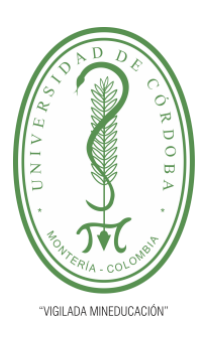

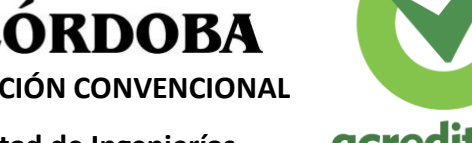

**INSTITUCIONALMENTE** 

**INFORME FINAL DEL TRABAJO DE INVESTIGACIÓN CONVENCIONAL**

### **Comité de Acreditación y Currículo Facultad de Ingenierías**

#### Acciones Elección:

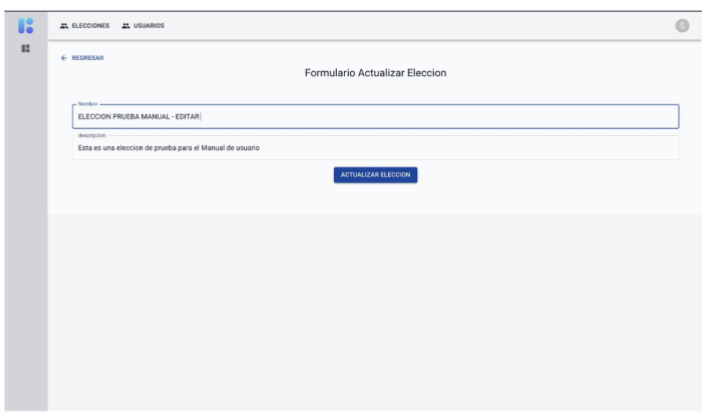

Descripción: Se observa una vista donde se puede modificar la información de la elección anteriormente mencionada

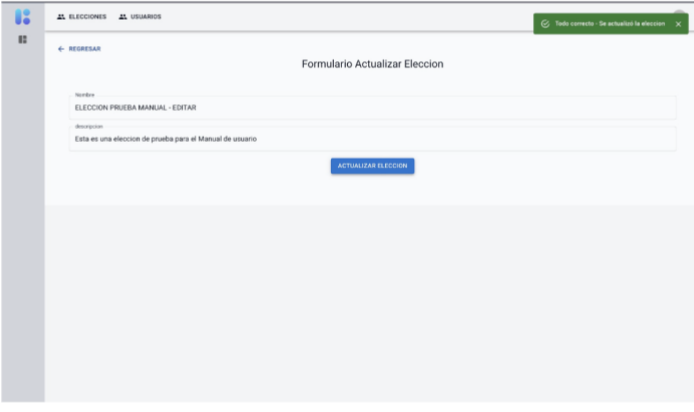

Descripción: Al darle click al botón "ACTUALIZAR ELECCION", se observa que esta quedara actualizada con los nuevos datos suministrados

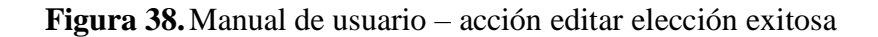

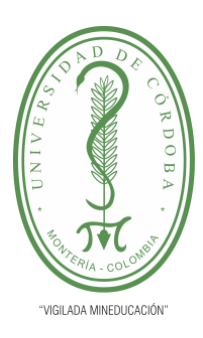

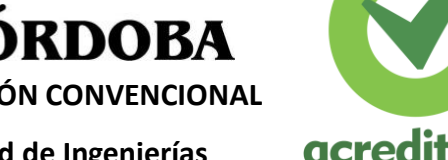

 $\overline{\mathbf{C}}$ 

**INSTITUCIONALMENTE** 

**INFORME FINAL DEL TRABAJO DE INVESTIGACIÓN CONVENCIONAL**

### **Comité de Acreditación y Currículo Facultad de Ingenierías**

### Acciones Elección:

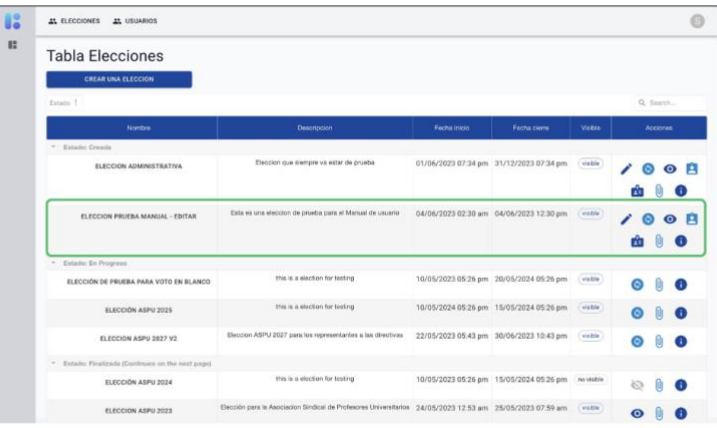

Descripción: Si volvemos a la vista donde se listan las elecciones, se observa que esta quedo actualizada correctamente

| BS.<br>B | 25 ELECCIONES<br><b>25 USUARIOS</b>               |                                                                                                    |              |                                                    |          |                   |  |  |
|----------|---------------------------------------------------|----------------------------------------------------------------------------------------------------|--------------|----------------------------------------------------|----------|-------------------|--|--|
|          | <b>Tabla Elecciones</b><br>CREAR UNA ELECCION     |                                                                                                    |              |                                                    |          |                   |  |  |
|          | Estado T                                          |                                                                                                    |              |                                                    |          | Q Surin           |  |  |
|          | Nontre                                            | Descripcion                                                                                               | Fecha inicio | Fecha cierre                                       | Visible  | <b>Acciones</b>   |  |  |
|          | " Estado: Craada                                  |                                                                                                    |              |                                                    |          |                   |  |  |
|          | ELECCION ADMINISTRATIVA                           | Eleccion que siempre va estar de prueba                                                                   |              | 01/06/2023 07:34 pm 31/12/2023 07:34 pm            | visitie  | $O$ $R$<br>⊙      |  |  |
|          | ELECCION PRUEBA MANUAL - EDITAR                   | Esta es una eleccion de prueba para el Manual de usuario                                                  |              | 04/06/2023 02:30 am  04/06/2023 12:30 pm           | visible  | я<br>$\circ$<br>ω |  |  |
|          | Estatio: En Progreso                              |                                                                                                    |              |                                                    |          |                   |  |  |
|          | ELECCIÓN DE PRUEBA PARA VOTO EN BLANCO            | this is a election for testing                                                                            |              | 10/05/2023 05:26 pm 20/05/2024 05:26 pm            | visible  |                   |  |  |
|          | ELECCIÓN ASPU 2025                                | this is a election for texting                                                                            |              | 10/05/2024 05:26 pm 15/05/2024 05:26 pm            | visible  |                   |  |  |
|          | ELECCIÓN ASPU 2027 V2                             | Eleccion ASPU 2027 para los representantes a las directivas                                               |              | 22/05/2023 05:43 pm 30/06/2023 10:43 pm            | visible  |                   |  |  |
|          | * Estado: Finalizada (Continues on the next page) |                                                                                                    |              |                                                    |          |                   |  |  |
|          | ELECCIÓN ASPU 2024                                | this is a election for testing                                                                            |              | 10/05/2023 05:26 pm 15/05/2024 05:26 pm no visible |          |                   |  |  |
|          | ELECCION ASPU 2023                                | Elección para la Asociacion Sindical de Profesores Universitarios 24/05/2023 12:53 am 25/05/2023 07:59 am |              |                                                    | (viable) |                   |  |  |

Descripción: Ahora se procederá a la acción de agregar las Listas o planchas a la elección.

**Figura 39.**Manual de usuario – modulo elección – acciones listas

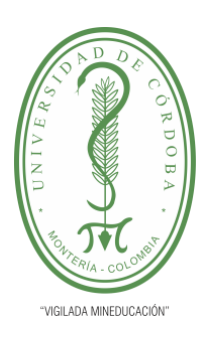

**INFORME FINAL DEL TRABAJO DE INVESTIGACIÓN CONVENCIONAL**

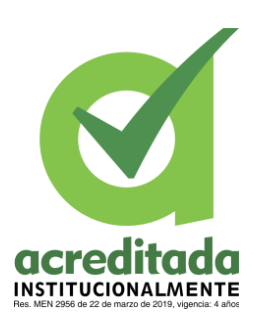

**Comité de Acreditación y Currículo Facultad de Ingenierías**

Acciones Elección - agregar listas:

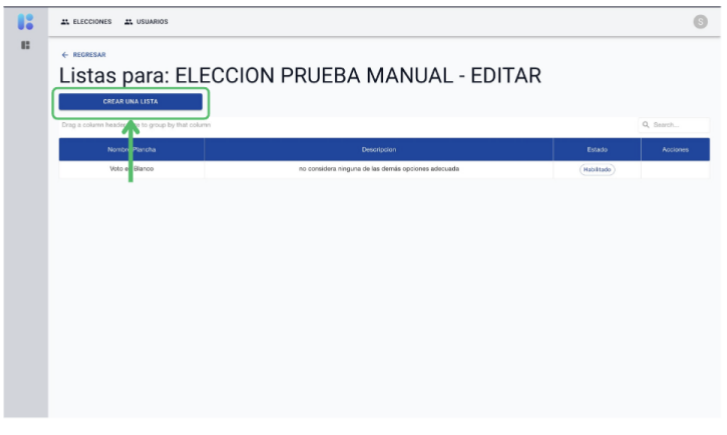

Descripción: Se observa una nueva vista donde se podrán agregar nuevas listas, por defecto ya se crea una que es el voto en blanco, para agregar una nueva lista, se dará click en el botón "CREAR UNA LISTA".

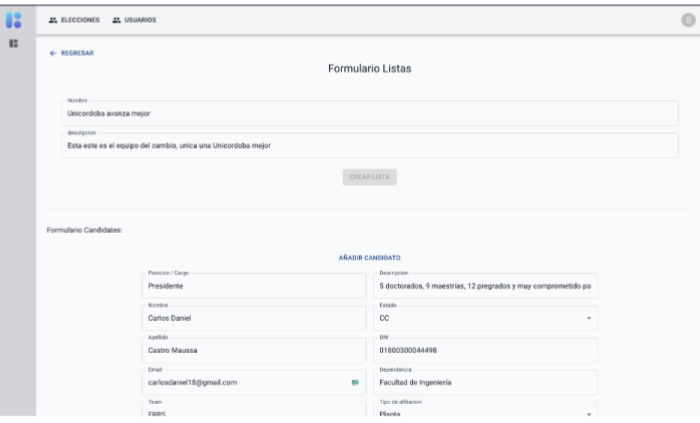

Descripción: ahora se nos enviara a una vista donde se pueden crear nuevas listas, hay que tener en cuenta que para agregar una nueva lista, esta lista debe tener mínimo 2 candidatos.

**Figura 40.**Manual de usuario – acción editar – agregar listas

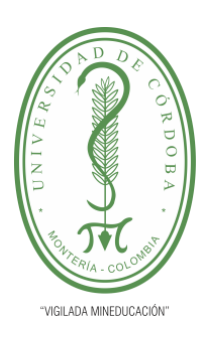

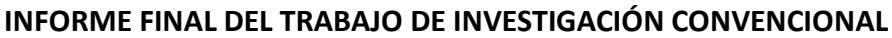

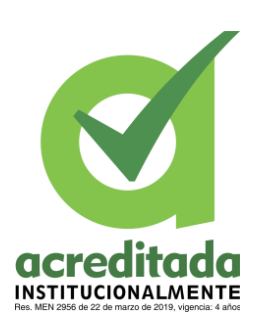

**Comité de Acreditación y Currículo Facultad de Ingenierías**

Acciones Elección - agregar listas:

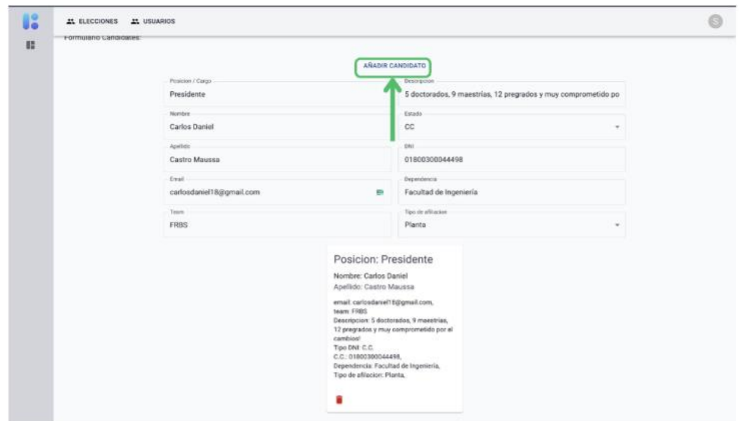

Descripción: Se diligencia el formulario de candidatos, y se le dará click al botón "AÑADIR CANDIDATO", y un poco mas abajo se observara el candidato añadido con sus respectivos datos

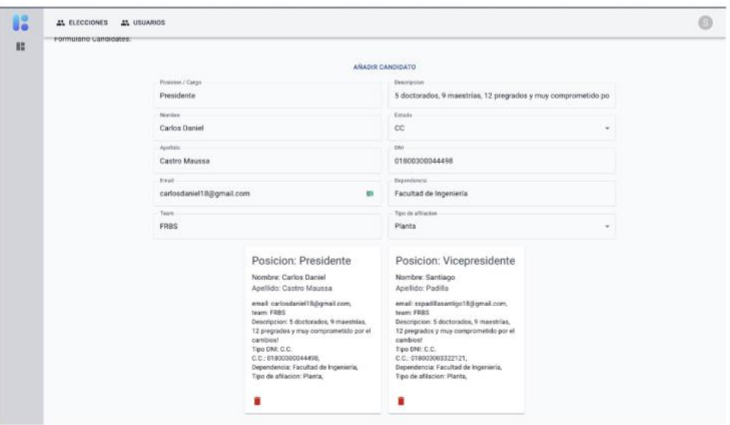

Descripción: Se repite el proceso para añadir otro candidato, también esta la acción de quitar ese candidato de la lista, en el caso de que este no vaya ahi.

**Figura 41.**Manual de usuario – modulo elección – crear lista

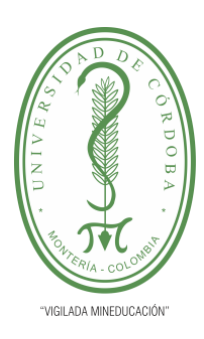

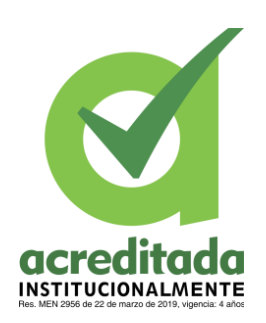

**INFORME FINAL DEL TRABAJO DE INVESTIGACIÓN CONVENCIONAL**

**Comité de Acreditación y Currículo Facultad de Ingenierías**

### Acciones Elección - agregar listas:

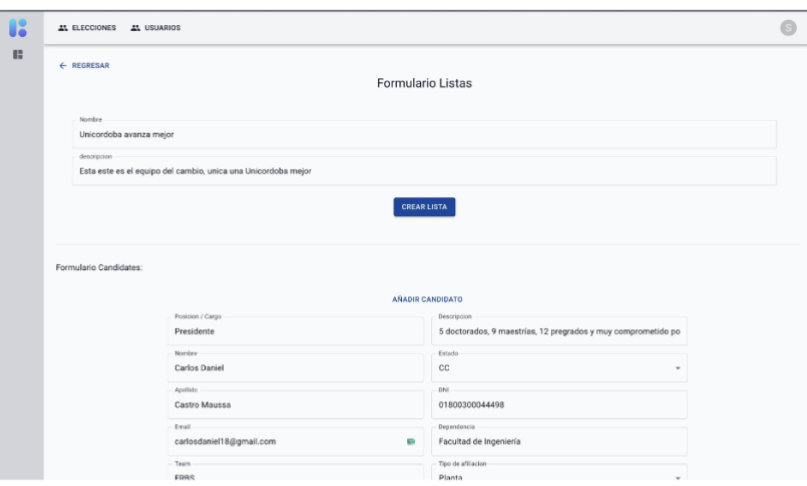

Descripción: Al momento de añadir el mínimo de los candidatos se observa que se ha habilitado el botón "CREAR LISTA", para crear una nueva lista se le dará click a ese botón.

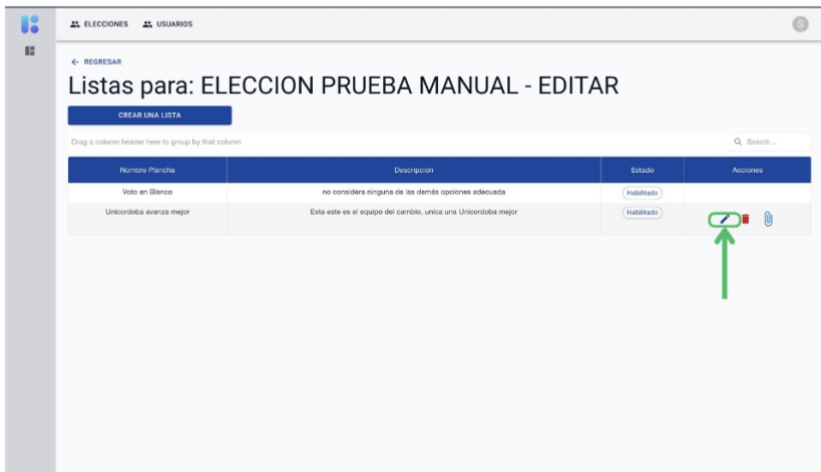

Descripción: Ahora observaremos que ya se esta listando la lista o plancha que se acaba de crear, estas listas pueden modificarse, cargar archivos de soporte, y "eliminarse", en el caso de eliminar una lista, esta no se eliminara de la base de datos, solo se le cambiara el estado para que no se muestre, esto con el objetivo de mantener la integridad referencial, entonces procederemos a editar esta lista.

**Figura 42.**Manual de usuario – modulo elección – creación de lista exitosa

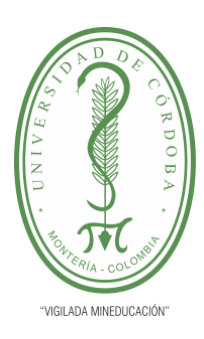

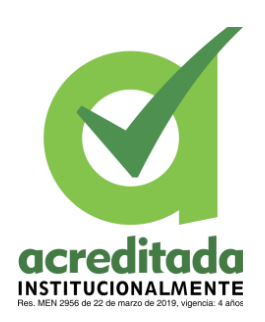

**INFORME FINAL DEL TRABAJO DE INVESTIGACIÓN CONVENCIONAL**

**Comité de Acreditación y Currículo Facultad de Ingenierías**

### Acciones Elección - agregar listas:

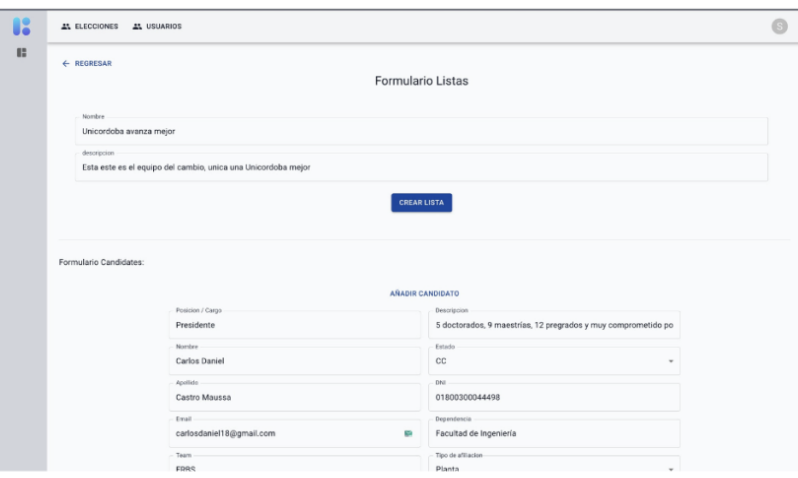

Descripción: Al momento de añadir el mínimo de los candidatos se observa que se ha habilitado el botón "CREAR LISTA", para crear una nueva lista se le dará click a ese botón.

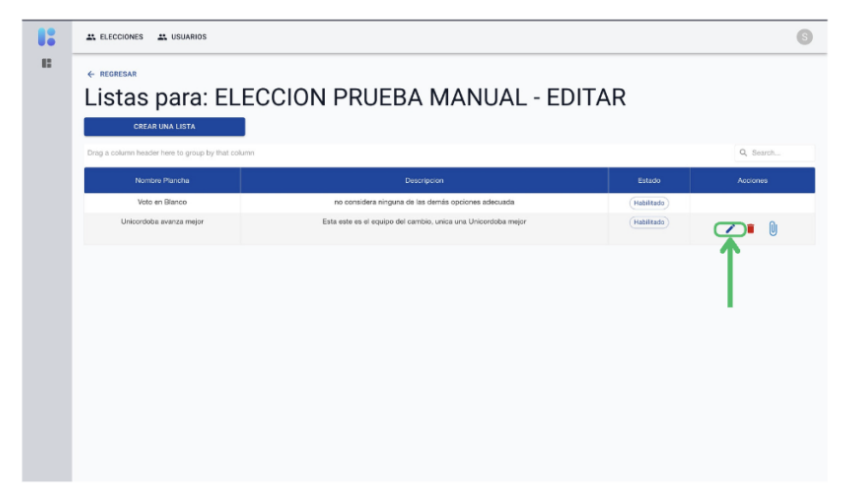

Descripción: Ahora observaremos que ya se esta listando la lista o plancha que se acaba de crear, estas listas pueden modificarse, cargar archivos de soporte, y "eliminarse", en el caso de eliminar una lista, esta no se eliminara de la base de datos, solo se le cambiara el estado para que no se muestre, esto con el objetivo de mantener la integridad referencial, entonces procederemos a editar esta lista.

**Figura 43.**Manual de usuario – modulo elección – editar lista

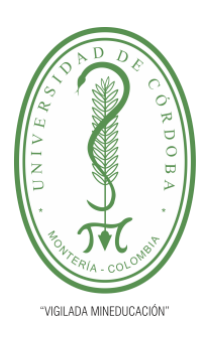

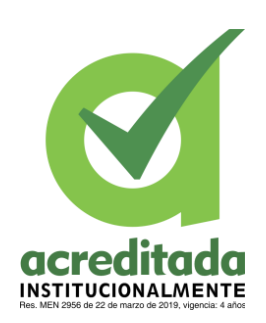

**INFORME FINAL DEL TRABAJO DE INVESTIGACIÓN CONVENCIONAL**

**Comité de Acreditación y Currículo Facultad de Ingenierías**

Acciones Elección - editar lista:

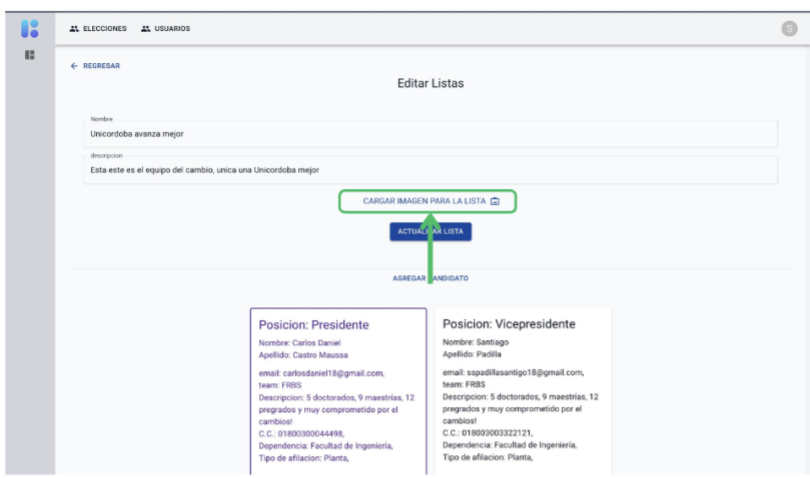

Descripción: Se observara la siguiente vista al querer editar la lista, vemos que se puede cargar imágenes a la lista, así mismo con los candidatos, se procederá a cargar una imagen para la lista, para esta acción se le dará click en "CARGAR **IMAGEN PARA LA LISTA".** 

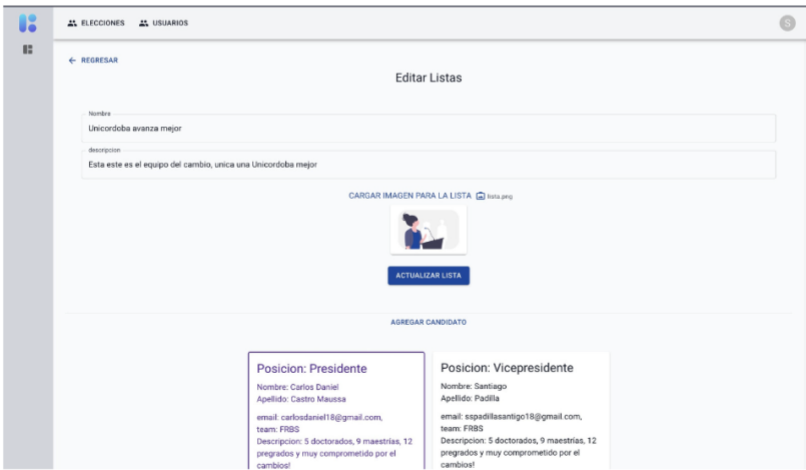

Descripción: Se observa que se ha cargado la imagen, luego se dará click al botón "ACTUALIZAR LISTA", para que la imagen quede asociada a la lista.

**Figura 44.**Manual usuario – modulo elección – editar lista – cargar imagen a lista

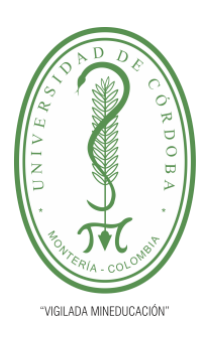

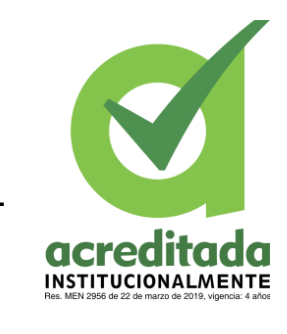

**INFORME FINAL DEL TRABAJO DE INVESTIGACIÓN CONVENCIONAL**

**Comité de Acreditación y Currículo Facultad de Ingenierías**

Acciones Elección - editar lista:

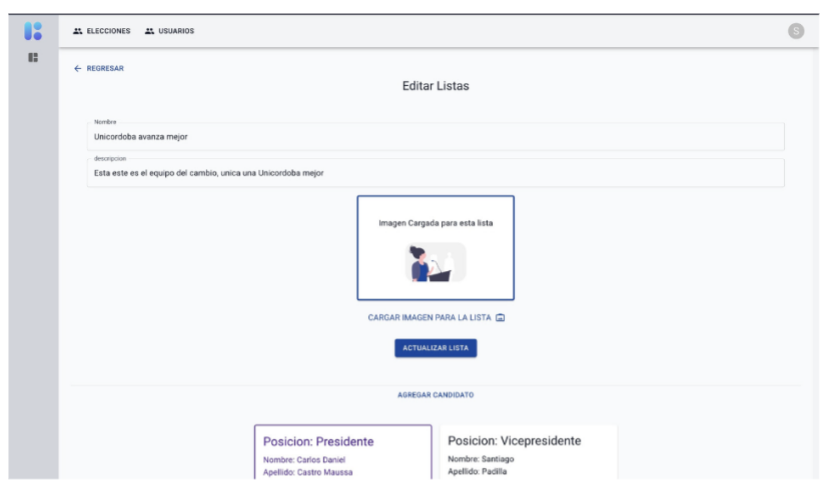

Descripción: Se observa que la imagen quedo cargada correctamente, ahora bajaremos un poco para editar y cargar información a los candidatos.

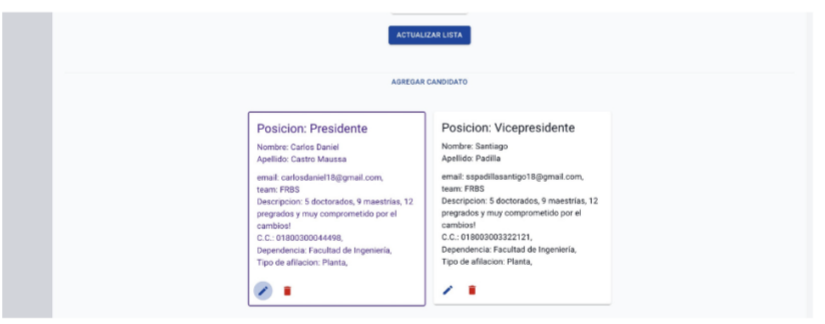

Descripción: Vemos que se pueden editar y eliminar los candidatos, se procederá a editar la información del candidato, para también cargarle una imagen a estos.

**Figura 45.**Manual de usuario – modulo elección – editar lista – editar candidato

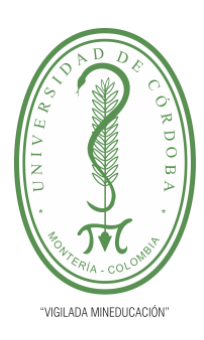

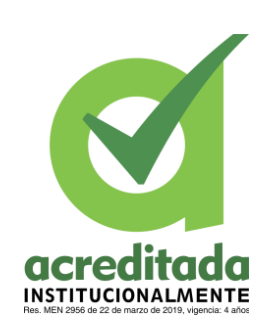

**INFORME FINAL DEL TRABAJO DE INVESTIGACIÓN CONVENCIONAL**

**Comité de Acreditación y Currículo Facultad de Ingenierías**

Acciones Elección - editar candidato de la lista:

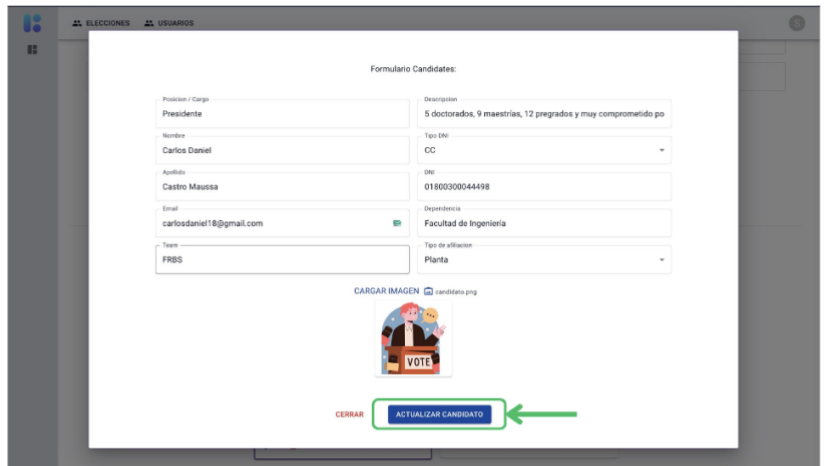

Descripción: Para este caso con el candidato seria el mismo proceso con la Lista, al cargara la imagen, se carga la imagen y se le da click al botón de "ACTUALIZAR CANDIDATO".

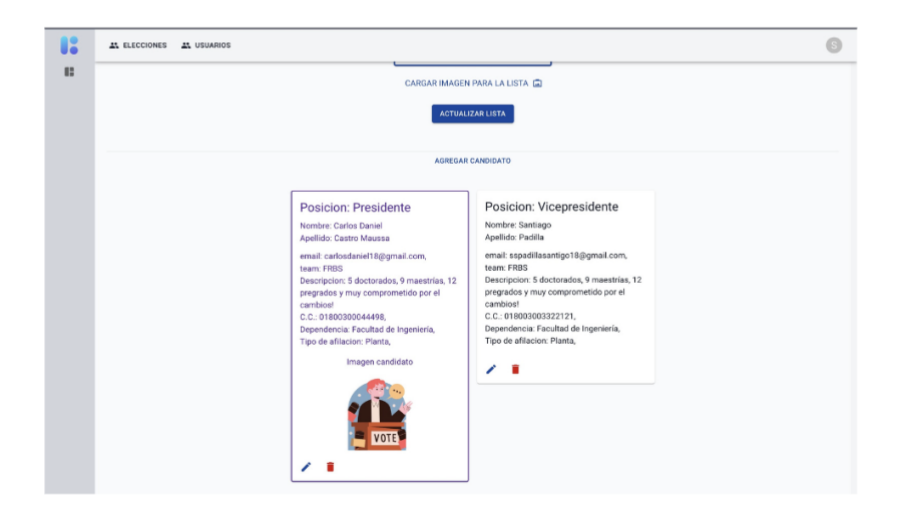

Descripción: Se observa que el candidato se actualizo correctamente y también que la imagen imagen cargada ya se ve en el candidato.

**Figura 46.**Manual de usuario – modulo elección – editar candidato – cargar imagen

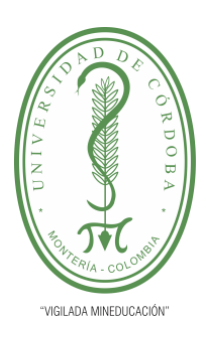

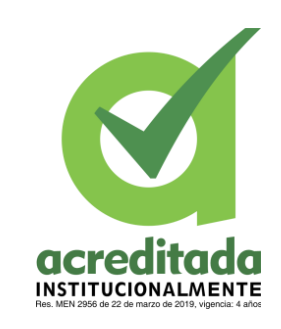

**INFORME FINAL DEL TRABAJO DE INVESTIGACIÓN CONVENCIONAL**

**Comité de Acreditación y Currículo Facultad de Ingenierías**

Acciones Elección - editar candidato de la lista:

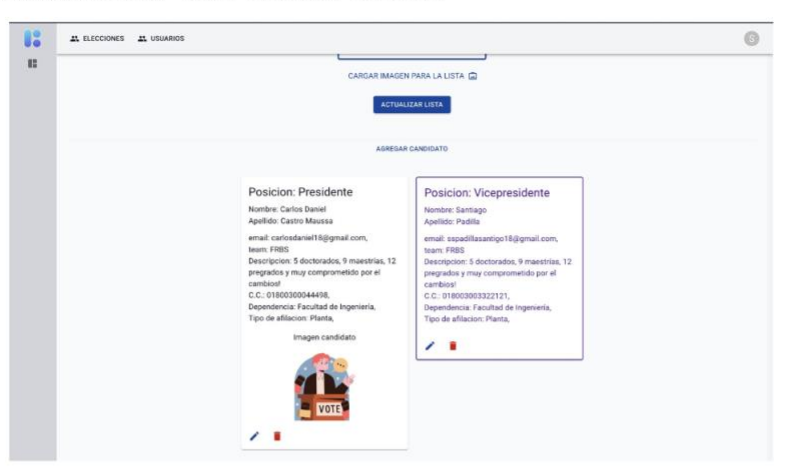

Descripción: Se repite el proceso para el otro candidato

|                                   | Formulario Candidates:                                         |  |
|-----------------------------------|----------------------------------------------------------------|--|
| Posicion / Cargo                  | Descripcion                                                    |  |
| Vicepresidente                    | 5 doctorados, 9 maestrías, 12 pregrados y muy comprometido po- |  |
| Nombre -                          | Tipo DNL                                                       |  |
| Santiago                          | $_{\rm cc}$                                                    |  |
| Apalida                           |                                                                |  |
| Padilla                           | 018003003322121                                                |  |
| trust.                            | Departures                                                     |  |
| sspadillasantigo18@gmail.com<br>o | Facultad de Ingeniería                                         |  |
| Team                              | Tipo de afiliacent                                             |  |
| FRBS                              | Planta                                                         |  |
|                                   | CARGAR IMAGEN @ centratio prg                                  |  |
| CERRAR                            | ACTUALIZAR CANDIDATO                                           |  |

Descripción: Se le carga la imagen al otro candidato

**Figura 47.**Manual de usuario – modulo elección – editar lista – editar candidato –

cargar imagen 2

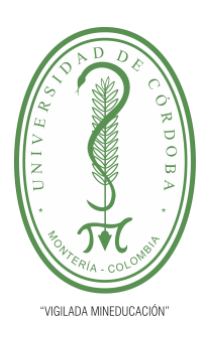

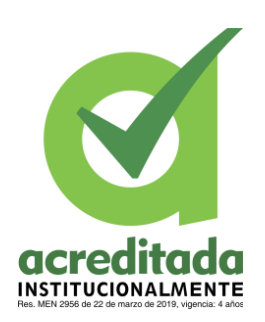

**INFORME FINAL DEL TRABAJO DE INVESTIGACIÓN CONVENCIONAL**

**Comité de Acreditación y Currículo Facultad de Ingenierías**

Acciones Elección - editar candidato de la lista:

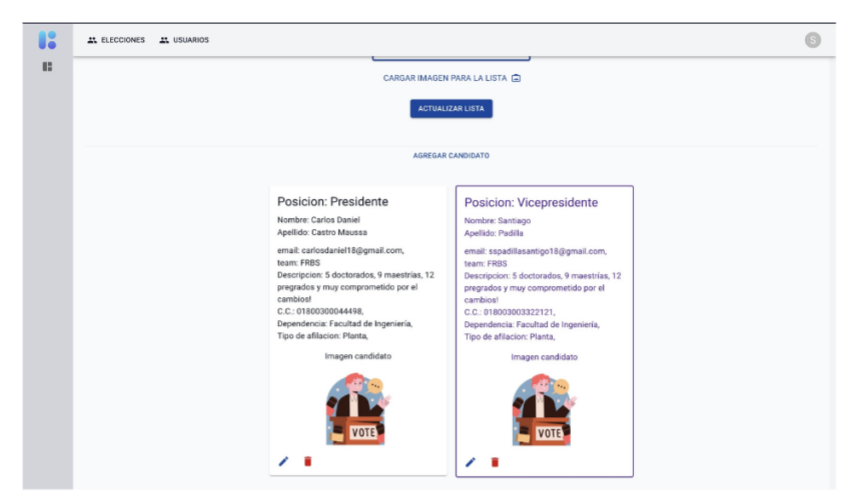

Descripción: Observamos que la carga de la imagen fue exitosa.

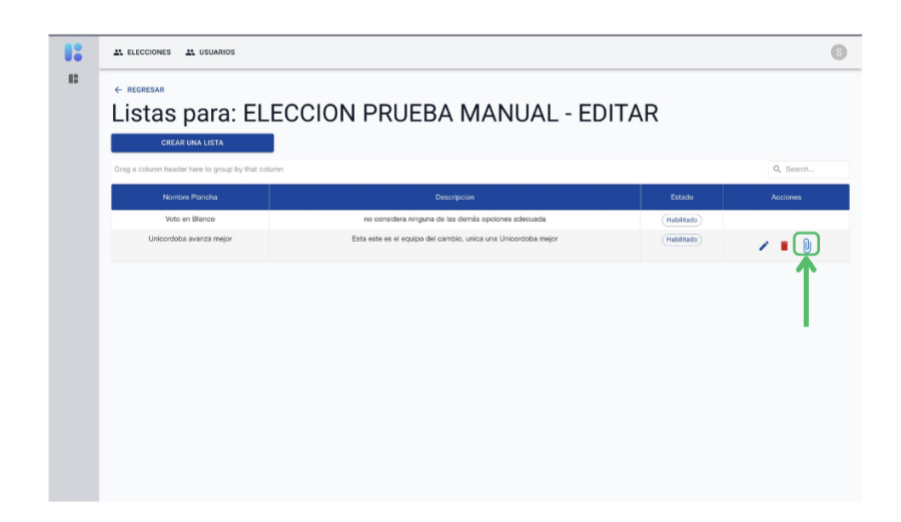

Descripción: Ahora se procederá a la acción de cargar archivos de soporte correspondiente a la Lista, lo haremos dandole click al icono señalado en la imagen.

**Figura 48.**Manual de usuario – modulo elección – cargar archivo a la lista

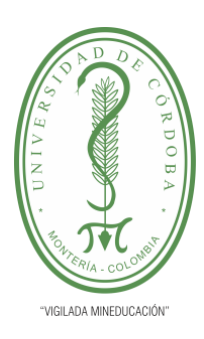

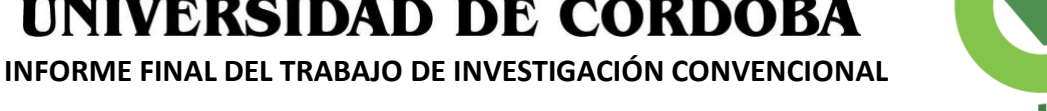

**acred** 

**INSTITUCIONALMENTE** 

O

**Comité de Acreditación y Currículo Facultad de Ingenierías**

Acciones Elección - cargar archivo de soporte a la lista:

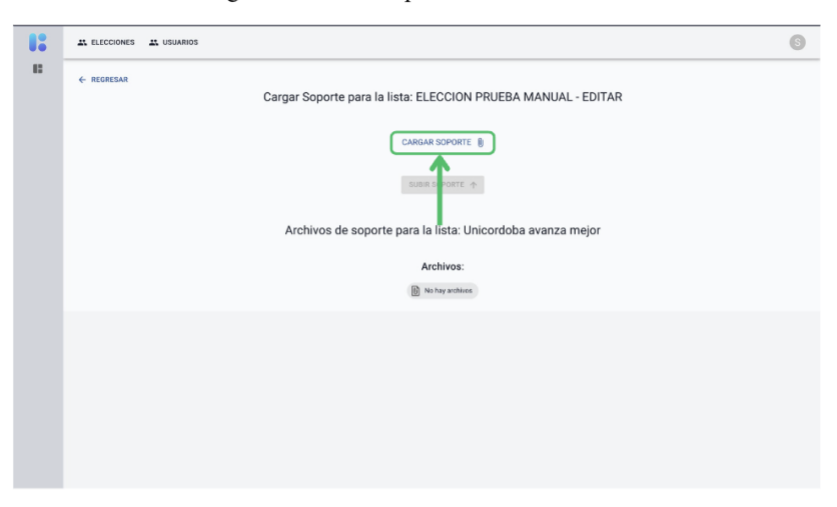

Descripción: Se observa la siguiente vista donde se cargara un archivo de soporte para la lista de su respectiva elección, lo primero a hacer seria cargara el archivo de soporte, dandole click al botón "CARGAR SOPORTE".

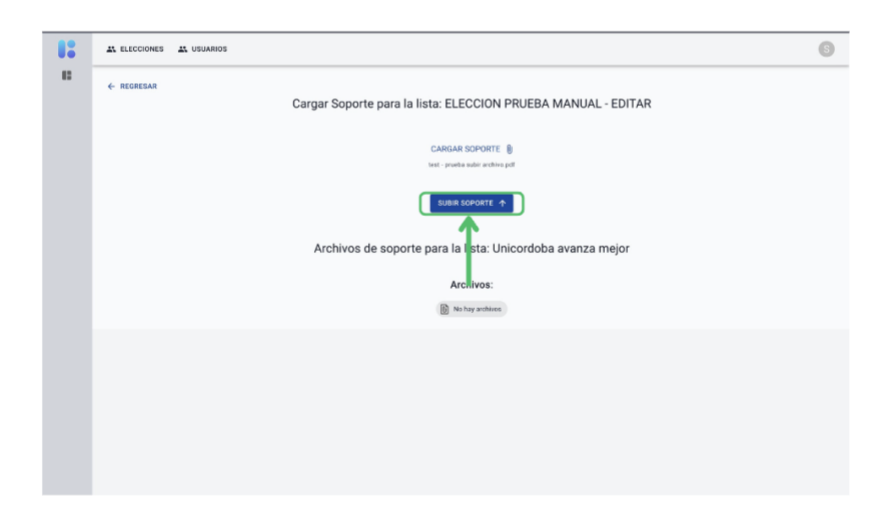

Descripción: Una vez cargado el soporte, se habilitara el botón "SUBIR SOPORTE", se le dará click para subir el soporte.

**Figura 49.**Manual de usuarios – modulo elección – editar lista – subida de archivos

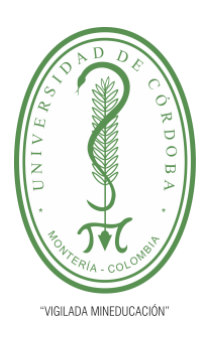

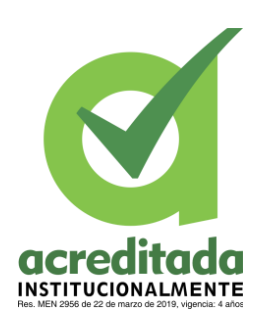

**INFORME FINAL DEL TRABAJO DE INVESTIGACIÓN CONVENCIONAL**

**Comité de Acreditación y Currículo Facultad de Ingenierías**

Acciones Elección - cargar archivo de soporte a la lista:

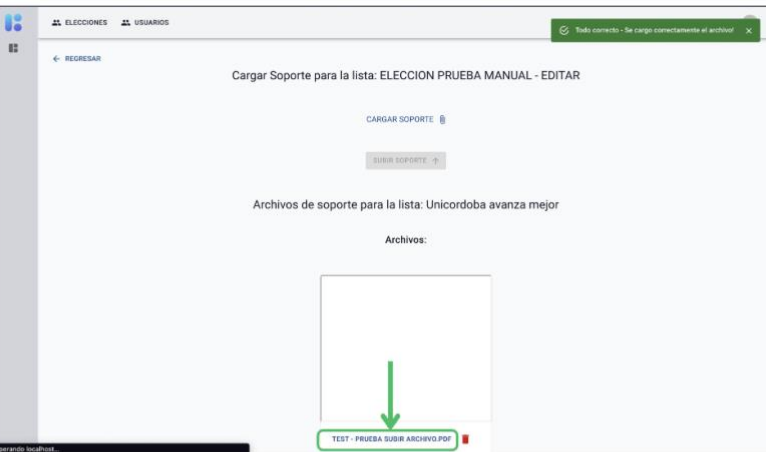

Descripción: Se observa que se subió el archivo de soporte correctamente, también se puede visualizar el archivo al darle click al nombre de este o click en el icono de la basura para eliminarlo.

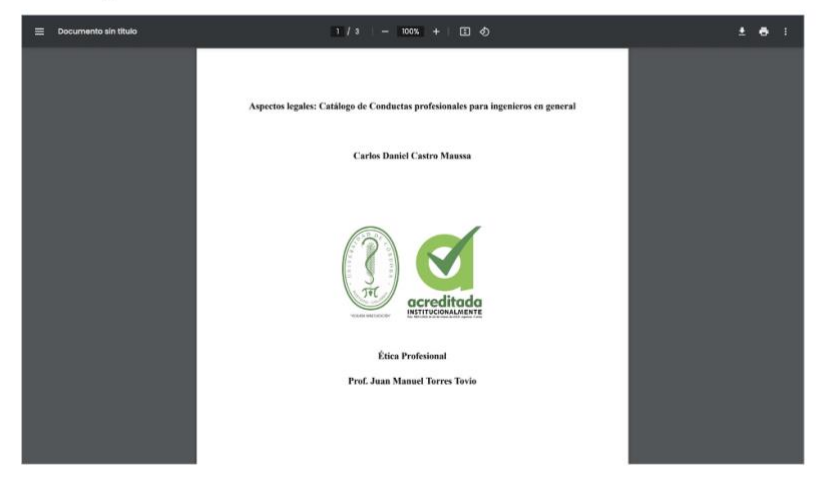

Descripción: El archivo cargado previamente.

**Figura 50.**Manual de usuarios – modulo elección – editar lista – carga de exitosa

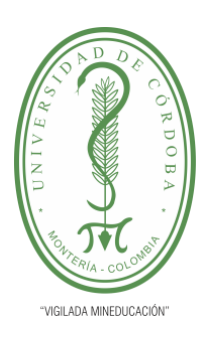

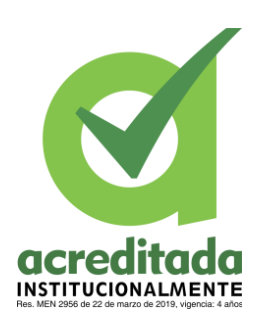

**INFORME FINAL DEL TRABAJO DE INVESTIGACIÓN CONVENCIONAL**

**Comité de Acreditación y Currículo Facultad de Ingenierías**

Acciones Elección - cargar usuarios votantes:

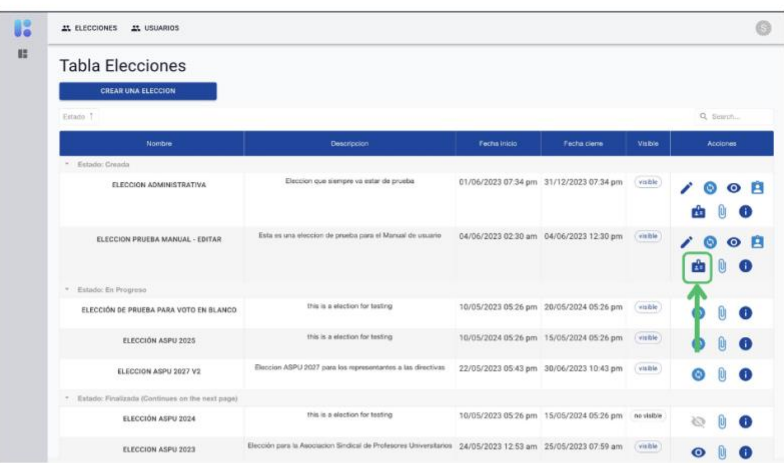

Descripción: Para cargar usuarios votantes a la elección se le dará click a la acción que se muestra en la imagen.

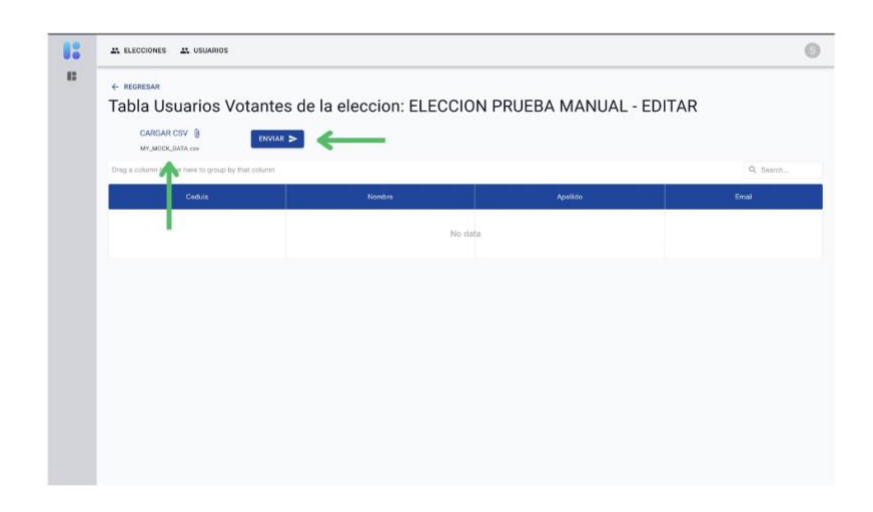

Descripción: Se observara la siguiente vista, donde se cargara un archivo CSV, al darle click al botón "CARGAR CSV", y una vez cargado el archivo se le dará click al botón "ENVIAR", y en pocos segundos veremos la información de la cargar reflejada en la tabla.

**Figura 51.**Manual de usuarios – modulo elección – cargar usuarios votantes

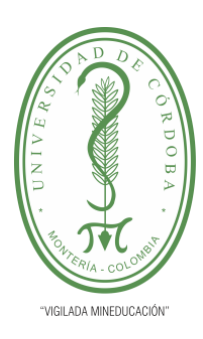

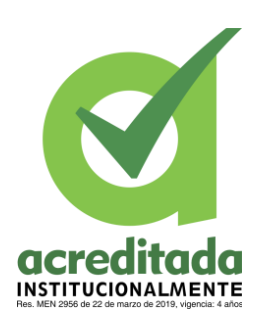

**INFORME FINAL DEL TRABAJO DE INVESTIGACIÓN CONVENCIONAL**

### **Comité de Acreditación y Currículo Facultad de Ingenierías**

Acciones Elección - cargar usuarios votantes:

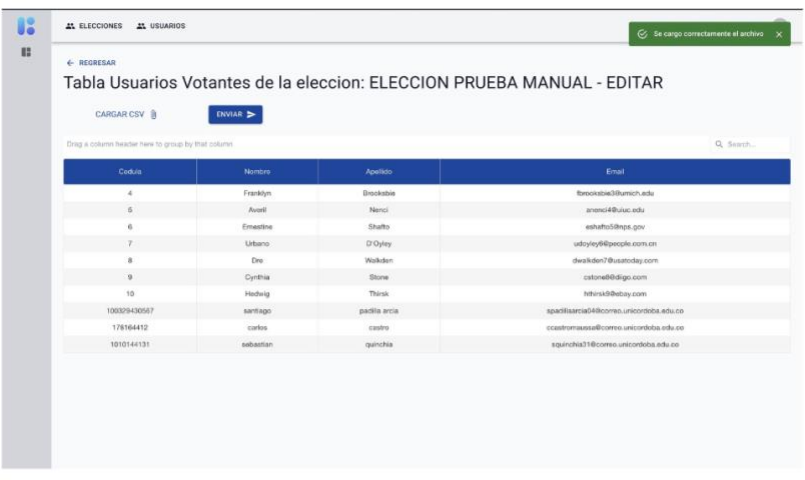

Descripción: Se observa los usuarios votantes registrados y que podrán participar en esta elección.

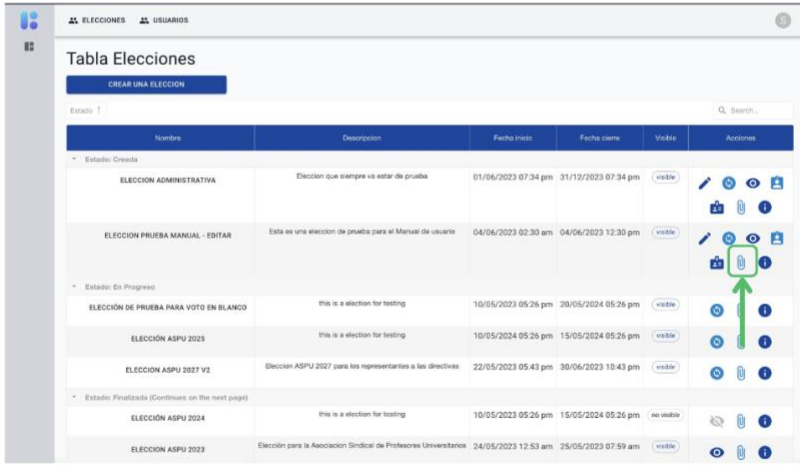

Descripción: En las elecciones también esta la acción de cargarle archivos de soporte, se puede ir a esa vista dandole click al icono que se muestra en la imagen

**Figura 52.**Manual de usuarios – modulo elección – cargar archivos
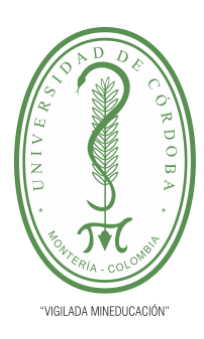

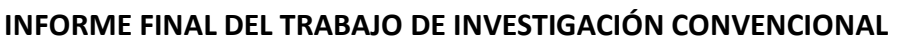

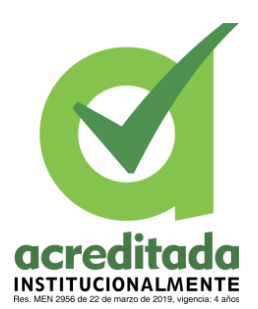

**Comité de Acreditación y Currículo Facultad de Ingenierías**

Acciones Elección - cargar archivos de soporte:

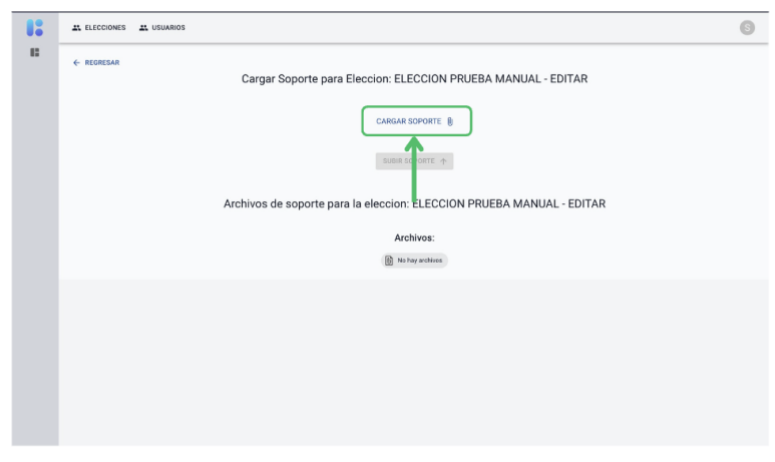

Descripción: Esta es la vista que anteriormente se menciono, el proceso para subir el archivo de soporte seria el mismo cuando se subió un archivo de soporte para la Lista, se darÁ click en "CARGAR SOPORTE".

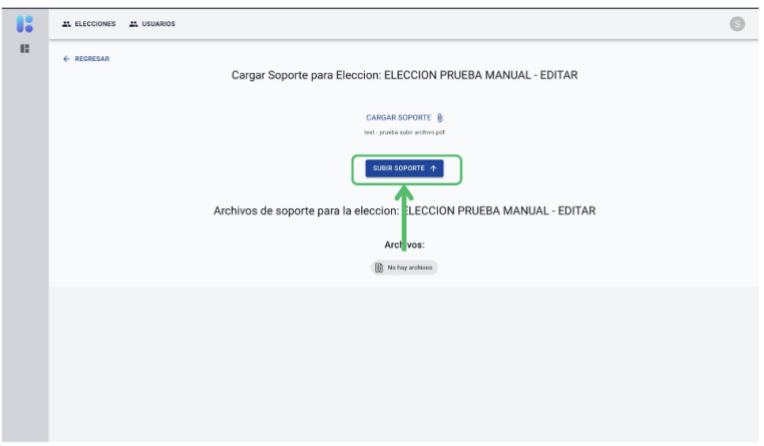

Descripción: Una vez cargado el soporte, se habilitara el botón "ENVIAR SOPORTE", se le dará click para subirlo.

Manual de usuarios – modulo elección – carga de archivo

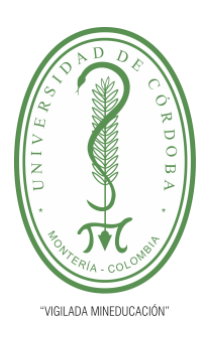

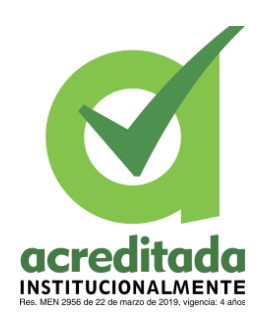

**INFORME FINAL DEL TRABAJO DE INVESTIGACIÓN CONVENCIONAL**

**Comité de Acreditación y Currículo Facultad de Ingenierías**

Acciones Elección - cargar archivos de soporte:

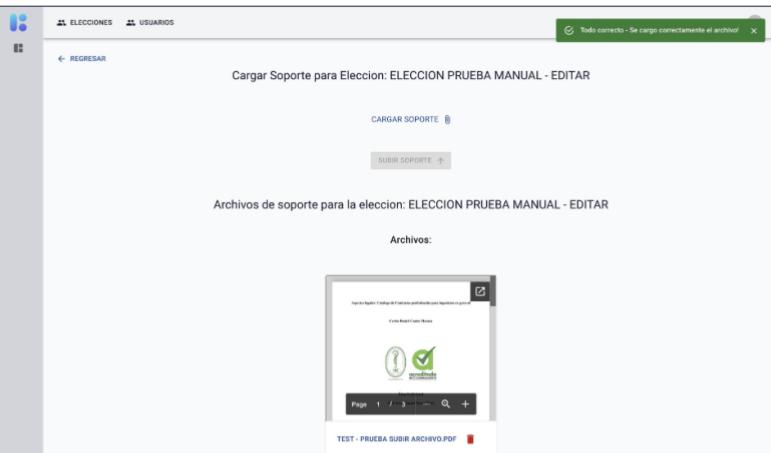

Descripción: Se observa que el archivo se cargo correctamente. procederemos a subir otro archivo de prueba.

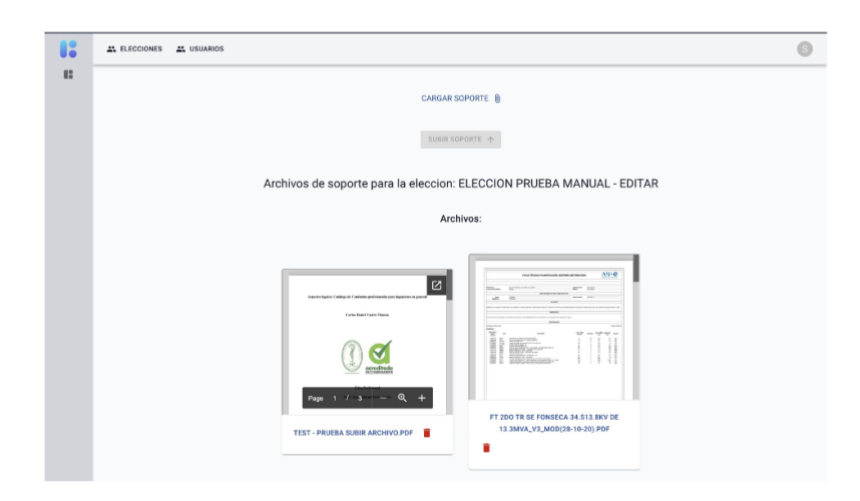

Descripción: Ahora el daremos click en el icono de basura del segundo archivo para eliminarlo.

**Figura 53.**Manual de usuarios – modulo elección – eliminar archivo soporte

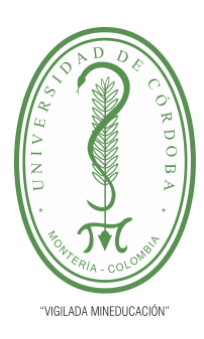

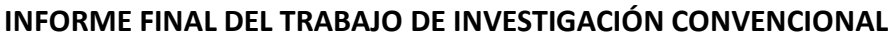

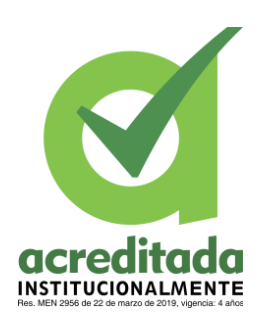

**Comité de Acreditación y Currículo Facultad de Ingenierías**

Acciones Elección - elimnar archivo de soporte:

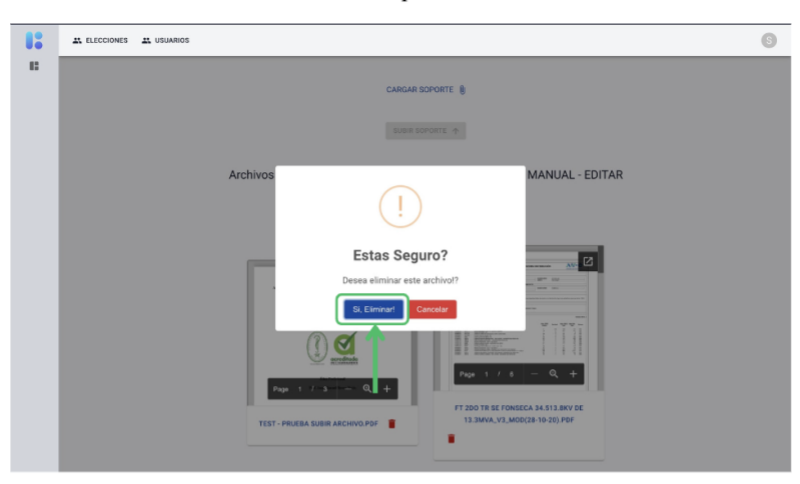

Descripción: Se observa una ventana de confirmación, con las opciones familiares, se le dará click en "Si, Confirmar", para este ejemplo.

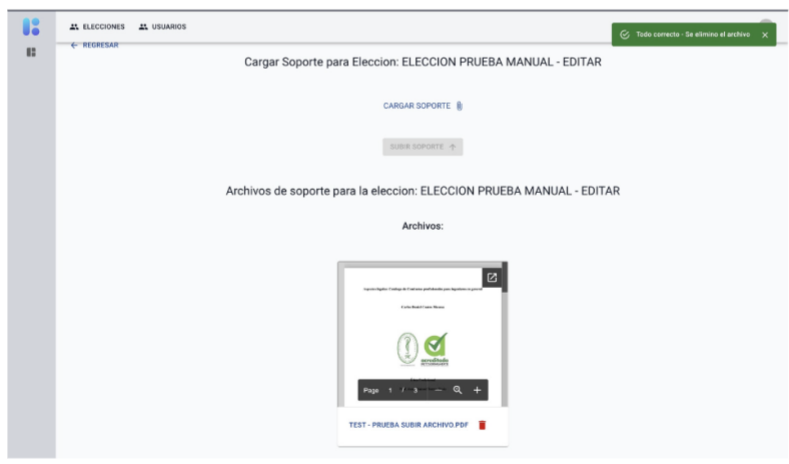

Descripción: Se observa que solo queda un archivo, y se ejecuto correctamente la acción de eliminar el archivo de soporte.

**Figura 54.**Manual de usuarios – modulo elección – eliminación exitosa del soporte

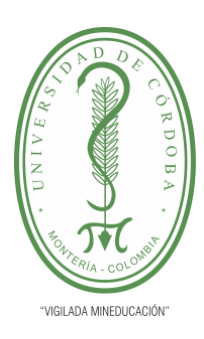

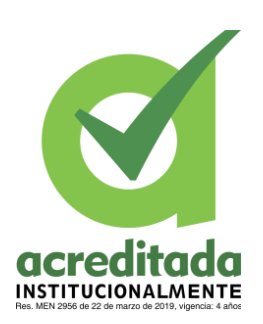

**INFORME FINAL DEL TRABAJO DE INVESTIGACIÓN CONVENCIONAL**

**Comité de Acreditación y Currículo Facultad de Ingenierías**

Acciones Elección - visualizar información de la elección:

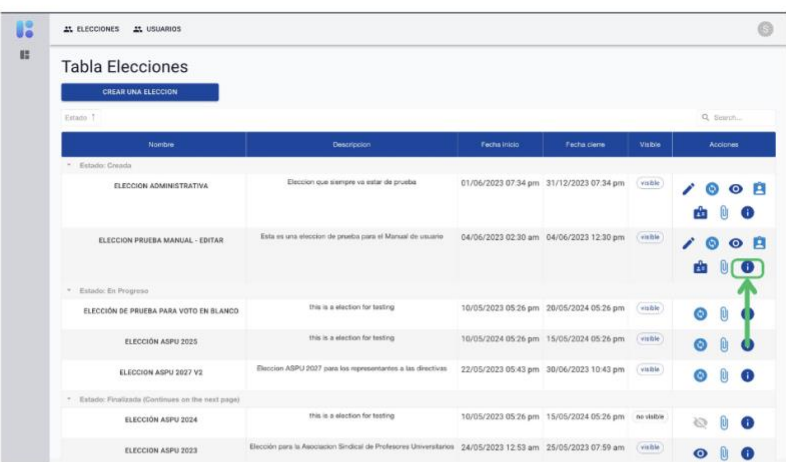

Descripción: Para observar la información general de la elección, se le dará click en el icono que se muestra en la imagen.

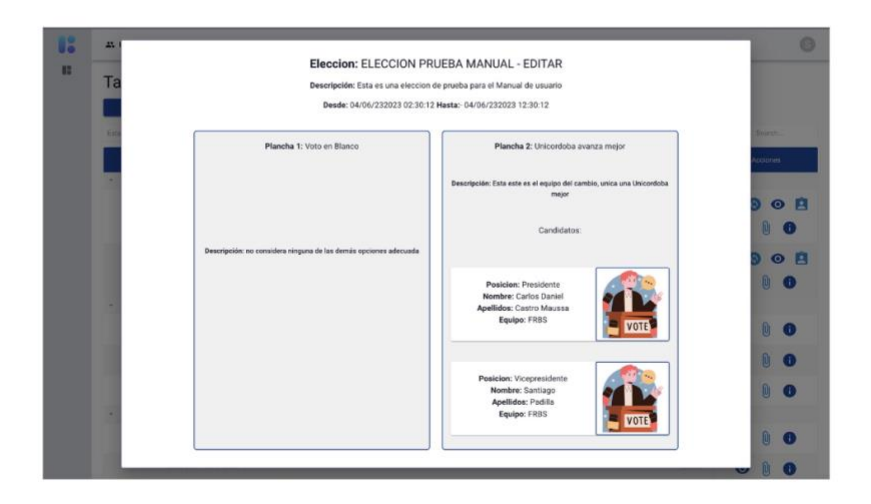

Descripción: Se mostrara una ventana con la información clave de la elección, para salir de esta ventana puede presionar la tecla "esc", o darle click fuera de la ventana (parte gris).

**Figura 55.**Manual de usuarios – modulo elección – ver información elección

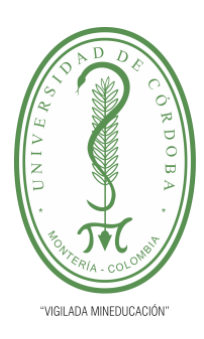

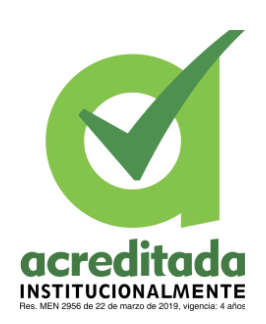

**INFORME FINAL DEL TRABAJO DE INVESTIGACIÓN CONVENCIONAL**

**Comité de Acreditación y Currículo Facultad de Ingenierías**

Acciones Elección - acciones elección (otra forma):

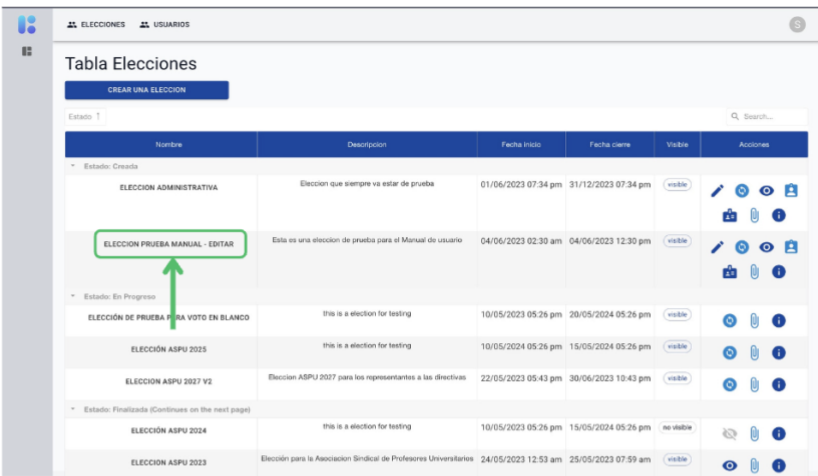

Descripción: Si se quiere hacer modificaciones sobre la elección y ver lo que hace cada icono, se puede dar click sobre el nombre de la elección, y este lo llevara a una vista donde se vera de una forma mas clara las acciones que se puede hacer sobre la elección.

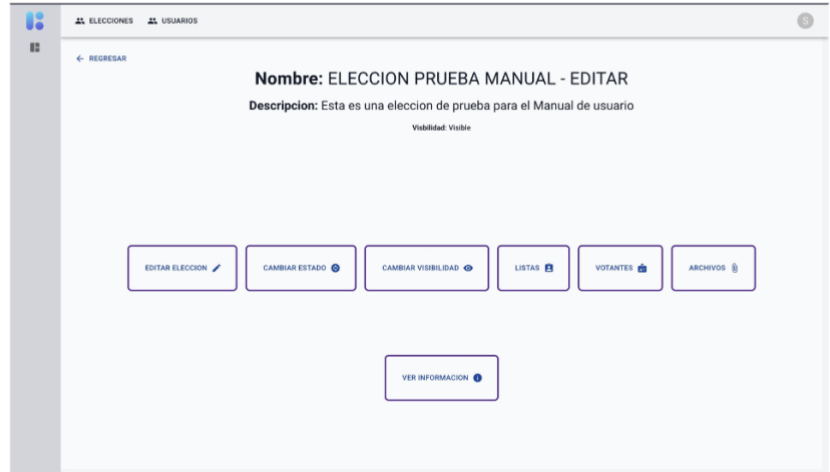

Descripción: Estas serian las acciones, hacen las mismas funcionalidades que las que se mostraron anteriormente.

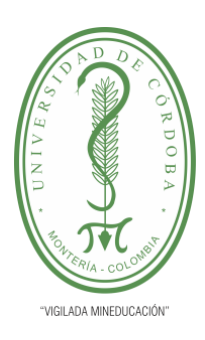

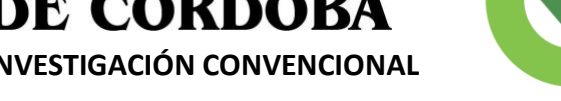

**INSTITUCIONALMENTE** 

**INFORME FINAL DEL TRABAJO DE INVESTIGACIÓN CONVENCIONAL**

**Comité de Acreditación y Currículo Facultad de Ingenierías**

Iniciar Sesión - usuario votante:

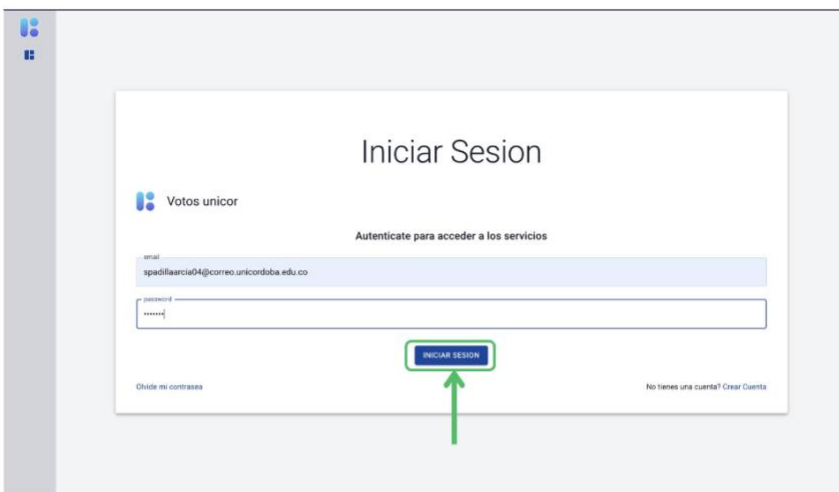

Descripción: Se iniciara sesión con una cuenta de un usuario votante, se ingresan las credenciales y se le dará click en el botón "INICIAR SESION".

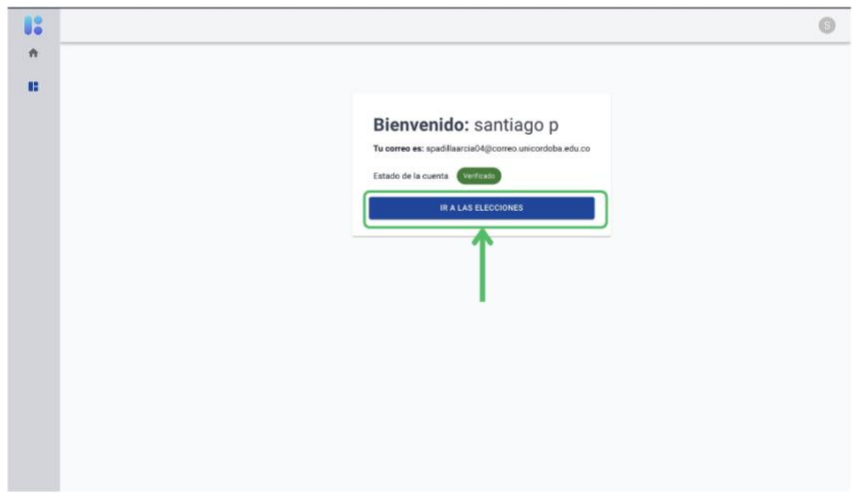

Descripción: Se observa que se recibe al usuario con la información de la cuenta, cabe decir que el usuario deberá estar verificado si desea poder votar en las elecciones, se le dará click al botón "IR A LAS ELECCIONES", para que se le liste las elecciones en las que ha sido inscrito

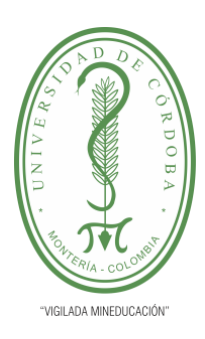

**INFORME FINAL DEL TRABAJO DE INVESTIGACIÓN CONVENCIONAL**

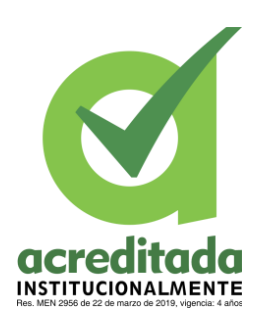

**Comité de Acreditación y Currículo Facultad de Ingenierías**

Iniciar Sesión - usuario votante - lista elecciones:

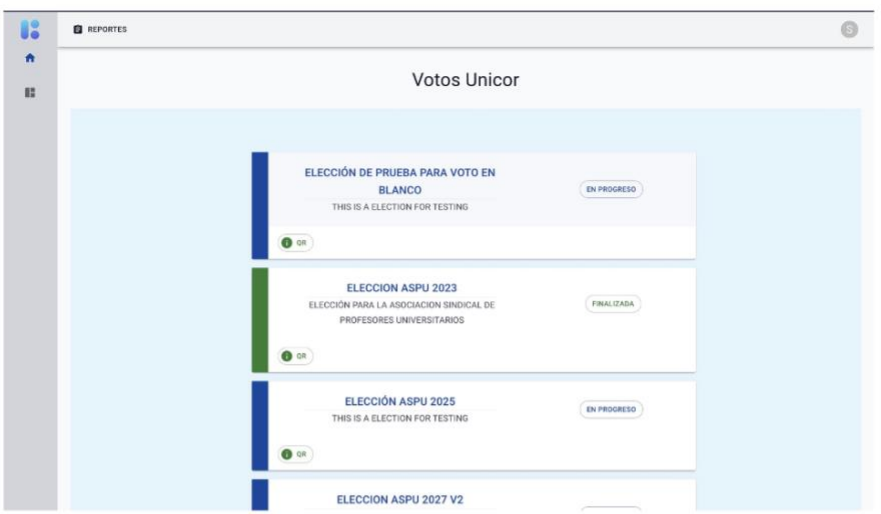

Descripción: Se observa las elecciones en las que ha sido inscrito el usuario, bajaremos un poco para encontrar la elección que se creo recientemente.

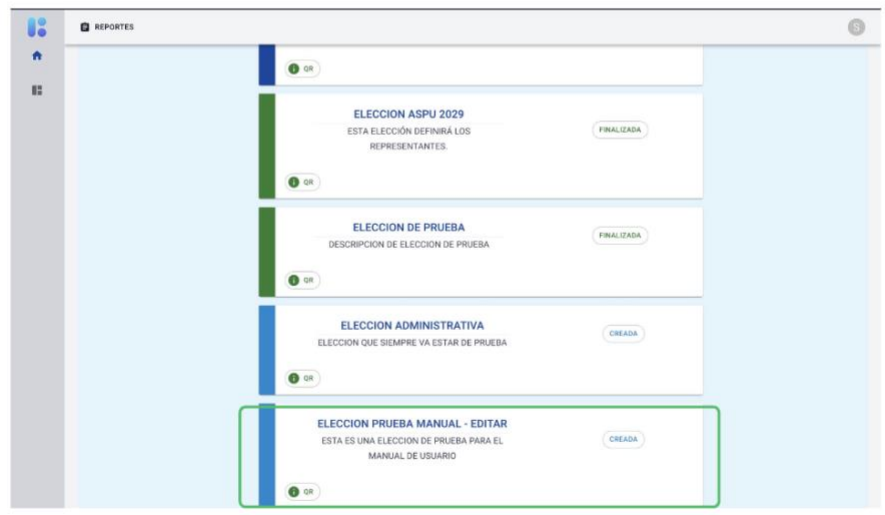

Descripción: podemos observar la elección y el estado en que se encuentra el usuario puede interactuar de dos manera en la elección, dando click sobre ella o dando click al botón "QR" de la elección

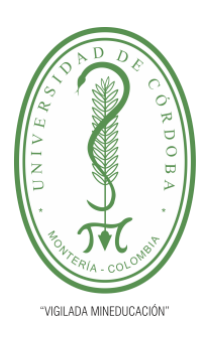

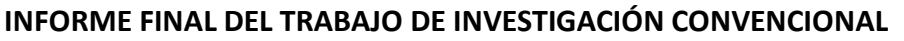

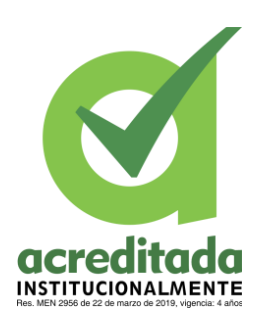

**Comité de Acreditación y Currículo Facultad de Ingenierías**

Iniciar Sesión - usuario votante - lista elecciones:

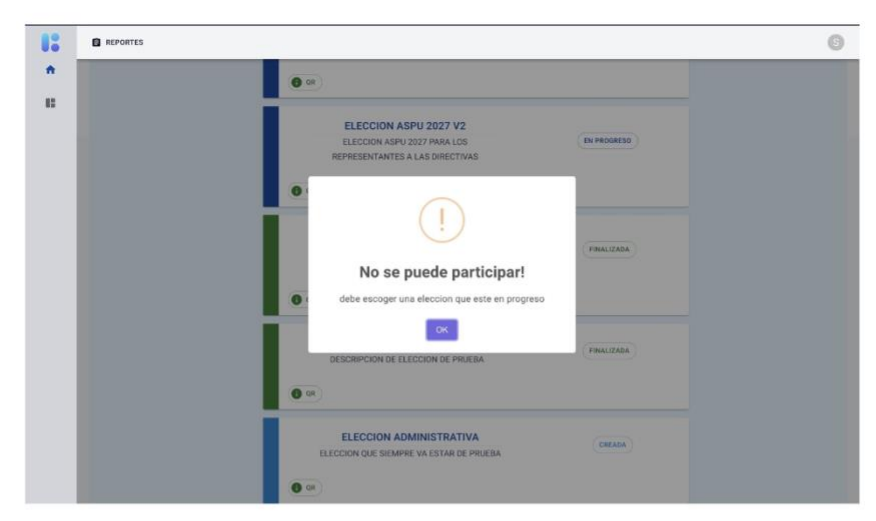

Descripción: Al darle click sobre la elección, esta dependiendo del estado mostrara diferentes vistas, para el caso del estado "Creada", muestra la siguiente información.

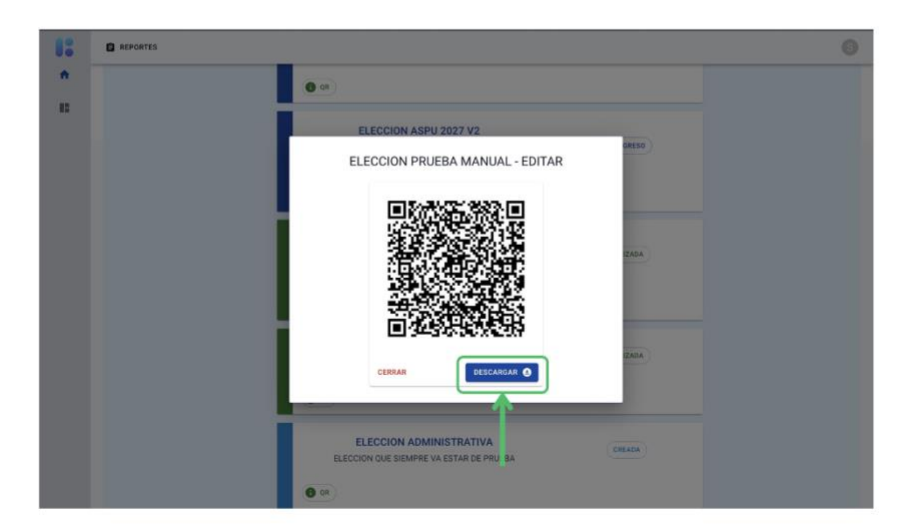

Descripción: Al darle click al botón "QR" se observara la siguiente ventana donde se mostrara un código QR, que al ser leído lo enviara a participar a esa elección, este QR puede ser descargado y compartido, se le dará click en el botón "DESCARGAR".

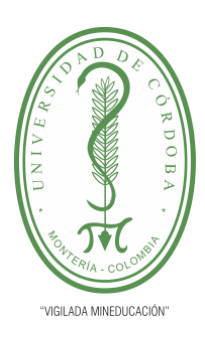

**INFORME FINAL DEL TRABAJO DE INVESTIGACIÓN CONVENCIONAL**

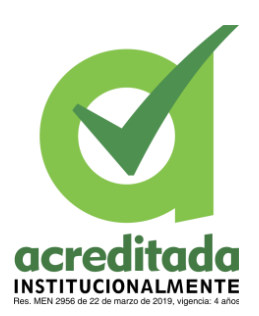

**Comité de Acreditación y Currículo Facultad de Ingenierías**

Iniciar Sesión - usuario votante - lista elecciones:

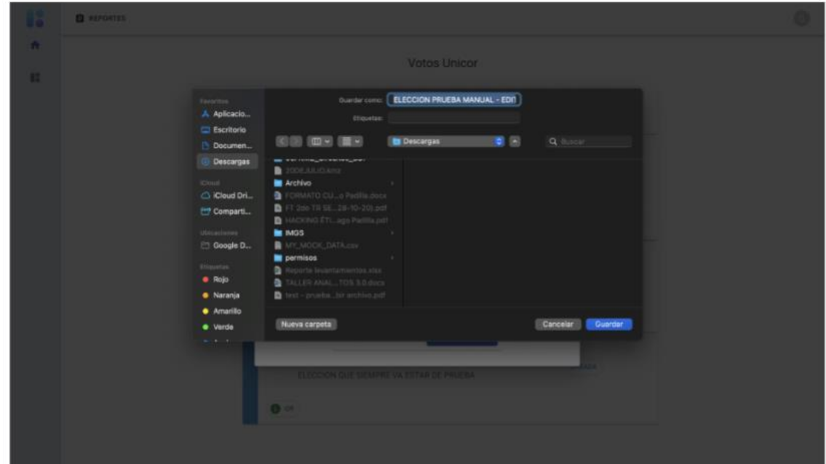

Descripción: Se guarda el archivo en el equipo.

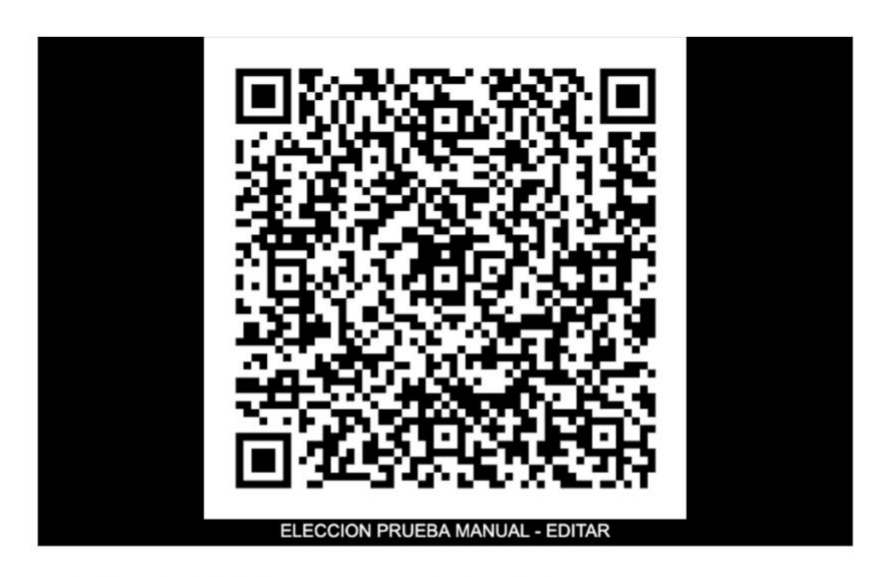

Descripción: Al abrir la imagen, este seria el resultado.

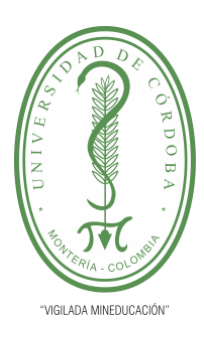

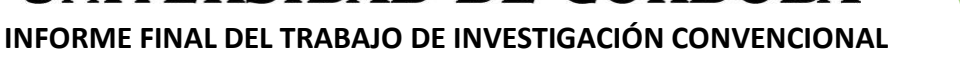

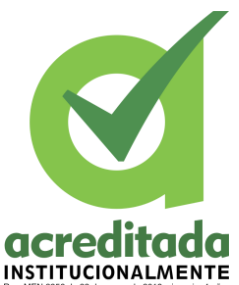

**Comité de Acreditación y Currículo Facultad de Ingenierías**

Iniciar Sesión (Admin) - Cambiar estado de la eleccion:

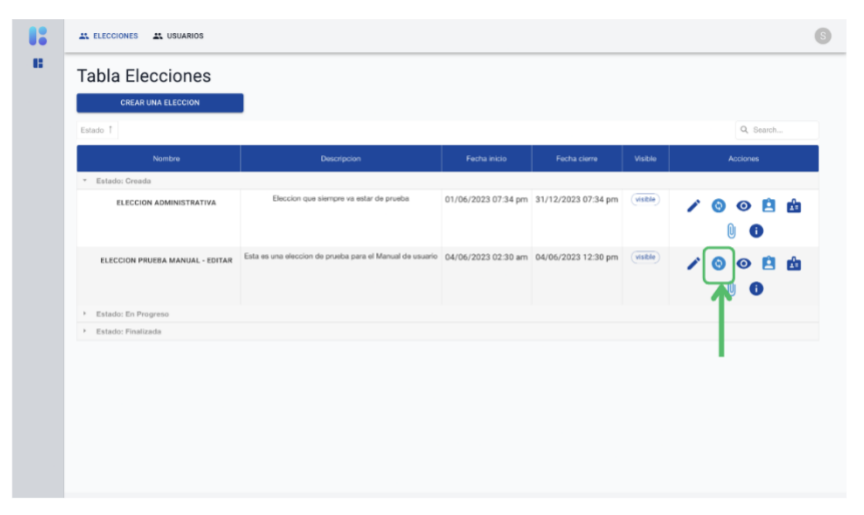

Descripción: Si se le da click al icono que se muestra en pantalla se podrá cambiar el estado de la elección.

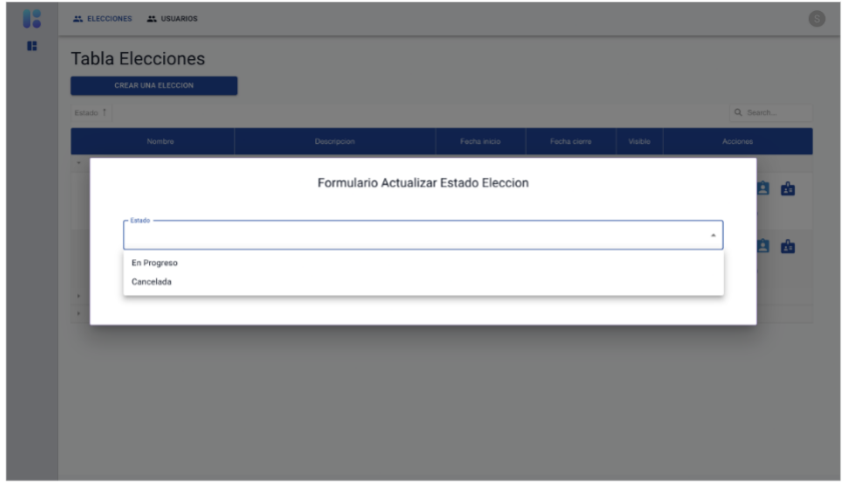

Descripción: Se observa que desde el estado "Creada", solo podemos pasar a "En Progreso" y "Cancelada", en el estado "En Progreso", es donde los usuarios votantes podrán votar en esa elección y en "Cancelada" es para cancelar la elección por algún fallo imprevisto.

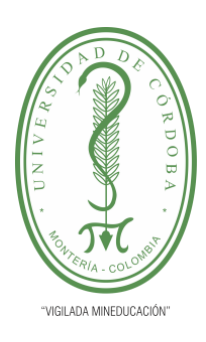

**INFORME FINAL DEL TRABAJO DE INVESTIGACIÓN CONVENCIONAL**

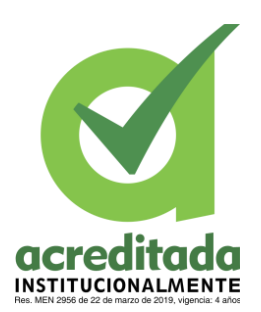

**Comité de Acreditación y Currículo Facultad de Ingenierías**

Iniciar Sesión (Admin) - Cambiar estado de la eleccion:

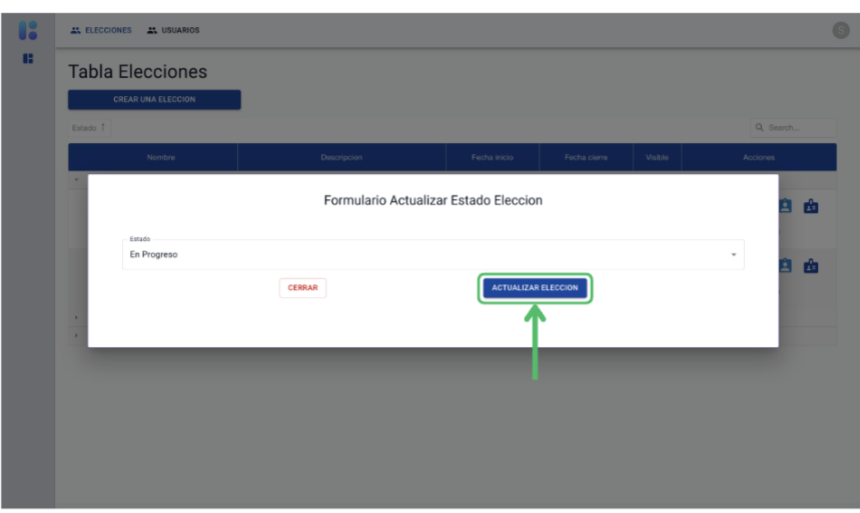

Descripción: Para este caso se elegirá el estado "En Progreso" y le daremos en el botón "ACTUALIZAR ELECCION".

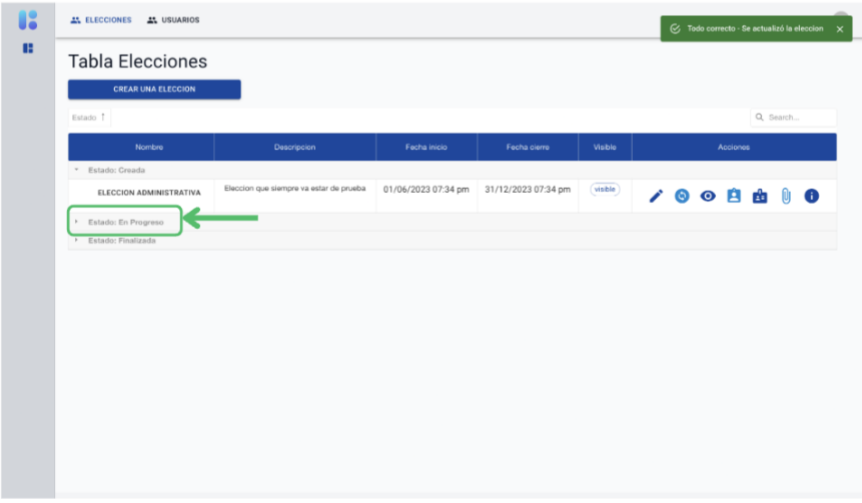

Descripción: Se observa que hizo la actualización del estado correctamente, y la elección pasara a la sección de "En Progreso".

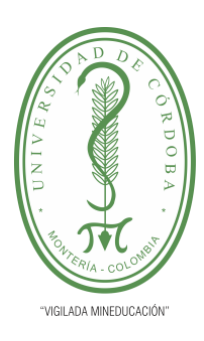

**INFORME FINAL DEL TRABAJO DE INVESTIGACIÓN CONVENCIONAL**

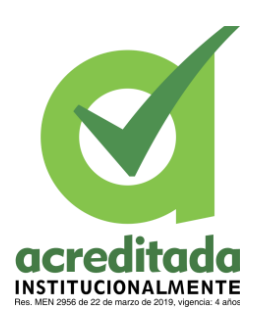

**Comité de Acreditación y Currículo Facultad de Ingenierías**

#### Iniciar Sesión (Admin) - Cambiar estado de la eleccion:

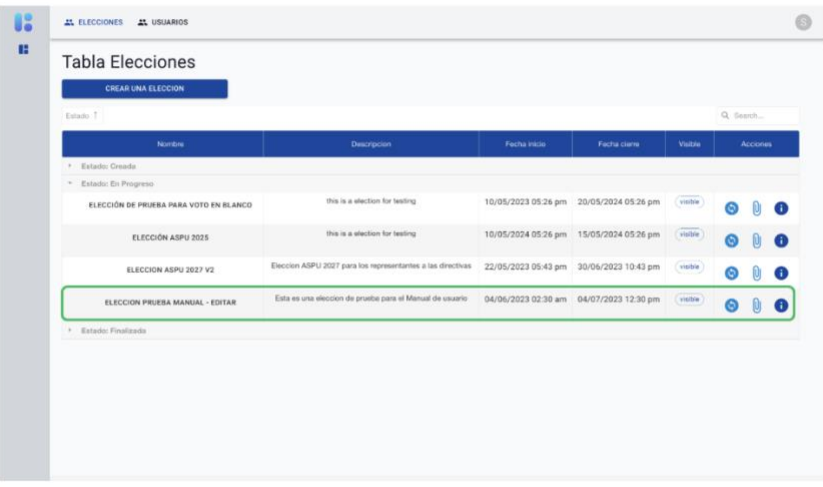

Descripción: Se observa que se limita las acciones que se pueden hacer en la elección, como seguir cambiando el estado, adjuntar y visualizar archivos de soporte y ver la información general de la elección

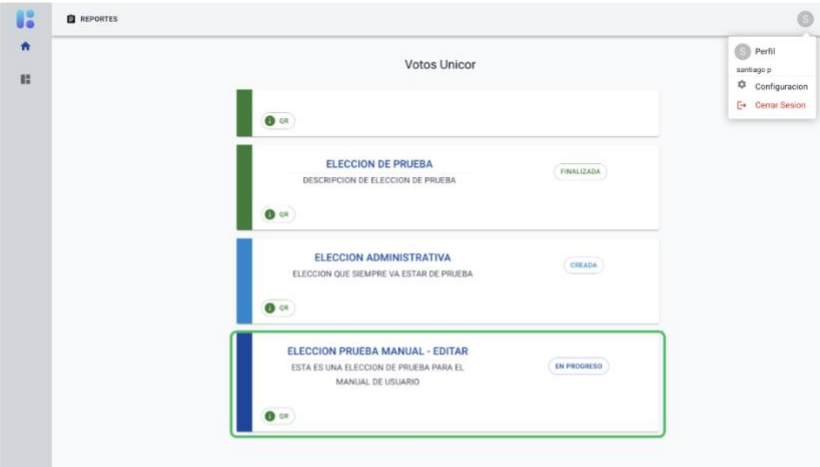

Descripción: También se observa que para el usuario se ha actualizado el estado de la elección, ahora puede participar en ella.

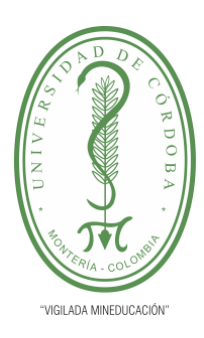

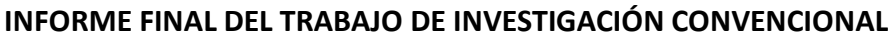

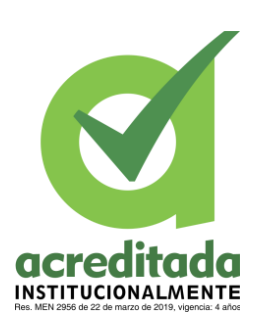

**Comité de Acreditación y Currículo Facultad de Ingenierías**

#### Participar en la elección - Perfil usuario votante

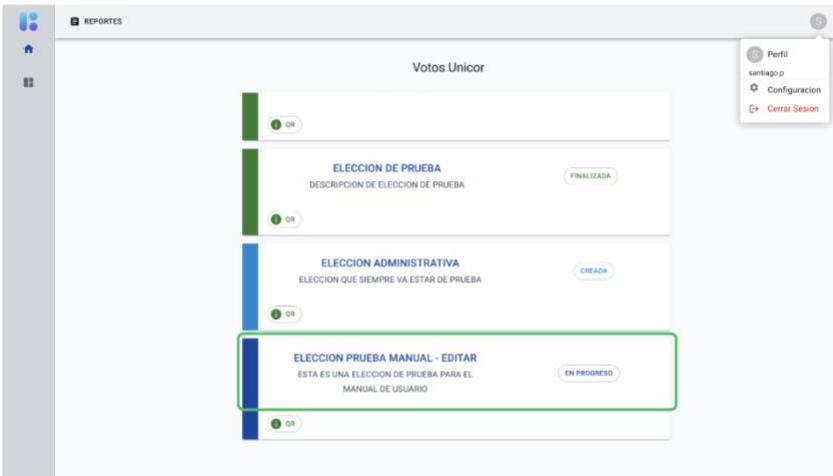

Descripción: Al darle click sobre cualquier parte de la elección, donde se muestra la imagen, el aplicativo procederá a llevarnos a participar en la elección

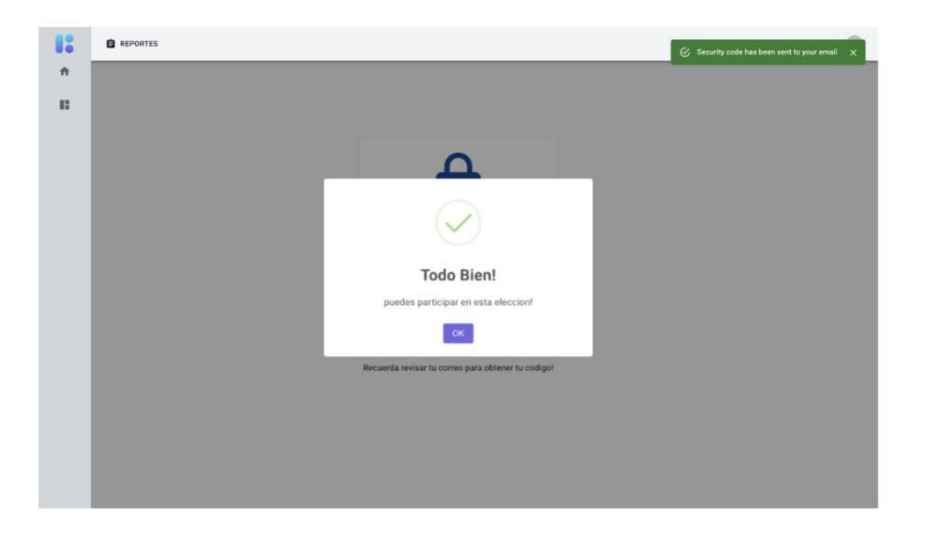

Descripción: En esta vista el sistema se asegura que el usuario este registrado para votar en esta elección, de no ser el caso lo sacara de esta vista, y también se le enviara al correo del usuario un codigó de verificación para continuar con el proceso de votación.

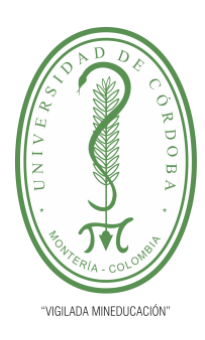

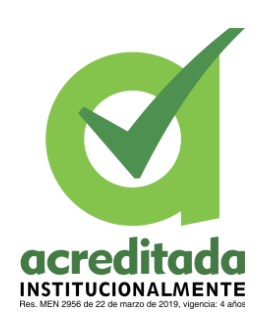

**INFORME FINAL DEL TRABAJO DE INVESTIGACIÓN CONVENCIONAL**

**Comité de Acreditación y Currículo Facultad de Ingenierías**

#### Participar en la elección - Perfil usuario votante

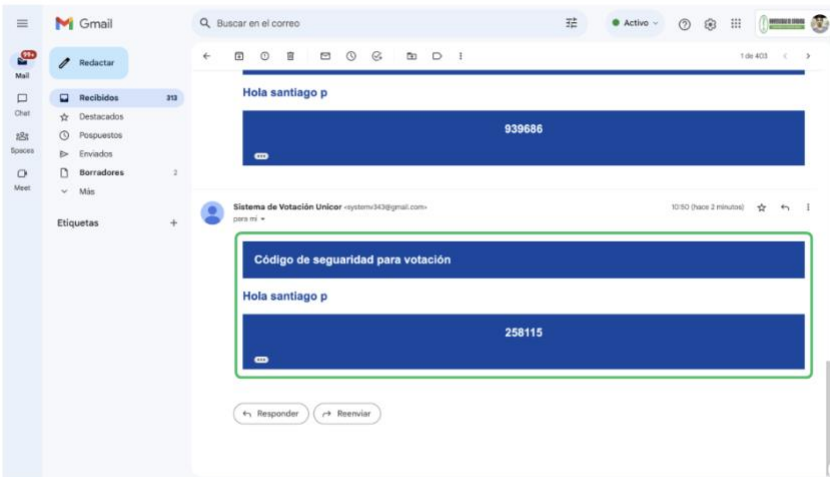

Descripción: Revisaremos el correo y veremos que ahí estará el código de seguridad para la votación, cabe recordar que el código solo será valido por 20 minutos.

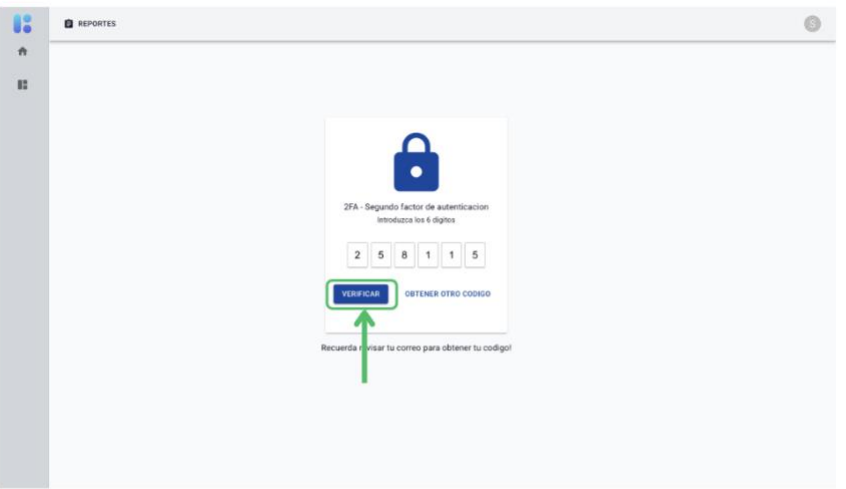

Descripción: Se digita el código de seguridad y se le dará click en el botón de "VERIFICAR", y si el código expiro puede darle, click en el botón "OBTENER OTRO CODIGO"

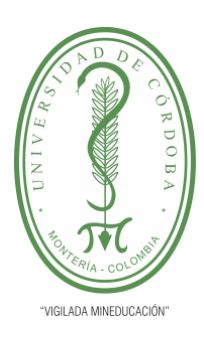

**INFORME FINAL DEL TRABAJO DE INVESTIGACIÓN CONVENCIONAL**

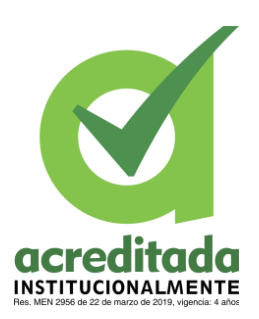

**Comité de Acreditación y Currículo Facultad de Ingenierías**

#### Participar en la elección - Perfil usuario votante

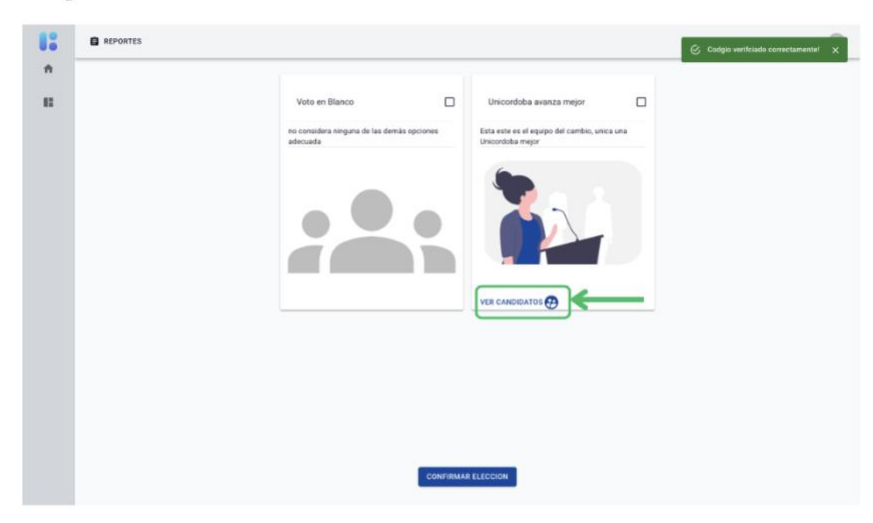

Descripción: Una vez verificado el código, veremos la siguiente vista, donde aparecerán las planchas o listas que estarian dentro de esta elección, también se pueden ver los candidatos de esa elección al darle click al botón "VER CANDIDATOS".

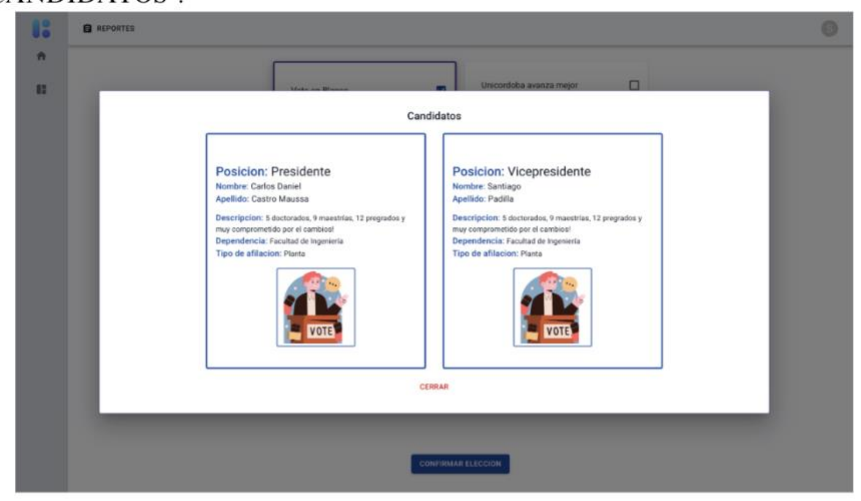

Descripción: Se observaría en esta vista la información de los candidatos pertenecientes a dicha plancha, podemos salir de esta vista dandole click al botón "CERRAR", dando click en la parte gris o presionando la tecla "esc".

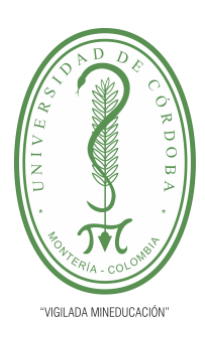

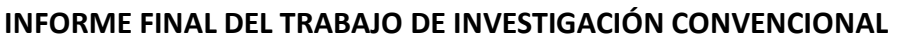

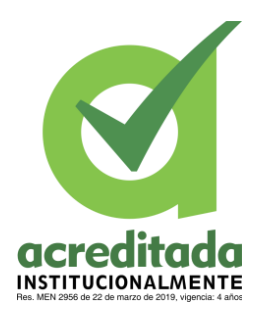

**Comité de Acreditación y Currículo Facultad de Ingenierías**

Participar en la elección - Perfil usuario votante

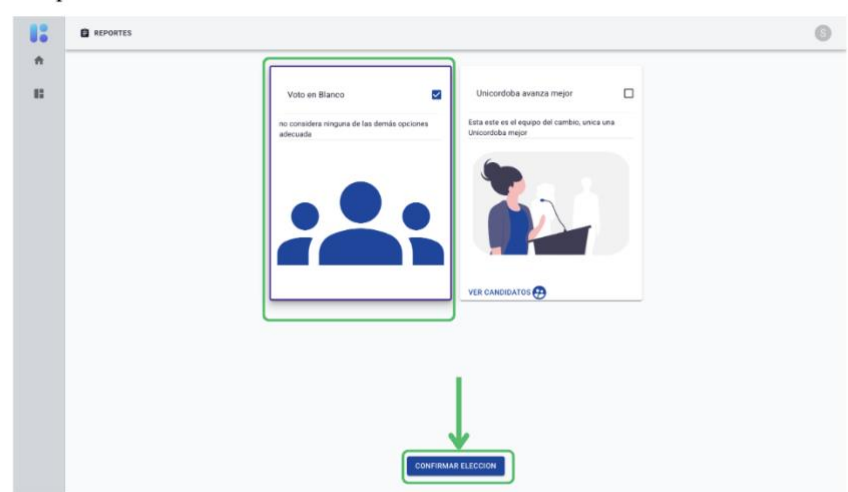

Descripción: Ya cuando el usuario se cerciore de sus elección dará click sobre la plancha o lista (en el check o sobre el nombre de la plancha), y se le dará click al botón "CONFIRMAR ELECCION".

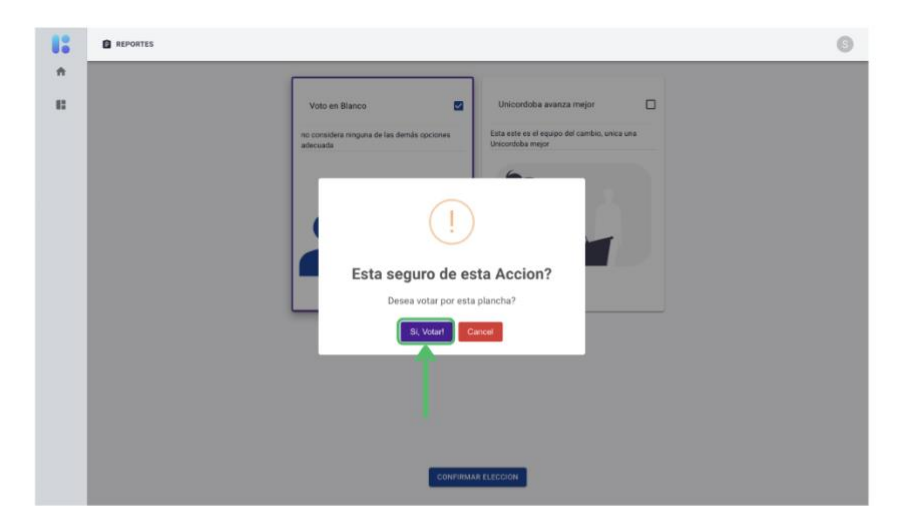

Descripción: Lugo se, nos aparecerá un cuadro de confirmación, donde le daremos a "Si, Votar", para efectuar el voto.

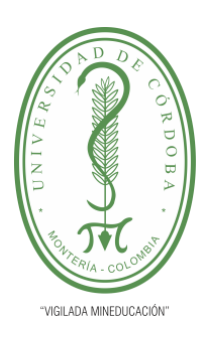

**INFORME FINAL DEL TRABAJO DE INVESTIGACIÓN CONVENCIONAL**

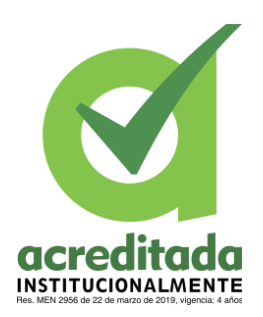

**Comité de Acreditación y Currículo Facultad de Ingenierías**

Participar en la elección - Perfil usuario votante

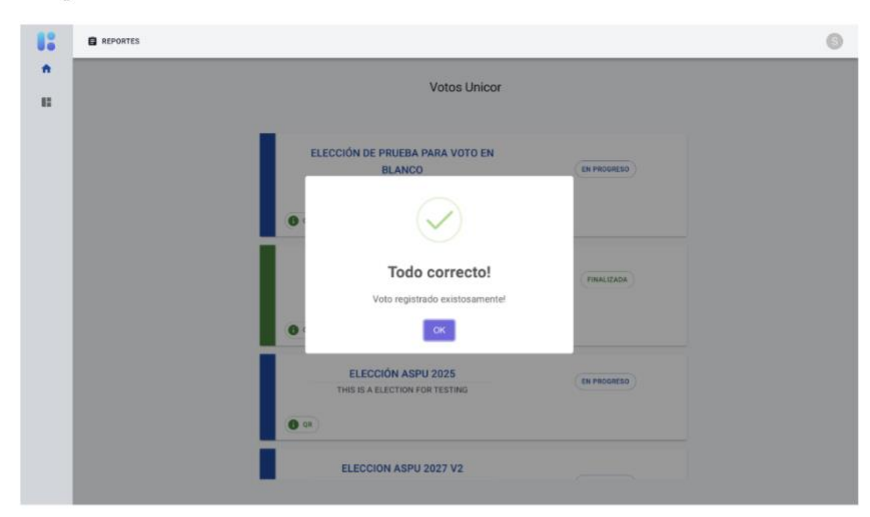

Descripción: Se observa un ventana donde nos dice que el voto ha sido registrado exitosamente y nos manda para el inicio, donde se están listando la elecciones.

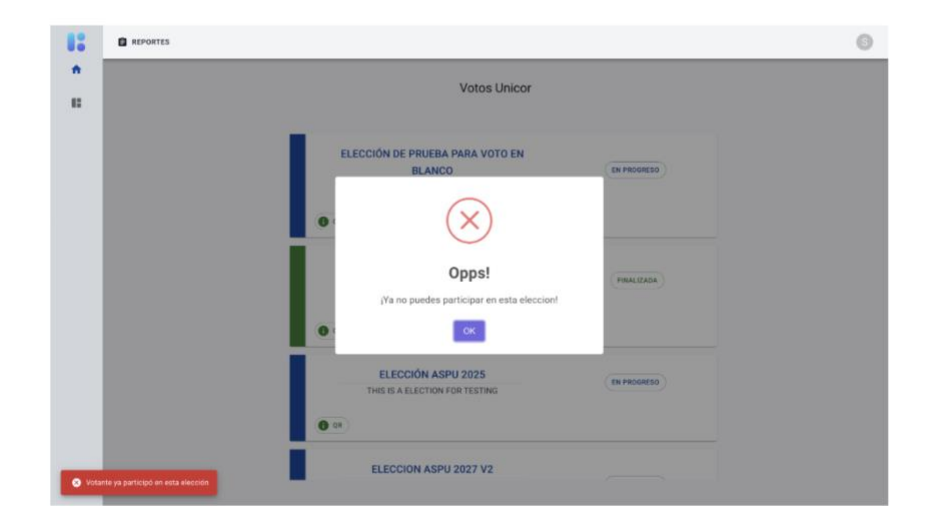

Descripción: Si el usuario que acaba de participar en la elección, vuelve a intentar a votar, se mostrara la siguiente información.

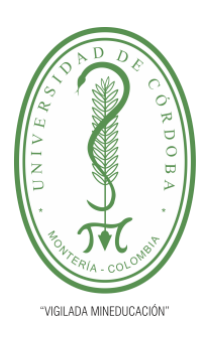

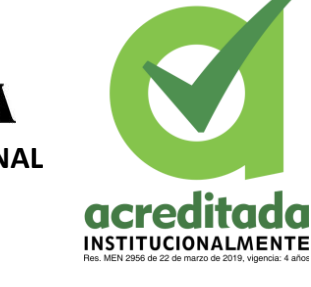

**INFORME FINAL DEL TRABAJO DE INVESTIGACIÓN CONVENCIONAL**

**Comité de Acreditación y Currículo Facultad de Ingenierías**

Participar en la elección - Perfil usuario votante

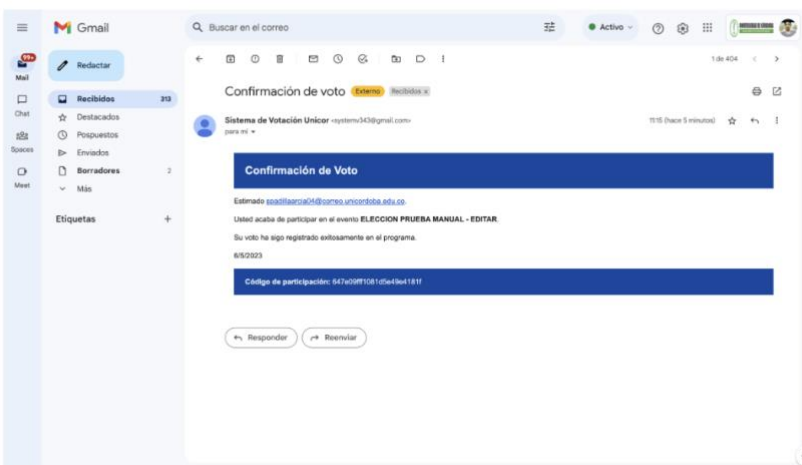

Descripción: También veremos que al correo se nos enviara la confirmación de la participación en la elección.

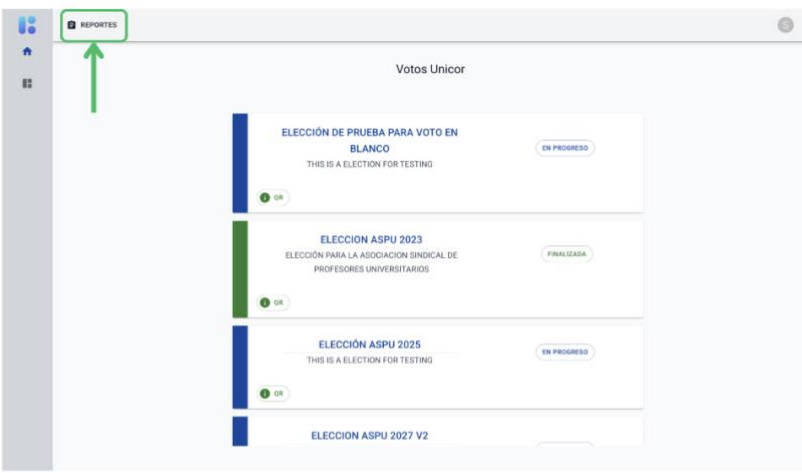

Descripción: Luego se procederá a ir al apartado de reportes dandole click al botón de navegación "REPORTES".

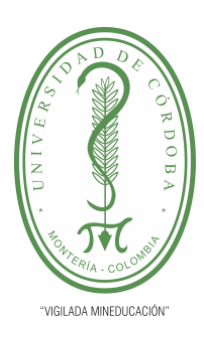

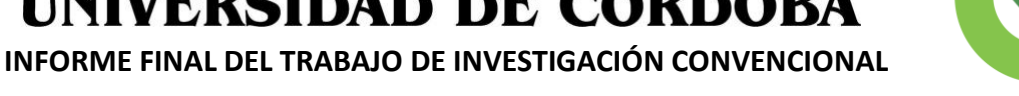

**INSTITUCIONALMENTE** 

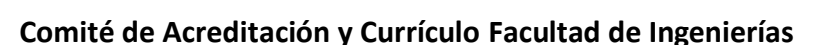

#### Reportes - Perfil usuario votante

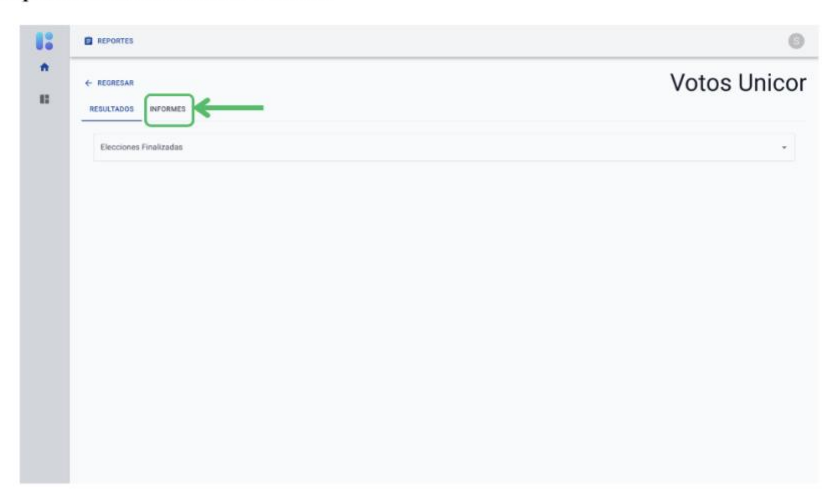

Descripción: En este apartado se podrán ver los resultados de las elecciones finalizadas y los informes de las elecciones "En Progreso", para este caso se le dará click en el TAB "INFORMES", como se muestra en la imagen.

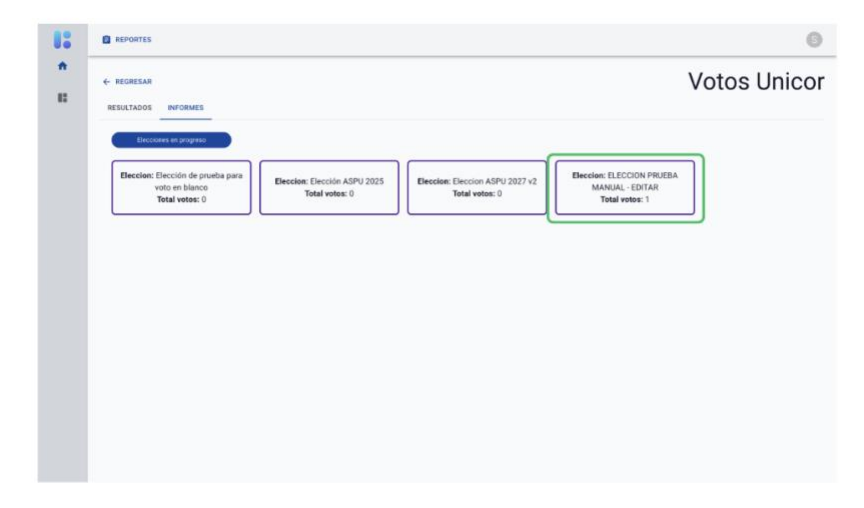

Descripción: Ya en esta sección se mostraran las elecciones que están en progreso, y también se observa la elección en la que se acaba de participar con un total de votos en 1, que fue la participación hecha por este único usuario.

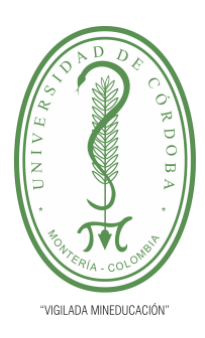

**INFORME FINAL DEL TRABAJO DE INVESTIGACIÓN CONVENCIONAL**

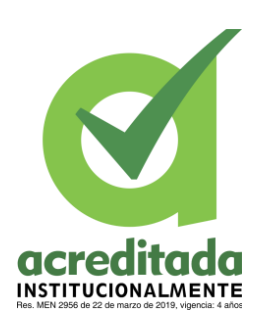

**Comité de Acreditación y Currículo Facultad de Ingenierías**

#### Reportes - Perfil usuario votante

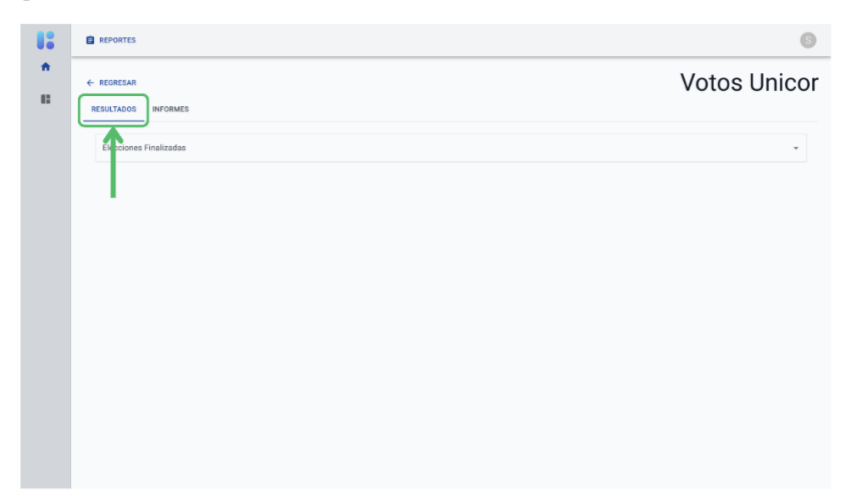

Descripción: Volviendo a la sección de "RESULTADOS", vemos que hay un input de tipo selección, donde se listaran las elecciones finalizadas, al momento en que la elección que se ha venido manipulando se finalice, aparecerá como una de las opciones.

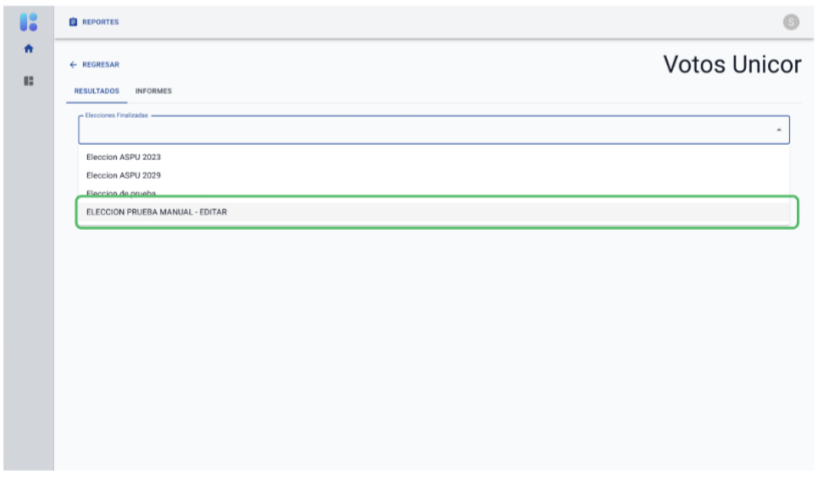

Descripción: Se observa que ya esta la elección en estado "Finalizada", y podemos ver su resultado, al darle click sobre la opción como se muestra en la imagen.

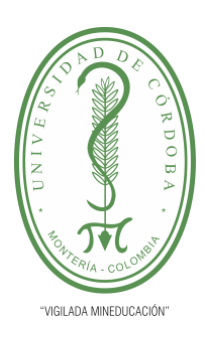

**INFORME FINAL DEL TRABAJO DE INVESTIGACIÓN CONVENCIONAL**

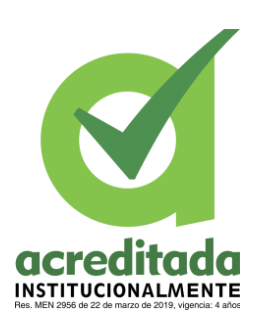

**Comité de Acreditación y Currículo Facultad de Ingenierías**

#### Reportes - Perfil usuario votante

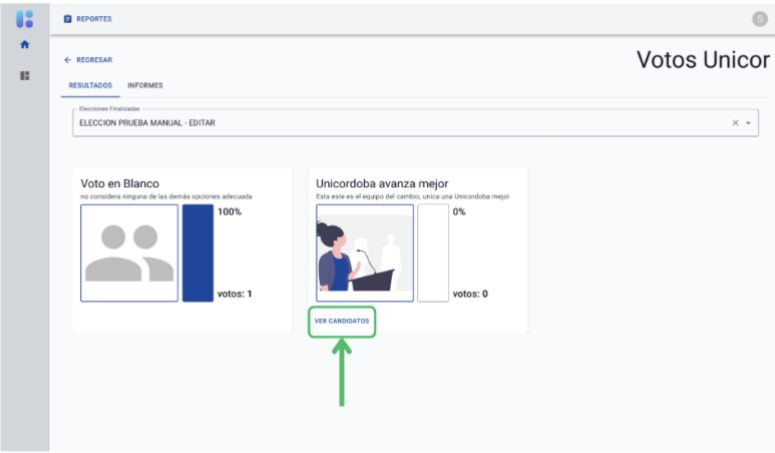

Descripción: Ya después se cargara automáticamente la información de los resultados de la elección, y también se pueden observar los candidatos de la plancha al darle click en el botón "VER CANDIDATOS"

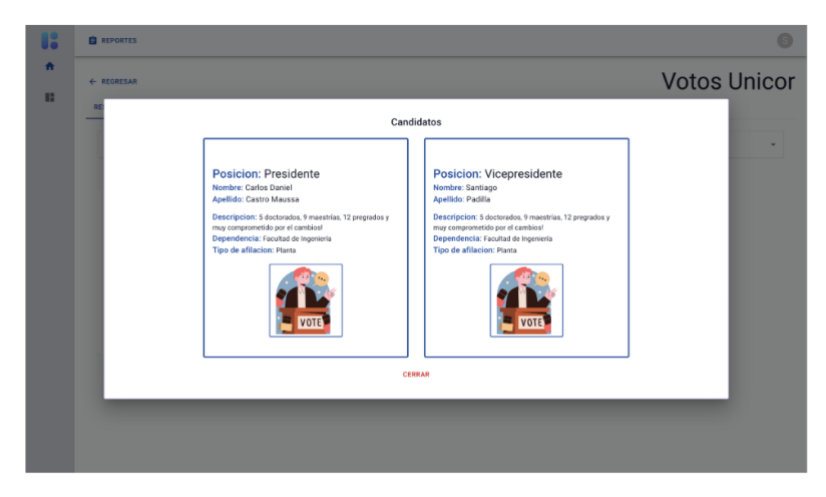

Descripción: Se pueden apreciar los candidatos de esa plancha.

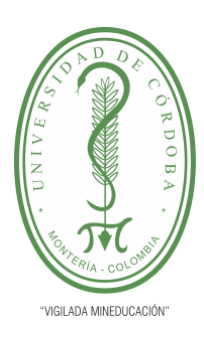

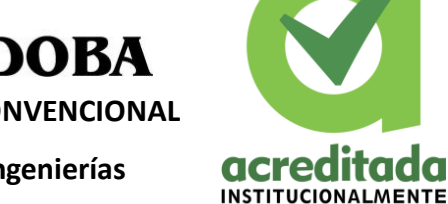

 $\overline{\mathbf{C}}$ 

**INFORME FINAL DEL TRABAJO DE INVESTIGACIÓN CONVENCIONAL**

**Comité de Acreditación y Currículo Facultad de Ingenierías**

#### Registrar Usuario - usuario votante

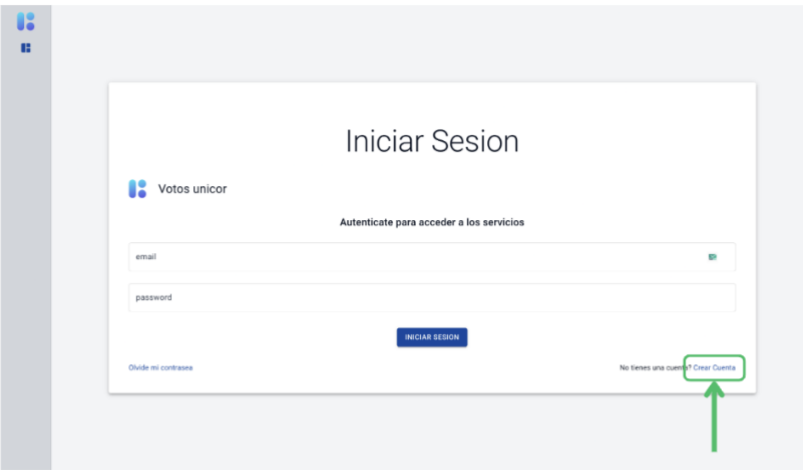

Descripción: Para crear un usuario votantes se le dará click al botón de navegación "Crear Cuenta"

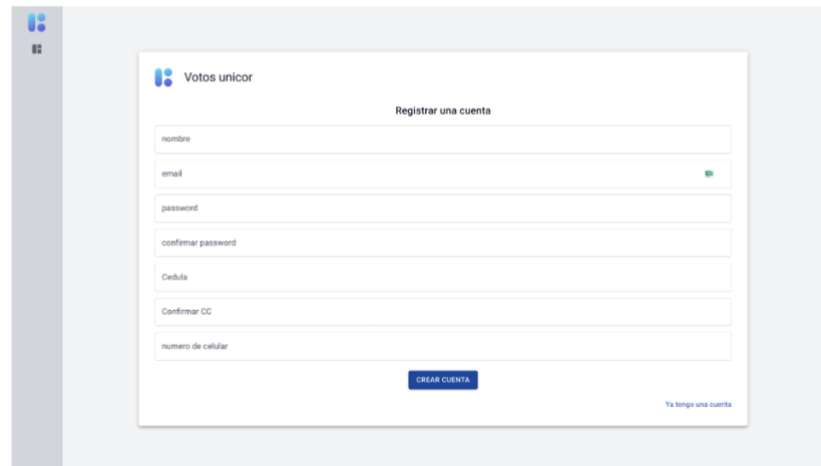

Descripción: En esta vista se mostrara el siguiente formulario, el cual debe ser diligenciado.

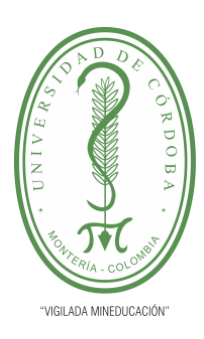

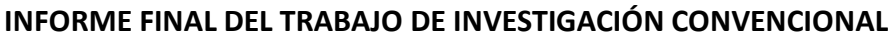

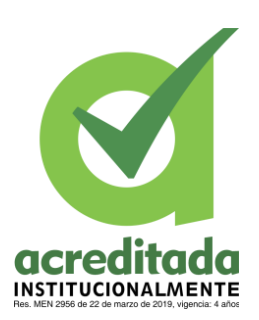

**Comité de Acreditación y Currículo Facultad de Ingenierías**

Registrar Usuario - usuario votante

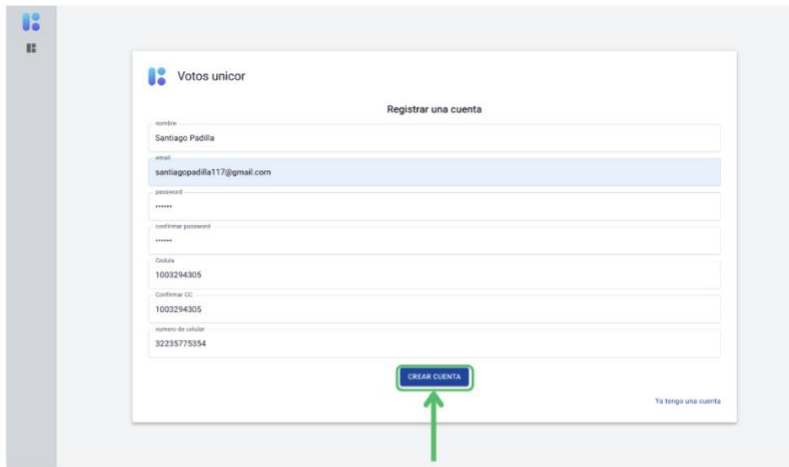

Descripción: Se diligencia el formulario y se le dará click en el botón "CREAR **CUENTA"** 

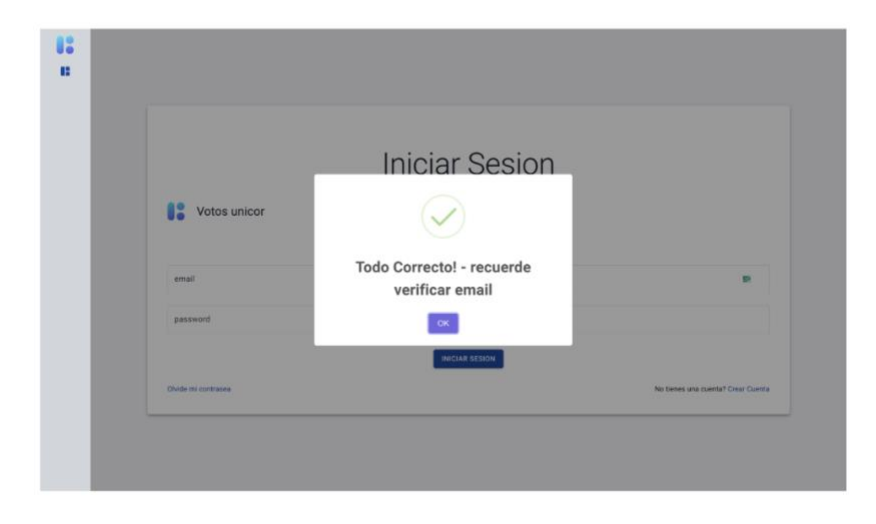

Descripción: En este caso vemos la creación del usuario votante ha sido exitosa

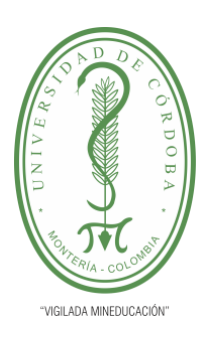

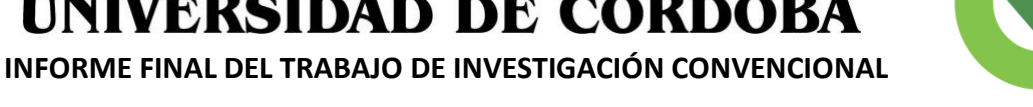

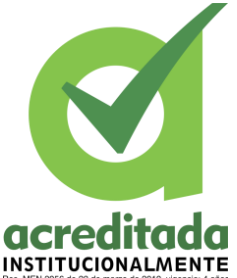

**Comité de Acreditación y Currículo Facultad de Ingenierías**

#### Login Usuario - usuario votante registrado

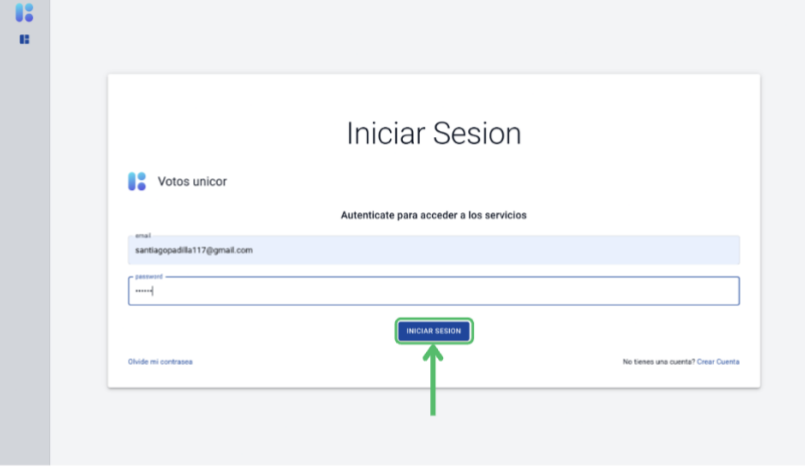

Descripción: Se diligencia el formulario con las credenciales del usuario que se acaba de crear y se dará click en el botón "INICIAR SESION"

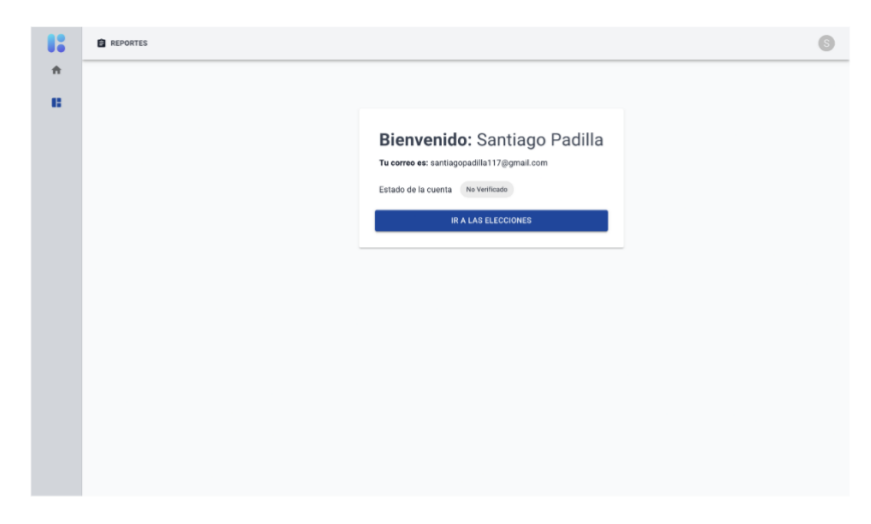

Descripción: Al ver la información del perfil del usuario, notamos que aun no esta verificada la cuenta, se debe revisar el correo, para hacer la verificación

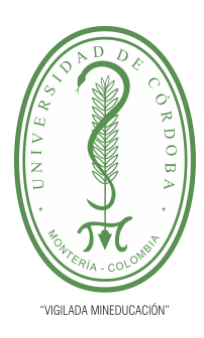

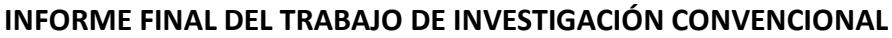

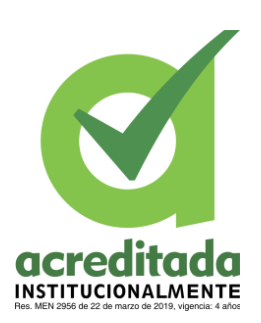

**Comité de Acreditación y Currículo Facultad de Ingenierías**

#### Login Usuario - usuario votante registrado

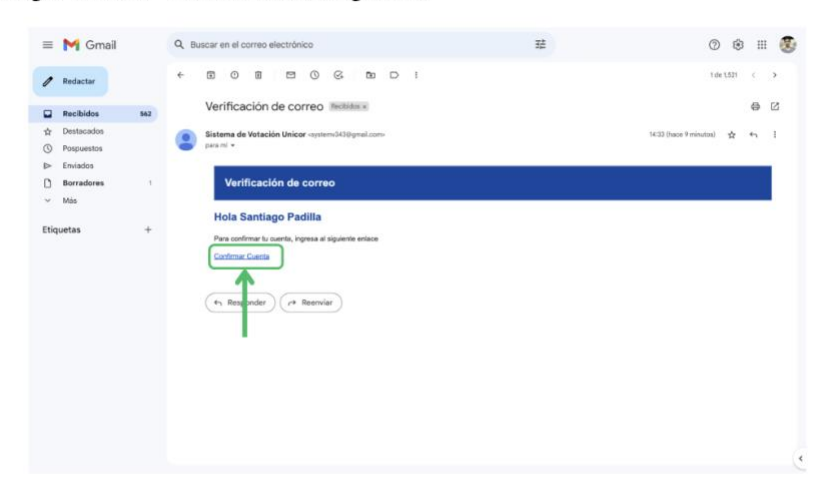

Descripción: Viendo el correo que llego, se le dará click al enlace "Confirmar Cuenta".

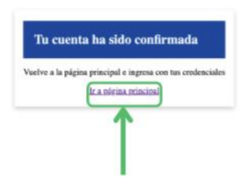

Descripción: Se observa la siguiente vista donde se muestra que la cuenta ha sido confirmada y si se le da click al enlace "Ir a la página principal", nos llevara al login.

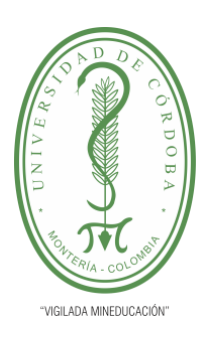

**INFORME FINAL DEL TRABAJO DE INVESTIGACIÓN CONVENCIONAL**

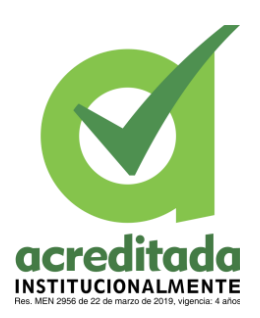

**Comité de Acreditación y Currículo Facultad de Ingenierías**

Login Usuario - usuario votante verificado

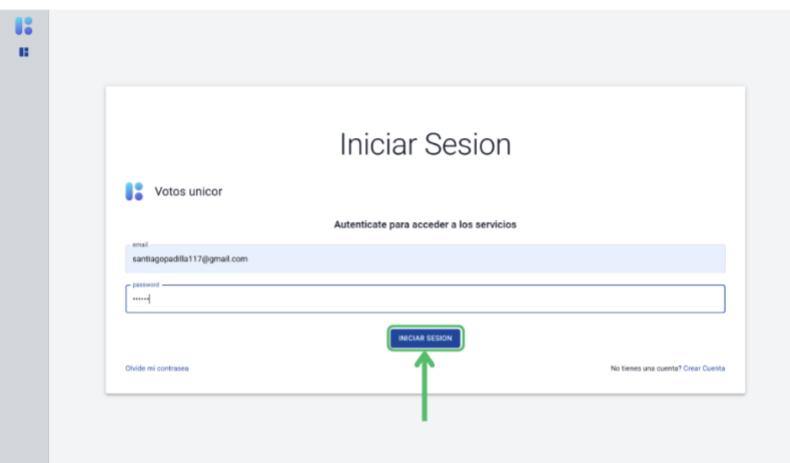

Descripción: Se vuelve a autenticar el usuario.

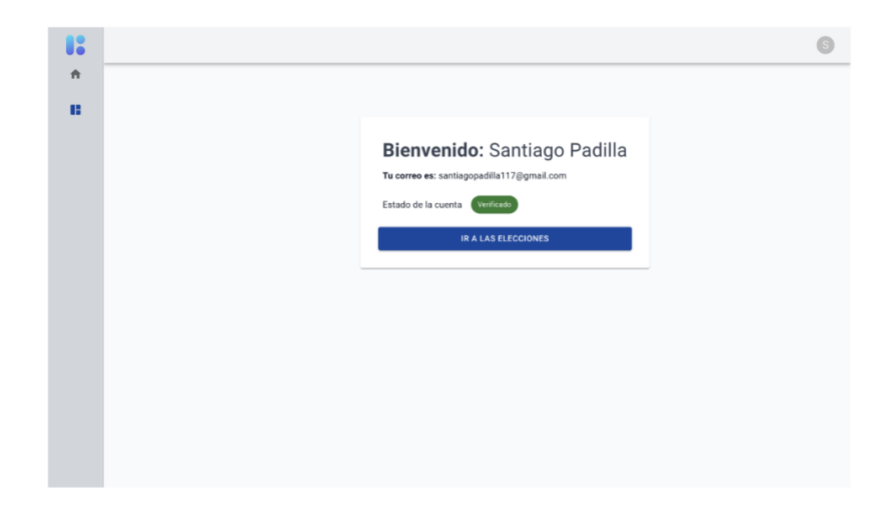

Descripción: Se observa que el estado de la cuenta ya esta

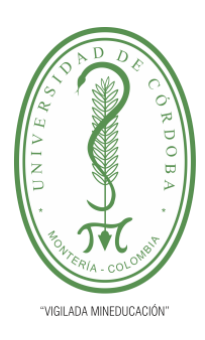

**INFORME FINAL DEL TRABAJO DE INVESTIGACIÓN CONVENCIONAL**

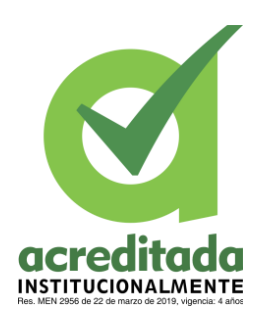

**Comité de Acreditación y Currículo Facultad de Ingenierías**

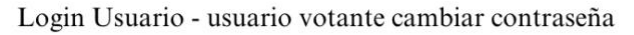

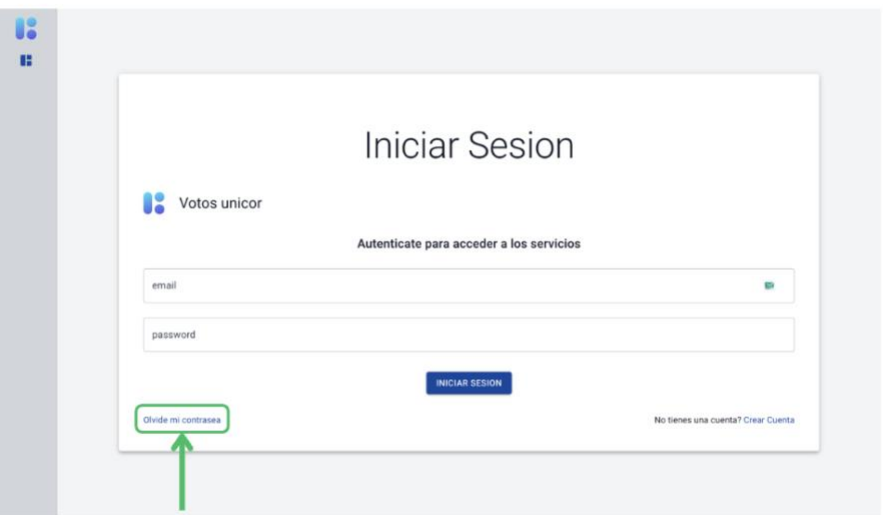

Descripción: En caso de que el usuario olvide su contraseña tendrá que darle click al enlace "Olvide mi contraseña", y este lo enviara a la siguiente vista.

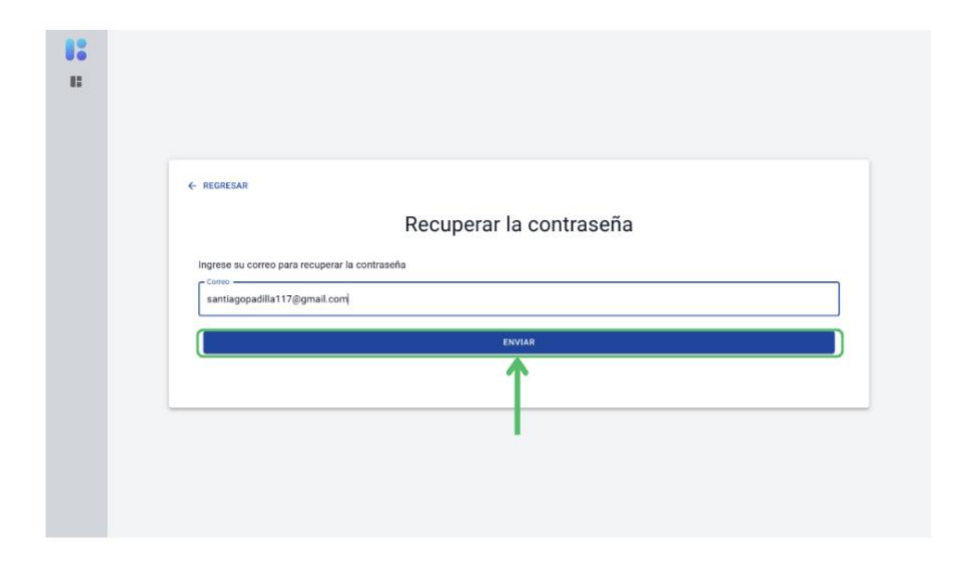

Descripción: Se digitara el correo de la cuenta que se desee recuperar la contraseña para este caso se pondrá el correo de la cuenta recientemente registrada.

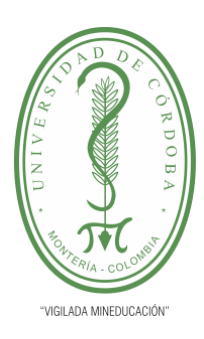

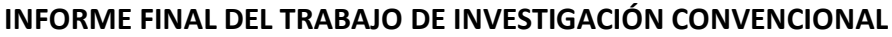

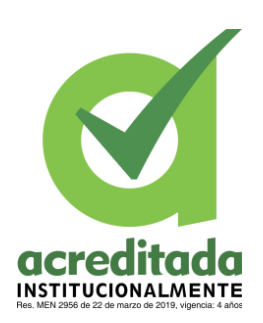

**Comité de Acreditación y Currículo Facultad de Ingenierías**

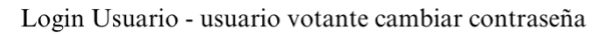

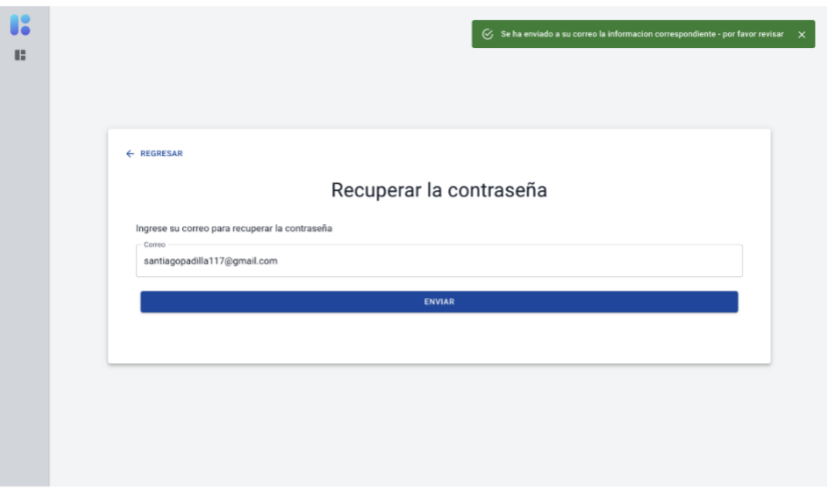

Descripción: Vemos que nos sale un mensaje de notificando que se debe revisar el correo, para obtener la información.

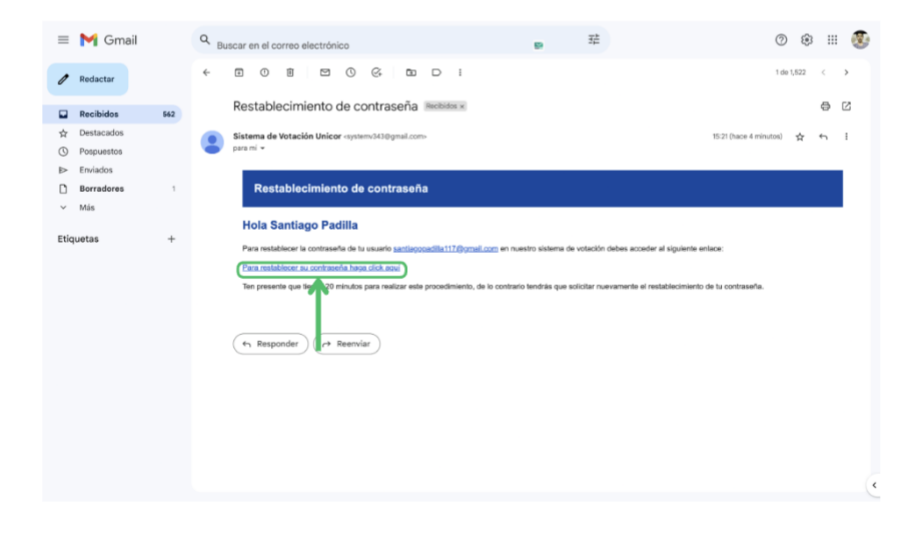

Descripción: En el correo vemos que nos llega el siguiente mensaje, se deberá dar click en el enlace "Para restablecer su contraseña haga click aqui"

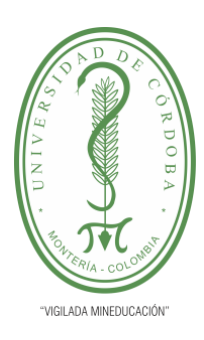

**INFORME FINAL DEL TRABAJO DE INVESTIGACIÓN CONVENCIONAL**

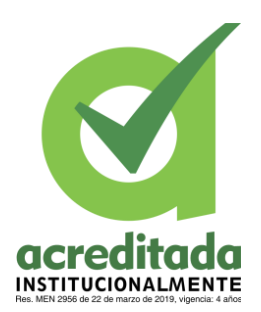

**Comité de Acreditación y Currículo Facultad de Ingenierías**

Login Usuario - usuario votante cambiar contraseña

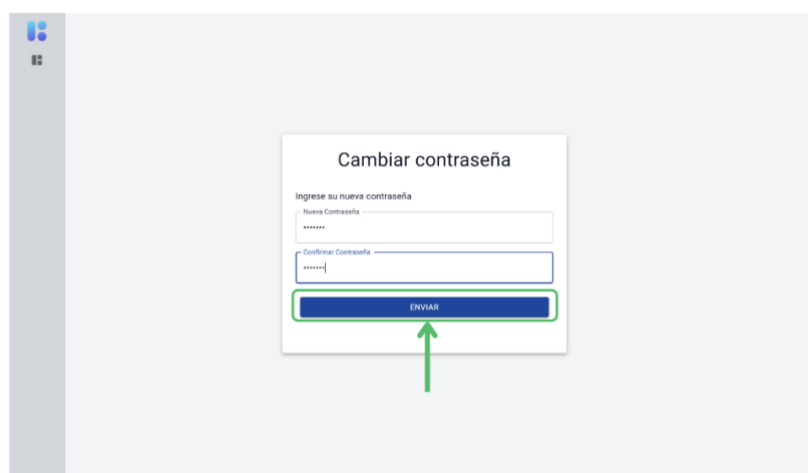

Descripción: Se diligencia el formulario con la nueva contraseña y se dará click en el botón enviar.

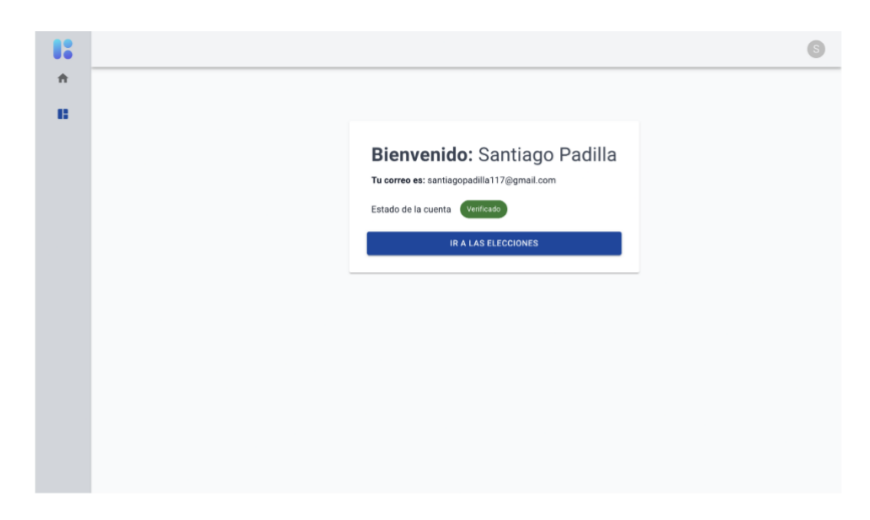

Descripción: Luego se iniciara sesión con la nueva contraseña actualizada.